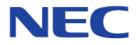

# Intelligent Hybrid System

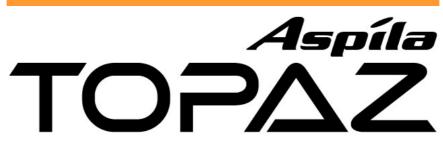

# **Programming Manual**

Issue : 1.0 Date : July, 2004

#### **Revision History**

| Issue No. | Date       | Reason of Change                          |
|-----------|------------|-------------------------------------------|
| 0.5       | June, 2004 | Limited Release (for Field Trial purpose) |
| 1.0       | July, 2004 | 1 <sup>st</sup> Release                   |
|           |            |                                           |
|           |            |                                           |
|           |            |                                           |
|           |            |                                           |
|           |            |                                           |
|           |            |                                           |
|           |            |                                           |
|           |            |                                           |
|           |            |                                           |
|           |            |                                           |
|           |            |                                           |
|           |            |                                           |
|           |            |                                           |
|           |            |                                           |
|           |            |                                           |
|           |            |                                           |
|           |            |                                           |
|           |            |                                           |
|           |            |                                           |
|           |            |                                           |

Nothing contained in this manual shall be deemed to be, and this manual does not constitute, a warranty of, or representation with respect to, any of the equipment covered. This manual is subject to change without notice and NEC Infrontia Asia Pacific Sdn Bhd has no obligation to provide any updates or corrections to this manual. Further, NEC Infrontia Asia Pacific Sdn Bhd also reserves the right, without prior notice, to make changes in equipment design or components as it deems appropriate. No representation is made that this manual is complete or accurate in all respects and NEC Infrontia Asia Pacific Sdn Bhd shall not be liable for any errors or omissions. In no event shall NEC Infrontia Asia Pacific Sdn Bhd be liable for any incidental or consequential damages in connection with the use of this manual. This document contains proprietary information that is protected by copyright. All rights are reserved. No part of this document may be photocopied or reproduced without prior written consent of NEC Infrontia Asia Pacific Sdn Bhd.

© 2004 by NEC Infrontia Asia Pacific Sdn. Bhd. All Rights Reserved.

| ♦ Introductio | n to Programming                                    |    |
|---------------|-----------------------------------------------------|----|
| Befor         | E YOU START PROGRAMMING                             | 1  |
| • Program 10  | : System Configuration Setup                        |    |
| 10-01         | TIME AND DATE                                       | 13 |
| 10-02         | LOCATION SETUP                                      | 14 |
| 10-03         | PCB SETUP                                           |    |
| 10-04         | MUSIC ON HOLD SETUP                                 | 18 |
| 10-06         | ISDN BRI SETUP                                      |    |
| 10-07         | CONVERSATION RECORD CIRCUITS                        | 21 |
|               | PRE-RINGING SETUP                                   |    |
| 10-09         | DTMF AND DIAL TONE CIRCUIT SETUP                    | 23 |
| 10-20         | LAN SETUP FOR EXTERNAL EQUIPMENT                    | 32 |
| 10-21         | EXIFU HARDWARE SETUP                                | 33 |
| 10-24         | DAYLIGHT SAVING SETUP                               | 35 |
| • Program 11  | : System Numbering                                  |    |
|               | SYSTEM NUMBERING                                    | 43 |
| 11-02         | EXTENSION NUMBERING                                 | 46 |
| 11-04         | VIRTUAL EXTENSION NUMBERING                         | 48 |
| 11-06         | ACI EXTENSION NUMBERING                             | 49 |
| 11-07         | DEPARTMENT GROUP PILOT NUMBERS                      | 50 |
| 11-08         | ACI GROUP PILOT NUMBERS                             | 51 |
|               | TRUNK ACCESS CODE                                   |    |
| 11-10         | SERVICE CODE SETUP (FOR SYSTEM ADMINISTRATOR)       | 54 |
| 11-11         |                                                     |    |
| 11-12         | SERVICE CODE SETUP (FOR SERVICE ACCESS)             |    |
|               | SERVICE CODE SETUP (FOR SPECIAL ACCESS)             |    |
|               | ONE-DIGIT SERVICE CODE SETUP                        |    |
| • Program 12  | : Night Mode Setup                                  |    |
|               | NIGHT MODE FUNCTION SETUP                           | 65 |
|               | AUTOMATIC NIGHT SERVICE PATTERNS                    |    |
|               | WEEKLY NIGHT SERVICE SWITCHING.                     |    |
|               | HOLIDAY NIGHT SERVICE SWITCHING                     |    |
|               | NIGHT MODE GROUP ASSIGNMENT FOR EXTENSIONS          |    |
|               | NIGHT MODE GROUP ASSIGNMENT FOR TRUNKS              |    |
|               | TEXT DATA FOR NIGHT MODE                            |    |
| • Program 13  | : Abbreviated Dialing                               |    |
|               | ABBREVIATED DIALING FUNCTION SETUP                  | 77 |
|               | GROUP ABBREVIATED DIALING BINS                      |    |
|               | ABBREVIATED DIALING GROUP ASSIGNMENT FOR EXTENSIONS |    |
|               | ABBREVIATED DIALING NUMBER AND NAME                 |    |
|               |                                                     |    |
|               | ABBREVIATED DIALING TRUNK GROUP                     |    |

| <ul> <li>Program 14</li> </ul> | : Trunk Basic Setup                                                                                          |                          |
|--------------------------------|----------------------------------------------------------------------------------------------------|--------------------------|
|                                | BASIC TRUNK DATA SETUP                                                                                       | 83                       |
| 14-02                          | ANALOGUE TRUNK DATA SETUP                                                                                    | 87                       |
| 14-04                          | BEHIND PBX SETUP                                                                                             | 89                       |
| 14-05                          | TRUNK GROUPS                                                                                                 | 90                       |
|                                | TRUNK GROUP ROUTING                                                                                          |                          |
| 14-07                          | TRUNK ACCESS MAP SETUP                                                                                       | 93                       |
| 14-08                          | MUSIC ON HOLD SOURCE FOR TRUNKS                                                                              | 95                       |
| 14-09                          | CONVERSATION RECORDING DESTINATION FOR TRUNKS                                                                | 96                       |
| • Program 15                   | : Extension Basic Setup                                                                                      |                          |
|                                | BASIC EXTENSION DATA SETUP                                                                                   | 97                       |
|                                | MULTI-LINE TELEPHONE BASIC DATA SETUP                                                                        |                          |
|                                | SINGLE LINE TELEPHONE BASIC DATA SETUP                                                                       |                          |
| 15-06                          | TRUNK ACCESS MAP FOR EXTENSIONS                                                                              | 105                      |
| 15-07                          |                                                                                                    |                          |
| 15-08                          | INCOMING VIRTUAL EXTENSION RING TONE SETUP                                                                   | 112                      |
| 15-09                          | VIRTUAL EXTENSION RING TONE ASSIGNMENT                                                                       | 114                      |
| 15-10                          | INCOMING VIRTUAL EXTENSION RING TONE ORDER SETUP                                                             | 115                      |
| 15-11                          | VIRTUAL EXTENSION DELAYED RING ASSIGNMENT                                                                    | 116                      |
| 15-12                          | CONVERSATION RECORDING DESTINATION FOR EXTENSIONS                                                            | 117                      |
| 15-13                          | LOOP KEYS                                                                                                    | 119                      |
| • Program 16                   | : Department Group Setup                                                                                     |                          |
|                                | EXTENSION (DEPARTMENT) GROUP BASIC DATA SETUP                                                                | 121                      |
|                                | DEPARTMENT GROUP ASSIGNMENT FOR EXTENSIONS                                                                   |                          |
|                                | SECONDARY DEPARTMENT GROUP                                                                                   |                          |
|                                |                                                                                                    |                          |
| <ul> <li>Program 20</li> </ul> | : System Option Setup                                                                                        |                          |
|                                | SYSTEM OPTIONS                                                                                               |                          |
|                                | SYSTEM OPTIONS FOR KEY TELEPHONES                                                                            |                          |
|                                | SYSTEM OPTIONS FOR SINGLE LINE TELEPHONES                                                                    |                          |
|                                | SYSTEM OPTIONS FOR VIRTUAL EXTENSIONS                                                                        |                          |
|                                | CLASS OF SERVICE FOR EXTENSIONS                                                                              |                          |
|                                | CLASS OF SERVICE OPTIONS (ADMINISTRATOR LEVEL)                                                               |                          |
|                                | CLASS OF SERVICE OPTIONS (OUTGOING CALL SERVICE)                                                             |                          |
|                                | CLASS OF SERVICE OPTIONS (INCOMING CALL SERVICE)                                                             |                          |
|                                | CLASS OF SERVICE OPTIONS (ANSWER SERVICE)                                                                    |                          |
|                                | CLASS OF SERVICE OPTIONS (HOLD/TRANSFER SERVICE)                                                             |                          |
|                                | CLASS OF SERVICE OPTIONS (CHARGING COST SERVICE)                                                             |                          |
|                                | CLASS OF SERVICE OPTIONS (SUPPLEMENTARY SERVICE)                                                             |                          |
|                                | CLASS OF SERVICE OPTIONS FOR DISA/E&M                                                                        |                          |
|                                | RING CYCLE SETUP<br>SELECTABLE DISPLAY MESSAGES                                                              |                          |
| 20-16 20-17                    |                                                                                                    |                          |
| -                              | OPERATOR'S EXTENSION<br>SERVICE TONE TIMERS                                                                  |                          |
|                                |                                                                                                    |                          |
|                                | SVETEM ODTIONS FOD CALLED ID                                                                                 | 160                      |
|                                | SYSTEM OPTIONS FOR CALLER ID                                                                                 |                          |
|                                | MESSAGE SETUP FOR NON-CALLER ID DATA                                                                         | 159                      |
| 20-21                          | MESSAGE SETUP FOR NON-CALLER ID DATA<br>SYSTEM OPTION FOR LONG CONVERSATION                                  | 159<br>160               |
| 20-21<br>20-23                 | MESSAGE SETUP FOR NON-CALLER ID DATA<br>SYSTEM OPTION FOR LONG CONVERSATION<br>SYSTEM OPTION FOR CTI SERVICE | 159<br>160<br>161        |
| 20-21<br>20-23<br>20-25        | MESSAGE SETUP FOR NON-CALLER ID DATA<br>SYSTEM OPTION FOR LONG CONVERSATION                                  | 159<br>160<br>161<br>162 |

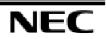

#### • Program 21 : Outgoing Call Setup

| 21-01        | SYSTEM OPTIONS FOR OUTGOING CALLS                 | 165 |
|--------------|---------------------------------------------------|-----|
| 21-02        | TRUNK GROUP ROUTING FOR EXTENSIONS                |     |
| 21-03        | TRUNK GROUP ROUTING FOR TRUNKS                    | 168 |
| 21-04        | TOLL RESTRICTION CLASS FOR EXTENSIONS             | 169 |
| 21-05        | TOLL RESTRICTION CLASS                            | 170 |
| 21-06        | TOLL RESTRICTION TABLE DATA SETUP                 | 173 |
| 21-07        | TOLL RESTRICTION OVERRIDE PASSWORD SETUP          | 176 |
| 21-08        | REPEAT DIAL SETUP                                 | 177 |
| 21-09        | DIAL BLOCK SETUP                                  |     |
| 21-10        | DIAL BLOCK RESTRICTION CLASS PER EXTENSIONS       | 179 |
| 21-11        | EXTENSION RINGDOWN (HOTLINE) ASSIGNMENT           |     |
| 21-12        | ISDN CALLING PARTY NUMBER SETUP FOR TRUNKS        |     |
| 21-13        | ISDN CALLING PARTY NUMBER SETUP FOR EXTENSIONS    |     |
| 21-14        | WALKING TOLL RESTRICTION PASSWORD SETUP           |     |
| 21-15        | INDIVIDUAL TRUNK GROUP ROUTING FOR EXTENSIONS     | 184 |
| • Program 22 | : Incoming Call Setup                             |     |
| 22-01        | • •                                               | 189 |
| 22-02        |                                                   |     |
| 22-03        |                                                   |     |
| 22-04        |                                                   |     |
| 22-05        | IRG ASSIGNMENT FOR NORMAL RING TRUNK              |     |
| 22-06        | NORMAL INCOMING RING MODE                         |     |
| 22-07        |                                                   |     |
| 22-08        |                                                   |     |
| 22-09        | DID BASIC DATA SETUP                              | 199 |
| 22-10        | DID TRANSLATION TABLE SETUP                       | 201 |
| 22-11        | DID TRANSLATION NUMBER CONVERSION                 | 203 |
| 22-12        |                                                   |     |
|              | DID TRUNK GROUP TO TRANSLATION TABLE ASSIGNMENTS. |     |
|              | VRS WAITING DELAYED MESSAGE FOR IRG               |     |
| 22-15        | VRS WAITING MESSAGE FOR DEPARTMENT GROUP          | 211 |
| • Program 23 | : Answer Features Setup                           |     |
|              | CALL PICKUP GROUPS                                |     |
|              | UNIVERSAL ANSWER/AUTO ANSWER                      |     |
| 23-04        |                                                   |     |
| • Program 24 | : Hold/Transfer Setup                             |     |
|              | SYSTEM OPTIONS FOR HOLD                           | 217 |
|              | SYSTEM OPTIONS FOR TRANSFER                       |     |
|              | Park Group                                        |     |
|              |                                                   |     |

 24-05
 DEPARTMENT GROUP TRANSFER TARGET SETUP
 223

 24-06
 FIXED CALL FORWARDING
 224

#### • Program 25 : DID/DISA Setup

| DID/DISA LINE BASIC DATA SETUP                   | . 227                                                                                                    |
|--------------------------------------------------|----------------------------------------------------------------------------------------------------|
| DID/DISA TALKIE                                  | . 228                                                                                                    |
| DID/DISA TRANSFER RING WITH INCORRECT DIALING    | . 229                                                                                                    |
| DID/DISA TRANSFER RING GROUP WITH NO ANSWER/BUSY | . 230                                                                                                    |
| DID/DISA ERROR MESSAGE ASSIGNMENT                | . 231                                                                                                    |
| DID/DISA ONE DIGIT CODE ATTENDANT SETUP          | . 232                                                                                                    |
| SYSTEM TIMER FOR DID/DISA                        |                                                                                                    |
| DISA USER ID SETUP                               | . 236                                                                                                    |
| CLASS OF SERVICE FOR DISA USERS                  | . 237                                                                                                    |
| TRUNK GROUP ROUTING FOR DISA                     | . 238                                                                                                    |
| DISA TOLL RESTRICTION CLASS                      | . 239                                                                                                    |
| ALTERNATE TRUNK GROUP ROUTING FOR DISA           | . 240                                                                                                    |
| SYSTEM OPTION FOR DISA                           | . 241                                                                                                    |
|                                                  | DID/DISA TRANSFER RING WITH INCORRECT DIALING<br>DID/DISA TRANSFER RING GROUP WITH NO ANSWER/BUSY<br>DID/DISA ERROR MESSAGE ASSIGNMENT<br>DID/DISA ONE DIGIT CODE ATTENDANT SETUP<br>SYSTEM TIMER FOR DID/DISA<br>DISA USER ID SETUP<br>CLASS OF SERVICE FOR DISA USERS<br>TRUNK GROUP ROUTING FOR DISA<br>DISA TOLL RESTRICTION CLASS<br>ALTERNATE TRUNK GROUP ROUTING FOR DISA |

#### • Program 26 : ARS Service & Least Cost Routing

| 26-01 | AUTOMATIC ROUTE SELECTION SERVICE     |  |
|-------|---------------------------------------|--|
| 26-02 | DIAL ANALYSIS TABLE FOR ARS           |  |
| 26-03 | ARS DIAL TREATMENT                    |  |
| 26-04 | ARS CLASS OF SERVICE                  |  |
| 26-05 | LCR CARRIER TABLE                     |  |
| 26-06 | LCR AUTHORIZATION CODE TABLE          |  |
| 26-07 | LCR COST CENTRE CODE TABLE            |  |
| 26-08 | LCR MANUAL OVERRIDE ACCESS CODE TABLE |  |
| 26-09 | LCR MANUAL OVERRIDE EXEMPTION TABLE   |  |

#### • Program 30 : DSS/DLS Console

| 30-02 | DSS CONSOLE EXTENSION ASSIGNMENT | 256 |
|-------|----------------------------------|-----|
| 30-03 | DSS CONSOLE KEY ASSIGNMENT       | 257 |
| 30-05 | DSS CONSOLE LAMP TABLE           | 263 |

#### • Program 31 : External Speaker and Internal Paging

| 31-01 | SYSTEM OPTIONS FOR INTERNAL/EXTERNAL PAGING    | . 265 |
|-------|------------------------------------------------|-------|
| 31-02 | INTERNAL PAGING GROUP ASSIGNMENT               | . 267 |
| 31-03 | INTERNAL PAGING GROUP SETTINGS                 | . 268 |
| 31-04 | EXTERNAL PAGING ZONE GROUP                     | . 270 |
| 31-05 | INCOMING RING TONE AUDIBLE ON EXTERNAL SPEAKER | . 271 |
| 31-06 | EXTERNAL SPEAKER CONTROL                       | . 272 |
| 31-07 | COMBINED PAGING ASSIGNMENT                     | . 273 |
| 31-08 | BGM ON EXTERNAL PAGING                         | . 274 |
|       |                                                |       |

#### • Program 32 : Door Box Setup

| 32-01 | DOOR BOX TIMER           | 275 |
|-------|--------------------------|-----|
| 32-02 | DOOR BOX RING ASSIGNMENT | 276 |
| 32-03 | DOOR BOX BASIC SETUP     | 277 |

#### • Program 33 : Analogue Interface Ports Setup

| 33-01 | ANALOGUE INTERFACE PORT TYPE SETU | <sup>_</sup> 279 |
|-------|-----------------------------------|------------------|
| 33-02 | ANALOGUE INTERFACE GROUP ASSIGNME | ENT 280          |

|              | : SMDR and Account Code Setup                 |     |
|--------------|-----------------------------------------------|-----|
| 35-01        |                                               |     |
| 35-02        |                                               |     |
| 35-03        |                                               |     |
| 35-04        |                                               |     |
|              | ACCOUNT CODE SETUP                            |     |
| 35-06        | VERIFIED ACCOUNT CODE TABLE                   | 290 |
| 0            | : Voice Mail Setup                            |     |
|              | VOICE MAIL BASIC SETUP                        |     |
| 40-02        |                                               |     |
| 40-03        |                                               |     |
| 40-04        |                                               |     |
| 40-05        |                                               |     |
| 40-06        |                                               |     |
| 40-07        |                                               |     |
| 40-08        |                                               |     |
| 40-09        |                                               |     |
| 40-10        | VOICE ANNOUNCEMENT SERVICE OPTION             | 300 |
| 40-11        | PRE-AMBLE MESSAGE ASSIGNMENT                  | 302 |
| • Program 44 | : ARS/F-Route Setup                           |     |
|              | SYSTEM OPTIONS FOR ARS/F-ROUTE                | 303 |
| 44-02        |                                               |     |
| 44-03        |                                               |     |
| 44-04        |                                               |     |
| 44-05        |                                               |     |
| 44-06        |                                               |     |
| 44-07        | GAIN TABLE FOR F-ROUTE ACCESS                 | 312 |
| 44-08        |                                               |     |
| 44-09        | WEEKLY SCHEDULE FOR ARS/F-ROUTE               | 316 |
| 44-10        |                                               |     |
| • Program 45 | : Voice Mail Integration                      |     |
|              | Voice Mail Integration Options                | 319 |
|              | NSL OPTION SETUP                              |     |
|              | NSL TIMER SETUP                               |     |
|              |                                               |     |
|              | : Basic Hardware Setup for System             |     |
| 80-01        | SERVICE TONE SETUP                            | 323 |
| 80-05        | DATA FORMAT FOR SMDR AND SYSTEM REPORTS       | 329 |
|              | : Basic Hardware Setup for Trunk              |     |
|              | ANALOGUE TRUNK INITIAL DATA SETUP             |     |
|              | ISDN BRI LAYER 3(T-POINT) TIMER SETUP         |     |
|              | CODEC FILTER SETUP FOR ANALOGUE TRUNK PORTS   |     |
| 81-09        | ANALOGUE TRUNK CODEC FILTER SETUP             | 338 |
| • Program 82 | 2 : Basic Hardware Setup for Extension        |     |
|              | ANALOGUE STATION INITIAL DATA SETUP           | 343 |
|              | ISDN BRI LAYER 3(S-POINT) TIMER SETUP         |     |
|              | CODEC FILTER SETUP FOR ANALOGUE STATION PORTS |     |
|              | ANALOGUE STATION CODEC FILTER DATA SETUP      |     |

#### • Program 90 : Maintenance Program

| 90-01 | INSTALL DATE                                |     |
|-------|---------------------------------------------|-----|
| 90-02 | SETTING THE PROGRAMMING PASSWORD            | 352 |
| 90-03 | SAVE DATA                                   | 354 |
| 90-04 | LOAD DATA                                   |     |
| 90-05 | SLOT CONTROL                                | 356 |
| 90-06 | TRUNK CONTROL                               | 357 |
| 90-07 | EXTENSION CONTROL                           | 358 |
| 90-08 | SYSTEM RESET                                |     |
| 90-09 | AUTOMATIC SYSTEM RESET TIME                 | 360 |
| 90-10 | SYSTEM ALARM SETUP                          | 361 |
| 90-11 | SYSTEM ALARM REPORT SETUP                   |     |
| 90-12 | SYSTEM ALARM OUTPUT                         | 365 |
| 90-13 | SYSTEM INFORMATION OUTPUT                   | 366 |
| 90-16 | MAIN SOFTWARE INFORMATION                   | 367 |
| 90-17 | FIRMWARE INFORMATION                        | 368 |
| 90-19 | DIAL BLOCK RELEASE                          |     |
| 90-20 | TRAFFIC REPORT DATA SETUP                   | 369 |
| 90-21 | TRAFFIC REPORT OUTPUT                       | 371 |
| 90-24 | SYSTEM ALARM REPORT NOTIFICATION TIME SETUP | 373 |
| 90-25 | SYSTEM ALARM REPORT CC MAIL SETUP           | 374 |
| 90-26 | SYSTEM DATA PROGRAMMING LEVEL ASSIGNMENT    | 375 |
|       |                                             |     |

### • Program 92 : Copy Program

| 92-01 | COPY COMMAND                | 377 |
|-------|-----------------------------|-----|
| 92-02 | DELETE ALL EXTENSION NUMBER | 380 |

### Before Reading This Manual

This Manual provides you with detailed information about the system programs. By changing a program, you change the way the feature associated with that program works. In this section, you find out about each program, the features that the program affects and how to enter the program data into system memory.

# Caution Do not start customizing your system without first reading "Software Manual".

When you want to customize a feature, find it in Software Manual and learn about it. Software Manual will tell you what programs you have to change to get the operation you want. Then, look the program up in this section if you have any questions about how to enter the data.

### How to Use This Manual

This Manual lists each program in numerical order. For example, Program 10-01 is at the beginning of the section and Program 92-02 is at the end. The information on each program is subdivided into the following headings:

**Description** describes what the program options control. The Default Settings for each program are also included. When you first install the system, it uses the Default Setting for all programs. Along with the Description are the *Conditions* which describe any limits or special considerations that may apply to the program.

The reverse type (Black on white) symbol shows on the page header is the program's access level. You can only use the program if your access level meets or exceeds the level the program requires. Refer to **How to Enter the Programming Mode** (page 3) for a list of the system's access levels and passwords.

Feature Cross Reference provides you with a table of all the features affected by the program.

You'll want to keep the referenced features in mind when you change a program. Customizing a feature may have an effect on another feature that you didn't intend.

**Telephone Programming Instructions** shows you how to enter the program's data into system memory. For example:

Enter the programming mode.
 15-07-01.

| 15-07-01 T | EL200 |
|------------|-------|
| KY01 =     | *01   |

tells you to enter the programming mode, dial 150701 from the telephone dial pad. After you do, you'll see the message "15-07-01 TEL200" on the first line of the telephone display. This indicates the program number (15-07), item number (01), and that the options are being set for extension 200. The second row of the display "KY01 = \*01" indicates that Key 01 is being programmed with the entry of \*01. To learn how to enter the programming mode, see **How to Enter the Programming Mode** (page 3).

### Location of Controls

One of the following Display Key Telephone is required for the Programming.

- •6TXD Key Telephone
- •12TXD Key Telephone

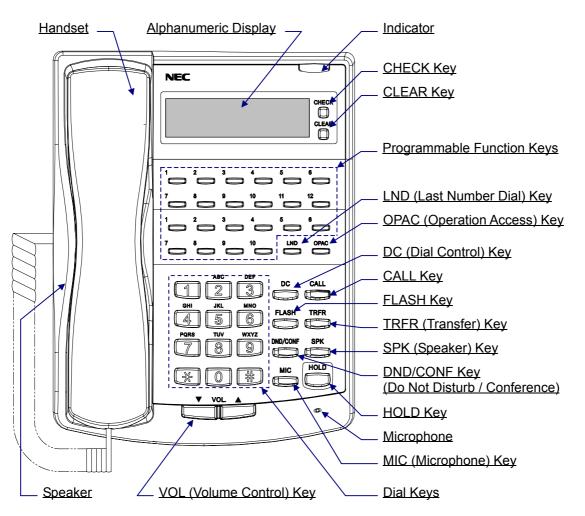

### How to Enter the Programming Mode

Depending on the mode of programming, the system may allow more than one person in the programming mode at one time. With telephone programming, two people can program simultaneously. Using the PC Program, only one person is allowed in programming. If the same program number is being defined simultaneously, the last changes made to the program will be accepted.

#### To enter the programming mode:

- 1. Go to any working display telephone.
- In a newly installed system, use extension 200 (port 1).
- 2. Do not lift the handset.
- 3. Press SPK.
- 4. # \* # \*
- 5. Dial the system password + HOLD.

*Refer to the following table for the default system passwords. To change the passwords, use Program 90-02.* 

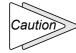

It is NOT recommended to change these data unnecessarily. The worst case may happen is that there is no normal way to go into program mode again, if the digits entered is forgotten, then.

| Password | Level | Program at this Level                                                                                                    |
|----------|-------|----------------------------------------------------------------------------------------------------|
| 12345678 | 2(IN) | All programs in this Manual not listed below for SA and SB                                                                                                    |
| 0000     | 3(SA) | 10-01,10-02,10-24,12-02,12-03,12-04,15-01,15-07,15-09,15-10,15-11,<br>20-16,21-07,21-14,22-04,22-11,25-08,30-03,32-02,40-02,45-02,45-03,<br>90-03, 90-04,90-06,90-07,90-19 |
| 9999     | 4(SB) | 13-04,13-05,13-06                                                                                                    |

### How to Exit the Programming Mode

#### To exit the programming mode:

When you are done programming, you must be out of a program's options to exit (pressing the DC key will exit the program's option).

1. Press DC key to exit the program's options, if needed.

Program Mode

- 2. Press SPK. You see, "SavingSystemData" if changes to were to the system's programming.
- 3. The display shows "CompleteDataSave" when completed and will exit the phone to an idle mode.

To save a customer's database, a blank Compact Flash Memory Card is required. Insert the card into the EXIFU-A1 and, using Program 90-03, save the software to the Compact Flash Memory Card. (Program 90-04 is used to reload the customer data if necessary.) Note that a Compact Flash Memory Card can only hold one customer database. Each database to be saved will require its own separate card.

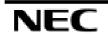

### Using Keys to Move Around in the Programs

Once you enter the programming mode, use the keys in the following chart to enter data, edit data and move around in the menus.

|              | Keys for Entering Data                                                                                                    |  |  |
|--------------|----------------------------------------------------------------------------------------------------|--|--|
| Use this Key | When you want to                                                                                                    |  |  |
| 0-9, *, #    | Enter data into a program.                                                                                                    |  |  |
| HOLD         | Complete the programming step you just made (like pressing Enter on a PC                                                                                                    |  |  |
|              | keyboard). When a program entry displays, press HOLD to bypass the entry without changing it.                                                                                                    |  |  |
| CONF         | Delete the entry to the left (like pressing Backspace on a PC keyboard).                                                                                                    |  |  |
| DC           | Exit one step at the time from the program window currently being viewed.<br>For example, if you're programming item 5 in 15-03, pressing DC will allow you to<br>enter a new option in program 15-03. Pressing DC again will allow you to select a         |  |  |
|              | new program in the 15- series. Pressing DC a third time will allow you to enter a new program beginning with '1'. Pressing DC one last time will bring you to the beginning program display, allowing you to enter any program number.                      |  |  |
| FLASH        | Switch TEL(extension), Trunk(line), etc. being programmed by pressing FLASH.<br>The cursor moves up to the upper row of the display. Pressing FLASH again moves<br>the cursor back to the lower row.                                                        |  |  |
| VOL.UP       | Scroll backward through a list of entry numbers (e.g., from extension 10 to 11, 13, etc.) or through entries in a table (e.g., Common Permit Table).<br>If you enter data and then press this key, the system accepts the data before scrolling forward.    |  |  |
| VOL.DOWN     | Scroll forward through a list of entry numbers (e.g., from extension 200 to 201, 203, etc.) or through entries in a table (e.g., Common Permit Table).<br>If you enter data and then press this key, the system accepts the data before scrolling backward. |  |  |
| CHECK        | Change an alphabetic character / number                                                                                                    |  |  |
| CLEAR        | Delete all digits                                                                                                    |  |  |
| LND          | Move the cursor to the left                                                                                                    |  |  |
| OPAC         | Move the cursor to the right                                                                                                    |  |  |
| SPK          | Exit the Programming Mode                                                                                                    |  |  |

### Programming Names and Text Messages

Several programs (e.g., Program 20-16: Selectable Display Messages) require you to enter text. Use the following chart when entering and editing text. When using the keypad digits, press the key once for the first character, twice for the second character, etc. For example, to enter a C, press key "2" three times. Press the key six times display the lower case letter.

|                       | Keys for Entering Name and Text Message                                                                                                    |
|-----------------------|----------------------------------------------------------------------------------------------------|
| Use this keypad digit | When you want to                                                                                                    |
| 1                     | Enter characters:<br>1 @ [ $\\$ $]$ ^ $_$                                                                                                    |
|                       | move the cursor.                                                                                                    |
| 2                     | Enter characters A-C, a-c, 2. After selecting your entry, press the next letter or use the left scroll (by LND key) or right scroll (by OPAC key) to move the cursor.                                                                   |
| 3                     | Enter characters D-F, a-f, 3. After selecting your entry, press the next letter or use the left scroll (by LND key) or right scroll (by OPAC key) to move the cursor.                                                                   |
| 4                     | Enter characters G-I, g-i, 4. After selecting your entry, press the next letter or use the left scroll (by LND key) or right scroll (by OPAC key) to move the cursor.                                                                   |
| 5                     | Enter characters J-L, j-l, 5. After selecting your entry, press the next letter or use the left scroll (by LND key) or right scroll (by OPAC key) to move the cursor.                                                                   |
| 6                     | Enter characters M-O, m-o, 6. After selecting your entry, press the next letter or use the left scroll (by LND key) or right scroll (by OPAC key) to move the cursor.                                                                   |
| 7                     | Enter characters P-S, p-s, 7. After selecting your entry, press the next letter or use the left scroll (by LND key) or right scroll (by OPAC key) to move the cursor.                                                                   |
| 8                     | Enter characters T-V, t-v, 8. After selecting your entry, press the next letter or use the left scroll (by LND key) or right scroll (by OPAC key) to move the cursor.                                                                   |
| 9                     | Enter characters W-Z, w-z, 9. After selecting your entry, press the next letter or use the left scroll (by LND key) or right scroll (by OPAC key) to move the cursor.                                                                   |
| 0                     | Enter characters:<br>0 ! " # \$ % & ' ( )<br>Press repeatedly to scroll through the list. After selecting your entry, press the<br>next letter or use the left scroll (by LND key) or right scroll (by OPAC key) to<br>move the cursor. |
| *                     | Enter characters:<br>* + , / : ; < = > ?<br>Press repeatedly to scroll through the list. After selecting your entry, press the<br>next letter or use the left scroll (by LND key) or right scroll (by OPAC key) to<br>move the cursor.  |
| CONF                  | Clear the character entry one character at a time.                                                                                                    |
| CLEAR                 | Clear all the entries from the point of the flashing cursor and to the right.                                                                                                    |

## System Capacities

| Maximum System Capacities                   |                                              |  |
|---------------------------------------------|----------------------------------------------|--|
| Items                                       | Topaz                                        |  |
| System                                      |                                              |  |
| Class of Service                            | 15                                           |  |
| Toll Restriction Classes                    | 15                                           |  |
| Verifiable Account Code Table               | 2000                                         |  |
| Day/Night Mode Numbers                      | 8                                            |  |
| Day/Night Service Patterns                  | 10                                           |  |
| Analogue Caller ID Detector                 | 1) 924M with DSPDBU: 32                      |  |
| Dial Tone/Busy Tone Detector                | 2) 1) + 924ME: 64                            |  |
| DTMF Receiver                               | (2) (1) + 924 ME: 04<br>(3) (2) + 924 ME: 96 |  |
| Trunk                                       | , ,                                          |  |
| Trunk Port Number                           | 1-51                                         |  |
| Trunk Ports(Total)                          | 27+24=51                                     |  |
| ◆ Analogue Trunks                           | 27                                           |  |
| ♦ BRI Trunk Ports                           | 24(48B)                                      |  |
| 924M(308M+308E+308E)/924ME(308ME+308E+308E) |                                              |  |
| ◆ Analogue Trunk Ports :                    | 1-9                                          |  |
| 4BRIU                                       |                                              |  |
| Physical Port Number (T-point) :            | 1-4                                          |  |
| ◆ Logical Port Number (T-point) :           | 1-8                                          |  |
| Trunk Group Numbers                         | 1-25                                         |  |
| Trunk Access Maps                           | 1-51                                         |  |
| Trunk Routes                                | 1-25                                         |  |
| Ring Groups                                 | 1-8                                          |  |
| DID Translation Tables                      | 1-20                                         |  |
| DID Translation Tables Entries              | 2000                                         |  |
| DISA                                        |                                              |  |
| ◆ Classes of Service                        | 15                                           |  |
| ♦ Users                                     | 1-15                                         |  |
| Extension                                   |                                              |  |
| Telephone Extension Port Number(Total)      | 1-72                                         |  |
| ♦ Key Telephones                            |                                              |  |
| ◆ Single Line Telephones                    |                                              |  |
| Extension Port (Total : 924M+924ME+924ME)   |                                              |  |
| ♦ Key Telephones & Single Line Telephones   | 72                                           |  |

| Maximum System Capacities                                                 |                   |  |  |  |  |
|---------------------------------------------------------------------------|-------------------|--|--|--|--|
| Items Topaz                                                               |                   |  |  |  |  |
| Extension                                                                 |                   |  |  |  |  |
| 924M(308M+308E+308E)/924ME(308ME+308E+308E)                               |                   |  |  |  |  |
| ◆ Extension Ports                                                         | 24                |  |  |  |  |
| Telephone Extension Number Range                                          | 200-295 (default) |  |  |  |  |
| Virtual Extension Ports                                                   | 50                |  |  |  |  |
| Virtual Extension Port Numbers                                            | 01-50             |  |  |  |  |
| Virtual Extension Port Number Range                                       | Undifined         |  |  |  |  |
| Class of Service                                                          | 15                |  |  |  |  |
| Operator Access Number                                                    | 0 or 9            |  |  |  |  |
| Operator Extension                                                        | 1-8               |  |  |  |  |
| DSS Console Number                                                        | 1-9               |  |  |  |  |
| DSS Console Maximum Installed                                             | 9                 |  |  |  |  |
| DLS Console Maximum Installed                                             | 72                |  |  |  |  |
| Door Box Numbers                                                          | 1-6               |  |  |  |  |
| Ringdown Assignment                                                       | 122               |  |  |  |  |
| Abbreviated Dialing                                                       |                   |  |  |  |  |
| Abbreviated Dialing Groups                                                | 1-32              |  |  |  |  |
| Abbreviated Dial Bins                                                     | 0-1999            |  |  |  |  |
| Automated Attendant                                                       | 0 1777            |  |  |  |  |
| VRS Message Numbers                                                       | 1-48              |  |  |  |  |
| Conference                                                                | 1-40              |  |  |  |  |
| Conference Circuits                                                       | 32ch (16ch x 2)   |  |  |  |  |
| Department and Pickup Groups                                              | 52cm (10cm x 2)   |  |  |  |  |
| Department (Extension) Group Numbers                                      | 1-32              |  |  |  |  |
| Department (Extension) Group Number Range                                 | 1-4 digits        |  |  |  |  |
| Call Pickup Group Numbers                                                 | 1-4 digits        |  |  |  |  |
| Hotline                                                                   | 1-0               |  |  |  |  |
| Internal Hotline                                                          | 72                |  |  |  |  |
| External Hotline                                                          | 27                |  |  |  |  |
| Paging and Park                                                           | 21                |  |  |  |  |
| Internal Page Group Numbers                                               | 32                |  |  |  |  |
|                                                                           | 6                 |  |  |  |  |
| External Page Group Numbers                                               |                   |  |  |  |  |
| External Speakers                                                         | 6                 |  |  |  |  |
| Park Group Numbers                                                        | 1-64              |  |  |  |  |
| Park Orbits                                                               | 1-64              |  |  |  |  |
| SMDR                                                                      | 1(0010)           |  |  |  |  |
| SMDR Ports                                                                | 1(COM)            |  |  |  |  |
| VRS                                                                       | 1                 |  |  |  |  |
| VRS(on DSPDB Daughter Board)                                              | 1                 |  |  |  |  |
| Voice Mail(DSPDBU)                                                        | 200               |  |  |  |  |
| Voice Mail(DSPDB) Mailboxes                                               | 300               |  |  |  |  |
| Voice Mail Channels                                                       | 16                |  |  |  |  |
| Passwords                                                                 |                   |  |  |  |  |
| User Password for setting Toll restriction Override and Changing Class of | No Setting        |  |  |  |  |
| Service using a Service Code                                              |                   |  |  |  |  |
| Programming Passwords                                                     | T                 |  |  |  |  |
| Level 2 (IN)                                                              | 12345678          |  |  |  |  |
| Level 3 (SA)                                                              | 0000              |  |  |  |  |
| Level 4 (SB)                                                              | 9999              |  |  |  |  |
| Programming Password Users                                                | 1-8               |  |  |  |  |
|                                                                           |                   |  |  |  |  |

### Concept of 308M (Main Unit)

The 308M(Main Unit) has Flash Memories and RAM. The System Software (Program) will be stored the Flash Memory area, and the customer data will be stored to the RAM.

#### 1. Flash Memory

For the initial installation, the System will start up from Flash Memory. The data in the Flash Memory is put by the Factory. In case of the Software Up grading, the new System Software (Program) is loaded from a Compact Flash Card to Flash Memory.

#### 2. RAM

After starting up the system and completing the programming, all customer data will be stored to the RAM. It will be saved by Lithium Battery even if the power is going to be failed. For your safe, the customer data can be stored to Compact Flash Card or your Hard disk of Personal Computer.

### System Start-Up

There are 4 types of Start-up Operation made as below.

#### 1. Initial Installation(COLD Start)

This mode may be selected in case of first installation. The System Software(Program) will be loaded from Flash Memory to the RAM.

- When entering Programming Mode at first time, the operation is as follows;
- 1) The SW1 on the 308M unit will be set at the left side to "C" and turn System Power Switch to ON.
- Wait until 1-2 minutes, LED2(RUN) is going to be lit and the Key Telephone's display shows Time & Date with Extension number.

After you change System Data, you must set the SW1 knob to right side to "**H**" to protect your System Data. This switch must always remain in the "**H**" position for normal operation.

#### 2. Software Upgrading

This mode may be selected in case the existing system is upgraded. The existing System Software (stored to the Flash Memory) will be cleared, then the new System Software will be loaded from new Compact Flash Card. The existing Customer Data (stored to the RAM) will be cleared.

- When the existing system is going to be upgraded, the new software will be loaded from Compact Flash Card. And EXIFU-A1 unit is required. The operation is as follows;
- 1) Make sure the Back-up Battery (Lithium Battery) has been installed completely and the SW1 on the 308M unit must be set "**H**" position to protect the customer data.
- 2) If previously powered up, the system must be turned off for upgrading software.
- 3) Once the system has completed its power down cycle (LED is off), insert the Compact Flash Card containing the software upgrade into the Compact Flash Card Slot(CN4) on the EXIFU-A1 unit.
- 4) SW1 is set to "C" side. Turn the system power switch to On.(LED status are as followings.)
- 5) Wait until 1-2 minutes, when the loading is completed, the fast blinking of LED4 will stop.
- 6) SW1 is set to "H" side and Power Off the system.
- 7) Remove the Compact Flash card from the Compact Flash card slot.
- 8) Power On the system. Wait until 1-2 minutes, LED2(RUN) is going to be lit.
- 9) Confirm the Main Software Version Number by "OPAC" and "Dial 3".

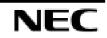

#### 3. Re-Installation(COLD Start)

This mode may be selected in case of re-installation from factory setting. The existing System Software(stored to the Flash Memory) will be remained, and the existing Customer data(stored to the RAM) will be cleared.

- When the system requires to re-install from factory setting, the operation is as follows;
- 1) SW1 on the 308M unit will be set at the left side to "C" and turn System Power Switch to ON.
- 2) Wait until 1-2 minutes, LED2 (RUN) is going to be lit and the Key Telephone's display shows Time & date with Extension number.

#### 4. Re-start(HOT Start)

This mode may be selected in case of re-start(System Reset). The existing System Software (stored to the Flash Memory) and the Customer data(stored to the RAM) will be remained.

- When the system requires to Re-Start(System Reset), the operation is as follows;
- 1) SW1 on the 308M unit will be set at the right side to "H" and turn System Power Switch to ON.
- 2) Wait until 1-2 minutes, LED2(RUN) is going to be lit and the Key Telephone's display shows Time & date with Extension number.

### Before Programming

Before the programming, the Main Software Version and Port Number can be checked by the Display Key Telephone.

#### 1. Confirmation of the Software Version

The Software Version can be checked by "**OPAC**" key and "**Dial 3**"(by On-Hook condition) or PRG90-16-01.

#### 2. Confirmation of the Port Number

The Own Port Number can be checked by Press "CHECK" key and "CALL" key (by On-Hook condition). The Other Port Number also can be checked by Press "CHECK" key and Dial Destination Extension Number (by On-Hook condition).

#### 3. Concept of Slot Number

Slot Number will be fixed as followings and EXIFU Slots has no slot number.

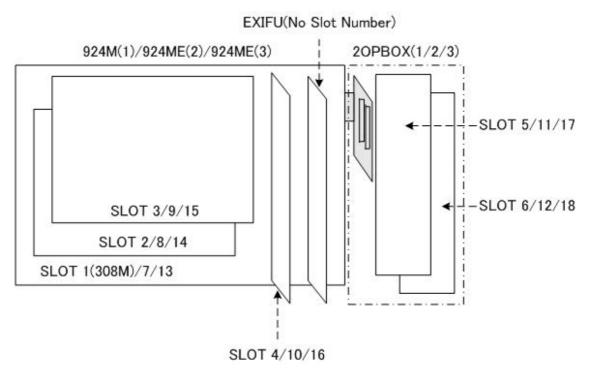

#### 4. Concept of Trunk/Extension Port

The system decides the regulation of software port calculation as below;

- 308M/308ME Unit = Up to 3 Trunk Ports and 8 Extension Ports
- 008E Unit = Up to 8 Extension Ports

#### 5. Port Calculation for Trunk and/or Extension

In case the Trunk and/or Extension Interface Card (308M,308ME or 008) is Installed to a slot, the system will automatically be detected the type of Interface card, then assign the Trunk port and/or Extension port to a slot.

#### 6. Port Calculation for ISDN BRI

The 4BRIU card supports for both T-Bus connection and S-bus connection.

| Slot No. | Unit Name      | Port Configuration   |  |
|----------|----------------|----------------------|--|
|          |                | Trunk port 1-3       |  |
| Slot1    | 308M           | Extension port 1-8   |  |
| Slot2    | 308ME          | Trunk port 4-6       |  |
| 51012    | JUONIE         | Extension port 9-16  |  |
| Slot3    | 008E           | Extension port 17-24 |  |
| Slot4    | 2PGDU          |                      |  |
|          | 4BRIU(T/S)     | Trunk port 7-10      |  |
| Slot5    | Circuit 1-2: T | Extension port 25-28 |  |
|          | Circuit 3-4: S |                      |  |
| Slot6    | 4BRI(T)        | Trunk port 11-18     |  |
| 51010    | Circuit 1-4: T |                      |  |

Example) Port Calculation

- For Your Notes -

- For Your Notes -

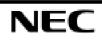

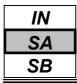

Use **Program 10-01 : Time and Date** to change the system Time and Date through system programming. Extension users can also dial Service Code 828 to change the Time if allowed by an extension's Class of Service.

#### Input Data

| Prog. No. | Item   | Input data       | Default    | Description                                                   |
|-----------|--------|------------------|------------|---------------------------------------------------------------|
| 10-01-01  | Year   | 00-99            | No setting | Enter two digits for year (00-99)                             |
| 10-01-02  | Month  | 01-12            | No setting | Enter two digits(01-12) for the month                         |
| 10-01-03  | Day    | 01-31            | No setting | Enter two digits(01-31) for the day                           |
| 10-01-04  | Week   | 1-7<br>(Sun-Sat) | No setting | Enter digit for the day of the week<br>(1=Sunday,,7=Saturday) |
| 10-01-05  | Hour   | 00-23            | No setting | Enter two digits(00-23) for the hour                          |
| 10-01-06  | Minute | 00-59            | No setting | Enter two digits(00-59) for the Minute                        |
| 10-01-07  | Second | 00-59            | No setting | Enter two digits(00-59) for the second                        |

#### Conditions

None

### Feature Cross Reference

• Time and Date

### **Telephone Programming Instructions**

#### To enter data for Program 10-01 (Time and Date):

- 1. Enter the programming mode.
- 2. Enter 10 01

3. Enter the number of the item you want to program.

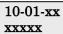

- 4. Enter data for the item you selected + HOLD.
- 5. Enter data for the next item in the program. OR

Press DC once to enter a new item number.

OR

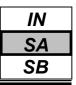

Use Program 10-02 : Location Setup to define the location of the installed system. Used for caller ID editing.

#### Input Data

| Prog. No. | Item                         | Input data               | Default    | Description                         |
|-----------|------------------------------|--------------------------|------------|-------------------------------------|
| 10-02-01  | Country Code                 | Dial (up to 4<br>digits) | No setting | Enter the country code              |
| 10-02-02  | International<br>Access Code | Dial (up to 4<br>digits) | 00         | Enter the international access code |
| 10-02-03  | Other Area<br>Access Code    | Dial (up to 2<br>digits) | 0          | Enter the other area access code    |
| 10-02-04  | Area Code                    | Dial (up to 6<br>digits) | No setting | Enter the local area code           |
| 10-02-05  | Trunk Access<br>Code         | Dial (up to 8<br>digits) | No setting | Add Sub Address to S-point terminal |

#### Conditions

None

### **Feature Cross Reference**

• Caller-ID

### **Telephone Programming Instructions**

#### To enter data for Program 10-02 (Location Setup):

- 1. Enter the programming mode.
- 2. Enter 10 02

#### 10-02-01 Country Code

3. Enter the number of the item you want to program.

#### 10-02-xx xxxxx

- 4. Enter data for the item you selected + HOLD.
- 5. Enter data for the next item in the program.
- OR Press DC once to enter a new item number.
- Press DC once to o
- Press DC until you've exited that series's programming section.

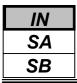

Use Program 10-03 : PCB Setup to setup and confirm the Basic Configuration data for each PCB.

When changing a defined terminal type, first set the type to '0' and then plug the new device in to have the system automatically define it, alternatively redefine the type manually.

Program 10-03 allows the editing of installed units (PCB's), you can not edit the settings if the slot is unused, install the PCB first then edit the settings.

Note: The items highlighted in grey are read only and cannot be changed.

#### Input Data

| Clot Number 1 10 |
|------------------|
|------------------|

#### 1. For HBIU(308M/308E/008E Unit)

| Physical Part Number | Extension : 1-8 |
|----------------------|-----------------|
| Physical Port Number | Trunk : 9-11    |

| Prog. No. | Item                            | Input data                | Default |
|-----------|---------------------------------|---------------------------|---------|
| 10-03-01  | Terminal Type                   | 0 : No setting            | 0       |
|           |                                 | 1 : Multi-Line Telephone  |         |
|           |                                 | 2 : Single Line Telephone |         |
|           |                                 | 10 : DSS Console          |         |
|           |                                 | 13 : Trunk                |         |
|           |                                 | 3-9,11,12 : -Not Used-    |         |
| 10-03-02  | Logical Port Number(see Note 1) | Station : 0-72            | 0       |
|           |                                 | Trunk 0-51                |         |
| 10-03-03  | Transmit Gain Level for SLT     | 1-63(-15.5+15.5dB)        | 32(0dB) |
| 10-03-04  | Receive Gain Level for SLT      | 1-63(-15.5+15.5dB)        | 32(0dB) |

Note 1) Reference and a setup are possible only for a Station port.

#### 2. For 2PGDU Unit

| Physical Port Number | 1-4 |
|----------------------|-----|
|                      |     |

| Prog. No. | Item                      | Input data                            | Default               |
|-----------|---------------------------|---------------------------------------|-----------------------|
| 10-03-01  |                           | Physical port Number 1-2              | Physical port 1-2: 8  |
|           |                           | 0 : No setting                        |                       |
|           |                           | 8 : Doorphone                         | Physical port 3-4 : 6 |
|           |                           | (1-7,10,11 : -Not Used-)              |                       |
|           | Terminal Type             | Physical port Number 3-4              |                       |
|           | Terminai Type             | 0 : No setting                        |                       |
|           |                           | 6 : External Speaker                  |                       |
|           |                           | 7 : External Trunk Audible            |                       |
|           |                           | 9 : External Music Source(MOH or BGM) |                       |
|           |                           | (1-5,8,10,11 : -Not Used-)            |                       |
| 10-03-02  | Logical Port Number       | 0-6                                   | 0                     |
| 10 02 02  | Polow gatting(gao Note 1) | 0-4                                   | Relay No.1 : 1        |
| 10-03-03  | Relay setting(see Note 1) | (0 : Not Used)                        | Relay No.2 : 2        |

Note 1) The Relays can be assigned up to 2 ports for a 2PGDU Unit.

| IN |
|----|
| SA |
| SB |
|    |

#### 3. For BRIU Unit

| ISDN Line Number |                                   | 1-4                                             |         |
|------------------|-----------------------------------|-------------------------------------------------|---------|
|                  |                                   |                                                 |         |
| Prog. No.        | Item                              | Input data                                      | Default |
| 10-03-01         | ISDN Line Mode                    | 0 : No setting                                  | 1       |
|                  |                                   | 1 : T-Point                                     |         |
|                  |                                   | 2 : S-Point                                     |         |
|                  |                                   | 3 - 5 : Not Used                                |         |
|                  |                                   | 6 : S-Point(Leased Line)                        |         |
| 10-03-02         | Logical Port Number(see Note 1)   | [0 : No setting] : 0                            | 0       |
|                  |                                   | [1 : T-Point] : 1 - 8                           |         |
|                  |                                   | [2 : S-Point, 6 : S-Point(Leased Line)] : 11-26 |         |
| 10-03-03         | Connection Type                   | 0 : P-MP                                        | 0       |
|                  |                                   | 1 : P-P                                         |         |
| 10-03-04         | Layer 3 Timer Type(see Note 2)    | 1-5                                             | 1       |
| 10-03-05         | CLIP Information Announcement     | 0 : Disable                                     | 1       |
|                  |                                   | 1 : Enable                                      |         |
| 10-03-06         | Connection Bus Mode(S-point only) | 0 : Extended Passive Bus                        | 1       |
|                  |                                   | 1 : Short Passive Bus                           |         |
| 10-03-07         | S-point DID digits                | 0-4                                             | 0       |
| 10-03-08         | Dial Sending Mode                 | 0 : Enblock sending                             | 1       |
|                  |                                   | 1 : Overlap sending                             |         |
| 10-03-09         | Dial Information Element          | 0 : Keypad Facility                             | 1       |
|                  | (Only for Overlap Sending Mode)   | 1 : Called Party Number                         |         |
| 10-03-10         | -Not Used-                        | -                                               | -       |
| 10-03-11         | -Not Used-                        | -                                               | -       |
| 10-03-12         | -Not Used-                        | -                                               | -       |
| 10-03-13         | -Not Used-                        | -                                               | -       |
| 10-03-14         | Service Protocol for S-point      | 0 : Keypad facility                             | 0       |
|                  |                                   | 1 : Special Protocol for Topaz system           |         |

Note 1) The start port number of a BRI line is displayed. Two logic ports are automatically assigned to a BRI line.
 Note 2) Each timer value of Layer3 are set up for every type of Program 81-06 (Trunk mode) and Program 82-06 (S-Bus).

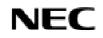

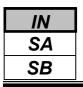

#### Conditions

None

### Feature Cross Reference

None

### **Telephone Programming Instructions**

#### To enter data for Program 10-03 (PCB Setup):

- 1. Enter the programming mode.
- 2. Enter 10 03

#### 10-03-01SlotNo

3. Enter the number of the item you want to program.

#### 10-03-xxSlotNoxx xxxxx

- 4. Select a Slot number to be programmed by pressing the FLASH or the VOLUME▲ or VOLUME▼ keys. Or, press FLASH once to select the slot number or press FLASH twice to select a port number. Enter the slot or port number.
- 5. Enter data for the item you selected + HOLD.
- 6. Enter data for the next item in the program.
  - OR

Press DC once to enter a new item number.

OR

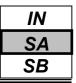

Use **Program 10-04 : Music on Hold Setup** to set the Music on Hold selection. For MOH, the system can provide silence to callers on Hold or one of two synthesized selections.

#### Input Data

| Prog. No. | Item            | Input data     | Default  | Description                                   |
|-----------|-----------------|----------------|----------|-----------------------------------------------|
| 10-04-01  | Music on Hold   | 0: Internal    | 0        | The Music on Hold (MOH) source can be         |
|           | Source          | source         |          | internal (synthesized) or from a customer-    |
|           | Selection       | 1: External    |          | provided music source.                        |
|           |                 | source         |          | The customer-provided source can connect to a |
|           |                 |                |          | 2PGDU.                                        |
|           |                 |                |          | Trunk MOH and Extension MOH music source      |
|           |                 |                |          | use the same Music on Hold source.            |
| 10-04-02  | Music Selection | 0- Silence (no | 1        | Type 1: Farewell Song (by Chopin)             |
|           | for Internal    | sound)         |          |                                               |
|           | Source          | 1- Type 1      |          |                                               |
|           |                 |                |          |                                               |
| 10-04-03  | Audio Gain      | 1-63           | 32 (0dB) |                                               |
|           | Setup           | (-15.5         |          |                                               |
|           |                 | +15.5dB)       |          |                                               |

#### Conditions

None

### **Feature Cross Reference**

• Music on Hold

### **Telephone Programming Instructions**

#### To enter data for Program 10-04 (Music on Hold Setup):

- 1. Enter the programming mode.
- 2. 10 04

#### 10-04-01 Hold Music Set

3. Enter the number of the item you want to program.

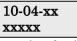

- 4. Enter data for the item you selected + HOLD.
- 5. Enter data for the next item in the program.
  - OR December 1
  - Press DC once to enter a new item number. OR

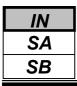

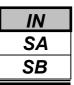

Use **Program 10-06 : ISDN BRI Setup** defines the TEI selection and DID mode for DID callers when the BRI feature is used. Previously, if the called party number did not match the SPID number, the system would not allow the call to go through. And to enter the SPID (Service Profile ID) assigned to each of the system's BRI ISDN lines. Each BRI PCB has a maximum of two lines and each line can have a maximum of two SPIDs. To use both channels of a BRI ISDN line, two directory numbers must be ordered from telco. A SPID will be assigned for each directory number.

#### Input Data

| SLOT No.      | 5,6,11,12,17,18 |
|---------------|-----------------|
|               | 1.4             |
| ISDN Line No. | 1-4             |

| Prog. No. | Item          | Input Data                       | Default    | Description |
|-----------|---------------|----------------------------------|------------|-------------|
| 10-06-01  | TEI selection | 0 : Select by SPID number        | 0          |             |
|           |               | 1 : Select by Channel ID Number  |            |             |
| 10-06-02  | DID mode      | 0 : Route by Called Party Number | 0          |             |
|           |               | 1 : Route by Redirecting Number  |            |             |
| 10-06-03  | SPID1         | Dial (Up to 20 digits)           | No setting |             |
| 10-06-04  | SPID2         |                                  |            |             |

#### Conditions

None

### **Feature Cross Reference**

• ISDN Compatibility

### **Telephone Programming Instructions**

#### To enter data for Program 10-06 (ISDN BRI Setup):

- 1. Enter the programming mode.
- 2. Enter 10 06

| 10-06-01SlotNo1 |     |   |
|-----------------|-----|---|
| BRI             | TEI | 0 |

3. Enter the number of the item you want to program.

```
10-06-xxSlotNox
xxxxx
```

- 4. Select the Slot Number to be programmed by pressing the FLASH or the VOLUME▲ or VOLUME▼ keys.
- 5. Enter data for the item you selected + HOLD.
- 6. Enter data for the next item in the program.

OR

Press DC once to enter a new item number.

OR

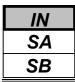

Use **Program 10-07 : Conversation Record Circuits** to select the number of Conference circuits to be used for Conversation Recording.

**Note:** Even if this program is set to '0', the telephone conversation recording function can be used. In this case, 16 circuits will be shared by conference recording and conversation recording. The number of the conference circuits occupied by a conversation recording is two.

#### Input Data

| The number of Conversation Recording       | Default |
|--------------------------------------------|---------|
| 0-16                                       | 0       |
| (0 : No setting, 2-32:Conference Resource) | 0       |

#### Conditions

None

### Feature Cross Reference

♦ Conference

### **Telephone Programming Instructions**

#### To enter data for Program 10-07 (Conversation Record Circuits):

- 1. Enter the programming mode.
- 2. Enter 10 07

#### 10-07-01 No. of Record 0

3. Enter the number of the item you want to program.

10-07-xx xxxxx

- 4. Enter data for the item you selected + HOLD.
- 5. Enter data for the next item in the program. OR

Press DC once to enter a new item number. OR

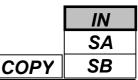

Use **Program 10-08 : Pre-Ringing Setup** to enable or disable pre-ringing for trunk calls. This sets how a trunk initially rings a telephone. With pre-ringing, a burst of ringing occurs as soon as the trunk's LED flashes. The call then continues ringing with the normal ring cadence cycle. Without pre-ringing, the call starts ringing only when the normal ring cadence cycle occurs. This may cause a ring delay, depending on when call detection occurs in reference to the ring cycle.

#### Input Data

| Input Data  | Default |
|-------------|---------|
| 0 : disable | 0       |
| 1 : enable  |         |

#### Conditions

None

### Feature Cross Reference

• Central Office Calls, Answering

### **Telephone Programming Instructions**

#### To enter data for Program 10-08 (Pre-Ringing Setup):

- 1. Enter the programming mode.
- 2. Enter 10 08

#### 10-08-01 Pre-ringing

3. Enter the number of the item you want to program.

- 4. Enter data for the item you selected + HOLD.
- 5. Enter data for the next item in the program.

```
OR
```

Press DC once to enter a new item number.

OR

| IN |   |
|----|---|
| SA |   |
| SB | C |

Use **Program 10-09 : DTMF and Dial Tone Circuit Setup** to allocate the circuits on the 308M PCBs for either DTMF receiving or dial tone detection. The 308M PCB has 16 circuits initially.

With additional DSPDBU is installed in 924M Main Cabinet, the system can provide a total of 32 (16+16) circuits. These are used as follows:

• Extension : DTMF receiver for SLT

• Trunk : DTMF receiver for analogue trunks, dial tone & busy tone detection for analogue trunks

#### Input Data

| Circuit/ Resource Number | Input Data         | Default                       |
|--------------------------|--------------------|-------------------------------|
| 01-96                    | 0 : Common Use     | Resource $01-96 = 0$ (Common) |
|                          | 1 : Extension Only | *In case of 924M system:      |
|                          | 2 : Trunk only     | 01-32(Including DSPDBU:16+16) |
|                          |                    | *In case of 924M+924ME:       |
|                          |                    | 01-64                         |
|                          |                    | *In case of 924M+924ME+924ME: |
|                          |                    | 01-96                         |

#### Conditions

None

### **Feature Cross Reference**

- ♦ Central Office Calls, Placing
- Direct Inward Dialing (DID)
- Direct Inward System Access(DISA)

### **Telephone Programming Instructions**

#### To enter data for Program 10-09 (DTMF and Dial Tone Circuit Setup):

- 1. Enter the programming mode.
- 2. Enter 10 09

#### 10-09-01 Res 1 DTMF DT Detect

3. Enter the number of the item you want to program.

10-09-xx Resxx xxxxx

- 4. Select the Resource Number to be programmed by pressing the FLASH or the VOLUME▲ or VOLUME▼ keys.
- 5. Enter data for the item you selected + HOLD.
- 6. Enter data for the next item in the program.

OR

Press DC once to enter a new item number.

OR

NEC

| <b>Program 10: System Configuration Setup</b> |
|-----------------------------------------------|
| 10-12: Not Used                               |

| IN |
|----|
| SA |
| SB |

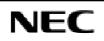

**Programming Manual** 

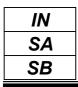

| <b>Program 10: System Configuration Setup</b> |
|-----------------------------------------------|
| 10-14: Not Used                               |

| IN |
|----|
| SA |
| SB |

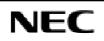

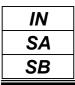

| Program 10: System Configuration Setup |  |
|----------------------------------------|--|
| 10-16: Not Used                        |  |

| IN |
|----|
| SA |
| SB |

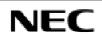

**Programming Manual** 

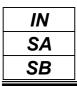

| <b>Program 10: System Configuration Setup</b> |  |
|-----------------------------------------------|--|
| 10-18: Not Used                               |  |

| IN |
|----|
| SA |
| SB |

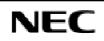

Programming Manual

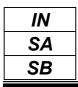

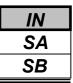

Use **Program 10-20 : LAN Setup for External Equipment** to define the TCP port/address/etc. for communicating to external equipment.

### Input Data

| Type of External Equipment 5 : SMDR Output | Type of External Equipment | 1 : CTI Server<br>5 : SMDR Output |
|--------------------------------------------|----------------------------|-----------------------------------|
|--------------------------------------------|----------------------------|-----------------------------------|

| Prog. No. | Item            | Input data | Default |
|-----------|-----------------|------------|---------|
| 10-20-01  | TCP Port        | 0-65535    | 0       |
| 10-20-02  | -Not Used-      | -          | -       |
| 10-20-03  | Keep alive time | 1-255(sec) | 30      |

### Conditions

None

### Feature Cross Reference

None

## **Telephone Programming Instructions**

### To enter data for Program 10-20 (LAN Setup for External Equipment):

- 1. Enter the programming mode.
- 2. Enter 10 20

#### 10-20-01 Ex-Dev1 TCP Port

3. Enter the number of the item you want to program.

### 10-20-xx Ex-Devx

XXXXX

- 4. Select the External Device number to be programmed by pressing the FLASH or the VOLUME ▲ or VOLUME ▼ keys.
- 5. Enter data for the item you selected + HOLD.
- 6. Enter data for the next item in the program. OR

Press DC once to enter a new item number.

OR

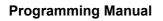

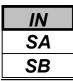

Use Program 10-21 : EXIFU Hardware Setup to set up various hardware, such as the baud rate of COM port.

### Input Data

| Prog. No. | Item                      | Input Data                                     | Default | Description                                                  |
|-----------|---------------------------|------------------------------------------------|---------|--------------------------------------------------------------|
| 10-21-01  | -Not Used-                | -                                              | -       | -                                                            |
| 10-21-02  | Baud rate for<br>COM Port | 0 : 4800<br>1 : 9600<br>2 : 19200<br>3 : 38400 | 2       | Define the baud rate of the COM port within the EXIFU-A1/B1. |

### Conditions

None

### **Feature Cross Reference**

None

## **Telephone Programming Instructions**

### To enter data for Program 10-21 (EXIFU Hardware Setup):

- 1. Enter the programming mode.
- 2. Enter 10 21

| 10-21-0<br>COM B | _     | ata 2  |
|------------------|-------|--------|
| COM D            | auu n | aleo   |
|                  | 1     | C (1 ) |

3. Enter the number of the item you want to program.

| 10-21-xx |
|----------|
| XXXXX    |

- 4. Enter data for the item you selected + HOLD.
- 5. Enter data for the next item in the program. OR

Press DC once to enter a new item number. OR

| Program 10: System Configuration Setup | ) |
|----------------------------------------|---|
| 10-23: Not Used                        |   |

| IN |
|----|
| SA |
| SB |

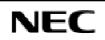

**Programming Manual** 

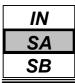

## Program 10: System Configuration Setup 10-24: Daylight Savings Setup

## Description

Use **Program 10-24 : Daylight Savings Setup** to set the options for daylight savings.

#### Input Data

| Prog. No. | Item                            | Input Data           | Default | Related<br>Program |
|-----------|---------------------------------|----------------------|---------|--------------------|
| 10-24-01  | Day light Savings Mode          | 0 : Off<br>1 : On    | 0       |                    |
| 10-24-02  | Time for Daylight Savings       | 0000-2359            | 0200    |                    |
| 10-24-03  | Start of Month (Summer<br>Time) | 1-12                 | 4       |                    |
| 10-24-04  | Start of Week                   | 0 : Last Week<br>1-5 | 1       |                    |
| 10-24-05  | Start of Week day               | 1-7(Sun=1,Mon=2,etc) | 1       |                    |
| 10-24-06  | End of Month                    | 1-12                 | 10      |                    |
| 10-24-07  | End of Week                     | 0 : Last Week<br>1-5 | 0       |                    |
| 10-24-08  | End of Week Day                 | 1-7(Sun=1,Mon=2,etc) | 1       |                    |

### Conditions

None

## Feature Cross Reference

• Time and Date

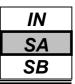

### **Telephone Programming Instructions**

### To enter data for Program 10-24 (Daylight Savings Setup):

- 1. Enter the programming mode.
- 2. Enter 10 24

#### 10-24-01 Daylight Saving

3. Enter the number of the item you want to program.

| 10 | -24-: | xx |  |
|----|-------|----|--|
| XX | xxx   |    |  |
| _  |       |    |  |

- 4. Enter data for the item you selected + HOLD.
- 5. Enter data for the next item in the program.

OR

Press DC once to enter a new item number. OR

Press DC until you've exited that series's programming section.

**Programming Manual** 

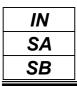

| Program 10: System Configuration Setu | р |
|---------------------------------------|---|
| 10-28: Not Used                       | - |

| IN |
|----|
| SA |
| SB |

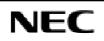

**Programming Manual** 

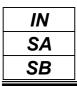

| Program 10: System Configuration Setup | ) |
|----------------------------------------|---|
| 10-30: Not Used                        |   |

| IN |
|----|
| SA |
| SB |

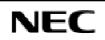

**Programming Manual** 

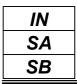

- For your Notes -

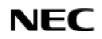

Programming Manual

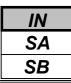

Use **Program 11-01 : System Numbering** to set the system's internal (Intercom) numbering plan.

The numbering plan assigns the first and second digits dialed and affects the digits an extension user must dial to access other extensions and features, such as service codes and trunk codes. If the default numbering plan does not meet the site requirements, use this program to tailor the system numbering to the site.

### CAUTION

Improperly programming this option can adversely affect system operation. Make sure you thoroughly understand the default numbering plan before proceeding. If you must change the standard numbering, use the chart for **System Numbering** (page 52) to keep careful and accurate records of your changes. *Before changing your numbering plan, use the PC Program to make a backup copy of your system's data.* 

Changing the numbering plan consists of three steps:

- 1. Enter the digits you want to change.
- 2. Specify the length of the code you select to change.
- 3. Assign a function to the code selected.

### Step 1: Enter the digit you want to change

You can make either single or two digit entries. In the Dialed Number column in the **System Numbering** (page 52) table, the nX rows (e.g., 1x) are for single digit codes. The remaining rows (e.g., 11, 12..., etc.) are for two digit codes.

1. Entering a single digit affects all the Dialed Number entries beginning with that digit. For example, entering 6 affects all number plan entries beginning with 6. The entries you make in step 2 and step 3 below affect the entire range of numbers beginning with 6. (For example, if you enter 3 in step 2 the entries affected would be 600-699. If you enter 4 in step 2 below, the entries affected would be 6000-6999.)

2. Entering two digits lets you define codes based on the first two digits a user dials. For example, entering 60 allows you to define the function of all codes beginning with 60. In the default program, only \* and # use two-digit codes. All the other codes are single digit. If you enter a two digit code between 0 and 9, be sure to make separate entries for all the other two digit codes within the range as well. This is because in the default program all the two digit codes between 0 and 9 are undefined.

### Step 2: Specify the length of the code you want to change

After you specify a single or two digit code, you must tell the system how many digits comprise the code. This is the *Number of Digits Required* column in the **System Numbering** (page 52) table. In the default program, all codes from 100-899 are three digits long. Codes beginning with 0 and 9 are one digit long. Codes beginning with \* are 4 digits long and codes beginning with # are also 4 digits long.

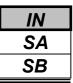

#### Step 3: Assign a function to the code selected

After entering a code and specifying its length, you must assign its function. This is the Dial Type column in the **System Numbering** (page 52) table. The choices are:

| Dial Types | Dial Type Description | Related Program                                     |
|------------|-----------------------|-----------------------------------------------------|
| 0          | -Not Used-            |                                                     |
| 1          | Service Code          | 11-10: Service Code Setup(for System Administrator) |
|            |                       | 11-11: Service Code Setup(for Setup/Entry)          |
|            |                       | 11-12: Service Code Setup(for Service Access)       |
|            |                       | 11-15: Service Code Setup(for Special Access)       |
| 2          | Extension Number      | 11-02: Extension Number                             |
|            |                       | 11-04: Virtual Extension Number                     |
|            |                       | 11-06: ACI Extension Numbering                      |
|            |                       | 11-07: Department Calling Group Numbers             |
|            |                       | 11-08: ACI Group Pilot Number                       |
| 3          | Trunk Access Number   | 11-09: Trunk Access Code                            |
| 4          | Special Trunk Access  | 11-09: Trunk Access Code                            |
| 5          | Operator Access       | 20-17: Operator's Extension                         |
| 6          | ARS/F-Route Access    | 44-xx                                               |

1 Changing the *Dial Type* for a range of codes can have a dramatic affect on how your system operates. Assume, for example, the site is a hotel that has room numbers from 100-399. In order to make extension numbers correspond to room numbers, you should:

- In Program 11-02, reassign extension numbers on each floor from 100 to 399.(Other applications might also require you to change entries in Program 11-10 through 11-16.)

| Dialed     | Number                 |                  |                         | Langet de te               |
|------------|------------------------|------------------|-------------------------|----------------------------|
| 1st figure | 2 <sup>nd</sup> figure | Number of digits | Dial Type(Default)      | Input data                 |
| 1          | 1x                     | 3                | 2 (Extension access)    | 0 : Not used               |
|            | 11-1#                  | 0                | 0 (Not Used)            | 1 : Service Code           |
| 2          | 2x                     | 3                | 2 (Extension access)    | Access                     |
|            | 21-2#                  | 0                | 0 (Not Used)            | 2 : Extension              |
| 3          | 3x                     | 3                | 2 (Extension access)    | Access<br>3 : Trunk Access |
|            | 31-3#                  | 0                | 0 (Not Used)            | 4 : Special Trunk          |
| 4          | 4x                     | 3                | 2 (Extension access)    | Access                     |
|            | 41-4#                  | 0                | 0 (Not Used)            | 5 : Operator Access        |
| 5          | 5x                     | 3                | 2 (Extension access)    | 6 : Flexible Routing       |
|            | 51-5#                  | 0                | 0 (Not Used)            | Access                     |
| 6          | 6x                     | 3                | 2 (Extension access)    |                            |
|            | 61-6#                  | 0                | 0 (Not Used)            |                            |
| 7          | 7x                     | 3                | 1 (Service code access) |                            |
|            | 71-7#                  | 0                | 0 (Not used)            |                            |
| 8          | 8x                     | 3                | 1 (Service code access) |                            |
|            | 81-8#                  | 0                | 0 (Not used)            |                            |
| 9          | 9x                     | 1                | 3 (Trunk access)        |                            |
|            | 91-9#                  | 0                | 0 (Not used)            |                            |
| 0          | 0x                     | 1                | 5 (Operator access)     |                            |
|            | 01-0#                  | 0                | 0 (Not used)            |                            |
| *          | *х                     | 4                | 1 (Service code access) |                            |
|            | *1-*#                  | 0                | 0 (Not used)            |                            |
| #          | #x                     | 4                | 1 (Service code access) |                            |
|            | #1-##                  | 0                | 0 (Not used)            |                            |

System Numbering table;

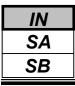

### Conditions

None

## Feature Cross Reference

• Flexible System Numbering

### **Telephone Programming Instructions**

### To enter data for Program 11-01 (System Numbering):

- 1. Enter the programming mode.
- 2. Enter 11 01

| 11-01-01 | Dial 1  |
|----------|---------|
| 1x       | Digit 3 |

3. Enter the number of the item you want to program.

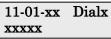

- 4. Select the dial number to be programmed by pressing the FLASH or the VOLUME▲ or VOLUME▼ keys.
- 5. Enter data for the item you selected + HOLD.
- 6. Enter data for the next item in the program.

OR Drogg

Press DC once to enter a new item number. OR

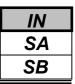

Use **Program 11-02 : Extension Numbering** to set the extension number. The extension number can be up to four digits long. The first/second digit(s) of the number should be assigned in Program 11-01. This lets an employee move to a new location (port) and retain the same extension number.

### Input Data

| Extension Port Number | 01-96       |
|-----------------------|-------------|
|                       |             |
| Extension Number      | Description |

| Extension Number      | Description                                           |
|-----------------------|-------------------------------------------------------|
| Dial (up to 4 digits) | • Set up extension numbers for Key Telephones, Single |
|                       | Line Telephones                                       |
|                       | • Extension number assignments cannot be duplicated.  |

### Default

| Extension Port Number | Extension Number |
|-----------------------|------------------|
| 1                     | 200              |
| :                     | :                |
| 96                    | 295              |

### Conditions

None

## Feature Cross Reference

- ♦ Department Calling
- Flexible System Numbering
- ♦ Intercom

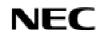

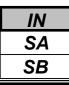

## Program 11: System Numbering 11-02: Extension Numbering

## **Telephone Programming Instructions**

### To enter data for Program 11-02 (Extension Numbering):

- 1. Enter the programming mode.
- 2. Enter 11 02

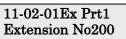

3. Enter the number of the item you want to program.

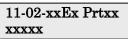

- 4. Select the extension port number to be programmed by pressing the FLASH or the VOLUME▲ or VOLUME▼ keys.
- 5. Enter data for the item you selected + HOLD.
- 6. Enter data for the next item in the program.
  - OR

Press DC once to enter a new item number.

OR

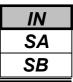

Use **Program 11-04 : Virtual Extension Numbering** to define the virtual extension numbers. The extension number can be up to four digits long. The first/second digit(s) of the number should be assigned in Program 11-01.

### Input Data

| Virtual Extension Port Number | 01-50 |
|-------------------------------|-------|
|                               |       |

| Virtual Extension Number | Description                                                                                                    |
|--------------------------|----------------------------------------------------------------------------------------------------|
| Dial (up to 4 digits)    | Set up Virtual Extension Numbers.<br>The extension number cannot be duplicated in<br>Programs 11-02, 11-06, 11-07 and 11-08. |

### Default

Virtual Extension Port Number 1-50: No setting

### Conditions

None

### **Feature Cross Reference**

- ♦ Flexible System Numbering
- Multiple Directory Numbering/ Call Coverage

## **Telephone Programming Instructions**

### To enter data for Program 11-04 (Virtual Extension Numbering):

- 1. Enter the programming mode.
- 2. Enter 11 04

11-04-01V-Port1 Vir Ext No.

3. Enter the number of the item you want to program.

#### 11-04-xxV-Portxx xxxxx

- 4. Select the Virtual port number to be programmed by pressing the FLASH or the VOLUME▲ or VOLUME▼ keys.
- 5. Enter data for the item you selected + HOLD.
- 6. Enter data for the next item in the program. OR

Press DC once to enter a new item number.

OR

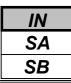

Use **Program 11-06 : ACI Extension Numbering** to define the ACI extension numbers. The extension number can be up to four digits long. The first/second digit(s) of the number should be assigned in Program 11-01.

| ACI Port Number | 1-6 |
|-----------------|-----|
|                 |     |
|                 |     |

| ACI Extension<br>Number | Description                                                                          | <b>Related Program</b> |  |
|-------------------------|--------------------------------------------------------------------------------------|------------------------|--|
| Dial (up to 4 digits)   | The extension number cannot be duplicated in Programs 11-02, 11-04, 11-06 and 11-07. | 10-03                  |  |

### Default

ACI Port Number 1-6: No setting (ACI Extension Number)

### Conditions

None

### **Feature Cross Reference**

- Analogue Communication Interface(ACI)
- Flexible Station Numbering

## **Telephone Programming Instructions**

### To enter data for Program 11-06 (ACI Extension Numbering):

- 1. Enter the programming mode.
- 2. Enter 11 06

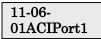

3. Enter the number of the item you want to program.

#### 11-06-xxACIPortx xxxxx

- 4. Select the ACI Port number to be programmed by pressing the FLASH or the VOLUME▲ or VOLUME▼ keys.
- 5. Enter data for the item you selected + HOLD.
- 6. Enter data for the next item in the program.

OR

Press DC once to enter a new item number. OR

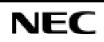

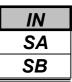

Use **Program 11-07 : Department Group Pilot Numbers** to assign pilot numbers to each Department Group set up in Program 16-02. The pilot number is the number users dial for Department Calling and Department Step Calling. The pilot number can be up to four digits long. The first/second digit(s) of the number should be assigned in Program 11-01 as type 2.

| Department (Extension) Group Number | 1-32 |
|-------------------------------------|------|

| Extension Group<br>Pilot Number | Description                                                                                                    | Related Program                                                                                                    |
|---------------------------------|----------------------------------------------------------------------------------------------------|----------------------------------------------------------------------------------------------------|
| Dial (up to 4 digits)           | <ul> <li>Use this program to assign department group pilot numbers.</li> <li>The number set up by Program 11-02 (Extension Numbering) cannot be used.</li> <li>The extension number cannot be duplicated in Programs 11-02, 11-04, 11-06 and 11-08.</li> </ul> | <ul> <li>16-01 : Department (Extension)<br/>Group Basic Data Setup</li> <li>16-02 : Department Group<br/>Assignment for Extensions</li> <li>16-03 : Secondary Department<br/>Group</li> </ul> |

### Default

Extension Group Number 1-32: No setting (Extension Group Pilot Number)

### Conditions

None

### **Feature Cross Reference**

- Department Calling
- Department Step Calling

## **Telephone Programming Instructions**

### To enter data for Program 11-07 (Department Group Pilot Numbering):

- 1. Enter the programming mode.
- 2. Enter 11 07

### 11-07-01TEL Gr1 Ext Grp No.

3. Enter the number of the item you want to program.

#### 11-07-xxTEL Grpxx

- 4. Select the Telephone group number to be programmed by pressing the FLASH or the VOLUME▲ or VOLUME▼ keys.
- 5. Enter data for the item you selected + HOLD.
- 6. Enter data for the next item in the program.

OR Press DC once to enter a new item number.

OR

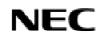

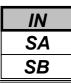

Use **Program 11-08 : ACI Group Pilot Number** to assign the pilot number to the ACI Groups set in Program 33-02. The pilot number can be up to four digits long. The first/second digit(s) of the number should be assigned in Program 11-01 as type 2.

| ACI Group Number | 1-4 |
|------------------|-----|
|                  |     |

| ACI Group Pilot<br>Number | Description                                                                          | Related Program |  |
|---------------------------|--------------------------------------------------------------------------------------|-----------------|--|
| Dial (up to 4 digits)     | The extension number cannot be duplicated in Programs 11-02, 11-04, 11-06 and 11-07. | 33-07           |  |

### Default

ACI Group Number 1-4: No setting (ACI Group Pilot Number)

### Conditions

None

## **Feature Cross Reference**

♦ Analogue Communication Interface(ACI)

# **Telephone Programming Instructions**

### To enter data for Program 11-08 (ACI Group Pilot Numbering):

- 1. Enter the programming mode.
- 2. Enter 11 08

11-08-01ACI Grp1 Pilot No

3. Enter the number of the item you want to program.

### 11-08-xxTEL Grpxx

- 4. Select the ACI group number to be programmed by pressing the FLASH or the VOLUME▲ or VOLUME▼ keys.
- 5. Enter data for the item you selected + HOLD.
- 6. Enter data for the next item in the program.

OR

Press DC once to enter a new item number. OR

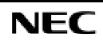

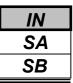

Use **Program 11-09 : Trunk Access Code** to assign the trunk access code (normally 9). The trunk access code can be set from 1 to 4 digits which is defined to type 3 and 4 in Program 11-01. This is the code extension users dial to access Automatic Route Selection. The Individual Trunk Access Code is used when Trunk Group Routing is desired for an outgoing line.

#### Caution

The digit 9 is defined in Program 11-01 as Dial Type 3 with the Number of Digits Required set to 1. If you change the trunk access code in Program 11-09, you must make the corresponding changes in Program 11-01.

### Input Data

| Prog. No. | Item                                                            | Input data                  | Default       | Description                                                                                                    | Related Program                                                                                                    |
|-----------|-----------------------------------------------------------------|-----------------------------|---------------|----------------------------------------------------------------------------------------------------|----------------------------------------------------------------------------------------------------|
| 11-09-01  | Trunk<br>Access<br>Code<br>(for<br>Type3)                       | Dial<br>(Up to 4<br>digits) | 9             | Use this program to assign the<br>trunk access code (normally<br>9). This is the code extension<br>Users dial to access<br>Automatic<br>Route Selection.                                        | <ul> <li>11-01 : System<br/>Numbering</li> <li>14-01-07 : Trunk Basic<br/>Data Setup</li> <li>14-05 : Trunk Group</li> <li>14-06 : Trunk Group<br/>Routing</li> </ul>                                                                                                    |
| 11-09-02  | Alternate<br>Trunk<br>Route<br>Access<br>Code<br>(for<br>Type4) | Dial (Up<br>to 4 digits)    | No<br>Setting | Use this program to define<br>additional trunk access codes.<br>When a user dials the<br>Alternate Trunk Route<br>Access Code, the system<br>routes their call to the<br>Alternate Trunk Route. | <ul> <li>11-01 : System<br/>Numbering</li> <li>14-01-07 : Trunk Basic<br/>Data Setup</li> <li>14-05 : Trunk Group</li> <li>14-06 : Trunk Group<br/>Routing</li> <li>21-02 : Trunk Group<br/>Routing for<br/>Extensions</li> <li>21-15: Alternate Trunk<br/>Group Routing<br/>for Extensions</li> </ul> |

### Conditions

None

## **Feature Cross Reference**

- ♦ Automatic Route Selection
- Central Office Calls, Placing
- ♦ Trunk Group Routing

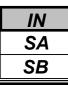

### Program 11: System Numbering 11-09: Trunk Access Code

## **Telephone Programming Instructions**

### To enter data for Program 11-09 (Trunk Access Code):

- 1. Enter the programming mode.
- 2. Enter 11 09

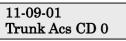

3. Enter the number of the item you want to program.

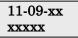

- 4. Enter data for the item you selected + HOLD.
- 5. Enter data for the next item in the program. OR

Press DC once to enter a new item number.

OR

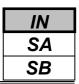

Use **Program 11-10 : Service Code Setup (for System Administrator)** to customize the Service Codes for the System Administrator. You can customize additional Service Codes in Programs 11-11, 11-12, 11-15, and 11-16. The following chart shows:

- The number of each code (01-)
- The function of the Service Code.
- What type of telephones can use the Service Code
- The code's default entry. For example, dialing 724 (item 26) allows users to force a trunk line to disconnect.
- Programs that may be affected with the changing the code.

#### Input Data

| Prog. No. | Item                                                 | Terminals | Default | Related<br>Program |
|-----------|------------------------------------------------------|-----------|---------|--------------------|
| 11-10-01  | Day / Night Mode Switching                           | KTS,SLT   | 818     | 12-xx<br>20-07-01  |
| 11-10-02  | Changing the Music on Hold Tone                      | KTS       | 881     | 10-04              |
| 11-10-03  | Setting the System Time                              | KTS       | 828     |                    |
| 11-10-04  | Storing Common Abbreviated Dialing Numbers           | KTS       | 853     |                    |
| 11-10-05  | Storing Group Abbreviated Dialing Numbers            | KTS       | 854     |                    |
| 11-10-06  | Setting the Automatic Transfer for Each Trunk Line   | KTS       | 833     |                    |
| 11-10-07  | Canceling the Automatic Transfer for Each Trunk Line | KTS       | 834     |                    |
| 11-10-08  | Setting the Destination for Automatic Trunk Transfer | KTS       | 835     |                    |
| 11-10-09  | Charging Cost Display                                | KTS       | 771     |                    |
| 11-10-10  | -Not Used-                                           | -         | -       |                    |
| 11-10-11  | Entry of Credit for Toll Restriction                 | KTS       | 774     |                    |
| 11-10-12  | Night Mode Switching (Other Groups)                  | KTS       | 718     | 12-xx              |
| 11-10-13  | -Not Used-                                           | -         | -       |                    |
| 11-10-14  | -Not Used-                                           | -         | -       |                    |
| 11-10-15  | -Not Used-                                           | -         | -       |                    |
| 11-10-16  | Leaving Message Waiting                              | KTS       | 726     | 11-11-09           |
| 11-10-17  | Dial Block by Supervisor                             | KTS       | 701     | 90-19              |
| 11-10-18  | Off-Premise Call Forward by Door Box                 | KTS       | 822     | 13-05              |
| 11-10-19  | -Not Used-                                           | -         | -       |                    |
| 11-10-20  | VRS - Record/Erase Message                           | KTS,SLT   | 716     | 20-07-13           |
| 11-10-21  | VRS - General Message Playback                       | KTS,SLT   | 711     | 20-07-14           |
| 11-10-22  | VRS - Record or Erase General Message                | KTS,SLT   | 712     | 20-07-15           |
| 11-10-23  | SMDR – Extension Accumulated Printout Code           | KTS       | 721     | 20-07-18           |
| 11-10-24  | SMDR - Group Accumulated Printout Code               | KTS       | 722     | 20-07-19           |
| 11-10-25  | Account Code Accumulated Printout Code               | KTS       | 723     | 20-07-20           |
| 11-10-26  | Forced Trunk Disconnect (For Analogue Trunk only)    | KTS,SLT   | 724     | 20-07-11           |
| 11-10-27  | Trunk Port Disable                                   | KTS       | 745     | 20-07-12           |
| 11-10-28  | -Not Used-                                           | -         | -       |                    |
| 11-10-29  | -Not Used-                                           | -         | -       |                    |

#### Conditions

None

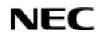

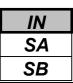

### **Feature Cross Reference**

Refer to chart above.

## **Telephone Programming Instructions**

### To enter data for Program 11-10 (Service Code Setup):

- 1. Enter the programming mode.
- 2. Enter 11 10

11-10-01 NT-Mod SW 818

3. Enter the number of the item you want to program.

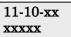

- 4. Enter data for the item you selected + HOLD.
- 5. Enter data for the next item in the program. OR

Press DC once to enter a new item number. OR

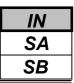

Use Program 11-11 : Service Code Setup (for Setup/Entry Operation) to customize the Service Codes which are used for registration and setup. You can customize additional Service Codes in Programs 11-10, 11-12, 11-15 and 11-16. The following chart shows:

- The number of each code (01-)
- The function of the Service Code.
- What type of telephones can use the Service Code
- The code's default entry. For example, dialing 825 (item 18) allows users to turn on or turn off Background Music. le.

| <ul> <li>Programs that may be affected with the changing the code</li> </ul> |
|------------------------------------------------------------------------------|
|------------------------------------------------------------------------------|

| Prog. No. | Item                                                                                                    | Terminals | Default | Related<br>Program   |
|-----------|----------------------------------------------------------------------------------------------------|-----------|---------|----------------------|
| 11-11-01  | Call Forward – Immediate                                                                                                    | KTS,SLT   | 848     |                      |
| 11-11-02  | Call Forward – Busy                                                                                                    | KTS,SLT   | 843     |                      |
| 11-11-03  | Call Forward – No Answer                                                                                                    | KTS,SLT   | 845     |                      |
| 11-11-04  | Call Forward – Busy/ No Answer                                                                                                    | KTS,SLT   | 844     |                      |
| 11-11-05  | Call Forward – Dual Ring                                                                                                    | KTS,SLT   | 842     |                      |
| 11-11-06  | Call Forward – Select Option                                                                                                    | KTS,SLT   | 888     |                      |
| 11-11-07  | Call Forward – Follow me                                                                                                    | KTS,SLT   | 846     |                      |
| 11-11-08  | Do Not Disturb                                                                                                    | KTS,SLT   | 847     |                      |
| 11-11-09  | Answer Message Waiting                                                                                                    | KTS,SLT   | 841     | 11-10-16             |
| 11-11-10  | Cancel All Message Waiting                                                                                                    | KTS,SLT   | 873     |                      |
| 11-11-11  | Cancel Message Waiting                                                                                                    | KTS,SLT   | 871     |                      |
| 11-11-12  | Alarm Clock                                                                                                    | KTS,SLT   | 827     | 20-01-06             |
| 11-11-13  | Display Language Selection                                                                                                    | KTS       | 778     | 15-02                |
| 11-11-14  | Text Message Setting                                                                                                    | KTS       | 836     |                      |
| 11-11-15  | Incoming Intercom Call mode setting (Voice)                                                                                                    | KTS       | 821     | 20-09-05<br>20-02-12 |
| 11-11-16  | Incoming Intercom Call mode setting (Signal)                                                                                                    | KTS       | 823     | 20-09-05<br>20-02-12 |
| 11-11-17  | Programmable Function Key Programming (Dialing 851<br>Service Code)                                                                                 | KTS       | 851     | 15-07<br>11-11-38    |
| 11-11-18  | BGM On/Off                                                                                                    | KTS       | 825     |                      |
| 11-11-19  | Key Touch Tone On/Off                                                                                                    | KTS       | 824     |                      |
| 11-11-20  | -Not Used-                                                                                                    | -         | -       |                      |
| 11-11-21  | -Not Used-                                                                                                    | -         | -       |                      |
| 11-11-22  | Extension Name Programming                                                                                                    | KTS       | 800     | 15-01                |
| 11-11-23  | DID/DISA/DIL Override for Second call                                                                                                    | KTS       | 779     |                      |
| 11-11-24  | <b>Change Extension Class of Service</b><br>Allows an extension user to change the COS of another<br>extension. Must be allowed in Program20-13-28. | KTS       | 777     | 20-13-28             |
| 11-11-25  | Automatic Transfer Setup for Each Extension Group                                                                                                   | KTS,SLT   | 702     | 20-11-17<br>24-05    |
| 11-11-26  | Automatic Transfer Cancellation for Each Extension Group                                                                                            | KTS,SLT   | 703     |                      |
| 11-11-27  | Destination of Automatic Transfer Each Extension Group                                                                                              | КТЅ       | 704     | 20-11-17<br>24-05    |

### Input Data

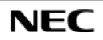

## **Program 11: System Numbering** 11-11: Service Code Setup (for Setup/Entry)

Input Data (Cont'd)

| Prog. No. | Item                                                                                   | Terminals | Default | Related<br>Program            |
|-----------|----------------------------------------------------------------------------------------|-----------|---------|-------------------------------|
| 11-11-28  | Delayed Transfer for Every Extension Group                                             | KTS,SLT   | 705     | 20-11-17<br>24-05<br>24-02-08 |
| 11-11-29  | Delayed Transfer Cancellation for Each Extension Group                                 | KTS,SLT   | 706     | 20-11-17                      |
| 11-11-30  | DND Setup for Each Extension Group                                                     | KTS,SLT   | 707     |                               |
| 11-11-31  | DND Cancellation for Each Extension Group                                              | KTS,SLT   | 708     |                               |
| 11-11-32  | -Not Used-                                                                             | -         | -       |                               |
| 11-11-33  | Dial Block                                                                             | KTS,SLT   | 700     |                               |
| 11-11-34  | Temporary Toll Restriction Override                                                    | KTS,SLT   | 875     | 21-07                         |
| 11-11-35  | Pilot Group Withdrawing                                                                | KTS,SLT   | 750     |                               |
| 11-11-36  | Toll Restriction Override                                                              | KTS,SLT   | 763     | 21-14                         |
| 11-11-37  | Adjusting Ring Volume                                                                  | KTS       | 829     |                               |
| 11-11-38  | Programmable Function Key Programming (Dialing 852<br>Service Code: Appearance Level)) | ктя       | 852     | 15-07<br>11-11-17             |
| 11-11-39  | -Not Used-                                                                             | -         | -       |                               |
| 11-11-40  | VAU/ Off-Premise Call Forwarding                                                       | KTS,SLT   | 713     |                               |
| 11-11-41  | Tandem Ringing                                                                         | KTS,SLT   | 744     |                               |
| 11-11-42  | Transfer Dial Setting for Out of Range                                                 | KTS       | 789     | 13-06                         |
| 11-11-43  | Headset Ringing Mode Switching                                                         | KTS,SLT   | 788     |                               |

### Conditions

None

## Feature Cross Reference

• Conference

## **Telephone Programming Instructions**

### To enter data for Program 11-11 (Service Code Setup(for Setup/Entry Operation) ):

- 1. Enter the programming mode.
- 2. Enter 11 11

#### 11-11-01 CF-Immediate

3. Enter the number of the item you want to program.

| 11-11-xx |
|----------|
| XXXXX    |

- 4. Enter data for the item you selected + HOLD.
- 5. Enter data for the next item in the program. OR

Press DC once to enter a new item number.

OR

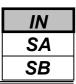

Use **Program 11-12 : Service Code Setup (for Service Access)** to customize the Service Codes which are used for service access. You can customize additional Service Codes in Programs 11-10, 11-11, 11-15 and 11-16.

- The following chart shows:
- The number of each code (01-)
- The function of the Service Code. What type of telephones can use the Service Code
- The code's default entry. For example, dialing 805 (code 05) will cancel a previously set Camp-On.
- Programs that may be affected with the changing the code.

#### Input Data

| Prog. No. | Item                                                                                                    | Terminals | Default | Related<br>Program |
|-----------|----------------------------------------------------------------------------------------------------|-----------|---------|--------------------|
| 11-12-01  | <b>Call Forwarding / Do Not Disturb Override</b><br>Activating Call Forwarding/Do Not Disturb Override.<br>This code is only available if you disable the voice mail<br>Single Digit dialing code in Program 11-16-09. | KTS,SLT   | 807     | 11-16-09           |
| 11-12-02  | Conference                                                                                                    | KTS,SLT   | 826     |                    |
| 11-12-03  | Override (Off-Hook Signaling)                                                                                                    | KTS,SLT   | 809     |                    |
| 11-12-04  | Camp on/Call Waiting Callback                                                                                                    | KTS,SLT   | 850     |                    |
| 11-12-05  | Cancel Camp on                                                                                                    | KTS,SLT   | 870     |                    |
| 11-12-06  | Switching of Voice Call and Signal Call                                                                                                    | KTS,SLT   | 812     |                    |
| 11-12-07  | Step Call                                                                                                    | KTS,SLT   | 808     |                    |
| 11-12-08  | Barge-In                                                                                                    | KTS,SLT   | 810     |                    |
| 11-12-09  | Change to STG All Ring                                                                                                    | KTS,SLT   | 780     | 16-02              |
| 11-12-10  | Common Abbreviated Dialing                                                                                                    | KTS,SLT   | 813     |                    |
| 11-12-11  | Group Abbreviated Dialing                                                                                                    | KTS,SLT   | 814     |                    |
| 11-12-12  | Last Number Dial                                                                                                    | KTS,SLT   | 816     |                    |
| 11-12-13  | Saved Number Dial                                                                                                    | KTS,SLT   | 815     |                    |
| 11-12-14  | Trunk Group Access                                                                                                    | KTS,SLT   | 804     |                    |
| 11-12-15  | Specified Trunk Access                                                                                                    | KTS,SLT   | 805     |                    |
| 11-12-16  | Trunk Access Via Networking                                                                                                    | KTS       | 866     |                    |
| 11-12-17  | Clear Last Number Dialing Data                                                                                                    | KTS,SLT   | 876     |                    |
| 11-12-18  | Clear Saved Number Dialing Data                                                                                                    | KTS,SLT   | 885     |                    |
| 11-12-19  | Internal Group Paging                                                                                                    | KTS,SLT   | 801     | 31-01-01           |
| 11-12-20  | External Group Paging                                                                                                    | KTS,SLT   | 803     |                    |
| 11-12-21  | Meet Me Answer to Specified Internal Paging Group                                                                                                    | KTS,SLT   | 864     |                    |
| 11-12-22  | Meet Me Answer to External Paging                                                                                                    | KTS,SLT   | 865     |                    |
| 11-12-23  | Meet Me Answer in Same Paging Group                                                                                                    | KTS,SLT   | 863     |                    |
| 11-12-24  | Paging Combined                                                                                                    | KTS,SLT   | 751     | 31-07              |
| 11-12-25  | Direct Call Pickup - Own Group                                                                                                    | KTS,SLT   | 856     |                    |
| 11-12-26  | Call Pickup for Specified Group                                                                                                    | KTS,SLT   | 868     |                    |
| 11-12-27  | Call Pickup                                                                                                    | KTS,SLT   | 867     |                    |
| 11-12-28  | Call Pickup for Another Group                                                                                                    | KTS,SLT   | 869     |                    |
| 11-12-29  | Direst Extension Call Pickup                                                                                                    | KTS,SLT   | 715     |                    |
| 11-12-30  | Specified Trunk Answer                                                                                                    | KTS,SLT   | 772     |                    |
| 11-12-31  | Park                                                                                                    | KTS,SLT   | 831     | 24-03              |

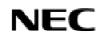

### IN SA SB

### **Program11: System Numbering** 11-12: Service Code Setup (for Service Access)

Input Data (Cont'd)

| Prog. No. | Item                                                                                     | Terminals | Default    | Related<br>Program |
|-----------|------------------------------------------------------------------------------------------|-----------|------------|--------------------|
| 11-12-32  | Answer for Park                                                                          | KTS,SLT   | 861        | 24-03              |
| 11-12-33  | Group Hold                                                                               | KTS,SLT   | 832        |                    |
| 11-12-34  | Answer for Group Hold                                                                    | KTS,SLT   | 862        |                    |
| 11-12-35  | Extension Park Hold                                                                      | KTS,SLT   | 773        |                    |
| 11-12-36  | Doorphone Access                                                                         | KTS,SLT   | 802        |                    |
| 11-12-37  | Common Canceling Service Code                                                            | KTS,SLT   | 720        |                    |
| 11-12-38  | -Not Used-                                                                               | -         | -          |                    |
| 11-12-39  | VRS Access(for DSPDB)                                                                    | KTS,SLT   | 884        |                    |
| 11-12-40  | -Not Used-                                                                               | -         | -          |                    |
| 11-12-41  | -Not Used-                                                                               | -         | -          |                    |
| 11-12-42  | Flash on Trunk Line                                                                      | SLT       | 806        |                    |
| 11-12-43  | Universal Answer                                                                         | SLT       | 872        | 14-05<br>14-06     |
| 11-12-44  | Callback Test for SLT                                                                    | SLT       | 899        |                    |
| 11-12-45  | Enable On Hook When Holding (SLT)                                                        | SLT       | 849        | 15-03-07           |
| 11-12-46  | Answer On Hook When Holding (SLT)                                                        | SLT       | 859        | 15-03-08           |
| 11-12-47  | <b>Call Waiting Answer / Split Answer for SLT</b><br>Splitting (switching) between calls | SLT       | 894        | 11-12-03           |
| 11-12-48  | Account Code                                                                             | SLT       | 891        |                    |
| 11-12-49  | -Not Used-                                                                               | -         | -          |                    |
| 11-12-50  | -Not Used-                                                                               | -         | -          |                    |
| 11-12-51  | -Not Used-                                                                               | -         | -          |                    |
| 11-12-52  | -Not Used-                                                                               | -         | -          |                    |
| 11-12-53  | -Not Used-                                                                               | -         | _          |                    |
| 11-12-54  | -Not Used-                                                                               | -         | _          |                    |
| 11-12-55  | -Not Used-                                                                               | -         | -          |                    |
| 11-12-56  | -Not Used-                                                                               | -         | _          |                    |
| 11-12-57  | Tandem Trunking (Unsupervised Conference)                                                | KTS,SLT   | 753        |                    |
| 11-12-58  | Transfer into Conference                                                                 | KTS,SLT   | No Setting |                    |

### Conditions

None

## Feature Cross Reference

• Refer to chart above.

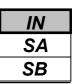

## **Telephone Programming Instructions**

### To enter data for Program 11-12 (Service Code Setup(for Service Access)):

- 1. Enter the programming mode.
- 2. Enter 11 12

11-12-01 Bypass Call 807

3. Enter the number of the item you want to program.

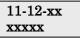

- 4. Enter data for the item you selected + HOLD.
- 5. Enter data for the next item in the program. OR

Press DC once to enter a new item number.

OR

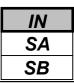

Use **Program 11-15 : Service Code Setup, Administrative (for Special Access)** to customize the special access Service Codes which are used by the administrator. You can customize additional Service Codes in Programs 11-10 through 11-12 and 11-16.

The following chart shows:

- The number of each code (01-11)
- The function of the Service Code.
- What type of telephones can use the Service Code.
- The code's default entry.
- Programs that may be affected with the changing the code.

| Prog. No. | Item                                                                                                    | Terminals | Default    | Related<br>Program |
|-----------|----------------------------------------------------------------------------------------------------|-----------|------------|--------------------|
| 11-15-01  | Remote Maintenance(PC Programming )                                                                                                 |           | 830        |                    |
| 11-15-02  | -Not Used-                                                                                                    | -         | -          |                    |
| 11-15-03  | Backup Data Save                                                                                                    | KTS       | #*#9       |                    |
| 11-15-04  | -Not Used-                                                                                                    | -         | -          |                    |
| 11-15-05  | System Programming Mode, Log-In                                                                                                    | KTS       | #*#*       |                    |
| 11-15-06  | -Not Used-                                                                                                    | -         | -          |                    |
| 11-15-07  | Recording Destination in Dial-In Conversion Table                                                                                   |           | No Setting |                    |
| 11-15-08  | Network Message Lamp Control                                                                                                    |           | No Setting |                    |
| 11-15-09  | <b>Transfer to Trunk Ring Group Code</b><br>Allows a call to be transferred to the Universal Night<br>Answer External Paging zones. |           | No Setting | 16-02              |
| 11-15-10  | -Not Used-                                                                                                    | -         | -          |                    |
| 11-15-11  | Ethernet Port Reset                                                                                                    |           | No Setting |                    |

### Input Data

### Conditions

None

### **Feature Cross Reference**

• Refer to chart above.

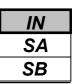

## **Telephone Programming Instructions**

### To enter data for Program 11-15 (Service Code Setup (for Special Access)):

- 1. Enter the programming mode.
- 2. Enter 11 15

11-15-01 Remote Maint 830

3. Enter the number of the item you want to program.

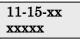

- 4. Enter data for the item you selected + HOLD.
- 5. Enter data for the next item in the program. OR

Press DC once to enter a new item number. OR

Press DC until you've exited that series's programming section.

**Programming Manual** 

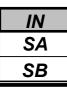

Use **Program 11-16 : One-Digit Service Code Setup** to customize the one-digit Service Codes used when a busy or ring back signal is heard. You can customize additional Service Codes in Programs 11-10 through 11-15. The following chart shows:

- The number of each code (01-10)
- The function of the Service Code.
- What type of telephones can use the Service Code
- The code's default entry. For example, dialing 1 (code 03) when calling an extension will switch the call from either a voice or signal call (depending on how it's currently defined).
- Programs that may be affected by changing these codes.

#### Input Data

| Prog. No. | Item                            | Terminals | Default    | Related<br>Program |
|-----------|---------------------------------|-----------|------------|--------------------|
| 11-16-01  | Step Call                       | KTS,SLT   | No setting |                    |
| 11-16-02  | Barge-In                        | KTS,SLT   | No setting |                    |
| 11-16-03  | Switching of Voice/ Signal Call | KTS,SLT   | 1          |                    |
| 11-16-04  | Intercom Off Hook Signaling     | KTS,SLT   | No setting |                    |
| 11-16-05  | Camp-On                         | KTS,SLT   | No setting |                    |
| 11-16-06  | DND/Call Forward Override       | KTS,SLT   | No setting |                    |
| 11-16-07  | Message Waiting                 | KTS,SLT   | No setting |                    |
| 11-16-08  | -Not Used-                      | -         | _          |                    |
| 11-16-09  | Access to Voice Mail            | KTS,SLT   | No setting |                    |
| 11-16-10  | STG All Ring Mode               | KTS,SLT   | No setting | 16-01-05           |

### Conditions

None

## Feature Cross Reference

• Refer to chart above.

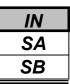

## **Telephone Programming Instructions**

### To enter data for Program 11-16 (One-Digit Service Code Setup):

- 1. Enter the programming mode.
- 2. Enter 11 16

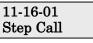

3. Enter the number of the item you want to program.

| 11-16-xx |  |
|----------|--|
| XXXXX    |  |

- 4. Enter data for the item you selected + HOLD.
- 5. Enter data for the next item in the program. OR

Press DC once to enter a new item number. OR

Press DC until you've exited that series's programming section.

**Programming Manual** 

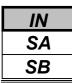

Use **Program 12-01 : Night Mode Function Setup** to set up the Night Mode options. Refer to the following chart for a description of each option, its range and default setting.

### Input Data

| Prog. No. | Item           | Input data | Default | Description                              | Related<br>Program |
|-----------|----------------|------------|---------|------------------------------------------|--------------------|
| 12-01-01  | Manual Night   | 0 : Off    | 1       | Allows/prevents users from activating    | 11-10-01           |
|           | Service Enable | 1 : On     |         | Night Service by dialing a service code. |                    |
| 12-01-02  | Automatic      | 0 : Off    | 0       | According to a preset schedule, enable   | 12-02              |
|           | Night Service  | 1 : On     |         | or disable Automatic Night Service for   | 12-03              |
|           |                |            |         | the system.                              | 12-04              |

**Note:** Even if the operation mode is changed manually, the operation mode changes according to the schedule set up.

### Conditions

None

### Feature Cross Reference

Night Service

# **Telephone Programming Instructions**

### To enter data for Program 12-01 (Night Mode Function Setup):

- 1. Enter the programming mode.
- 2. Enter 12 01

12-01-01 Manual NT-Mode

3. Enter the number of the item you want to program.

### 12-01-xx xxxxx

- 4. Enter data for the item you selected + HOLD.
- 5. Enter data for the next item in the program.

OR Press DC once to enter a new item number.

OR

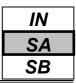

Use **Program 12-02 : Automatic Night Service Patterns** to define the daily pattern of the auto night switch setting. Each Night Mode Group has 10 patterns. These patterns are used in Programs 12-03 and 12-04. The daily pattern consists of 20 timer settings.

### Input Data

| Night Mode Service Group Number | 1-4   |
|---------------------------------|-------|
|                                 |       |
| Time Pattern Number             | 01-10 |

Set Time Number

 Start Time
 End Time
 Operation Mode

 0000-2359
 0000-2359
 1-8

01-20

#### **Example 1:** Time Pattern 1

| 0:0 | 0 9:0    | 00 12 | 2:00 13:0 | 0 1   | 7:00 18 | 3:00 22:0 | 0:00     |
|-----|----------|-------|-----------|-------|---------|-----------|----------|
|     | Mode3    | Mode1 | Mode4     | Mode1 | Mode4   | Mode2     | Mode3    |
|     | Midnight | Day   | Rest      | Day   | Rest    | Night     | Midnight |

To make the above schedule, it is necessary to set the data as follows:

| Time Setting 01 : | 00:00 - 09:00 | Mode 3 (Midnight) |
|-------------------|---------------|-------------------|
| Time Setting 02 : | 09:00 - 12:00 | Mode 1 (Day)      |
| Time Setting 03 : | 12:00 – 13:00 | Mode 4 (Rest)     |
| Time Setting 04 : | 13:00 – 17:00 | Mode 1 (Day)      |
| Time Setting 05 : | 17:00 – 18:00 | Mode 4 (Rest)     |
| Time Setting 06 : | 18:00 – 22:00 | Mode 2 (Night)    |
| Time Setting 07 : | 22:00 - 00:00 | Mode 3 (Midnight) |

#### **Example 2:** Time Pattern 2

| 0:00 |       | 0:00 |
|------|-------|------|
|      | Mode2 |      |
|      | Night |      |

To make the above schedule, it is necessary to set the data as follows:

Time Setting 01 : 00:00 – 00:00 Mode 2 (Night)

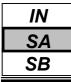

### Default

All groups, all patterns:00:00 to 00:00 = Mode 1

All Night Group are as follows;

### <u>Time Pattern 1</u>

| Set Time Number | Start Time | End Time | Mode |
|-----------------|------------|----------|------|
| 01              | 0000       | 0800     | 2    |
| 02              | 0800       | 1700     | 1    |
| 03              | 1700       | 0000     | 2    |
| 04              | 0000       | 0000     | 1    |
| :               | :          | :        | :    |
| 20              | 0000       | 0000     | 1    |

### Time Pattern 2

| Set Time Number | Start Time | End Time | Mode |
|-----------------|------------|----------|------|
| 01              | 0000       | 0000     | 2    |
| 02              | 0000       | 0000     | 1    |
| :               | :          | :        |      |
| 20              | 0000       | 0000     | 1    |

### Time Pattern 3 - 10

| Set Time Number | Start Time | End Time | Mode |
|-----------------|------------|----------|------|
| 01              | 0000       | 0000     | 1    |
| :               | :          | :        | :    |
| 20              | 0000       | 0000     | 1    |

### Conditions

None

# **Feature Cross Reference**

• Night Service

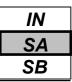

# **Telephone Programming Instructions**

To enter data for Program 12-02 (Automatic Night Service Patterns):

- 1. Enter the programming mode.
- 2. Enter 12 02

12-02-01ModeGrp1

3. Enter the number of the item you want to program.

12-02xxModeGrpx

- 4. Select the Night Mode Service Group number to be programmed by pressing the FLASH or the VOLUME ▲ or VOLUME ▼ keys.
- 5. Enter data for the item you selected + HOLD.

6. Enter data for the next item in the program.

OR

Press DC once to enter a new item number.

OR

Press DC until you've exited that series's programming section.

**Programming Manual** 

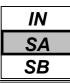

Use Program 12-03 : Weekly Night Service Switching to define a weekly schedule of night-switch settings.

### Input Data

| Night Mode Service Group Number | 1-4 |
|---------------------------------|-----|

| Day of the Week | Time Schedule Pattern Number |
|-----------------|------------------------------|
| 01 = Sunday     | 01-10                        |
| 02 = Monday     |                              |
| 03 = Tuesday    | ]                            |
| 04 = Wednesday  | ]                            |
| 05 = Thursday   | ]                            |
| 06 = Friday     |                              |
| 07 = Saturday   | ]                            |

### Default

| Day of the Week | Time Schedule Pattern Number |
|-----------------|------------------------------|
| 01 = Sunday     | 2                            |
| 02 = Monday     | 1                            |
| 03 = Tuesday    | 1                            |
| 04 = Wednesday  | 1                            |
| 05 = Thursday   | 1                            |
| 06 = Friday     | 1                            |
| 07 = Saturday   | 2                            |

### Conditions

None

# **Feature Cross Reference**

• Night Service

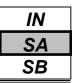

## **Telephone Programming Instructions**

### To enter data for Program 12-03 (Weekly Night Service Switching):

- 1. Enter the programming mode.
- 2. Enter 12 03

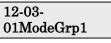

3. Enter the number of the item you want to program.

12-03xxModeGrpx

- 4. Select the Night Mode Service Group number to be programmed by pressing the FLASH or the VOLUME ▲ or VOLUME ▼ keys.
- 5. Enter data for the item you selected + HOLD.
- 6. Enter data for the next item in the program.

OR

Press DC once to enter a new item number.

OR

Press DC until you've exited that series's programming section.

Programming Manual

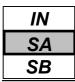

Use **Program 12-04 : Holiday Night Service Switching** to define a yearly schedule of holiday night-switch settings. This schedule is used for setting of special days which the company is expected to be closed, such as national holiday.

### Input Data

|  | Night Mode Service Group Number | 1-4 |
|--|---------------------------------|-----|
|--|---------------------------------|-----|

| Days and Months                               | Time Pattern Number |  |
|-----------------------------------------------|---------------------|--|
| 0101-1231                                     | 0-10                |  |
| $(Ex. 0101 = Jan.1^{st}, 1231 = Dec.31^{st})$ | (0 : No Setting)    |  |

### Default

All Night group are no Holiday settings.

### Conditions

None

### **Feature Cross Reference**

• Night Service

# **Telephone Programming Instructions**

- To enter data for Program 12-04 (Holiday Night service Switching):
- 1. Enter the programming mode.
- 2. Enter 12 04

### 12-04-01ModeGrp1 Date01/01 Pttrn0

3. Enter the number of the item you want to program.

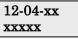

- 4. Select the Night Mode Service Group number to be programmed by pressing the FLASH or the VOLUME▲ or VOLUME▼ keys.
- 5. Enter data for the item you selected + HOLD.
- 6. Enter data for the next item in the program.

OR Press DC once to enter a new item number. OR

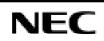

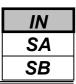

Use **Program 12-05 : Night Mode Group Assignment for Extensions** to a assign Day/Night Mode Group for each extension.

### Input Data

| Extension Number                | Max.4 digits |  |
|---------------------------------|--------------|--|
|                                 |              |  |
| Night Mode Service Group Number | Default      |  |
| 1.4                             | 1            |  |

### Default

No setting

### Conditions

None

# Feature Cross Reference

Night Service

## **Telephone Programming Instructions**

### To enter data for Program 12-05 (Night Mode Group Assignment for Extensions):

- 1. Enter the programming mode.
- 2. Enter 12 05

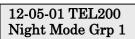

3. Enter the number of the item you want to program.

### 12-05-xx TELxxxx xxxxx

- 4. Select the Extension number to be programmed by pressing the FLASH or the VOLUME▲ or VOLUME▼ keys.
- 5. Enter data for the item you selected + HOLD.

6. Enter data for the next item in the program. OR

Press DC once to enter a new item number. OR

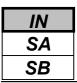

Use **Program 12-06 : Night Mode Group Assignment for Trunks** to assign a Day/Night Mode Group for each trunk port.

### Input Data

| Trunk Port Number               | 1-51    |
|---------------------------------|---------|
|                                 |         |
| Night Mode Service Group Number | Default |
|                                 |         |

### Default

No setting

### Conditions

None

### **Feature Cross Reference**

Night Service

# **Telephone Programming Instructions**

### To enter data for Program 12-06 (Night Mode Group Assignment for Trunks):

- 1. Enter the programming mode.
- 2. Enter 12 06

#### 12-06-01TrkPrt1 Night Mode Grp 1

3. Enter the number of the item you want to program.

### 12-06-xx xxxxx

- 4. Select the Trunk port number to be programmed by pressing the FLASH or the VOLUME▲ or VOLUME▼ keys.
- 5. Enter data for the item you selected + HOLD.
- 6. Enter data for the next item in the program. OR

Press DC once to enter a new item number.

OR

| IN |  |
|----|--|
| SA |  |
| SB |  |

Use **Program 12-07 : Text Data for Night Mode** to make an original text message which is displayed on an LCD of key telephone in each Night Mode.

### Input Data

| Night Mode Service Group Number | 1-4 |  |
|---------------------------------|-----|--|
|                                 |     |  |

Day/ Night Mode

1-8

| Text Message Data                            |
|----------------------------------------------|
| Maximum 8 Characters (alphabetic or numeric) |

### Default

All Night Mode Service Group has the following default values;

| Day/ Night Mode | Text Message Data |  |
|-----------------|-------------------|--|
| 1               | No setting        |  |
| 2               | Night             |  |
| 3               | M-Night           |  |
| 4               | Rest              |  |
| 5               | Day2              |  |
| 6               | Night2            |  |
| 7               | M-Night2          |  |
| 8               | Rest2             |  |

### Conditions

None

# **Feature Cross Reference**

Night Service

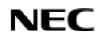

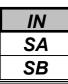

# **Telephone Programming Instructions**

### To enter data for Program 12-07(Text Data for Night Mode):

- 1. Enter the programming mode.
- 2. Enter 12 07

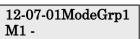

3. Enter the number of the item you want to program.

### 12-07xxModeGrpx

- 4. Select the Night Mode Service Group number to be programmed by pressing the FLASH or the VOLUME ▲ or VOLUME ▼ keys.
- 5. Enter data for the item you selected + HOLD.
- 6. Enter data for the next item in the program.
  - OR

Press DC once to enter a new item number.

OR

- For your Notes -

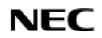

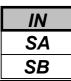

Use Program 13-01 : Abbreviated Dialing Function Setup to define the Abbreviated Dialing functions.

### Input Data

| Prog. No. | Item                                           | Input data                                                                     | Default | Related<br>Program |
|-----------|------------------------------------------------|--------------------------------------------------------------------------------|---------|--------------------|
| 13-01-01  | Abbreviated Dialing Auto<br>Outgoing Call Mode | 0 : Trunk outgoing mode<br>1 : Extension outgoing mode                         | 0       | 13-05              |
| 13-01-02  | Station Abbreviated Dial                       | 0 : Disable<br>1 : Enable                                                      | 1       | 13-06              |
| 13-01-03  | Number of Common Abbreviated<br>Dialing Bins   | 100-2000<br>0 : No Common Abbreviated<br>Dialing Bins<br>(100 bins per 1 unit) | 900     | 13-04              |

### Conditions

None

# Feature Cross Reference

Abbreviated Dialing

# **Telephone Programming Instructions**

### To enter data for Program 13-01 (Abbreviated Dialing Function Setup):

- 1. Enter the programming mode.
- 2. Enter 13 01

13-01-01 ABB Dial Mode 0

3. Enter the number of the item you want to program.

13-01-xx xxxxx

- 4. Enter data for the item you selected + HOLD.
- 5. Enter data for the next item in the program. OR

Press DC once to enter a new item number. OR

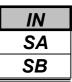

Use **Program 13-02 : Group Abbreviated Dialing Bins** to define the range of bin numbers to be used by each Abbreviated Dialing group (refer to Program 13-03).

### Input Data

| Abbreviated Dialing Group Number | Start Address of Abbreviated<br>Dialing Bin | End Address of Abbreviated<br>Dialing Bin |  |
|----------------------------------|---------------------------------------------|-------------------------------------------|--|
| 1-32                             | 0-1990                                      | 0,9-1999                                  |  |

### Default

No setting

### Conditions

None

### **Feature Cross Reference**

♦ Abbreviated Dialing

# **Telephone Programming Instructions**

### To enter data for Program 13-02 (Group Abbreviated Dialing Bins):

- 1. Enter the programming mode.
- 2. Enter 13 02

#### 13-02-01ABB Gr1 ABB Start 0

3. Enter the number of the item you want to program.

#### 13-02-xxABB Grxx xxxxx

- 4. Select the Abbreviated Dialing group number to be programmed by pressing the FLASH or the VOLUME ▲ or VOLUME ▼ keys.
- 5. Enter data for the item you selected + HOLD.
- 6. Enter data for the next item in the program.

OR Press DC once to enter a new item number.

OR

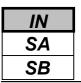

13-03: Abbreviated Dialing Group Assignment for Extensions

### Description

Use **Program 13-03 : Abbreviated Dialing Group Assignment for Extensions** to assign Abbreviated Dialing Group for each extension.

### Input Data

| Extension Number | Up to 4 digits |  |
|------------------|----------------|--|
|                  |                |  |

| Group Number | Default Value |  |
|--------------|---------------|--|
| 1-32         | 1             |  |

### Default

No setting

### Conditions

None

### Feature Cross Reference

♦ Abbreviated Dialing

# **Telephone Programming Instructions**

### To enter data for Program 13-03 (Abbreviated Dialing Group Assignment for Extensions):

- 1. Enter the programming mode.
- 2. Enter 13 03

13-03-01 TEL200 Group 1

3. Enter the number of the item you want to program.

### 13-03-xx TELxxxx xxxxx

- 4. Select the Extension number to programmed by pressing the FLASH or the VOLUME▲ or VOLUME▼ keys.
- 5. Enter data for the item you selected + HOLD.
- 6. Enter data for the next item in the program.

OR

Press DC once to enter a new item number. OR

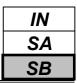

Use **Program 13-04 : Abbreviated Dialing Number and Name** to store Abbreviated Dialing data into the Abbreviated Dialing areas. This program is also used to define the names assigned to the Abbreviated Dialing numbers.

### Input Data

| Abbreviated Dialing Bin Number |                          | er 0-1999                     |         |                        |
|--------------------------------|--------------------------|-------------------------------|---------|------------------------|
|                                |                          |                               |         |                        |
| Prog. No.                      | Item                     | Input data                    | Default | <b>Related Program</b> |
| 13-04-01                       | Abbreviated Dialing Data | 1-9,0,*,#,,P,R,@              | No      |                        |
|                                |                          | (Max. 36 digits)              | Setting |                        |
| 13-04-02                       | Name                     | Max. 12 Characters            | No      |                        |
|                                |                          |                               | Setting |                        |
| 13-04-03                       | Transfer Mode            | 0 : Not defined               | 0       |                        |
|                                |                          | 1 : Internal Dial             |         |                        |
|                                |                          | 2 : Incoming Ring Group (IRG) |         |                        |
|                                | Destination Number       | If Transfer mode are;         | No      |                        |
|                                |                          | 1:Internal Dial Mode          | Setting |                        |
|                                |                          | 1-9, 0, *, #, P,R,@           |         |                        |
|                                |                          | (Max 36 Characters)           |         |                        |
|                                |                          | 2:Incoming Ring Group: 0-25   |         |                        |
|                                |                          | (IRG Number)                  |         |                        |

### Conditions

None

### **Feature Cross Reference**

♦ Abbreviated Dialing

## **Telephone Programming Instructions**

### To enter data for Program 13-04(Abbreviated Dialing Number and Name):

- 1. Enter the programming mode.
- 2. Enter 13 04

#### 13-04-01 ABB0 Dial=

3. Enter the number of the item you want to program.

#### 13-04-xx ABBxxx xxxxx

- 4. Select the Abbreviated Dialing Bin number to programmed by pressing the FLASH or the VOLUME▲ or VOLUME▼ keys.
- 5. Enter data for the item you selected + HOLD.
- 6. Enter data for the next item in the program.

OR

Press DC once to enter a new item number.

OR

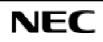

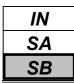

Use **Program 13-05 : Abbreviated Dialing Trunk Group** to define the trunk group to be seized for each Abbreviated Dialing number (refer to Program 13-05).

If this program has an entry of '0' (no setting), then seizing a line follows the trunk access group routing of the caller's extension (refer to Program 14-06). This setting is only available in External Abbreviated Dialing Mode (Program 13-01-01).

### Input Data

| Abbreviated Dialing Bin Number | 0-1999 |
|--------------------------------|--------|
|                                |        |

| Trunk Group Number |
|--------------------|
| 0-25               |

### Default

No setting

### Conditions

None

# Feature Cross Reference

Abbreviated Dialing

## **Telephone Programming Instructions**

### To enter data for Program 13-05(Abbreviated Dialing Trunk Group):

- 1. Enter the programming mode.
- 2. Enter 13 05

### 13-05-01 ABB0 TRK Group No 0

3. Enter the number of the item you want to program.

#### 13-05-xx ABBxxx xxxxx

- 4. Select the Abbreviated Dialing Area number to programmed by pressing the FLASH or the VOLUME▲ or VOLUME▼ keys.
- 5. Enter data for the item you selected + HOLD.
- 6. Enter data for the next item in the program.

OR

Press DC once to enter a new item number. OR

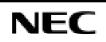

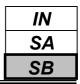

Use **Program 13-06 : Station Abbreviated Dialing Number and Name** to store Abbreviated Dialing data into the Station Abbreviated Dialing areas. This program is also used to define the names assigned to the Station Abbreviated Dialing numbers.

### Input Data

| Extension Number | Up to 4 digits |
|------------------|----------------|
|                  |                |

| Station Abbreviated Dialing Bin Number | 01-20 |
|----------------------------------------|-------|

| Prog. No. | Item                     | Input data                           | Default       | <b>Related Program</b> |
|-----------|--------------------------|--------------------------------------|---------------|------------------------|
| 13-06-01  | Abbreviated Dialing Data | 1-9,0,*,#,,P,R,@<br>(Max. 36 digits) | No<br>Setting | 13-01-02               |
|           | Name                     | Max. 12 Characters                   |               |                        |

### Conditions

None

# Feature Cross Reference

Abbreviated Dialing

# **Telephone Programming Instructions**

### To enter data for Program 13-06(Station Abbreviated Dialing Number and Name):

- 1. Enter the programming mode.
- 2. Enter 13 06

#### 13-06-01 TEL200 01:

3. Enter the number of the item you want to program.

#### 13-06-xx TELxxx xxxxx

- 4. Select the Extension number to programmed by pressing the FLASH or the VOLUME▲ or VOLUME▼ keys.
- 5. Enter data for the item you selected + HOLD.
- 6. Enter data for the next item in the program.

OR

Press DC once to enter a new item number.

OR

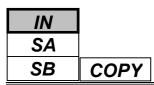

# Description

Use Program 14-01 : Basic Trunk Data Setup to set the basic options for each trunk port. Refer to the chart below for a description of each option, its range and default setting.

### Input Data

| Trunk Port Number |                                                                         |                               | 1-51         |                        |  |
|-------------------|-------------------------------------------------------------------------|-------------------------------|--------------|------------------------|--|
|                   |                                                                         |                               |              |                        |  |
| Prog. No.         | Item                                                                    | Input data                    | Default      | <b>Related Program</b> |  |
| 14-01-01          | Trunk Name                                                              | Up to 12 Characters           | Refer        |                        |  |
|                   | Set the names for trunks. The trunk                                     |                               | below        |                        |  |
|                   | name displays at display keysets                                        |                               |              |                        |  |
|                   | for incoming and outgoing calls.                                        |                               |              |                        |  |
| 14-01-02          | Transmit CODEC Gain Type                                                | 1-63                          | 32           |                        |  |
|                   | Use this option to select the                                           | (-15.5dB - +15.5dB in         | (0 dB)       |                        |  |
|                   | CODEC gain for the trunk.                                               | 0.5dB intervals)              |              |                        |  |
|                   | The option sets the amount of gain                                      |                               |              |                        |  |
|                   | (signal amplification) for the trunk                                    |                               |              |                        |  |
| 14.01.02          | you are programming.                                                    |                               |              |                        |  |
| 14-01-03          | Receive CODEC Gain Type                                                 | 1-63                          | 32           |                        |  |
|                   | Use this option to select the                                           | (-15.5dB - +15.5dB in         | (0 dB)       |                        |  |
|                   | CODEC gain for the trunk.                                               | 0.5dB intervals)              |              |                        |  |
|                   | The option sets the amount of gain (signal amplification) for the trunk |                               |              |                        |  |
|                   |                                                                         |                               |              |                        |  |
| 14-01-04          | you are programming.<br>Transmit Gain Level for                         | 1.(2                          | 22           |                        |  |
| 14-01-04          | Conference and Transfer Calls                                           | 1-63<br>(-15.5dB - +15.5dB in | 22<br>(-5dB) |                        |  |
|                   | Use this option to select the                                           | 0.5dB intervals)              | (-3ub)       |                        |  |
|                   | CODEC gain type used by the                                             | 0.5dB intervals)              |              |                        |  |
|                   | trunk when it is part of an                                             |                               |              |                        |  |
|                   | Unsupervised Conference.                                                |                               |              |                        |  |
| 14-01-05          | Receive Gain Level for                                                  | 1-63                          | 22           |                        |  |
| 11 01 00          | Conference and Transfer Calls                                           | (-15.5dB - +15.5dB in         | (-5dB)       |                        |  |
|                   | Use this option to select the                                           | 0.5dB intervals)              | ( 0)         |                        |  |
|                   | CODEC gain type used by the                                             |                               |              |                        |  |
|                   | trunk when it is part of an                                             |                               |              |                        |  |
|                   | Unsupervised Conference.                                                |                               |              |                        |  |
| 14-01-06          | SMDR Print Out                                                          | 0 : No Printout               | 1            |                        |  |
|                   | Use this option to have the system                                      | 1 : Printout                  |              |                        |  |
|                   | include/exclude the trunk you are                                       |                               |              |                        |  |
|                   | programming form the SMDR                                               |                               |              |                        |  |
|                   | printout. See Program 35-01 and                                         |                               |              |                        |  |
|                   | 35-02 for SMDR printout options.                                        |                               |              |                        |  |
| 14-01-07          | Outgoing Calls                                                          | 0 : Prevented                 | 1            |                        |  |
|                   | Use this option to allow/prevent                                        | 1 : Allowed                   |              |                        |  |
|                   | outgoing calls on the trunk you are                                     |                               |              |                        |  |
|                   | programming.                                                            |                               |              |                        |  |

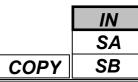

### Input Data(Cont'd)

| Prog. No. | Item                                                                  | Input data                | Default | <b>Related Program</b> |
|-----------|-----------------------------------------------------------------------|---------------------------|---------|------------------------|
| 14-01-08  | Toll Restriction                                                      | 0 : Restriction Disable   | 1       | 21-04                  |
|           | Use this option to enable/disabled                                    | 1 : Restriction Enable    |         | 21-05                  |
|           | Toll Restriction for the trunk. If                                    |                           |         | 21-06                  |
|           | enabled, the trunk follows Toll                                       |                           |         |                        |
|           | Restriction programming                                               |                           |         |                        |
|           | (ex: Programs 21-05, 21-06). If                                       |                           |         |                        |
|           | disabled, the trunk is a toll free line.                              |                           |         |                        |
| 14-01-09  | -Not used-                                                            |                           |         |                        |
| 14-01-09  | DTMF tone for Outgoing Calls                                          | 0 : Disable               | 1       |                        |
| 14-01-10  | Use this option to enable (1) or                                      | 1 : Enable                | 1       |                        |
|           | disable (0) DTMF back tones for                                       | 1 . Endole                |         |                        |
|           | outgoing trunk calls.                                                 |                           |         |                        |
| 14-01-11  | Account Code required                                                 | 0 : Disable               | 1       |                        |
|           | •                                                                     | 1 : Enable                |         |                        |
| 14-01-12  | -Not Used-                                                            | -                         |         |                        |
| 14-01-13  | Loop Disconnect Supervision                                           | 0 : Disable               | 0       |                        |
|           | Use this option to enable (1) or                                      | 1 : Enable                |         |                        |
|           | disable (0) loop supervision for the                                  |                           |         |                        |
|           | trunk. This option is required for                                    |                           |         |                        |
|           | Call Forwarding Off-Premise and                                       |                           |         |                        |
| 14.01.14  | Tandem Trunking only.                                                 | A D: 11                   | 0       | 20.21.02               |
| 14-01-14  | Long Conversation Cutoff                                              | 0 : Disable<br>1 : Enable | 0       | 20-21-03<br>20-21-04   |
|           | Use this option to enable or disable the Long Conversation Cutoff     | 1 : Enable                |         | 20-21-04               |
|           | feature for each trunk.                                               |                           |         |                        |
| 14-01-15  | Long Conversation Alarm before                                        | 0 : Disable               | 0       |                        |
|           | Cutoff                                                                | 1 : Enable                | -       |                        |
|           | Use this option to enable or disable                                  |                           |         |                        |
|           | the Long Conversation Alarm for                                       |                           |         |                        |
|           | each trunk.                                                           |                           |         |                        |
| 14-01-16  | Forced Release of Held Call                                           | 0 : Disable               | 0       |                        |
|           | Use this option to enable/disable                                     | 1 : Enable                |         |                        |
|           | forced release for calls on Hold. If                                  |                           |         |                        |
|           | enabled, the system disconnects a call if it is on Hold longer than a |                           |         |                        |
|           | call if it is on Hold longer than a programmed interval (Program      |                           |         |                        |
|           | 24-01-05). If disabled, forced                                        |                           |         |                        |
|           | disconnection does not occur.                                         |                           |         |                        |
|           | Program 24-01-01 also affects this                                    |                           |         |                        |
|           | option.                                                               |                           |         |                        |
| 14-01-17  | Trunk to Trunk Warning Tone                                           | 0 : Disable               | 0       |                        |
|           | for Long Conversation Alarm                                           | 1 : Enable                |         |                        |
|           | Use this option to enable or disable                                  |                           |         |                        |
|           | the Warning Tone for Long                                             |                           |         |                        |
|           | Conversation feature for DISA                                         |                           |         |                        |
|           | callers.                                                              |                           |         |                        |

```
IN
SA
SB COPY
```

# Program 14: Trunk Basic Setup 14-01: Basic Trunk Data Setup

### Input Data(Cont'd)

| Prog. No. | Item                                                                  | Input data                | Default | <b>Related Program</b> |
|-----------|-----------------------------------------------------------------------|---------------------------|---------|------------------------|
| 14-01-18  | Warning Beep Tone Signaling                                           | 0 : Disable               | 0       |                        |
|           |                                                                       | 1 : Enable                |         |                        |
| 14-01-19  | <b>Privacy Mode Toggle Option</b>                                     | 0 : Disable               | 0       |                        |
|           | Use this option to enable or disable                                  | 1 : Enable                |         |                        |
|           | a trunk's ability to be switched                                      |                           |         |                        |
|           | from private to non-private mode                                      |                           |         |                        |
|           | by pressing the line key or Privacy                                   |                           |         |                        |
| 14.01.20  | Release function key.                                                 | 0 : Allow                 | 0       |                        |
| 14-01-20  | <b>Block Outgoing Caller-ID</b><br>Allow (0) or Block (1) the system  | 1 : Block                 | 0       |                        |
|           | from automatically blocking                                           | I. BIOCK                  |         |                        |
|           | outgoing Caller ID information                                        |                           |         |                        |
|           | when a user places a call. If                                         |                           |         |                        |
|           | allowed (i.e. block, enabled), the                                    |                           |         |                        |
|           | system automatically inserts the                                      |                           |         |                        |
|           | Caller ID block code (defined in                                      |                           |         |                        |
|           | 14-01-21) before the user dialed                                      |                           |         |                        |
|           | digits.                                                               |                           |         |                        |
| 14-01-21  | Caller-ID Block Code                                                  | 0 : Dial (Up to 8 digits) | No      |                        |
|           | Enter the code, up to 8 digits, that                                  | 1 : Enable                | setting |                        |
|           | should be used as the Caller ID                                       |                           |         |                        |
|           | Block Code. This code is                                              |                           |         |                        |
|           | automatically inserted before<br>dialed digits if Program 14-01-20 is |                           |         |                        |
|           | set to '1'.                                                           |                           |         |                        |
| 14-01-22  | Caller-ID to Voice Mail                                               | 0 : Disable               | 0       |                        |
|           | Enable or disable the system's                                        | 1 : Enable                | Ŭ       |                        |
|           | ability to send the Caller ID digits                                  |                           |         |                        |
|           | (Remote Log-On Protocol) to voice                                     |                           |         |                        |
|           | mail.                                                                 |                           |         |                        |
| 14-01-23  | Least Cost Routing                                                    | 0 : LCR Off               | 0       | 26-01-04               |
|           |                                                                       | 1 : LCR On                |         | 26-05 to 26-08         |
|           |                                                                       | 2 : LCR On (Cost Center   |         |                        |
|           |                                                                       | Code only)                |         |                        |

### Default

14-01-01: Trunk Name

| Trunk Port Number | Name    |
|-------------------|---------|
| 1                 | Line 01 |
| 2                 | Line02  |
| :                 | :       |
| 51                | Line 51 |

### Conditions

None

# **Feature Cross Reference**

• Refer to feature in above chart.

# **Telephone Programming Instructions**

### To enter data for Program 14-01(Basic Trunk Data Setup):

- 1. Enter the programming mode.
- 2. Enter 14 01

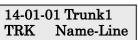

3. Enter the number of the item you want to program.

#### 14-01-xx Trunkxx xxxxx

- 4. Select the Trunk port number to programmed by pressing the FLASH or the VOLUME▲ or VOLUME▼ keys.
- 5. Enter data for the item you selected + HOLD.
- 6. Enter data for the next item in the program.

OR

Press DC once to enter a new item number.

OR

Press DC until you've exited that series's programming section.

**Programming Manual** 

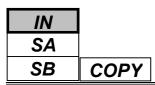

Use **Program 14-02 : Analogue Trunk Data Setup** to set the basic options for each analogue trunk port. Refer to the chart below for a description of each option, its range and default setting.

### Input Data

|           | Trunk Port Number                                                                                                    |                                                                        | 1-51                                                         |         |                    |
|-----------|----------------------------------------------------------------------------------------------------|------------------------------------------------------------------------|--------------------------------------------------------------|---------|--------------------|
| Prog. No. | Item                                                                                                    |                                                                        | Input data                                                   | Default | Related<br>Program |
| 14-02-01  | <b>Signaling Type(DP/DTMF)</b><br>This option sets the signaling type for the trun                                                                                                    | nk.                                                                    | 0 : Dial Pulse (10pps)<br>1 : Dial Pulse (20pps)<br>2 : DTMF | 2       |                    |
| 14-02-02  | <b>Ring Detect Type</b><br>This option to sets Extended Ring Detect or<br>Immediate Ring Detect for the trunk.                                                                                                    |                                                                        | 0 : Normal/ Delayed<br>1 : Immediately<br>ringing            | 0       |                    |
| 14-02-03  | Flash Type<br>This option to select the Flash type (open loo<br>flash or ground). Always set this option for o<br>loop flash.                                                                                                    | р                                                                      | 0 : Open Loop Flash<br>1 : Ground                            | 0       |                    |
| 14-02-04  | Flash for Timed Flash or Disconnect<br>This option lets you use Flash for Timed Flas<br>(Program 81-01-14) or Disconnect (Program<br>01-15). (A user implements Flash by pressing<br>FLASH key while on a trunk call.)                                                                                                    | sh<br>81-                                                              | 0 : Timed Flash<br>1 : Disconnect                            | 1       |                    |
| 14-02-05  | <b>Dial Tone Detection for Directly Accessed</b><br><b>Trunks</b><br>Use this option enable/disable dial tone detec<br>for directly accessed trunks. If disabled, the s<br>out dials on the trunks without monitoring for<br>tone.                                                                                                    | etion<br>system                                                        | 0 : DTD not used<br>1 : DTD used                             | 1       |                    |
| 14-02-06  | Pause at 1 <sup>st</sup> digit after line seize in manual dia mode                                                                                                    |                                                                        | 0 : No Pause<br>1 : Pause                                    | 1       |                    |
| 14-02-07  | DP to DTMF Conversion Options<br>Determine how a user can convert a Dial Puls<br>(DP) call to a DTMF call. For each trunk, set<br>type of DP to DTMF conversion required. Th<br>are three conversion options: Automatic (0),<br>Automatic and Manual (1), or Manual (2).<br>Automatic: DP to DTMF conversion occurs<br>automatically if the extension user waits more<br>10 seconds before dialing the next digit.<br>Automatic and Manual: DP to DTMF conve<br>occurs automatically if the extension user waits<br>more than 10 seconds before dialing the next<br>In addition, the user can dial # to switch a DP<br>to DTMF dialing.<br>Manual: User can dial # to switch a DP trunk<br>DTMF dialing | se<br>t the<br>here<br>te than<br>version<br>tits<br>digit.<br>P trunk | 0 : Automatic<br>1 : Automatic and<br>Manual<br>2 : Manual   | 2       | 21-01-03           |
| 14-02-08  | Answering Condition                                                                                                    |                                                                        | 0 : Polarity reversing<br>1 : Polarity reversing<br>or timer | 1       | 21-01-03           |

IN SA COPY SB

### Input Data(Cont'd)

| Prog. No. | Item                                                                                                    | Input data                         | Default | Related<br>Program |
|-----------|----------------------------------------------------------------------------------------------------|------------------------------------|---------|--------------------|
| 14-02-09  | Busy Tone Detection                                                                                                    | 0 : Disable<br>1 : Enable          | 0       |                    |
| 14-02-10  | <b>Caller-ID</b><br>Enable or Disable a trunk's ability to receive<br>Caller ID information                                                                                                    | 0 : Disable<br>1 : Enable          | 0       |                    |
| 14-02-11  | Next Trunk in Rotary if No Dial Tone<br>Use this option to enable/disable the system's<br>ability to skip over a trunk if dial tone is not<br>detected. This option pertains to calls placed using<br>Loop Keys, Speed Dial, ARS, Last Number Redial<br>or Save Number dialed. It does not pertain to line<br>key or Direct Trunk Access calls. | 0 : Disable<br>1 : Enable          | 0       |                    |
| 14-02-12  | Detect Network Disconnect Signal                                                                                                    | 0 : Disable<br>1 : Enable          | 0       |                    |
| 14-02-13  | Trunk-to-Trunk Limitation                                                                                                    | 0 : Disable<br>1 : Enable          | 0       |                    |
| 14-02-14  | Loop Start/Ground Start                                                                                                    | 0 : Loop Start<br>1 : Ground Start | 0       |                    |
| 14-02-15  | -Not Used-                                                                                                    | -                                  | -       | _                  |
| 14-02-16  | Caller-ID Type for Analogue Trunk                                                                                                    | 0 : FSK<br>1 : DTMF                | 0       |                    |

#### Conditions

None

### **Feature Cross Reference**

None

### **Telephone Programming Instructions**

#### To enter data for Program 14-02(Analogue Trunk Data Setup):

- 1. Enter the programming mode.
- 2. Enter 14 02

| 14-02-01 Trun | <u>د1</u> |
|---------------|-----------|
| DP/DTMF       | 1         |

3. Enter the number of the item you want to program.

#### 14-02-xx Trunkxx xxxxx

- 4. Select the Trunk port number to programmed by pressing the FLASH or the VOLUME▲ or VOLUME▼ keys.
- 5. Enter data for the item you selected + HOLD.
- 6. Enter data for the next item in the program. OR
  - Press DC once to enter a new item number.

OR

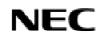

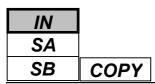

Use **Program 14-04 : Behind PBX Setup** to indicate if the trunk is installed behind a PBX. There is one item for each of the Night Service Modes:

### Input Data

|  | Trunk Port Number | 1-51 |
|--|-------------------|------|
|--|-------------------|------|

| Day/ Night Mode | Type of Connection                | Default | <b>Related Program</b> |
|-----------------|-----------------------------------|---------|------------------------|
| 1-8             | 0 : Stand Alone<br>1 : Behind PBX | 0       | 22-02                  |

### Conditions

None

### **Feature Cross Reference**

• Central Office Calls, Placing

# **Telephone Programming Instructions**

### To enter data for Program 14-04(Behind PBX Setup):

- 1. Enter the programming mode.
- 2. Enter 14 04

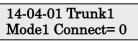

3. Enter the number of the item you want to program.

### 14-04-xx Trunkxx

XXXXX

- 4. Select the Trunk port number to programmed by pressing the FLASH or the VOLUME▲ or VOLUME▼ keys.
- 5. Enter data for the item you selected + HOLD.

6. Enter data for the next item in the program.

OR

Press DC once to enter a new item number. OR

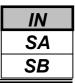

Use **Program 14-05 : Trunk Groups** to assign trunks to Trunk Groups. You can also assign the outbound priority for trunks within the group. When users dial up the trunk group, they seize the trunks in the order you specify in the outbound priority entry.

### Input Data

|  | Trunk Port Number | 1-51 |
|--|-------------------|------|
|--|-------------------|------|

| Trunk Group Number | Order Number |
|--------------------|--------------|
| 0-25               | 1-51         |

#### Default

| Trunk Port | Group | Priority(Order) |
|------------|-------|-----------------|
| 1          | 1     | 1               |
| :          | :     | :               |
| 51         | 1     | 51              |

### Conditions

None

### Feature Cross Reference

• Trunk Groups

# **Telephone Programming Instructions**

### To enter data for Program 14-05(Trunk Group):

- 1. Enter the programming mode.
- 2. Enter 14 05

14-05-01 Trunk1 Group No. 1

3. Enter the number of the item you want to program.

#### 14-05-xx Trunkxx xxxxx

- 4. Select the Trunk port number to programmed by pressing the FLASH or the VOLUME▲ or VOLUME▼ keys.
- 5. Enter data for the item you selected + HOLD.
- 6. Enter data for the next item in the program.

OR

Press DC once to enter a new item number. OR

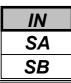

Use **Program 14-06 : Trunk Group Routing** to set up an outbound routing table for the trunk groups you assigned in Program 14-05. When users dial 9, the system routes their calls in the order (priority) you specify. For example, if a user dials 9 and all calls in the first group are busy, the system may route the call to another group. Trunk Access Map programming (Programs 14-07) may limit this option. The system contains 25 routing tables for trunk access. Each table has four priority orders for trunk access.

#### **Example for setting:**

With less than 4 trunk groups,

Route number 1 : Order 1 – Trunk group 1 : Order 2 – Trunk group 2

For the above setting, if all the lines in trunk group 1 are busy, the system searches for an idle line in trunk group 2.

With more than 4 trunk groups,

| Route number 1 | : Order 1 – Trunk group 1                 |
|----------------|-------------------------------------------|
|                | : Order 2 – Trunk group 2                 |
|                | : Order 3 – Trunk group 3                 |
|                | : Order 4 – 1002 (Jump to Route number 2) |
| Route number 2 | : Order 1 – Trunk group 4                 |
|                | : Order 2 – Trunk group 5                 |

For the above setting, if all the lines in the trunk group 1, 2 and 3 are busy, the system searches for an idle line in trunk group 4 and 5.

### Input Data

| Route Table Number 1-25 |
|-------------------------|
|-------------------------|

| Priority Order Number | Input Data                              | <b>Related Program</b> |
|-----------------------|-----------------------------------------|------------------------|
|                       | 0 : Not Specified                       | 14-01-07               |
| 1 4                   | 001-025 : (Trunk Group Number)          | 14-05                  |
| 1-4                   | 1001-1025 : (1000 + Route Table Number) | 15-01-02               |
|                       |                                         | 21-02                  |

### Default

Route 1, Order Number 1 = 1 (Trunk Group 1), Order Numbers 2, 3, 4 = 0 (not specified) All Other Routes (2-25) and Order Numbers (1-4) = 0 (not specified)

### Conditions

None

### Feature Cross Reference

• Trunk Groups

| IN |
|----|
| SA |
| SB |

## **Telephone Programming Instructions**

### To enter data for Program 14-06(Trunk Group Routing):

- 1. Enter the programming mode.
- 2. Enter 14 06

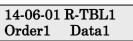

3. Enter the number of the item you want to program.

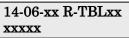

- 4. Select the Route Table number to programmed by pressing the FLASH or the VOLUME▲ or VOLUME▼ keys.
- 5. Enter data for the item you selected + HOLD.
- 6. Enter data for the next item in the program.
  - OR
  - Press DC once to enter a new item number.

OR

Press DC until you've exited that series's programming section.

Programming Manual

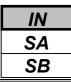

Use **Program 14-07 : Trunk Access Map Setup** to set up the Trunk Access Maps. This sets an extension's access options for trunks. For example, an extension can only place outgoing calls on trunks to which it has outgoing access. There are 51 Access Maps with all 51 trunk ports programmed in Map 1 with full access. An extension can use one of the maps you set up in this program. Use Program 15-06 to assign Trunk Access Maps to extensions. Each trunk can have one of eight access options for each Access Map.

### Input Data

| Access Map Number | 1-51 |
|-------------------|------|
|                   |      |

| Trunk Port Number | Input Data                                                         |
|-------------------|--------------------------------------------------------------------|
|                   | 0 : No Access                                                      |
| 1-51              | 1 : Outgoing Access only                                           |
|                   | 2 : Incoming Access only                                           |
|                   | 3 : Access when trunk on Hold                                      |
|                   | 4 : Outgoing Access and Access when trunk on Hold                  |
|                   | 5 : Incoming Access and Access when trunk on Hold                  |
|                   | 6 : Incoming and Outgoing Access                                   |
|                   | 7 : Incoming Access, Outgoing Access and Access when trunk on Hold |

### Default

| Access Map Number | Trunk Port Number | Default |
|-------------------|-------------------|---------|
| 1                 | 1                 | 7       |
|                   | 2                 | 7       |
|                   | :                 | :       |
|                   | 51                | 7       |
| 2                 | 1                 | 0       |
|                   | 2                 | 0       |
|                   | :                 | :       |
|                   | 51                | 0       |
| :                 | 1                 | 0       |
|                   | 2                 | 0       |
|                   | :                 | :       |
|                   | 51                | 0       |
|                   | 1                 | 0       |
|                   | 2                 | 0       |
| 51                | :                 | :       |
|                   | 51                | 0       |

### Conditions

None

### Feature Cross Reference

- Central Office Calls, Answering
- ◆ Central Office Call, Placing

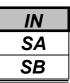

# **Telephone Programming Instructions**

### To enter data for Program 14-07(Trunk Access Map Setup):

- 1. Enter the programming mode.
- 2. Enter 14 07

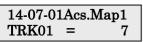

3. Enter the number of the item you want to program.

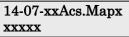

- 4. Select the Access Map number to programmed by pressing the FLASH or the VOLUME▲ or VOLUME▼ keys.
- 5. Enter data for the item you selected + HOLD.
- 6. Enter data for the next item in the program.
  - OR

Press DC once to enter a new item number.

OR

Press DC until you've exited that series's programming section.

Programming Manual

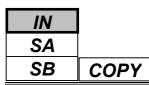

Use **Program 14-08 : Music on Hold Source for Trunks** to define a trunk's Music on Hold source as either the ACI or BGM port.

Note: If ACI is selected as the source in Item 1, the port number for the source must be selected in Item 2.

### Input Data

| Trunk Port Number | 1-51 |
|-------------------|------|

| Prog. No. | Item             | Input Data                                             |   |
|-----------|------------------|--------------------------------------------------------|---|
| 14-08-01  | МОН Туре         | 0 : Internal synthesized MOH                           |   |
|           | Select a trunk's | 1 : A customer-provided source connected to BGM port.  |   |
|           | Music on Hold    | 2 : A customer-provided source connected to ACI port.  |   |
|           | source.          |                                                        |   |
| 14-08-02  | Source Port      | 0-6                                                    | 0 |
|           | Number for       | If the MOH type is "2", the source port number is 0-6. |   |
|           | MOH              |                                                        |   |

### Conditions

None

# Feature Cross Reference

• Music on Hold

# **Telephone Programming Instructions**

### To enter data for Program 14-08(Music on Hold Source for Trunks):

- 1. Enter the programming mode.
- 2. Enter 14 08

14-08-01 Trunk1 MOH Type 1

3. Enter the number of the item you want to program.

#### 14-08-xx Trunkxx xxxxx

- 4. Select the Trunk port number to programmed by pressing the FLASH or the VOLUME▲ or VOLUME▼ keys.
- 5. Enter data for the item you selected + HOLD.
- 6. Enter data for the next item in the program.
  - OR

Press DC once to enter a new item number. OR

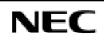

Use **Program 14-09 : Conversation Recording Destination for Trunks** to set the Conversation Recording destination for each trunk.

Note: If both Programs 14-09 and 15-12 define a destination, the destination in Program 15-12 will be followed.

### Input Data

|  | Trunk Port Number | 1-51 |
|--|-------------------|------|
|--|-------------------|------|

| Prog. No. | Item                                                                                  | Input Data                           | Default       |
|-----------|---------------------------------------------------------------------------------------|--------------------------------------|---------------|
| 14-09-01  | Recording Destination Extension Number                                                | Extension Number<br>(Up to 4 digits) | No<br>setting |
| 14-09-02  | Automatic Recording                                                                   | 0 : Off<br>1 : On                    | 0             |
| 14-09-03  | 03     Recording Contents Storing Method     0 : Specifies by D       1 : Own Mailbox |                                      | 0             |
| 14-09-04  | 09-04 Automatic Recording for Outgoing Call 0 : Off<br>1 : On                         |                                      | 0             |

■ If automatic telephone call recording is set-up, the recording will be started from the time of answering an incoming call.

If the PRG14-09-04 is set to "1", the recording will be started from the time of answering an outgoing call.
In case of Conversation recording by the SLT;

If the recording destination is set to Voice Mailbox, the service of the feature is only available for the Automatic Conversation Recording and the conversation recording is automatically storing to own mailbox.

#### Conditions

None

### **Feature Cross Reference**

• Voice Mail

# **Telephone Programming Instructions**

### To enter data for Program 14-09(Conversation Recording Destination for Trunks):

- 1. Enter the programming mode.
- 2. Enter 14 09

14-09-01 Trunk1 Rec Dest Ext

3. Enter the number of the item you want to program.

#### 14-09-xx Trunkxx xxxxx

- 4. Select the Trunk port number to programmed by pressing the FLASH or the VOLUME▲ or VOLUME▼ keys.
- 5. Enter data for the item you selected + HOLD.
- 6. Enter data for the next item in the program.

OR

Press DC once to enter a new item number.

OR

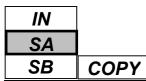

Use **Program 15-01 : Basic Extension Data Setup** to define the basic settings for each extension.

### Input Data

| Extension Number | Max 4 digits |
|------------------|--------------|
|------------------|--------------|

| Prog. No. | Item                                                                                                    | Input data                                                          | Default                         | Related<br>Program               |
|-----------|----------------------------------------------------------------------------------------------------|---------------------------------------------------------------------|---------------------------------|----------------------------------|
| 15-01-01  | <b>Extension Name</b><br>Set the extension/virtual extension<br>name                                                                                                    | Up to 12 Characters                                                 | 200: EXT200<br>:<br>295: EXT295 |                                  |
| 15-01-02  | <b>Outgoing Trunk Line Preference</b><br>Use this option to set the<br>extension's outgoing Trunk Line<br>Preference. If enabled, the<br>extension user get trunk dial tone<br>when they lift the handset.<br>The user hears trunk dial tone only<br>if allowed by Trunk Access Map<br>programming (Programs 14-07 and<br>15-06). Refer to the Line<br>Preference feature for more details. | 0 : Off<br>1 : On                                                   | 0                               | 14-06<br>21-02                   |
| 15-01-03  | <b>SMDR Printout</b><br>Use this option to include or<br>exclude the extension you are<br>programming in the SMDR report.                                                                                                    | 0: Do not print on SMDR<br>report<br>1: Include on SMDR report      | 1                               |                                  |
| 15-01-04  | Calling Party Number notification (ISDN Trunk)                                                                                                    | 0 : Disable<br>1 : Enable                                           | 1                               |                                  |
| 15-01-05  | The terminal for restriction in<br>Outgoing Disable - On Incoming<br>Line                                                                                                    | 0 : Supervise dial detection<br>1 : Not Supervise dial<br>detection | 0                               | 21-01-15<br>21-01-16<br>21-01-17 |

### Conditions

None

# Feature Cross Reference

• Refer to feature in above chart.

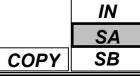

# **Telephone Programming Instructions**

### To enter data for Program 15-01(Basic Extension Data Setup):

- 1. Enter the programming mode.
- 2. Enter 15 01

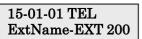

3. Enter the number of the item you want to program.

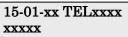

- 4. Select the Extension number to programmed by pressing the FLASH or the VOLUME▲ or VOLUME▼ keys.
- 5. Enter data for the item you selected + HOLD.
- 6. Enter data for the next item in the program.
  - OR
  - Press DC once to enter a new item number.

OR

Press DC until you've exited that series's programming section

Programming Manual

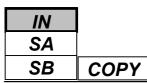

Use Program 15-02 : Multi-Line Telephone Basic Data Setup to set up various keyset options.

### Input Data

| Extension Number | Max. 4 digits |
|------------------|---------------|

| Prog. No. | Item                                                                                                    | Input data                                                                                                    | Default | Related |
|-----------|----------------------------------------------------------------------------------------------------|----------------------------------------------------------------------------------------------------|---------|---------|
|           |                                                                                                    | -                                                                                                    |         | Program |
| 15-02-01  | Display Language Selection                                                                                                    | 1 : English<br>5 : Spanish<br>7 : Portuguese                                                                  | 1       |         |
| 15-02-02  | -Not Used-                                                                                                    | -                                                                                                    | -       |         |
| 15-02-03  | -Not Used-                                                                                                    | -                                                                                                    | -       |         |
| 15-02-04  | Abbreviated Dialing DIAL Key Control<br>Use this option to control the function of the<br>extension's DIAL key when used with<br>Abbreviated Dialing. The DIAL key can<br>access either the Common or Group<br>Abbreviated Dialing numbers.                                  | <ul><li>0 : Common and individual<br/>Abbreviated Dialing</li><li>1 : Group Abbreviated<br/>Dialing</li></ul> | 0       |         |
| 15-02-05  | <b>Transfer Key Operation Mode</b><br>Use this option to set the operation mode of<br>the extension's CONF (TRF) key. The keys<br>can be for Call Transfer, Serial Calling or<br>Flash. When selecting the<br>Flash option (selection 2), refer also to<br>Program 81-01-14. | 0 : Transfer<br>1 : Series call<br>2 : Flash                                                                  | 0       |         |
| 15-02-06  | Hold Key Operation Mode<br>Use this option to set the function of the<br>keyset Hold key. The Hold key can activate<br>normal Hold, Exclusive Hold or Park.                                                                                                    | 0 : Normal Hold<br>1 : Exclusive Hold<br>2 : Park Hold                                                        | 0       |         |
| 15-02-07  | Automatic Hold for Trunk Key<br>During Trunk Call, press other Trunk key to<br>make a hold or disconnect.                                                                                                    | 0 : Enable (Hold)<br>1 : Disable (Disconnect)                                                                 | 1       |         |
| 15-02-08  | <b>Pre-select/One-touch Key</b><br>Use this option to answer the Incoming<br>Trunk call or hold line by pressing Trunk<br>key.                                                                                                    | 0 : Pre-select<br>1 : One-touch                                                                               | 1       |         |
| 15-02-09  | <b>Ringing Line Preference for Intercom</b><br><b>Calls</b><br>Use this option to select between Idle and<br>Ringing Line Preference for Intercom Call.                                                                                                    | 0 : Off<br>1 : On                                                                                             | 1       |         |
| 15-02-10  | <b>Ringing Line Preference for Trunk Calls</b><br>Use this option to select between Idle and<br>Ringing Line Preference for Trunk Call.                                                                                                    | 0 : Off<br>1 : On                                                                                             | 1       |         |

COPY

IN SA SB

### Input Data(Cont'd)

| Prog. No. | Item                                                                                                    | Input data                                                                                                    | Default | Related<br>Program |
|-----------|----------------------------------------------------------------------------------------------------|----------------------------------------------------------------------------------------------------|---------|--------------------|
| 15-02-11  | <b>Callback Automatic Answer</b><br>Use this option to enable or disable<br>automatic answer for Callback.<br>If enabled, extension automatically<br>Answers Callback ringing when user lifts<br>the Handset.<br>If disabled, user must press line appearance<br>key to answer Callback. | 0 : Off<br>1 : On                                                                                                    | 1       | 8                  |
| 15-02-12  | <b>Off Hook Signaling</b><br>Use this option to set the keyset's<br>Off Hook Signaling. Off Hook Signaling<br>occurs when a keyset user receives a second<br>call while busy on the Handset Call. To<br>enable/disable Off Hook Signaling for an<br>extension's Class of Service         | <ul> <li>0 : Muted Off Hook Ringing</li> <li>1 : No Off Hook Ringing</li> <li>2 : Not Used</li> <li>3 : 1 beep tone on Speaker</li> <li>4 : 1 beep tone on Handset</li> </ul> | 0       |                    |
| 15-02-13  | <b>Redial List Mode</b><br>Select whether the Redial List feature<br>should store internal and external numbers<br>(0), or only external numbers (1).                                                                                                    | 0 : Extension/Trunk Mode<br>1 : Trunk Mode                                                                                                    | 1       |                    |
| 15-02-14  | -Not Used-                                                                                                    | -                                                                                                    | -       |                    |
| 15-02-15  | Storage of Caller-ID for answered call                                                                                                    | 0 : Disable<br>1 : Enable                                                                                                    | 1       |                    |
| 15-02-16  | Handsfree Operation                                                                                                    | 0 : Disable<br>1 : Enable                                                                                                    | 1       |                    |
| 15-02-18  | Power Saving Mode                                                                                                    | 0 : Normal Mode<br>1 : Power Saving Mode                                                                                                    | 1       |                    |
| 15-02-19  | -Not Used-                                                                                                    | -                                                                                                    | -       |                    |
| 15-02-20  | -Not Used-                                                                                                    | -                                                                                                    | -       |                    |
| 15-02-21  | Virtual Extension Access Mode<br>(when idle Virtual Extension Key<br>pressed)<br>Determine whether an extension's<br>Virtual Extension/Call Coverage<br>Key should be for placing and<br>receiving calls (0), or just receiving<br>incoming calls (2).                                   | 0 : DSS(Inbound/Outbound)<br>1 : Outgoing<br>2 : Ignore Key(Inbound)                                                                                                    | 2       |                    |
| 15-02-22  | Multiple Incoming Call from Intercom<br>and Trunk                                                                                                    | 0 : Disable<br>1 : Enable                                                                                                    | 1       |                    |
| 15-02-23  | Abbreviated dial Preview Mode                                                                                                    | 0 : Preview<br>1 : Outgoing immediately                                                                                                    | 0       |                    |
| 15-02-24  | -Not Used-                                                                                                    | -                                                                                                    | -       |                    |
| 15-02-25  | -Not Used-                                                                                                    | -                                                                                                    | -       |                    |
| 15-02-26  | -Not Used-                                                                                                    | -                                                                                                    | -       |                    |

### Conditions

None

# Feature Cross Reference

• Refer to feature in above chart.

## **Telephone Programming Instructions**

### To enter data for Program 15-02(Multi-Line Telephone Basic Data Setup):

- 1. Enter the programming mode.
- 2. Enter 15 02

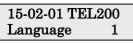

3. Enter the number of the item you want to program.

### 15-02-xx TELxxxx xxxxx

- 4. Select the Extension number to programmed by pressing the FLASH or the VOLUME▲ or VOLUME▼ keys.
- 5. Enter data for the item you selected + HOLD.
- 6. Enter data for the next item in the program. OR

Press DC once to enter a new item number.

OR

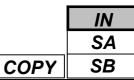

Use Program 15-03 : Single Line Telephone Basic Data Setup to set up various Single Line Telephone options.

#### Input Data

| Extension Number Max.4 digits |                  |              |
|-------------------------------|------------------|--------------|
|                               | Extension Number | Max.4 digits |

| Prog. No.  | Item                                                                           | Input data     | Default | <b>Related Program</b> |
|------------|--------------------------------------------------------------------------------|----------------|---------|------------------------|
| 15-03-01   | SLT Signaling Type                                                             | 0 : Dial Pulse | 1       |                        |
|            |                                                                                | 1 : DTMF       |         |                        |
| 15-03-02   | -Not Used-                                                                     | -              | -       |                        |
| 15-03-03   | Terminal Type                                                                  | 0 : Normal     | 0       |                        |
|            | Enter 1 for this option to allow a single                                      | 1 : Special    |         |                        |
|            | line port to receive DTMF tones after the                                      |                |         |                        |
|            | initial call setup. Enter 0 to have the port                                   |                |         |                        |
|            | ignore DTMF tones after the initial call setup. For Voice Mail, always enter 1 |                |         |                        |
|            | (e.g., receive DTMF tones).                                                    |                |         |                        |
| 15-03-04   | Flashing                                                                       | 0 : Disable    | 1       |                        |
| 10-00-04   | Enables/disables Flash(Hold) for single                                        | 1 : Enable     | 1       |                        |
|            | line telephones.                                                               |                |         |                        |
| 15-03-05   | -Not Used-                                                                     | -              | -       |                        |
| 15-03-06   | -Not Used-                                                                     | -              | -       |                        |
| 15-03-07   | Enabled on hook when holding and                                               | 0 : Disable    | 1       | 11-12-45               |
|            | press Service code (SLT)                                                       | 1 : Enable     |         |                        |
| 15-03-08   | Answer on hook when holding (SLT)                                              | 0 : Disable    | 1       | 11-12-46               |
|            | Answer on nook when holding (SET)                                              | 1 : Enable     |         |                        |
| 15-03-09   | Extension Number Display                                                       | 0 : Disable    | 0       |                        |
|            |                                                                                | 1 : Enable     |         |                        |
| 15-03-10   | Caller Name Display                                                            | 0 : Disable    | 1       | 15-03-09               |
| 1 - 0 - 11 |                                                                                | 1 : Enable     |         |                        |
| 15-03-11   | Caller-ID Type for External Module                                             | 0 : FSK        | 0       |                        |
|            | FSK(0) or DTMF(1) the Caller ID signal for an external Caller ID module.       | 1 : DTMF       |         |                        |
|            | <i>Important:</i> If voice mail is used, this                                  |                |         |                        |
|            | setting must be disabled or the system                                         |                |         |                        |
|            | integration codes for disconnect will be                                       |                |         |                        |
|            | incorrect.                                                                     |                |         |                        |
| 15-03-12   | Fixed Cadence                                                                  | 0 : Normal     | 1       |                        |
|            | Select Normal Ring or Fixed                                                    | 1 : Fixed      |         |                        |
|            | (2sOn/4sOff) Ring when incoming call is                                        | (2s On/4s Off) |         |                        |
|            | being received.                                                                |                |         |                        |

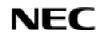

| IN | ]    |                                               |
|----|------|-----------------------------------------------|
| SA |      | Program15: Extension Basic Setup              |
| SB | COPY | 15-03: Single Line Telephone Basic Data Setup |

-External Line Reverse & Internal Line Reverse-

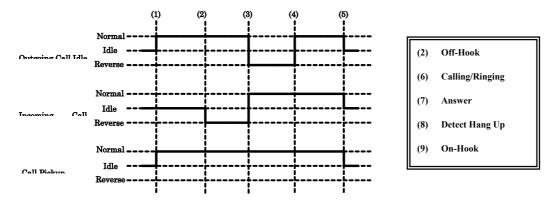

### Conditions

None

# **Feature Cross Reference**

• Single Line Telephone, Analogue

# **Telephone Programming Instructions**

### To enter data for Program 15-03(Single Line Telephone Basic Data Setup):

- 1. Enter the programming mode.
- 2. Enter 15 03

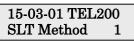

3. Enter the number of the item you want to program.

#### 15-03-xx TELxxxx xxxxx

- 4. Select the Extension number to programmed by pressing the FLASH or the VOLUME▲ or VOLUME▼ keys.
- 5. Enter data for the item you selected + HOLD.
- 6. Enter data for the next item in the program.
  - OR

Press DC once to enter a new item number. OR

| Program 15: Extension Basic SetupSA15-05: Not UsedSB |                                   | IN |
|------------------------------------------------------|-----------------------------------|----|
| 15-05: Not Used SB                                   | Program 15: Extension Basic Setup | SA |
|                                                      | 15-05: Not Used                   | SB |

This command is currently Not used.

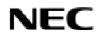

**Programming Manual** 

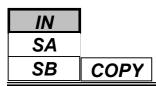

Use **Program 15-06 : Trunk Access Map for Extensions** to define the trunk access map for each extension. An extension can only place outgoing calls on trunks to which it has outgoing access. Use Program 14-07 to define the available 51 access maps.

### Input Data

| Extension Number Max. 4 digits |                  |               |
|--------------------------------|------------------|---------------|
|                                | Extension Number | Max. 4 digits |

| Day/Night Mode | Trunk Access Map No. | Default | <b>Related Program</b> |
|----------------|----------------------|---------|------------------------|
| 1-8            | 1-51                 | 1       | 14-07                  |

#### Conditions

None

### **Feature Cross Reference**

- Central Office Calls, Answering
- ◆ Central Office Calls, Placing

# **Telephone Programming Instructions**

#### To enter data for Program 15-06(Trunk Access Map for Extensions):

- 1. Enter the programming mode.
- 2. Enter 15 06

#### 15-06-01 TEL200 Mode1 Acc-Map1

3. Enter the number of the item you want to program.

### 15-06-xx TELxxxx

XXXXX

- 4. Select the Extension number to programmed by pressing the FLASH or the VOLUME▲ or VOLUME▼ keys.
- 5. Enter data for the item you selected + HOLD.
- 6. Enter data for the next item in the program.

OR

Press DC once to enter a new item number. OR

Use **Program 15-07 : Programmable Function Keys** to set the functions of an extension's Programmable Function Key.

For certain functions, you can append data to the key's basic function. For example, the function 26 appended by data 1 makes a Group Call Pickup key for Pickup Group 1. You can also program Function Keys using Service codes.

In order to clear any previously programmed key, press the CLEAR key to erase any displayed code.

#### Input Data

| Extension Number | Max. 4 digits |
|------------------|---------------|
|------------------|---------------|

| Line Key Number | Function Number                      | Additional data                 |
|-----------------|--------------------------------------|---------------------------------|
| 01-46           | 0-99 : Normal Function Number        | Refer to the Function code List |
| (KTS with DLS)  | *00-*99 : Appearance Function Number |                                 |

#### Default

| Key Number | Function Number           | Additional Data |
|------------|---------------------------|-----------------|
| KY01       | *01(Trunk Line Key)       | 1               |
| KY02       | *01(Trunk Line Key)       | 2               |
| :          | :                         | •               |
| KY12       | *01(Trunk Line Key)       | 12              |
| KY13       | 00 (No Setting)           | 0               |
| :          | :                         | •               |
| KY21       | 00 (No Setting)           | 0               |
| KY22       | *05(Hybrid Operation Key) | 2               |
|            | (Loop Key)                |                 |
| KY23       | 00 (No Setting)           | 0               |
| :          | :                         | :               |
| KY46       | 00 (No Setting)           | 0               |

**Programming Manual** 

### 1. Function Number List

| Function<br>Number | Function                             | Additional Data                                 | LED Indication                                                                                   |
|--------------------|--------------------------------------|-------------------------------------------------|--------------------------------------------------------------------------------------------------|
| 00                 | Not defined                          |                                                 |                                                                                                  |
| 01                 | DSS/One-Touch                        | Extension number or any numbers(Max. 36 digits) | Red On: Extension Busy<br>Off : Extension Idle<br>Rapid Blink(Red): DND or Call<br>Forward Setup |
| 02                 | Microphone Key (ON/OFF)              |                                                 | Red On : MIC On<br>Off: MIC Off                                                                  |
| 03                 | DND Key                              |                                                 | Red-On : DND Setup                                                                               |
| 04                 | BGM(ON/OFF)                          |                                                 | Red On : BGM On<br>Off : BGM Off                                                                 |
| 05                 | Headset                              |                                                 | Red On: Headset Operating                                                                        |
| 06                 | Transfer Key                         |                                                 | None                                                                                             |
| 07                 | Conference Key                       |                                                 | Red-On : Conference Operating                                                                    |
| 08                 | Incoming Caller-ID List              |                                                 | Slow Blink(Red):Existing New CID<br>Red-On : Existing Check CID<br>Off : No CID                  |
| 09                 | Operation Mode Switch                | Mode number(1-8)                                | Red On : On mode                                                                                 |
| 10                 | Call Forward-Immediate               |                                                 | Slow Blink(Red): Forwarding state<br>Rapid Blink(Red):Forwarded State                            |
| 11                 | Call Forward-Busy                    |                                                 | Slow Blink(Red): Forwarding state<br>Rapid Blink(Red):Forwarded State                            |
| 12                 | Call Forward-No Answer               |                                                 | Slow Blink(Red): Forwarding state<br>Rapid Blink(Red):Forwarded State                            |
| 13                 | Call Forward-Busy/No<br>Answer       |                                                 | Slow Blink(Red): Forwarding state<br>Rapid Blink(Red):Forwarded State                            |
| 14                 | Call Forward-Both Ring               |                                                 | Slow Blink(Red): Forwarding state<br>Rapid Blink(Red):Forwarded State                            |
| 15                 | Call Forward - Follow Me             |                                                 | Slow Blink(Red): Forwarding state<br>Rapid Blink(Red):Forwarded State                            |
| 16                 | Call Forward to Station              |                                                 | Slow Blink(Red): Forwarding state<br>Rapid Blink(Red):Forwarded State                            |
| 17                 | Call Forward to Device               |                                                 | Slow Blink(Red): Forwarding state<br>Rapid Blink(Red):Forwarded State                            |
| 18                 | Text Message Setup                   | Message No.(00-20)                              | Red On: Feature active by Function Key                                                           |
| 19                 | External Group Paging                | External Paging<br>Zone No. (1-6)               | Red On : Active                                                                                  |
| 20                 | External All Call Paging             |                                                 | Red On : Active                                                                                  |
| 21                 | Internal Group Paging                | Internal Paging No.1-32                         | Red On : Active                                                                                  |
| 22                 | Internal All Call Paging             |                                                 | None                                                                                             |
| 23                 | Meet-Me Answer to Internal<br>Paging |                                                 | None                                                                                             |

| Function<br>Number | Function                            | Additional Data                                            | LED Indication                                                 |
|--------------------|-------------------------------------|------------------------------------------------------------|----------------------------------------------------------------|
| 24                 | Call Pickup for Own Group           |                                                            | None                                                           |
| 25                 | Call Pickup for Another<br>Group    |                                                            | None                                                           |
| 26                 | Call Pickup for Specified<br>Group  | Call Pickup Group<br>Number 01-32                          | None                                                           |
| 27                 | Abbreviated Dial-<br>Common/Private | Abbreviated dial No.<br>(Common/ Private)                  | None                                                           |
| 28                 | Abbreviated Dial-<br>Group          | Abbreviated dial No.<br>(Group)                            | None                                                           |
| 29                 | Repeat Dial                         |                                                            | Rapid Blink (Red) : Under a repeat dial                        |
| 30                 | Saved Number Redial                 |                                                            | None                                                           |
| 31                 | Memo Dial                           |                                                            | None                                                           |
| 32                 | Meet-Me Conference                  |                                                            | None                                                           |
| 33                 | Off-Hook Signaling                  |                                                            | None                                                           |
| 34                 | Break-In                            |                                                            | None                                                           |
| 35                 | Camp-On, Call-Back                  |                                                            | Red-On : Under Camp-On or reservation                          |
| 36                 | Department Step Call                |                                                            | None                                                           |
| 37                 | DND/FWD Override Call               |                                                            | None                                                           |
| 38                 | Message Waiting                     |                                                            | None                                                           |
| 39                 | Room Monitor                        |                                                            | Rapid Blink(Red) : Monitored<br>Slow Blink(Red) : Monitoring   |
| 40                 | Handset Transmission Cut-<br>off    |                                                            | Red On: Transmission Cut-off                                   |
| 41                 | Secretary(Buzzer) Call              | Extension No. (Max.4 digits)                               | Red On : Transmission Side<br>Rapid Blink(Red) : Receiver Side |
| 42                 | Boss-Secretary Call                 | Extension No. (Max.4 digits)                               | Red On : Boss-Secretary mode                                   |
| 43                 | Series Call                         |                                                            | None                                                           |
| 44                 | Common Hold                         |                                                            | None                                                           |
| 45                 | Exclusive Hold                      |                                                            | None                                                           |
| 46                 | Department Group Log Out            |                                                            | Red On : Logged out                                            |
| 47                 | -Not Used-                          | -                                                          | -                                                              |
| 48                 | -Not Used-                          | -                                                          | -                                                              |
| 49                 | Call Redirect                       | Extension Number or<br>Voice Mail Number<br>(Max.4 digits) | None                                                           |
| 50                 | Account Code                        | - /                                                        | None                                                           |

| Function<br>Number | Function                                     | Additional Data                                                                                   | LED Indication                                                                                                    |
|--------------------|----------------------------------------------|---------------------------------------------------------------------------------------------------|----------------------------------------------------------------------------------------------------|
| 51                 | -Not Used-                                   | -                                                                                                 | -                                                                                                    |
| 52                 | Incoming Call Queuing<br>Message Setup       | Incoming Ring Group<br>No.1-25                                                                    | Red On : Under setting                                                                                                    |
| 53                 | Queuing Message Starting                     |                                                                                                   | Red On : Active                                                                                                    |
| 54                 | External Call Forward by Doorphone Box       |                                                                                                   | Red On : Active                                                                                                    |
| 55                 | Extension Name Edit                          |                                                                                                   | None                                                                                                    |
| 56                 | Presence Display Operation                   | 1-100                                                                                             | Red On : Presence                                                                                                    |
| 57                 | Presence Display Indication                  | 1-100                                                                                             | Red On : Presence                                                                                                    |
| 58                 | Department Incoming Call–<br>Immediate       | Extension Group No. 01-<br>32                                                                     | Slow Blink(red) : Active                                                                                                    |
| 59                 | Department Incoming Call–<br>Delay           | Extension Group No. 01-<br>32                                                                     | Slow Blink(red) : Active                                                                                                    |
| 60                 | Department Incoming Call-<br>DND             | Extension Group No. 01-<br>32                                                                     | Slow Blink(red) : Active                                                                                                    |
| 63                 | Outgoing Call Without<br>Caller-ID(ISDN)     |                                                                                                   | Red On : Active                                                                                                    |
| 64                 | -Not Used-                                   | -                                                                                                 | -                                                                                                    |
| 65                 | -Not Used-                                   | -                                                                                                 | -                                                                                                    |
| 66                 | CTI Communication                            |                                                                                                   | Red On : CTI active                                                                                                    |
| 67                 | Mail Box(DSPDBU)                             | Extension No. or<br>Department Group No.<br>(Max.4 digits)                                        | Rapid Blink(Green) : New Message<br>Received<br>Red On : Listening to messages<br>Slow Flash : New Message Restriction<br>Mode                                                               |
| 68                 | Voice Mail Service<br>(DSPDBU)               | 0 : Skip<br>1 : Back Skip<br>2 : Monitor                                                          | 2In case of Monitor mode;<br>Slow Blink(Red) : Monitor setting-<br>Automatic<br>Red On : Monitor setting- Manual                                                                             |
| 69                 | Conversation Recording<br>Service(DSPDBU)    | 0 : Conversation<br>recording<br>1 : Delete, Re-recording<br>2 : Delete<br>3 : Immediate delivery | <ul> <li>0In case of conversation recording</li> <li>Rapid Blink(Red): Under recording</li> <li>(No Destination)</li> <li>Red On : Under recording</li> <li>(Appointed Extension)</li> </ul> |
| 70                 | Automated Attendant for<br>Extension(DSPDBU) | Extension No. or<br>Department Group No.<br>(Max.4 digits)                                        | Red On : Setup All Calls<br>Rapid Blink(Red) : Setup No Answer<br>Calls<br>Slow Blink(Red) : Busy / No Answer<br>Calls<br>Wink Blink(Red) : Busy Calls                                       |

| Function<br>Number | Function                              | Additional Data                                       | LED Indication       |
|--------------------|---------------------------------------|-------------------------------------------------------|----------------------|
| 71                 | Change Attendant<br>Message(DSPDBU)   | Extension Number or<br>Pilot Number<br>(Max.4 digits) | None                 |
| 72                 | -Not Used-                            | -                                                     | -                    |
| 73                 | -Not Used-                            | -                                                     | -                    |
| 74                 | -Not Used-                            | -                                                     | -                    |
| 75                 | -Not Used-                            | -                                                     | -                    |
| 76                 | Toll Restriction in Credit            | Extension Number<br>(Max.4 digits)                    |                      |
| 77                 | -Not Used-                            | -                                                     | -                    |
| 78                 | -Not Used-                            | -                                                     | -                    |
| 79                 | -Not Used-                            | -                                                     | -                    |
| 80                 | Tandem Ring Setup Key                 | (Max.4 digits)                                        | Red On : Master Side |
| 81                 | Automatic Transfer to<br>Transfer Key | Trunk Line No.1-51                                    | Red On : Set         |

#### 2. Appearance Function Level (\*00-\*99)

| Function<br>Number | Function                          | Additional Data                                                   | LED Indication |
|--------------------|-----------------------------------|-------------------------------------------------------------------|----------------|
| *00                | Not used                          |                                                                   |                |
| *01                | Trunk Key                         | Trunk Number 1-51                                                 |                |
| *02                | Trunk Group/ Loop Key             | Trunk Group Number<br>01- 25                                      |                |
| *03                | Virtual Extension Key             | Extension Number. or<br>Department Group<br>Number (Max.4 digits) |                |
| *04                | Park Hold Key                     | Park Number 01-64                                                 |                |
| *05                | Hybrid Operation Key(Loop<br>key) | 0-2<br>0 : Incoming<br>1 : Outgoing<br>2 : Both                   |                |

#### Conditions

When a key is programmed using service code 852, that key cannot be programmed with a function using the 851 code until the key is undefined (000).

# Feature Cross Reference

Refer to chart above

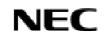

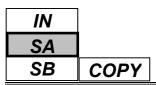

# **Telephone Programming Instructions**

#### To enter data for Program 15-07(Programmable Function Keys):

- 1. Enter the programming mode.
- 2. Enter 15 07

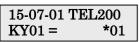

3. Enter the number of the item you want to program.

#### 15-07-xx TELxxxx xxxxx

- 4. Select the Extension number to programmed by pressing the FLASH or the VOLUME▲ or VOLUME▼ keys.
- 5. Enter data for the item you selected + HOLD.
- 6. Enter data for the next item in the program.

OR

Press DC once to enter a new item number.

OR

Use **Program 15-08 : Incoming Virtual Extension Ring Tone Setup** to assign a ring tone range (0-4) to incoming virtual extensions assigned to a Virtual Extension key (Program 15-07). If you enable ringing for the key in Program 15-09, the key rings with the tone you set in this program. Also see Program 22-03. The chart below shows the available tones.

#### Input Data

|  | Extension Number | Max. 4 digits |
|--|------------------|---------------|
|--|------------------|---------------|

| Incoming Ring Pattern                                                                                                    | Default               | Description                                                                                                    |
|----------------------------------------------------------------------------------------------------|-----------------------|----------------------------------------------------------------------------------------------------|
| 0 : Tone Pattern 1<br>1 : Tone Pattern 2<br>2 : Tone Pattern 3<br>3 : Tone Pattern 4<br>4 : Incoming Extension Ring Tone | 0 :<br>Tone Pattern 1 | When an extension or a virtual extension is assigned to<br>the function key on the key telephone, select the ring tone<br>when receiving a call on that key. |

| Incoming Signal Frequency Pattern     | Frequency    | Modulation |
|---------------------------------------|--------------|------------|
| 0: Tone Pattern 1                     | 600/450/16Hz | FM         |
| 1: Tone Pattern 2                     | 450/16Hz     | AM         |
| 2: Tone Pattern 3                     | 600Hz        | -          |
| 3: Tone Pattern 4                     | 600/450/16Hz | FM         |
| 4: Internal Incoming Signal Frequency |              |            |

#### Conditions

None

## **Feature Cross Reference**

Multiple Directory Number/ Call Coverage

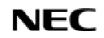

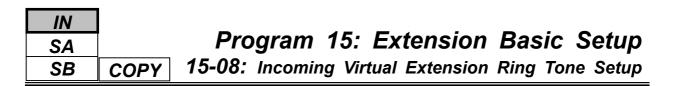

# **Telephone Programming Instructions**

To enter data for Program 15-08(Incoming Virtual Extension Ring Tone Setup):

- 1. Enter the programming mode.
- 2. Enter 15 08

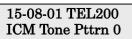

3. Enter the number of the item you want to program.

#### 15-08-xx TELxxxx xxxxx

- 4. Select the Extension number to programmed by pressing the FLASH or the VOLUME▲ or VOLUME▼ keys.
- 5. Enter data for the item you selected + HOLD.
- 6. Enter data for the next item in the program.

OR

Press DC once to enter a new item number.

OR

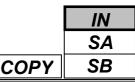

Use **Program 15-09 : Virtual Extension Ring Assignment** to assign the ringing options for an extension's Virtual Extension Key or Virtual Extension Group Answer Key which is defined in Program 15-07. You make an assignment for each Night Service Mode. Assign extension numbers and names to virtual extension ports in Program 15-01. Program Virtual Extension keys in Program 15-07 (code \*03).

#### Input Data

| Extension Number          | Max. 4 digits |  |
|---------------------------|---------------|--|
|                           |               |  |
| Key Number (KTS with DLS) | 01-46         |  |

| Day/Night Mode | Ringing data               | Default |
|----------------|----------------------------|---------|
| 1-8            | 0 : No Ringing<br>1 : Ring | 0       |

#### Conditions

Program the Multiple Directory Number function keys NOT to ring before removing the key from keyset's programming.

### **Feature Cross Reference**

• Multiple Directory Number / Call Coverage

# **Telephone Programming Instructions**

#### To enter data for Program 15-09(Virtual Extension Ring Assignment):

- 1. Enter the programming mode.
- 2. Enter 15 09

#### 15-09-01 TEL200 KY01 Mode1 = 0

3. Enter the number of the item you want to program.

#### 15-09-xx TELxxxx xxxxx

- 4. Select the Extension number to programmed by pressing the FLASH or the VOLUME▲ or VOLUME▼ keys.
- 5. Enter data for the item you selected + HOLD.
- 6. Enter data for the next item in the program. OR
  - Press DC once to enter a new item number.

OR

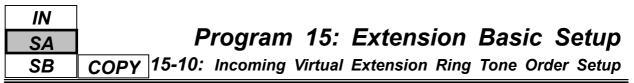

Use **Program 15-10 : Incoming Virtual Extension Ring Tone Order Setup** to set the priority (1-4) for the Virtual Extension Ring Tones set in Program 15-08. When Virtual Extension calls ring an extension simultaneously, the tone with the highest order number (e.g., 1) rings. The other keys just flash.

### Input Data

| Extension Number |                                                                                                    | Max. 4 digits                                                                                                    |                    |
|------------------|----------------------------------------------------------------------------------------------------|----------------------------------------------------------------------------------------------------|--------------------|
| Order            | Data                                                                                                    | Description                                                                                                    | Related<br>Program |
| 1-4              | 0 : Tone Pattern 1<br>1 : Tone Pattern 2<br>2 : Tone Pattern 3<br>3 : Tone Pattern 4<br>4 : Incoming Extension ring tone | In the case of that two or more virtual<br>extensions are set on a function key on the<br>keyset, and the tone pattern by which the<br>sound of each extension differs, the priority of<br>ring sound is set up. | 15-08              |

#### Default

By default, Virtual Extension Ring tones have the following order.

| Order | Ring Tone<br>(Set in Program 15-08) |
|-------|-------------------------------------|
| 1     | 0 (Tone Pattern 1)                  |
| 2     | 1 (Tone Pattern 2)                  |
| 3     | 2 (Tone Pattern 3)                  |
| 4     | 3 (Tone Pattern 4)                  |

#### Conditions

None

# Feature Cross Reference

Multiple Directory Number / Call Coverage

## **Telephone Programming Instructions**

#### To enter data for Program 15-10(Incoming Virtual Extension Ring Tone Order Setup):

- 1. Enter the programming mode.
- 2. Enter 15 10

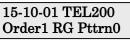

3. Enter the number of the item you want to program.

#### 15-10-xx TELxxxx xxxxx

- 4. Select the Extension number to programmed by pressing the FLASH or the VOLUME▲ or VOLUME▼ keys.
- 5. Enter data for the item you selected + HOLD.
- 6. Enter data for the next item in the program.
  - OR

Press DC once to enter a new item number.

OR

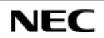

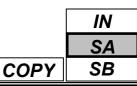

01-46

### Description

Use **Program 15-11 : Virtual Extension Delayed Ring Assignment** to assign the delayed ringing options for an extension's Virtual Extension or Virtual Extension Group Answer keys (defined in Program 15-09). You make an assignment for each Night Service Mode. Assign extension numbers (Program 11-04) and names (Program 15-01) to virtual extension ports.

Program Multiple Directory Number (virtual extension) keys in Program 15-07 (code \*03).

#### Input Data

| Day/Night Mode | Ringing data                              | Default | <b>Related Program</b> |
|----------------|-------------------------------------------|---------|------------------------|
| 1-8            | 0 : Immediate Ringing<br>1 : Delayed Ring | 0       | 20-04-03               |

#### Conditions

Program the Multiple Directory Number function keys NOT to ring before removing the key from keyset's programming.

### **Feature Cross Reference**

Multiple Directory Number / Call Coverage

Key Number (KTS with DLS)

# **Telephone Programming Instructions**

#### To enter data for Program 15-11(Virtual Extension Delayed Ring Assignment):

- 1. Enter the programming mode.
- 2. Enter 15 11

#### 15-11-01 TEL200 KY01 Mode1 = 0

3. Enter the number of the item you want to program.

#### 15-11-xx TELxxxx xxxxx

- 4. Select the Extension number to programmed by pressing the FLASH or the VOLUME▲ or VOLUME▼ keys.
- 5. Enter data for the item you selected + HOLD.
- 6. Enter data for the next item in the program. OR
  - Press DC once to enter a new item number.

OR

| IN |      |
|----|------|
| SA |      |
| SB | COPY |

Use **Program 15-12 : Conversation Recording Destination for Extensions** to set the Conversation Recording destination for each extension.

Note: If both Programs 14-09 and 15-12 define a destination, the destination in Program 15-12 will be followed.

#### Input Data

Extension Number Max. 4 digits

| Prog. No. | Item                                      | Input data                   | Default    | Description                                                                                                    | Related<br>Program |
|-----------|-------------------------------------------|------------------------------|------------|----------------------------------------------------------------------------------------------------|--------------------|
| 15-12-01  | Recording Destination<br>Extension Number | Max.4 digits                 | No setting |                                                                                                    |                    |
| 15-12-02  | Automatic Recording<br>for Incoming Calls | 0 : Disable<br>1 : Enable    | 0          | When an incoming trunk<br>call is answered, this<br>determines whether or not<br>conversation recording is<br>started automatically.                                               |                    |
| 15-12-03  | Recording Contents<br>Storing Method      | 0 : Specified<br>1 : Own Box | 0          |                                                                                                    |                    |
| 15-12-04  |                                           |                              | 0          | If another party response is<br>checked by reversed polarity<br>or digit time out, this<br>determines whether or not<br>the conversation<br>recording is started<br>automatically. |                    |

### Conditions

None

## Feature Cross Reference

• Voice Mail

15-12: Conversation Recording Destination for Extensions COPY

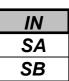

# **Telephone Programming Instructions**

### To enter data for Program 15-12(Conversation recording Destination for Extensions):

- 1. Enter the programming mode.
- 2. Enter 15 12

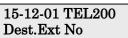

3. Enter the number of the item you want to program.

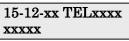

- 4. Select the Extension number to programmed by pressing the FLASH or the VOLUME▲ or VOLUME▼ keys.
- 5. Enter data for the item you selected + HOLD.
- 6. Enter data for the next item in the program.
  - OR
  - Press DC once to enter a new item number.

OR

Press DC until you've exited that series's programming section.

Programming Manual

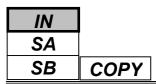

Use **Program 15-13 : Loop Keys** to assign the Loop Key data for each keyset telephone. Loop Keys can be incoming, outgoing or both ways. Outgoing Loop Keys use the Data 1 options. Incoming Loop Keys use the Data 2 option. Both Way Loop Keys use both the Data 1 and Data 2 options.

#### Input Data

|--|

Key Number (KTS with DLS)

01-46

| Prog. No. | Item             | Input Data                                          |  |
|-----------|------------------|-----------------------------------------------------|--|
| 15-13-01  | Data 1(Outgoing) | 0-25                                                |  |
|           | Option           | (0- Assigns the Loop Key for ARS, 1-25- Assigns     |  |
|           |                  | the Loop Key to the trunk group specified)          |  |
| 15-13-02  | Data 2(Incoming) | 0-25                                                |  |
|           | Option           | (0- Assigns the Loop Key to all trunk groups, 1-25- |  |
|           |                  | Assigns the Loop key to the trunk group specified)  |  |

#### Default

Programmable Function Key No.: 01-46Data 1 (Outgoing) Option: 0 (Assigns the Loop Key for ARS)Data 2 (Incoming) Option: 0 (Assigns the Loop Key to all trunk groups)

### Conditions

None

# Feature Cross Reference

♦ Loop Key

## **Program 15: Extension Basic Setup** 15-13: Loop Keys

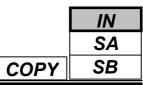

# **Telephone Programming Instructions**

### To enter data for Program 15-13(Loop Keys):

- 1. Enter the programming mode.
- 2. Enter 15 13

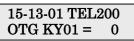

3. Enter the number of the item you want to program.

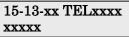

- 4. Select the Extension number to programmed by pressing the FLASH or the VOLUME▲ or VOLUME▼ keys.
- 5. Enter data for the item you selected + HOLD.
- 6. Enter data for the next item in the program.

OR

Press DC once to enter a new item number.

OR

Press DC until you've exited that series's programming section.

Programming Manual

**16-01:** Extension (Department) Group Basic Data Setup

# Description

Use Program 16-01 : Department Group Basic Data Setup to set the function mode for each department group.

#### Input Data

| Extension(Department) Group Number 1-32 |
|-----------------------------------------|
|-----------------------------------------|

| Prog. No. | Item                                                                                                    | Input data                                                                                                    |            | Related<br>Program |
|-----------|----------------------------------------------------------------------------------------------------|----------------------------------------------------------------------------------------------------|------------|--------------------|
| 16-01-01  | Department Name                                                                                                    | Max. 12 Character                                                                                                    | No setting | 11-07              |
| 16-01-02  | <b>Department Calling Cycle</b><br>Use this option to set the call routing<br>for Department Calling.<br>Routing can be either circular (cycles<br>to all phones in group) or priority<br>(cycles to highest priority extensions<br>first).                                                                                                    | 0 : Priority Routing<br>1 : Circular Routing                                                                                                    | 0          | 16-02              |
| 16-01-03  | <b>Department Routing When Busy</b><br>Use this option to set how the system<br>routes an Intercom call to a<br>busy Department Group member.<br>Intercom callers to the extension can<br>either hear busy or route to the first<br>available department number. This<br>only occurs for calls to the extension<br>directly, not the department number. | 0 : Normal (Intercom caller<br>to busy department member<br>hears busy)<br>1 : Circular (Intercom callers<br>to busy department member<br>routes to idle member) | 0          |                    |
| 16-01-04  | Hunting Mode                                                                                                    | <ul><li>0 : A last extension is called<br/>and hunting is stopped.</li><li>1 : Circular</li></ul>                                                                | 0          |                    |
| 16-01-05  | STG All Ring Mode Operation                                                                                                    | 0 : Manual<br>1: Automatic                                                                                                    | 0          | 11-16-10           |
| 16-01-06  | STG Withdraw mode                                                                                                    | 0 : Disable(Camp On)<br>1 : Enable(Overflow Mode)                                                                                                    | 0          |                    |
| 16-01-07  | Call Recall Restriction for STG                                                                                                    | 0 : Disable(Recall)<br>1 : Enable(non-Recall)                                                                                                    | 0          |                    |
| 16-01-08  | Maximum queuing number of STG<br>Call                                                                                                    | 0-32 (0 : No queuing)                                                                                                    | 0          |                    |
| 16-01-09  | <b>Department Group Call no Answer</b><br><b>Time</b><br>Set how long a call will ring a<br>Department group extension before<br>hunting occurs.                                                                                                    | 0-64800(sec.)                                                                                                    | 15         |                    |
| 16-01-10  | Hunt type<br>Set the type of hunting<br>for each Extension<br>(Department) Group:                                                                                                    | 0 : No queuing<br>1 : Hunting When Busy<br>2 : Hunting When No<br>Answer<br>3 : Hunting When Busy or<br>No Answer                                                | 0          |                    |

### Conditions

None

## Feature Cross Reference

• Department Calling

### **Telephone Programming Instructions**

#### To enter data for Program 16-01(Extension(Department) Group Basic Data Setup):

- 1. Enter the programming mode.
- 2. Enter 16 01

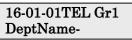

3. Enter the number of the item you want to program.

16-01-xxTEL Grxx xxxxx

- 4. Select the Department Group number to programmed by pressing the FLASH or the VOLUME▲ or VOLUME▼ keys.
- 5. Enter data for the item you selected + HOLD.
- 6. Enter data for the next item in the program.

OR

Press DC once to enter a new item number.

OR

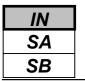

Use **Program 16-02 : Department Group Assignment for Extensions** to set the Department Groups. The system uses these groups for Department Calling. Assign pilot numbers to Department Groups you set up in Program 16-01. This lets system users place calls to the departments. Also use this program to set the priority of each extension within each Department Group. When a call comes into the group, it may ring the extensions in order of their priority.

#### Input Data

| Extension Number Max. 4 digits |
|--------------------------------|
|--------------------------------|

| Group<br>Number | Priority | Default     | Description                                                                                       | Related<br>Program |
|-----------------|----------|-------------|---------------------------------------------------------------------------------------------------|--------------------|
| 1-32            | 1-999    |             | Set up the Department Group called by the pilot                                                   | 11-07              |
|                 |          | Note Below) | number and the extension priority when a group is called. Call Pickup Groups are set up in 23-02. |                    |

Note: The initial value of a priority becomes the ports numerical order assigned in Program 11-02 and 11-04.

### Conditions

None

### Feature Cross Reference

Department Calling

# **Telephone Programming Instructions**

#### To enter data for Program 16-02(Department Group Assignment for Extensions):

- 1. Enter the programming mode.
- 2. Enter 16 02

16-02-01 TEL Extension Grp 1

3. Enter the number of the item you want to program.

#### 16-02-xx TELxxxx xxxxx

- 4. Select the Extension number to programmed by pressing the FLASH or the VOLUME▲ or VOLUME▼ keys.
- 5. Enter data for the item you selected + HOLD.
- 6. Enter data for the next item in the program.

OR

Press DC once to enter a new item number. OR

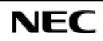

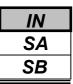

Use **Program 16-03 : Secondary Department Group** to set a second Department Group for extensions. Up to 16 extensions can be assigned per a Department Group.

#### Input Data

| Extension(Department) Group Number 1-32 |
|-----------------------------------------|
|-----------------------------------------|

| Secondary     | Extension     | Priority | Description                                                          | Related |
|---------------|---------------|----------|----------------------------------------------------------------------|---------|
| Extension No. | Number        | Order    |                                                                      | Program |
| 01-16         | Max. 4 digits | 0-999    | This program is set up when using telephone into two or more groups. |         |

#### Default

All Extension Groups : No setting

#### Conditions

None

## Feature Cross Reference

Department Calling

# **Telephone Programming Instructions**

#### To enter data for Program 16-03(Secondary Department Group):

- 1. Enter the programming mode.
- 2. Enter 16 03

16-03-01 PltEx1 01=Ext No

3. Enter the number of the item you want to program.

#### 16-03-xx PltExx xxxxx

- 4. Select the Pilot extension number to programmed by pressing the FLASH or the VOLUME▲ or VOLUME▼ keys.
- 5. Enter data for the item you selected + HOLD.
- 6. Enter data for the next item in the program.

OR

Press DC once to enter a new item number. OR

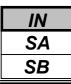

Use Program 20-01 : System Options to set various system options.

#### Input Data

| Prog. No. | Item                                      | Input data                                      | Default | Description                                                                                                    | Related<br>Program   |
|-----------|-------------------------------------------|-------------------------------------------------|---------|----------------------------------------------------------------------------------------------------|----------------------|
| 20-01-01  | Operator Access<br>Mode                   | 0 : Step<br>1 : Circular                        | 0       | Use this program to set up priority<br>of a call when calling an operator<br>telephone.                                                                                                    | 20-17                |
| 20-01-02  | Test Message Mode                         | 0 : Call mode<br>1 : Absent mode<br>(Busy Tone) | 0       | Use this program to select the mode when calling the telephone which set up the text message.                                                                                                    | 11-11-14<br>15-07-08 |
| 20-01-03  | DSP Sender<br>Resource Selection          | 0 : Conference<br>1 : Caller-ID<br>2 : MFC      | 0       |                                                                                                    |                      |
| 20-01-04  | -Not Used-                                | -                                               | -       |                                                                                                    |                      |
| 20-01-05  | DTMF Receive<br>Active Timer              | 0-64800(sec.)                                   | 10      | For OPXs, analogue telephones<br>and certain analogue trunks (like<br>DISA), the system attaches a<br>DTMF receiver to the port for this<br>interval. The system releases the<br>receiver after the interval expires. | 25-07-01             |
| 20-01-06  | Alarm Clock<br>Duration                   | 0-64800(sec.)                                   | 30      | This interval sets the duration of the alarm signal.                                                                                                    | 11-11-12             |
| 20-01-07  | Callback Ring<br>Duration                 | 0-64800(sec.)                                   | 15      | Callback rings an extension for this interval.                                                                                                    | 11-12-05<br>15-07-35 |
| 20-01-08  | Trunk Queuing<br>Callback Time            | 0-64800(sec.)                                   | 15      | Trunk Queuing callback rings an extension for this interval.                                                                                                    | 11-12-05<br>15-07-35 |
| 20-01-09  | Callback/ Trunk<br>queuing Cancel<br>Time | 0-64800(sec.)                                   | 64800   | The system cancels an extension's Callback or Trunk Queuing request after this interval.                                                                                                    | 11-12-05<br>15-07-35 |
| 20-01-10  | Trunk Guard Timer                         | 0-64800(sec.)                                   | 1       |                                                                                                    |                      |

#### Conditions

None

## Feature Cross Reference

Refer to above chart

# **Program 20: System Option Setup** 20-01: System Options

| IN |
|----|
| SA |
| SB |

### **Telephone Programming Instructions**

#### To enter data for Program 20-01(System Options):

- 1. Enter the programming mode.
- 2. Enter 20 01

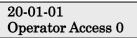

3. Enter the number of the item you want to program.

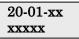

- 4. Enter data for the item you selected + HOLD.
- 5. Enter data for the next item in the program. OR

Press DC once to enter a new item number.

OR

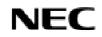

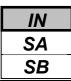

Use **Program 20-02 : System Options for Multi-Line Telephones** to set various system options for Key Telephones.

### Input Data

| Prog. No. | Item                                                                     |                                   | Input Data           |               | Default |
|-----------|--------------------------------------------------------------------------|-----------------------------------|----------------------|---------------|---------|
| 20-02-01  | <b>Trunk Loop Key Operation Mode</b>                                     | 0 : Indicate the Using Loop Trunk |                      |               |         |
|           |                                                                          | 1 : Not India                     | 1 : Not Indicated    |               |         |
|           |                                                                          | Mode                              | <b>0</b> : Keep Lamp | 1: Extinction |         |
|           |                                                                          | Incoming                          | 300 IPM 1            | Red Blink     |         |
|           |                                                                          | Talking                           | Green Light-         | Extinction    | 0       |
|           |                                                                          |                                   | ing(On Talking       | (LED off)     | Ū       |
|           |                                                                          |                                   | TEL)                 |               |         |
|           |                                                                          | Holding                           | 60 IPM Green         | Extinction    |         |
|           |                                                                          |                                   | blink (on            | (LED off)     |         |
|           |                                                                          |                                   | Holding TEL          |               |         |
| 20-02-02  | Trunk Loop Access Key Operating                                          | 0- Outgoing                       |                      |               |         |
|           | Mode                                                                     | 1- Outgoing<br>2- Incoming        |                      |               |         |
|           | Use this option to set the operating mode of the extension's trunk group | 2- Incoming                       |                      |               | 0       |
|           | keys. The keys can be for incoming                                       |                                   |                      |               |         |
|           | access, outgoing access or both.                                         |                                   |                      |               |         |
| 20-02-03  | -Not Used-                                                               | _                                 |                      |               | -       |
| 20-02-04  | Retrieve the Line After Transfer                                         | 0- Not Hold                       | ing                  |               |         |
|           | Enable (1) or disable (0) an                                             | 1- Holding                        |                      |               |         |
|           | extension's                                                              | e                                 |                      |               | 1       |
|           | ability to answer a call after it's been                                 |                                   |                      |               |         |
|           | transferred, but before it's answered.                                   |                                   |                      |               |         |
| 20-02-05  | Headset Busy Mode                                                        | 0-Disable                         |                      |               |         |
|           | Set the conditions under which a                                         | 1-Enable                          |                      |               | 0       |
|           | headset extension is busy to incoming                                    |                                   |                      |               | Ū       |
|           | callers.                                                                 | 0.00000                           | <u></u>              |               |         |
| 20-02-06  | Preselection Time                                                        | 0-64800(sec                       | c.)                  |               |         |
|           | When a keyset user preselects a line key, the system remembers the       |                                   |                      |               | 5       |
|           | preselection for this interval.                                          |                                   |                      |               |         |
| 20-02-07  | Time and Date Display Mode                                               | 1-8                               |                      |               |         |
| 20-02-07  | Set how the Time and Date appear on                                      | 1-0<br>1: (12 hour)               | TUE 10 3:15P         | М             |         |
|           | display telephones. There are two                                        | 5: (24 hour)                      |                      | 141           | 1       |
|           | display modes.                                                           | 5. (2 i nour)                     | 102 10 15.15         |               |         |
| 20-02-08  | LCD Display Holding Time                                                 | 0-64800(sec                       | 2.)                  |               | 5       |

## **Program 20: System Option Setup** 20-02: System Options for Key telephones

| IN |  |
|----|--|
| SA |  |
| SB |  |

### Input Data(Cont'd)

| Prog. No.            | Item                                                                                                    | Input Data                                                                                                    | Default |
|----------------------|----------------------------------------------------------------------------------------------------|----------------------------------------------------------------------------------------------------|---------|
| 20-02-09             | <b>Disconnect Supervision</b><br>Use this option to enable or disable<br>disconnect supervision for the system<br>trunks.                                                                                                  | 0 : Disable<br>1 : Enable                                                                                                    | 0       |
| 20-02-10<br>20-02-11 | Time Before Shifting to Power-<br>Saving<br>Mode<br>(PRG15-02-18 should be set to "1:<br>Power Saving Mode".)<br>Default Setting of Microphone of Key                                                                      | 0 : Power-Saving Mode Off<br>1 : 1 minute (Min.)<br>2 : 2 minutes<br>3 : 4 minutes<br>4 : 8 minutes<br>5 : 16 minutes<br>6 : 32 minutes<br>7 : 64 minutes<br>0 : Off | 0       |
| 20-02-12             | Telephone<br><b>Forced Intercom Ringing</b><br>Use this option to enable or disable<br>Forced Intercom Ringing. If enabled,<br>incoming Intercom calls normally<br>ring.<br>If disabled, Intercom calls<br>voice-announce. | 1 : On<br>0 : Disable (Voice)<br>1 : Enable(Ring)                                                                                                    | 0       |
| 20-02-13             | -Not Used-                                                                                                    | -                                                                                                    |         |
| 20-02-14             | Headset Ringing Cancel Timer                                                                                                    | 0 - 64800(sec.)                                                                                                    | 30      |

#### Conditions

None

### **Feature Cross Reference**

None

# **Telephone Programming Instructions**

#### To enter data for Program 20-02(System Options for Key Telephones):

- 1. Enter the programming mode.
- 2. Enter 20 02

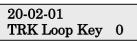

3. Enter the number of the item you want to program.

- 4. Enter data for the item you selected + HOLD.
- 5. Enter data for the next item in the program.
  - OR

Press DC once to enter a new item number.

#### OR

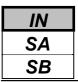

Use **Program 20-03 : System Options for Single Line Telephones** to set up various options for Single Line Telephones.

### Input Data

| Prog. No. | Item                                           | Input Data                                                                     | Description                                                                                                    | Default | Related<br>Program |
|-----------|------------------------------------------------|--------------------------------------------------------------------------------|----------------------------------------------------------------------------------------------------|---------|--------------------|
| 20-03-01  | SLT Call Waiting<br>Answer Mode                | 0 : Hook Flash<br>1 : Hook Flash +<br>Service code (894)                       | For a busy Single Line<br>Telephone, set the mode used<br>to answer a camped-on trunk<br>call.                                                                                                    | 0       | 11-12-47           |
| 20-03-02  | Ignore Received DP<br>Dial on DTMF SLT<br>Port | 0 : Do Not Ignore<br>1 : Ignore                                                | Use this option to define<br>whether the system should<br>receive dial pulse and DTMF<br>signals (0) or ignore dial<br>pulse and only accept DTMF<br>signals (1)                                                                                                    | 0       | 15-03-01           |
| 20-03-03  | SLT DTMF Dial to<br>Trunk Lines                | 0 : Receive all<br>dialed data, before<br>sending<br>1 : Direct through<br>out | Type 0 : The system keeps the<br>digits dialed by the SLT on a<br>trunk in a buffer. After all the<br>digits have been received, the<br>system sends all the digits to<br>the trunk. If the time space<br>between digits is longer than<br>the timer in Item 4, the system<br>considers all digits received.<br>Type 1 : The system<br>passes the received dial from<br>the SLT to the trunk<br>immediately. If the SLT has a<br>Last Number Dial key without<br>a pause, this key may not be<br>able to use the Last number<br>dialing key with the Type 1<br>setting. | 0       | 20-03-04           |
| 20-03-04  | Trunk Call Dial<br>Sending Time by SLT         | 0-64800(sec.)                                                                  |                                                                                                    | 3       |                    |
| 20-03-05  | SLT Operation Mode                             | 0 : Normal Mode<br>1 : Extended<br>Mode1<br>2 : Extended<br>Mode2              |                                                                                                    | 0       |                    |
| 20-03-06  | Headset Ringing<br>Cancel Time                 | 0-64800(sec.)                                                                  |                                                                                                    | 5       |                    |

#### Conditions

None

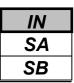

### **Feature Cross Reference**

• Single Line Telephone, Analogue

# **Telephone Programming Instructions**

#### To enter data for Program 20-03(System Options for Single Line Telephones):

1. Enter the programming mode.

2. Enter 20 03

20-03-01 Call Wait ANS 0

3. Enter the number of the item you want to program.

- 4. Enter data for the item you selected + HOLD.
- 5. Enter data for the next item in the program. OR

Press DC once to enter a new item number.

OR

Press DC until you've exited that series's programming section.

**Programming Manual** 

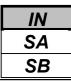

Use **Program 20-04 : System Options for Virtual Extensions** to set up various system options for Virtual Extensions.

#### Input Data

| Prog. No. | Item                                                                                                    | Input Data                                                                                                    | Default | Related<br>Program |
|-----------|----------------------------------------------------------------------------------------------------|----------------------------------------------------------------------------------------------------|---------|--------------------|
| 20-04-01  | The virtual extension operation mode<br>when answered incoming call                                                                                                    | 0 : Release virtual extension after<br>answered incoming call<br>1 : Holding a virtual extension after<br>answered incoming call | 0       |                    |
| 20-04-02  | -Not Used-                                                                                                    | -                                                                                                    | -       | -                  |
| 20-04-03  | <b>Call Coverage Delay Interval</b><br>Multiple Directory Number/Call<br>Coverage Keys set for Delayed<br>Ringing (see Program 15-11) ring the<br>covering extension after this interval. | 0 – 64800(sec)                                                                                                    | 10      | 15-11              |

#### Conditions

None

### **Feature Cross Reference**

• Multiple Directory Number / Call Coverage

# **Telephone Programming Instructions**

#### To enter data for Program 20-04(System Options for Virtual extensions):

- 1. Enter the programming mode.
- 2. Enter 20 04

#### 20-04-01 V-Ext Answer 0

3. Enter the number of the item you want to program.

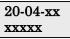

- 4. Enter data for the item you selected + HOLD.
- 5. Enter data for the next item in the program.
  - OR

Press DC once to enter a new item number. OR

|                                 | IN |
|---------------------------------|----|
| Program 20: System Option Setup | SA |
| 20-05: Not Used                 | SB |
|                                 |    |

This command is currently not used.

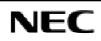

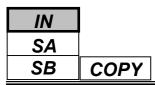

Use **Program 20-06 : Class of Service for Extensions** to assign a Class of Service to an extension. There are15 Classes of Service that can be assigned. To specify the options in each Class of Service, refer to Programs 20-07 through 20-13. You make eight entries for Program 20-06, one for each Night Service Mode.

#### Input Data

| Extension Number | Max. 4 digits |
|------------------|---------------|
|                  |               |

| Day/Night Mode | Class of Service Extensions | Default                     |
|----------------|-----------------------------|-----------------------------|
| 1-8            | 1-15                        | All Extensions are Class 1. |

#### Conditions

None

# Feature Cross Reference

Class of Service

# **Telephone Programming Instructions**

#### To enter data for Program 20-06(Class of Service for Extensions):

- 1. Enter the programming mode.
- 2. Enter 20 06

#### 20-06-01 TEL200 Mode1 ClassNo.1

3. Enter the number of the item you want to program.

#### 20-06-xx TELxxxx xxxxx

- 4. Select the Extension number to be programmed by pressing the FLASH or the VOLUME▲ or VOLUME▼ keys.
- 5. Enter data for the item you selected + HOLD.
- 6. Enter data for the next item in the program.
- OR Press DC once to enter a new item number.
- OR

| IN |
|----|
| SA |
| SB |

Use **Program 20-07 : Class of Service Options (Administrator Level)** to define the administrator service availability for each extension's Class of Service.

#### Input Data

|  | Class of Service Number | 01-15 |
|--|-------------------------|-------|
|--|-------------------------|-------|

| Prog. No. | Item                                                                                                    | Input Data | Default* | Related<br>Program               |
|-----------|----------------------------------------------------------------------------------------------------|------------|----------|----------------------------------|
| 20-07-01  | Manual Night Service Enabled<br>Enabled/disabled an extension's ability to use manual<br>Night Service Switching                                                                                                    |            | 0        | 11-10-01                         |
| 20-07-02  | <b>Changing the Music on Hold Tone</b><br>Enable/disable an extension's ability to change the Music<br>on Hold tone                                                                                                    |            | 0        | 11-10-02                         |
| 20-07-03  | <b>Time Setting</b><br>Enables/disables an extension's ability to set the Time via<br>Service Code 828.                                                                                                    |            | 1        | 11-10-03                         |
| 20-07-04  | <b>Storing Abbreviated Dialing Entries</b><br>Enables/disables an extension's ability to store<br>Abbreviated Dialing numbers. With this disabled, an<br>extension will display only the name assigned to the<br>Abbreviated Dialing number - the telephone number will<br>not be displayed. This could be used if you wish to<br>prevent Account Codes from being displayed. |            | 1        | 11-10-04                         |
| 20-07-05  | Set/Cancel Automatic Transfer to Transfer                                                                                                    | 0 : Off    | 1        | 11-10-06<br>11-10-07<br>11-10-08 |
| 20-07-06  | -Not Used-                                                                                                    | 1 : On     | -        | -                                |
| 20-07-07  | -Not Used-                                                                                                    |            | -        | -                                |
| 20-07-08  | -Not Used-                                                                                                    |            | -        | -                                |
| 20-07-09  | -Not Used-                                                                                                    |            | -        | -                                |
| 20-07-10  | <b>Programmable Function Key Programming</b><br>(Appearance Level)<br>Enables/disables an extension's ability to program their<br>Appearance function keys using Service Code 852 (by<br>default).                                                                                                    |            | 1        | 11-11-38                         |
| 20-07-11  | <b>Forced Trunk Disconnect (analogue trunk only)</b><br>Enables/disables an extension's ability to use Forced<br>Trunk<br>Disconnect                                                                                                    |            | 0        | 11-10-26                         |
| 20-07-12  | Trunk port disable                                                                                                    |            | 0        | 11-10-27                         |
| 20-07-13  | VRS Record<br>Enables/disables extension's ability to record, erase and<br>listen to VRS messages                                                                                                    |            | 1        | 11-10-19                         |

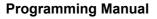

| Prog. No. | Item                                                                                                    | Input Data | Default* | Related<br>Program |
|-----------|----------------------------------------------------------------------------------------------------|------------|----------|--------------------|
| 20-07-14  | VRS General Message Listen<br>Enables/disables extension's ability to dial 4 or Service<br>Code 711 and listen to the General Message                    |            | 1        | 11-10-21           |
| 20-07-15  | <b>VRS General Message Record</b><br>Enables/disables extension's ability to dial Service Code<br>712 and record, listen to or erase the General Message | 0 : Off    | 1        | 11-10-22           |
| 20-07-16  | -Not Used-                                                                                                    | 1 : On     | -        |                    |
| 20-07-17  | -Not Used-                                                                                                    | 1          | -        |                    |
| 20-07-18  | SMDR printout accumulated extension data                                                                                                    |            |          | 11-10-23           |
| 20-07-19  | SMDR printout accumulated STG data                                                                                                    |            |          | 11-10-24           |
| 20-07-20  | SMDR printout accumulated account code data                                                                                                    |            | 0        | 11-10-25           |

\*All Classes are above mentioned default value.

#### Conditions

None

## **Feature Cross Reference**

• Class of Service

# **Telephone Programming Instructions**

#### To enter data for Program 20-07(Class of Service Options(Administrator Level)):

- 1. Enter the programming mode.
- 2. Enter 20 07

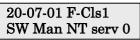

3. Enter the number of the item you want to program.

20-07-xx F-Clsxx xxxxx

- 4. Select the Class of Service number to be programmed by pressing the FLASH or the VOLUME▲ or VOLUME▼ keys.
- 5. Enter data for the item you selected + HOLD.
- 6. Enter data for the next item in the program.
  - OR

Press DC once to enter a new item number.

OR

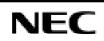

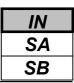

Use **Program 20-08 : Class of Service Options (Outgoing Call Service)** to define the Outgoing call feature availability for each extension's Class of Service.

#### Input Data

|  | Class of Service Number | 01-15 |
|--|-------------------------|-------|
|--|-------------------------|-------|

| Prog. No. | Item                                                                                                    | Input Data        | Default* | Related<br>Program |
|-----------|----------------------------------------------------------------------------------------------------|-------------------|----------|--------------------|
| 20-08-01  | Intercom Calls                                                                                                    |                   | 1        |                    |
|           | Enable/disable Intercom calling for the extension.                                                                                                    |                   | 1        |                    |
| 20-08-02  | Trunk Calls                                                                                                    |                   | 1        |                    |
|           | Enable/disable outgoing trunk calling for the extension.                                                                                                    |                   | 1        |                    |
| 20-08-03  | Common Abbreviated Dialing                                                                                                    | 0 : Off<br>1 : On | 1        |                    |
| 20-08-04  | Group Abbreviated Dialing                                                                                                    |                   | 1        |                    |
| 20-08-05  | <b>Dial Number Preview</b><br>Enable/disable an extension's ability to use Dial Number<br>Preview.                                                                                                    |                   | 1        |                    |
| 20-08-06  | <b>Toll Restriction Override</b><br>Enables/disables Toll Restricting Override (Service Code<br>875).                                                                                                    |                   | 1        | 21-01-07<br>21-07  |
| 20-08-07  | <b>Repeat Redial</b><br>Enables/disables an extension's ability to use Repeat<br>Redial.                                                                                                    |                   | 1        |                    |
| 20-08-08  | <b>Toll Restriction Dial Block</b><br>Enable (1) or disable (0) an extension's ability to use Dial<br>Block.                                                                                             |                   | 0        |                    |
| 20-08-09  | Hotline/Extension Ringdown<br>Enables/disables Ringdown Extension for extensions<br>with this COS.                                                                                                    |                   | 0        |                    |
| 20-08-10  | Switching from Handsfree Answerback to Forced<br>Intercom Ringing<br>Enables/disables an extension's ability to force Handsfree<br>Answerback or Forced Intercom Ringing for outgoing<br>Intercom calls. |                   | 1        |                    |
| 20-08-11  | Protect for the call mode switching from caller<br>(Internal Call)                                                                                                    |                   | 0        |                    |
| 20-08-12  | <b>Department Group Step Calling</b><br>Enables/disables an extension's ability to use Department<br>Group Step Calling                                                                                  |                   | 1        |                    |
| 20-08-13  | CLIP<br>Set calling Party Number                                                                                                    |                   | 1        | 10-03-05           |
| 20-08-14  | Call Sub-Address Information                                                                                                    |                   | 0        |                    |

### Input Data(Cont'd)

| Prog. No. | Item                                                                                                    | Input Data                                                | Default* | Related<br>Program   |
|-----------|----------------------------------------------------------------------------------------------------|-----------------------------------------------------------|----------|----------------------|
| 20-08-15  | <b>Block Outgoing Caller ID</b><br>Enable (1) or disable (0) the system's ability to<br>automatically block outgoing Caller ID information when<br>a user places a call. If this option is on, the system<br>automatically inserts the Caller ID block code (defined in<br>Program 14-01-21) before the user's dialed digits. | 0 : Off<br>1 : On                                         | 0        | 14-01-20<br>14-01-21 |
| 20-08-16  | -Not Used-                                                                                                    | -                                                         | -        | -                    |
| 20-08-17  | ARS Override Access Map                                                                                                    | 0 : Disable<br>(Not Override)<br>1 : Enable<br>(Override) | 0        |                      |

\*All Classes are above mentioned default value.

### Conditions

None

## **Feature Cross Reference**

• Class of Service

# **Telephone Programming Instructions**

### To enter data for Program 20-08(Class of Service Options(Outgoing Call Service)):

- 1. Enter the programming mode.
- 2. Enter 20 08

20-08-01 F-Cls1 Intercom Call 1

3. Enter the number of the item you want to program.

#### 20-08-xx F-Clsxx xxxxx

- 4. Select the Class of Service number to be programmed by pressing the FLASH or the VOLUME ▲ or VOLUME ▼ keys.
- 5. Enter data for the item you selected + HOLD.
- 6. Enter data for the next item in the program.
- OR Press DC once to enter a new item number.

OR

| IN |
|----|
| SA |
| SB |

Use **Program 20-09 : Class of Service Options (Incoming Call Service)** to define the incoming call feature availability for each extension's Class of Service.

### Input Data

| Class of Service Number | 01-15 |
|-------------------------|-------|
|                         |       |

| Prog. No. | Item                                                                                                    | Input Data | Default* | Related<br>Program   |
|-----------|----------------------------------------------------------------------------------------------------|------------|----------|----------------------|
| 20-09-01  | Second Call for DID/ DISA/ DIL/ E&M<br>Enables/disables the extension's ability to receive a<br>second call from a DID, DISA, DIL, or tie line caller.<br><i>Note:</i> With this option set to '1', the destination extension<br>must be busy in order for a second DNIS caller to ring<br>through. If the destination extension does not have a line<br>or loop key available for the second call and a previous<br>call is ringing the extension but has not yet been<br>answered, the second caller will hear busy regardless of<br>this program's setting. | 0 : Off    | 0        |                      |
| 20-09-02  | <b>Caller ID Display</b><br>Enables/disables the Caller ID display at an extension.                                                                                                    | 1 : On     | 1        |                      |
| 20-09-03  | Sub Address Identification                                                                                                    |            | 0        |                      |
| 20-09-04  | Notification for Incoming Call List existence                                                                                                    |            | 1        |                      |
| 20-09-05  | Setting Handsfree Answerback or Forced Intercom<br>Ringing<br>Allows/prevents an extension from enabling Handsfree<br>Answerback or Forced Intercom Ringing for their<br>incoming Intercom calls.                                                                                                    |            | 1        | 11-11-15<br>11-11-16 |

\*All Classes are above mentioned default value.

#### Conditions

None

## Feature Cross Reference

• Class of Service

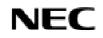

| IN |                                                         |
|----|---------------------------------------------------------|
| SA | Program 20: System Option Setup                         |
| SB | 20-09: Class of Service Options (Incoming Call Service) |

# **Telephone Programming Instructions**

#### To enter data for Program 20-09(Class of Service Options(Incoming Call Service)):

- 1. Enter the programming mode.
- 2. Enter 20 09

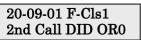

3. Enter the number of the item you want to program.

20-09-xx F-Clsxx xxxxx

- 4. Select the Class of Service number to be programmed by pressing the FLASH or the VOLUME▲ or VOLUME▼ keys.
- 5. Enter data for the item you selected + HOLD.
- 6. Enter data for the next item in the program.

OR

Press DC once to enter a new item number.

OR

| IN |
|----|
| SA |
| SB |

Use **Program 20-10 : Class of Service Options (Answer Service)** to define the answer feature availability for each extension's Class of Service.

### Input Data

| Class of Service Number | 01-15 |
|-------------------------|-------|
|                         |       |

| Prog. No. | Item                                                                                                    | Input Data        | Default* | Related<br>Program |
|-----------|----------------------------------------------------------------------------------------------------|-------------------|----------|--------------------|
| 20-10-01  | Group Call Pickup (Within Group)<br>Enables/disables Group Call Pickup for calls ringing an<br>extension's own Pickup Group as well as ring group<br>calls (Service Code 867).           |                   | 1        |                    |
| 20-10-02  | Group Call Pickup (Another Group)<br>Enables/disables Group Call Pickup for calls ringing<br>outside a group (Service Code 869).                                                         |                   | 1        |                    |
| 20-10-03  | <b>Group Call Pickup for Specific Group</b><br>Enables/disables Group Call Pickup for a specific<br>group using service code 868.                                                        |                   | 1        |                    |
| 20-10-04  | Group Call Pickup<br>Enable/disable an extension's ability to pick up a call<br>ringing into a Pickup Group (Service Codes 867 and<br>856).                                              | 0 : Off<br>1 : On | 1        |                    |
| 20-10-05  | <b>Directed Call Pickup for Own Group</b><br>Enables/disables Directed Call Pickup for calls ringing<br>an extension's own Pickup Group (Service Code 856).                              |                   | 1        |                    |
| 20-10-06  | Meet Me Conference and Paging<br>Enables/disables an extension's ability to use Meet Me<br>Conference and Paging.                                                                        |                   | 1        |                    |
| 20-10-07  | Automatic Answer of Universal Calls<br>Enables/disables an extension's ability to use Universal<br>Auto Answer (no service code required).                                               |                   | 1        |                    |
| 20-10-08  | Auto Off-Hook Answer for Call Coverage Keys<br>Enables (1) or disables (0) an extension's ability to<br>answer an incoming call on a Call Coverage Key simply<br>by lifting the handset. |                   | 0        |                    |

\*All Classes are above mentioned default value.

### Conditions

None

## **Feature Cross Reference**

Class of Service

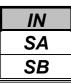

20-10: Class of Service Options (Answer Service)

# **Telephone Programming Instructions**

### To enter data for Program 20-10(Class of Service Options(Answer Service)):

- 1. Enter the programming mode.
- 2. Enter 20 10

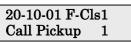

3. Enter the number of the item you want to program.

20-10-xx F-Clsxx xxxxx

- 4. Select the Class of Service number to be programmed by pressing the FLASH or the VOLUME▲ or VOLUME▼ keys.
- 5. Enter data for the item you selected + HOLD.
- 6. Enter data for the next item in the program.
  - OR

Press DC once to enter a new item number.

OR

| IN |
|----|
| SA |
| SB |

Use **Program 20-11 : Class of Service Options (Hold/Transfer Service)** to define the Hold and Transfer feature availability for each extension's Class of Service.

#### Input Data

| Class of Service Number | 01-15 |
|-------------------------|-------|
|                         |       |

| Prog. No. | Item                                                                                                    | Input Data        | Default* | Related<br>Program |
|-----------|----------------------------------------------------------------------------------------------------|-------------------|----------|--------------------|
| 20-11-01  | <b>Call Forward Immediate</b><br>Enables/disables an extension's ability to initiate Call<br>Forwarding Immediate                                                           |                   | 1        |                    |
| 20-11-02  | <b>Call Forward When Busy</b><br>Enables/disables an extension's ability to use Call<br>Forward When Busy.                                                                  |                   | 1        |                    |
| 20-11-03  | <b>Call Forwarding When Unanswered</b><br>Enables/disables an extension's ability to use Call<br>Forward When Unanswered.                                                   |                   | 1        |                    |
| 20-11-04  | <b>Call Forwarding (Both Ringing)</b><br>Enables/Disables an extension's ability to activate Call<br>Forwarding with Both Ringing.                                          |                   | 1        |                    |
| 20-11-05  | <b>Call Forwarding with Follow Me</b><br>Enables/disables an extension's ability to initiate Call<br>Forwarding with Follow Me.                                             |                   | 1        |                    |
| 20-11-06  | <b>Unscreened Transfer</b><br>Enables/disables an extension's ability to use Unscreened<br>Transfer.                                                                        |                   | 1        |                    |
| 20-11-07  | <b>Transfer Without Holding</b><br>Enables/disables an extension's ability to use Transfer<br>Without Holding.                                                              | 0 : Off<br>1 : On | 0        |                    |
| 20-11-08  | <b>Transfer Information Display</b><br>Enables/disables an extension's incoming Transfer<br>pre-answer display.                                                             |                   | 1        |                    |
| 20-11-09  | Group Hold Initiate<br>Enables/disables an extension's ability to initiate a Group<br>Hold.                                                                                 |                   | 1        |                    |
| 20-11-10  | <b>Group Hold Answer</b><br>Enables/disables an extension's ability to pick up a call<br>on Group Hold                                                                      |                   | 1        |                    |
| 20-11-11  | Automatic On Hook Transfer<br>Enables/disables an extension's ability to use Automatic<br>On Hook Transfer                                                                  |                   | 1        |                    |
| 20-11-12  | <b>Call Forwarding Off-Premise</b><br>Enables/disables an extension's ability to set up Call<br>Forwarding Off-Premise for their phone.                                     |                   | 0        |                    |
| 20-11-13  | <b>Operator Transfer After Hold Callback</b><br>Enables/disables an extension's ability to have a call<br>which recalls from hold transfer to the operator.                 |                   | 0        |                    |
| 20-11-14  | Trunk to Trunk Transfer Restriction<br>Disable (0) or enable (1) the Trunk-to-Trunk Transfer<br>Restriction option. If enabled, trunk-to-trunk transfer is<br>not possible. |                   | 0        |                    |

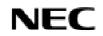

### Input Data(Cont'd)

| Prog. No. | Item                                                                                                    | Input Data | Default* | Related<br>Program |
|-----------|----------------------------------------------------------------------------------------------------|------------|----------|--------------------|
| 20-11-15  | <b>VRS Personal Greeting</b><br>Enables/disables extension's ability to dial Service Code<br>713 to record, listen to or erase the Personal Greeting<br>Message.                                            |            | 1        |                    |
| 20-11-16  | <b>Call Redirect</b><br>Enable or disable a keyset user's ability to transfer a call<br>to a pre-defined destination (such as an operator, voice<br>mail, or another extension) without answering the call. |            | 0        |                    |
| 20-11-17  | Call transfer setup for each telephone group                                                                                                    | 0 : Off    | 1        |                    |
| 20-11-18  | <b>No Recall</b><br>Allow (0) or prevent (1) answered Transferred calls from<br>recalling the originating extension.                                                                                        | 1 : On     | 0        |                    |
| 20-11-19  | <b>Normal/Extended Park</b><br>Determine if an extension's Class of Service should allow<br>either a normal or extended Park.                                                                               |            | 0        |                    |
| 20-11-20  | Ring Inward recall disable                                                                                                    |            | 0        |                    |
| 20-11-21  | On Hook Trunk to Trunk Transfer Restriction                                                                                                    |            | 0        |                    |

\*All Classes are above mentioned default value.

### Conditions

None

### **Feature Cross Reference**

• Class of Service

# **Telephone Programming Instructions**

### To enter data for Program 20-11(Class of Service Options(Hold/Transfer Service)):

- 1. Enter the programming mode.
- 2. Enter 20 11

3. Enter the number of the item you want to program.

- 4. Select the Class of Service number to be programmed by pressing the FLASH or the VOLUME▲ or VOLUME▼ keys.
- 5. Enter data for the item you selected + HOLD.
- 6. Enter data for the next item in the program.
  - OR

Press DC once to enter a new item number.

OR

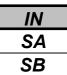

Use **Program 20-12 : Class of Service Options (Charging Cost Service)** to define the Charging Cost feature availability for each extension's Class of Service.

### Input Data

| Class of Service Number | 01-15 |
|-------------------------|-------|
|                         |       |

| Prog. No. | Item                        | Input Data | Default* | Related<br>Program |
|-----------|-----------------------------|------------|----------|--------------------|
| 20-12-02  | Advice of Charge (ISDN-AOC) | 0 : Off    | 1        |                    |
| 20-12-03  | -Not used-                  | 1 : On     | -        | -                  |

\*All Classes are above mentioned default value.

### Conditions

None

## **Feature Cross Reference**

Class of Service

# **Telephone Programming Instructions**

### To enter data for Program 20-12(Class of Service Options(Charging Cost Service)):

- 1. Enter the programming mode.
- 2. Enter 20 12

#### 20-12-01 F-Cls1 Advice Charge 0

3. Enter the number of the item you want to program.

#### 20-12-xx F-Clsxx xxxxx

- 4. Select the Class of Service number to be programmed by pressing the FLASH or the VOLUME▲ or VOLUME▼ keys.
- 5. Enter data for the item you selected + HOLD.
- 6. Enter data for the next item in the program.

```
OR
```

Press DC once to enter a new item number.

OR

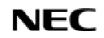

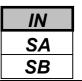

Use **Program 20-13 : Class of Service Options (Supplementary Service)** to define the supplementary feature availability for each extension's.

### Input Data

| <b>Class of Service Number</b> | 01-15 |
|--------------------------------|-------|

| Prog. No. | Item                                                                                                    | Input Data        | Default* | Related<br>Program |
|-----------|----------------------------------------------------------------------------------------------------|-------------------|----------|--------------------|
| 20-13-01  | <b>Long Conversation Alarm</b><br>Enables/disables the Warning Tone for Long conversation                                                                     |                   | 1        |                    |
| 20-13-02  | <b>Long Conversation Cutoff (Incoming)</b><br>Enables/disables an extension's ability to use Long<br>Conversation Cutoff for incoming calls.                  |                   | 0        |                    |
| 20-13-03  | <b>Long Conversation Cutoff (Outgoing)</b><br>Enables/disables an extension's ability to use Long<br>Conversation Cutoff for outgoing calls.                  |                   | 0        |                    |
| 20-13-04  | <b>Call Forwarding/DND Override</b><br>Enables/disables an extension's ability to use Call<br>Forwarding/ DND Override.                                       |                   | 1        |                    |
| 20-13-05  | <b>Intercom Off Hook Signaling</b><br>Enables (1) or disables (0) an extension's ability to<br>receive off hook signals.                                      |                   | 1        |                    |
| 20-13-06  | Automatic Off Hook Signaling<br>Allows a busy extension to manually (0) or automatically<br>(1) receive off hook signals.                                     |                   | 0        |                    |
| 20-13-07  | Message Waiting<br>Enables/disables an extension's ability to leave Message<br>Waiting.                                                                       | 0.0m              | 1        |                    |
| 20-13-08  | <b>Conference</b><br>Enables/disables an extension's ability to initiate a<br>conference or Meet Me Conference.                                               | 0 : Off<br>1 : On | 1        |                    |
| 20-13-09  | <b>Privacy Release</b><br>Enables/disables an extension's ability to initiate a Voice<br>Call Conference.                                                     |                   | 1        |                    |
| 20-13-10  | <b>Barge In Mode</b><br>Enables the extension's Barge In to be speech mode (0) or<br>Monitor mode (1).                                                        |                   | 0        |                    |
| 20-13-11  | <b>Room Monitor, Initiating Extension</b><br>Enable/disable an extension's ability to initiate Room<br>Monitor.                                               |                   | 0        |                    |
| 20-13-12  | <b>Room Monitor, Extension Being Monitored</b><br>Enable/disable an extension's ability to be monitored.                                                      |                   | 0        |                    |
| 20-13-13  | <b>Continued Dialing</b><br>Enable/disable an extension's ability to use Continued<br>Dialing which allows DTMF signal sending while talking<br>on extension. |                   | 1        |                    |
| 20-13-14  | <b>Department Calling</b><br>Enable/disable an extension's ability to call a Department<br>Group.                                                             |                   | 1        |                    |

| IN |
|----|
| SA |
| SB |

### Input Data(Cont'd)

| Prog. No. | Item                                                                                                    | Input Data        | Default* | Related<br>Program |
|-----------|----------------------------------------------------------------------------------------------------|-------------------|----------|--------------------|
| 20-13-15  | <b>Barge In, Initiate</b><br>Enables/disables Barge In at initiating extension.                                                                                                    |                   | 1        |                    |
| 20-13-16  | Barge In, Receive<br>Blocks/allows Barge In at the receiving extension.                                                                                                    |                   | 1        |                    |
| 20-13-17  | <b>Barge In Tone/Display</b><br>Use this option to enable/disable the Barge In tone. If<br>enabled, callers hear an alert tone and their display<br>indicates the Barge In when another extension barges into<br>their conversation. If disabled, there is no alert tone or<br>display indication. |                   | 1        |                    |
| 20-13-18  | <b>Programmable Function Key Programming (General</b><br>Level)<br>Enables/disables an extension's ability to program their<br>General function keys using Service Code 851 (by<br>default). (Refer to Program 20-07-10 for Service Code<br>852.)                                                  |                   | 1        |                    |
| 20-13-19  | Selectable Display Messaging<br>Enables/disables an extension's ability to use Selectable<br>Display Messaging                                                                                                    |                   | 1        |                    |
| 20-13-20  | Account Code/Toll Restriction Operator Alert<br>Enables/disables operator alert when an extension<br>improperly enters an Account Code or violates Toll<br>Restriction.                                                                                                    |                   | 0        |                    |
| 20-13-21  | <b>Extension Name</b><br>Enables/disables an extension's ability to program its<br>name                                                                                                    | 0 : Off<br>1 : On | 1        |                    |
| 20-13-22  | Called Party Status<br>Display the detail state of called party                                                                                                    |                   | 0        |                    |
| 20-13-23  | <b>Display the Reason for Transfer</b><br>Select whether an extension should display the reason a<br>call is being transferred to their extension (Call Forward<br>Busy, Call Forward No Answer, DND).                                                                                             |                   | 0        |                    |
| 20-13-24  | <b>Privacy Release by Pressing Line Key</b><br>Enable (1) or disable (0) a user's ability to press a line key<br>to barge into an outside call. The Barge In feature must be<br>enabled if this option is to be used.                                                                              |                   | 0        |                    |
| 20-13-25  | -Not Used-                                                                                                    |                   | -        |                    |
| 20-13-26  | -Not Used-                                                                                                    |                   | -        |                    |
| 20-13-27  | Busy on seizing virtual extension                                                                                                    |                   | 1        |                    |
| 20-13-28  | Allow COS to be Changed<br>Enable (1) or disable (0) the ability of an extension's COS<br>to be changed via Service Code 177.                                                                                                    |                   | 0        |                    |
| 20-13-29  | <b>Paging Display</b><br>Enables (1) or disables (0) an extension's ability to display paging information.                                                                                                    |                   | 1        |                    |
| 20-13-30  | Background Music<br>In an extension's Class of Service, allow (1) or prevent<br>(0) an extension from turning Background Music on and<br>off.                                                                                                    |                   | 1        |                    |

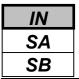

### Input Data(Cont'd)

| Prog. No. | Item                                                                                                    | Input Data | Default* | Related<br>Program |
|-----------|----------------------------------------------------------------------------------------------------|------------|----------|--------------------|
| 20-13-31  | Connected Line identification (COLP)                                                                                                    |            | 0        |                    |
| 20-13-32  | <b>Deny Multiple Barge-In</b><br>Enable (1) or disable (0) the extension's ability to have<br>multiple user's Barge In to their conversation.           |            | 0        |                    |
| 20-13-33  | -Not Used-                                                                                                    |            | -        |                    |
| 20-13-34  | <b>Block Manual Off-Hook Signaling</b><br>Enable (1) or disable (0) an extension's ability to block<br>off-hook signals manually sent from a co-worker. | 0 : Off    | 0        |                    |
| 20-13-35  | <b>Block Camp-On</b><br>Enable (1) or disable (0) an extension's ability to block<br>callers from dialing 2 to Camp On.                                 | 1 : On     | 0        |                    |
| 20-13-36  | Call Timer<br>In an extension's Class of Service, enable (1) or disable<br>(0) an extension's ability to use the Call Timer.                            |            | 1        |                    |
| 20-13-37  | -Not used-                                                                                                    | ]          | -        |                    |
| 20-13-38  | Headset Ear Piece Ringing                                                                                                    |            | 0        |                    |

\*All Classes are above mentioned default value.

### Conditions

None

## Feature Cross Reference

• Class of Service

## **Telephone Programming Instructions**

### To enter data for Program 20-13(Class of Service Options (Supplementary Service)):

- 1. Enter the programming mode.
- 2. Enter 20 13

#### 20-13-01 F-Cls1 Long Conv Alarm1

3. Enter the number of the item you want to program.

### 20-13-xx F-Clsxx xxxxx

- 4. Select the Class of Service number to be programmed by pressing the FLASH or the VOLUME▲ or VOLUME▼ keys.
- 5. Enter data for the item you selected + HOLD.
- 6. Enter data for the next item in the program.

```
OR
Drogg DC on or
```

Press DC once to enter a new item number.

```
OR
```

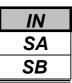

Use **Program 20-14 : Class of Service Options for DISA/E&M** to enable/disable DISA and tie line Class of Service options. You assign a DISA Class of Service to DISA users in Program 25-09. Assign tie line Classes of Service in 34-02. Up to 15 DISA/E&M Classes of Service can be defined.

**Note:** Analogue trunk-to-analogue trunk and ISDN trunk-to-ISDN trunk calls are supported by this program. However, analogue trunk-to-ISDN trunk and ISDN trunk-to-analogue trunk

#### Input Data

| Class of Service Number | 01-15 |
|-------------------------|-------|
|                         |       |

| Prog. No. | Item                                                                                                    | Input Data        | Default | Related<br>Program |
|-----------|----------------------------------------------------------------------------------------------------|-------------------|---------|--------------------|
| 20-14-01  | <b>First Digit Absorption</b><br>For tie lines, enable or disable the ability to absorb<br>(ignore) the first incoming digit. Use this to make the tie<br>trunk compatible with 3- and 4-digit tie line service. This<br>option does not apply to DISA. |                   | 0       |                    |
| 20-14-02  | <b>Trunk Group Routing/ARS Access</b><br>This option enables or disables a DISA or tie trunk<br>caller's ability to dial 9 for Trunk Group Routing or<br>Automatic Route Selection (ARS)                                                                |                   | 0       |                    |
| 20-14-03  | <b>Trunk Group Access</b><br>This option enables or disables a DISA or tie trunk<br>caller's ability to access trunk groups for outside calls<br>(Service Code 814).                                                                                    |                   | 0       |                    |
| 20-14-04  | <b>Common Abbreviated Dialing</b><br>This option enables or disables a DISA or tie trunk<br>caller's ability to use the system's Common Abbreviated<br>Dialing.                                                                                         | 0 : Off<br>1 : On | 0       |                    |
| 20-14-05  | <b>Operator Calling</b><br>This option enables or disables a DISA or tie trunk<br>caller's ability to dial 0 for the telephone system operator.                                                                                                    |                   | 0       |                    |
| 20-14-06  | <b>Internal Paging</b><br>This option enables or disables a DISA or tie trunk<br>caller's ability to use the telephone system's Internal<br>Paging.                                                                                                    |                   | 0       |                    |
| 20-14-07  | <b>External Paging</b><br>This option enables or disables a DISA or tie trunk<br>caller's ability to use the telephone system's External<br>Paging.                                                                                                    |                   | 0       |                    |
| 20-14-08  | <b>Direct Trunk Access</b><br>This option enables or disables a DISA or tie trunk<br>caller's ability to use Direct Trunk Access (Service Code<br>815).                                                                                                 |                   | 0       |                    |

### Input Data(Cont'd)

| Prog. No. | Item                                                                                                    | Input Data | Default | Related<br>Program |
|-----------|----------------------------------------------------------------------------------------------------|------------|---------|--------------------|
| 20-14-09  | <b>Forced Trunk Disconnect</b> <not for="" isdn="" t-point=""><br/>This option enables or disables a tie trunk caller's ability<br/>to use Forced Trunk Disconnect (Service Code *26). This<br/>option is not available to DISA callers.</not> | 0 : Off    | 0       |                    |
| 20-14-10  | Call Forward Setting by Remote Via DISA                                                                                                    | 1 : On 0   |         |                    |
| 20-14-11  | <b>DISA/Tie Trunk Barge-In</b><br>This option enables or disables a DISA or tie trunk<br>caller's ability to use the Barge In feature.                                                                                                    | 0          |         |                    |

### Conditions

None

# Feature Cross Reference

Class of Service

# **Telephone Programming Instructions**

### To enter data for Program 20-14(Class of Service Options for DISA/E&M):

- 1. Enter the programming mode.
- 2. Enter 20 14

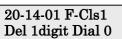

3. Enter the number of the item you want to program.

#### 20-14-xx F-Clsxx xxxxx

- 4. Select the Class of Service number to be programmed by pressing the FLASH or the VOLUME▲ or VOLUME▼ keys.
- 5. Enter data for the item you selected + HOLD.
- 6. Enter data for the next item in the program.
- OR Press DC once to enter a new item number.
- OR

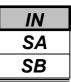

Use Program 20-15 : Ring Cycle Setup to define the ringing cycles for each ring type.

#### Input Data

| Prog. No. | Incoming Ring Type                | Ring Cycle No. | Default | Related<br>Program |
|-----------|-----------------------------------|----------------|---------|--------------------|
| 20-15-01  | Normal Incoming Call on Trunk     |                | 3       |                    |
| 20-15-02  | PBX,CES incoming Call             |                | 8       |                    |
| 20-15-03  | Internal Incoming Call            |                | 8       |                    |
| 20-15-04  | DID/DISA                          |                | 8       |                    |
| 20-15-05  | DID                               |                | 8       |                    |
| 20-15-06  | Dial-In in the E&M Tie Line       | 1-13           | 8       |                    |
| 20-15-07  | Door Box ringing for SLT          |                | 2       |                    |
| 20-15-08  | Virtual Extension Ring            | 8              |         |                    |
| 20-15-09  | Call-back                         |                | 4       |                    |
| 20-15-10  | Alarm for SLT                     |                | 5       |                    |
| 20-15-11  | VRS Waiting Message Incoming Call |                | 6       |                    |

### Ring Cycle

| Ring Cycle No. | Ring Cycle                                             |
|----------------|--------------------------------------------------------|
| 1              | Not Supported                                          |
| 2              | On:2.0 / Off:4.0                                       |
| 3              | On:1.0 / Off:2.0                                       |
| 4              | On:0.5 / Off:0.5                                       |
| 5              | On:0.3 / Off:0.3                                       |
| 6              | On:0.5 / Off:0.5 / On:0.5 / Off:1.5                    |
| 7              | On:0.3 / Off:0.3 / On:0.3 / Off:5.1                    |
| 8              | On:0.3 / Off:0.3 / On:0.3 / Off:2.1                    |
| 9              | On:0.2 / Off:0.2 / On:0.2 / Off:0.2 / On:0.2 / Off:2.0 |
| 10             | On:1.0 / Off:4.0                                       |
| 11             | On:0.3 / Off:0.3 / On:0.3 / Off:4.1                    |
| 12             | On:1.0 / Off:3.0                                       |
| 13             | On:0.3 / Off:0.3 / On:0.3 / Off:2.1                    |

### Conditions

None

# Feature Cross Reference

• None

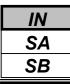

# **Telephone Programming Instructions**

### To enter data for Program 20-15(Ring Cycle Setup):

- 1. Enter the programming mode.
- 2. Enter 20 15

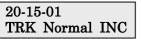

3. Enter the number of the item you want to program.

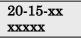

- 4. Enter data for the item you selected + HOLD.
- 5. Enter data for the next item in the program. OR

Press DC once to enter a new item number. OR

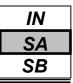

Use **Program 20-16 : Selectable Display Messages** to enter the Selectable Display Messages.

There are 20 alphanumeric messages, up to 16 characters long. Use the following chart when programming messages.

| Var      | Number of pressing the Key                                                    |         |         |            |           |          |           |          |          |          |          |               |       |
|----------|-------------------------------------------------------------------------------|---------|---------|------------|-----------|----------|-----------|----------|----------|----------|----------|---------------|-------|
| Key      | 1                                                                             | 2       | 3       | 4          | 5         | 6        | 7         | 8        | 9        | 10       | 11       | 12            | 13    |
| 1        | 1                                                                             | a       | [       | ¥          | ]         | ^        |           | `        | {        |          | }        | $\rightarrow$ | Ļ     |
| 2        | Α                                                                             | В       | С       | a          | b         | c        | 2         |          |          |          |          |               |       |
| 3        | D                                                                             | Ε       | F       | d          | e         | f        | 3         |          |          |          |          |               |       |
| 4        | G                                                                             | Н       | Ι       | g          | h         | i        | 4         |          |          |          |          |               |       |
| 5        | J                                                                             | K       | L       | j          | k         | 1        | 5         |          |          |          |          |               |       |
| 6        | Μ                                                                             | Ν       | 0       | m          | n         | 0        | 6         |          |          |          |          |               |       |
| 7        | Р                                                                             | Q       | R       | S          | р         | q        | r         | S        | 7        |          |          |               |       |
| 8        | Т                                                                             | U       | V       | t          | u         | v        | 8         |          |          |          |          |               |       |
| 9        | W                                                                             | Χ       | Y       | Z          | w         | X        | у         | Z        | 9        |          |          |               |       |
| 0        | 0                                                                             | !       | "       | #          | \$        | %        | &         | ,        | (        | )        |          |               |       |
| *        | *                                                                             | +       | ,       | -          | •         | /        | :         | ;        | <        | =        | >        | ?             |       |
| LND      | Move the cursor to the left                                                   |         |         |            |           |          |           |          |          |          |          |               |       |
| OPAC     | Move the cursor to the right                                                  |         |         |            |           |          |           |          |          |          |          |               |       |
| CLEAR    | Clear all the entries from the point of the flashing cursor and to the right. |         |         |            |           |          |           |          |          |          |          |               |       |
| FLASH    |                                                                               |         |         | s to the u | upper rov | w of the | display a | and pres | sing FLA | ASH agai | in to mo | ves the c     | ursor |
| . 171011 | back to                                                                       | the low | er row. |            |           |          |           |          |          |          |          |               |       |

### Input Data

| Selectable Display Message Number | 01-20 |
|-----------------------------------|-------|

| Text data     |
|---------------|
| 16 characters |
|               |

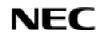

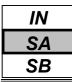

### Default

| Message Number | Message          |
|----------------|------------------|
| 1              | MEETING_BY_##:## |
| 2              | ROOM#######      |
| 3              | COME BACK ##:##  |
| 4              | CALL_##########  |
| 5              | CALL_AFTER_##:## |
| 6              | LUNCH_BACK_##:## |
| 7              | B.TRIP_BACK##/## |
| 8              | B.TRIP########## |
| 9              | GONE_FOR_THE_DAY |
| 10             | DAY_OFF_BY_##/## |
| 11             | MESSAGE_11       |
| 12             | MESSAGE_12       |
| 13             | MESSAGE_13       |
| 14             | MESSAGE_14       |
| 15             | MESSAGE_15       |
| 16             | MESSAGE_16       |
| 17             | MESSAGE_17       |
| 18             | MESSAGE_18       |
| 19             | MESSAGE_19       |
| 20             | MESSAGE_20       |

### Conditions

"\_" means space.

## Feature Cross Reference

• Selectable Display Messages

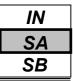

## **Telephone Programming Instructions**

### To enter data for Program 20-16(Selectable Display Messages):

- 1. Enter the programming mode.
- 2. Enter 20 16

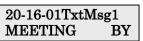

3. Enter the number of the item you want to program.

20-16-xxTxtMsgxx xxxxx

- 4. Select the Text Message number to be programmed by pressing the FLASH or the VOLUME ▲ or VOLUME ▼ keys.
- 5. Enter data for the item you selected + HOLD.
- 6. Enter data for the next item in the program.

OR

Press DC once to enter a new item number.

OR

Press DC until you've exited that series's programming section.

Programming Manual

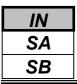

Use Program **20-17 : Operator's Extension** to designate an operator. When an extension user dials "0" or "9" (defined by Program 11-01 Type 5), calls go to the operator selected in this program. If you don't assign an extension in Program 90-11-01, system alarms appear on the extension assigned in this option.

### Input Data

|  | <b>Operator Number</b> | 1-8 |
|--|------------------------|-----|
|--|------------------------|-----|

| Prog. No. | Item                      | Input Data                                     | Default       | Related<br>Program |
|-----------|---------------------------|------------------------------------------------|---------------|--------------------|
| 20-17-01  | Operator Extension Number | Max. 4 digits                                  | No<br>setting | 11-01              |
| 20-17-02  | Operator Console          | 0 : Normal KTS<br>1 : Special Operator Console | 0             |                    |

### Conditions

None

# Feature Cross Reference

• Intercom

# **Telephone Programming Instructions**

### To enter data for Program 20-17(Operator's Extension):

- 1. Enter the programming mode.
- 2. Enter 20 17

#### 20-17-01 Operat1 Oper.Ext.No.

3. Enter the number of the item you want to program.

#### 20-17-xxOperatx xxxxx

- 4. Select the Operator number to be programmed by pressing the FLASH or the VOLUME▲ or VOLUME▼ keys.
- 5. Enter data for the item you selected + HOLD.
- 6. Enter data for the next item in the program.
  - OR

Press DC once to enter a new item number. OR

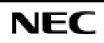

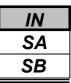

Use **Program 20-18 : Service Tone Timer** to set the values for the system service tone timers. Refer to the following chart for a description of each option, its range and default setting.

| Input | Data |
|-------|------|
|-------|------|

| Prog. No. | Item                                    | Input data      | Default | Description                                                                                                    | Related<br>Program |
|-----------|-----------------------------------------|-----------------|---------|----------------------------------------------------------------------------------------------------|--------------------|
| 20-18-01  | Extension Dial<br>Tone sending<br>Timer | 0 - 64800(sec.) | 30      | After getting Intercom dial tone, a KTS user has this interval to dial the first digit of the Intercom call.                                                                                                    |                    |
| 20-18-02  | Busy Tone sending<br>Timer              | 0 - 64800(sec.) | 15      |                                                                                                    |                    |
| 20-18-03  | Congestion Tone<br>sending Timer        | 0-64800(sec.)   | 10      | A Busy Tone when system<br>resources run short. (such as<br>DTMF receiver resources)                                                                                                    |                    |
| 20-18-04  | Warning Tone<br>sending Timer           | 0-64800(sec.)   | 10      | This option sets the interval<br>between Call Waiting tones.<br>This timer also sets the interval<br>between Off Hook Signaling<br>alerts.                                                                                              |                    |
| 20-18-05  | KTS Confirmation<br>Tone sending Timer  | 0-64800(sec.)   | 10      |                                                                                                    |                    |
| 20-18-06  | Interval of Call<br>Waiting Tone        | 0-64800(sec.)   | 10      |                                                                                                    |                    |
| 20-18-07  | Intrusion Tone                          | 0-64800(sec.)   | 0       | After a call is interrupted (such as<br>Barge In, Voice Mail<br>Conversation Recording, Voice<br>Over, etc), the system repeats the<br>Intrusion Tone after this interval.<br>Normally, you should enter 0 to<br>disable this interval. |                    |
| 20-18-08  | Conference tone<br>Interval             | 0-64800(sec.)   | 0       |                                                                                                    |                    |
| 20-18-09  | Warning Beep Tone<br>Signaling Interval | 0-64800(sec.)   | 60      |                                                                                                    | 14-01-18           |

### Conditions

None

# **Feature Cross Reference**

• Distinctive Ringing, Tones, and Flash Patterns

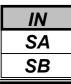

# **Telephone Programming Instructions**

### To enter data for Program 20-18(Service Tone Timers):

- 1. Enter the programming mode.
- 2. Enter 20 18

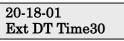

3. Enter the number of the item you want to program.

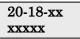

- 4. Enter data for the item you selected + HOLD.
- 5. Enter data for the next item in the program. OR

Press DC once to enter a new item number. OR

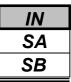

Use Program 20-19 : System Options for Caller ID to define the system options for the Caller ID feature.

#### Input Data

| Prog. No. | Item                                                      | Input data          | Default |
|-----------|-----------------------------------------------------------|---------------------|---------|
| 20-19-01  | Caller ID Displaying Format if Displaying Digits are      | 0 : First 10 digits | 0       |
|           | more than 12 digits.                                      | 1 : Last 10 digits  |         |
| 20-19-02  | Caller ID Wait Timer                                      | 0-30(sec.)          | 5       |
|           | When an incoming CO call is received, the system starts   |                     |         |
|           | the timer. It will wait the programmed time for Caller ID |                     |         |
|           | information from telco before connecting the CO call.     |                     |         |
| 20-19-03  | Caller ID Edit Mode                                       | 0 : Off             | 0       |
|           | Edit Caller ID Enables/disables an extension's ability to | 1 : On              |         |
|           | edit the stored Caller ID information                     |                     |         |
| 20-19-04  | Wait Facility IE Timer                                    | 0-64800(sec.)       | 10      |
| 20-19-05  | Caller-ID Sender active Timer                             | 0-64800(sec.)       | 0       |
| 20-19-06  | Caller-ID Sender Guard Timer                              | 0-64800(sec.)       | 0       |

#### Conditions

None

### **Feature Cross Reference**

• Distinctive Ringing, Tones, and Flash Patterns

## **Telephone Programming Instructions**

#### To enter data for Program 20-19(System Options for Caller ID):

- 1. Enter the programming mode.
- 2. Enter 20 19

#### 20-19-01 CallerID Format0

3. Enter the number of the item you want to program.

20-19-xx xxxxx

- 4. Enter data for the item you selected + HOLD.
- 5. Enter data for the next item in the program. OR

Press DC once to enter a new item number. OR

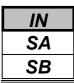

Use **Program 20-20 : Message Setup for Non-Caller ID Data** to define the messages which will be displayed when no Caller ID information is received.

### Input Data

| Prog. No. | Item                          | Input data                          | Default          |
|-----------|-------------------------------|-------------------------------------|------------------|
| 20-20-01  | Private Call                  |                                     | UNAVAILABLE INFO |
| 20-20-02  | Call from out of service area | Up to 16 Alphanumeric<br>Characters | OUT-OF-STATE     |
| 20-20-03  | Call information with error   | Characters                          | NO CALLER INFO   |

### Conditions

None

## Feature Cross Reference

• Caller ID

## **Telephone Programming Instructions**

### To enter data for Program 20-20(Message Setup for Non-Caller ID Data):

- 1. Enter the programming mode.
- 2. Enter 20 20

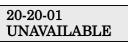

3. Enter the number of the item you want to program.

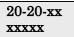

- 4. Enter data for the item you selected + HOLD.
- 5. Enter data for the next item in the program. OR

Press DC once to enter a new item number. OR

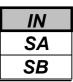

Use **Program 20-21 : System Options for Long Conversation** to define the system options for the Long Conversation feature.

#### Input Data

| Prog. No. | Item                                                       | Input data    | Default |
|-----------|------------------------------------------------------------|---------------|---------|
| 20-21-01  | Long Conversation Alarm 1                                  | 0-64800(sec.) | 170     |
|           | The warning tone for long toll calls sounds after this     |               |         |
|           | interval.                                                  |               |         |
| 20-21-02  | Long Conversation Alarm 2                                  | 0-64800(sec.) | 180     |
|           | After the initial long toll call warning tone, additional  |               |         |
|           | warning tones sound after this interval.                   |               |         |
| 20-21-03  | Long Conversation Cutoff for Incoming Call                 | 0-64800(sec.) | 0       |
|           | This timer determines how long the system will wait before |               |         |
|           | disconnecting an incoming call.                            |               |         |
| 20-21-04  | Long Conversation Cutoff for Outgoing Call                 | 0-64800(sec.) | 0       |
|           | This timer determines how long the system will wait before |               |         |
|           | disconnecting an outgoing call.                            |               |         |

#### Conditions

None

### Feature Cross Reference

• Long Conversation Cutoff

## **Telephone Programming Instructions**

### To enter data for Program 20-21(System Options for Long Conversation):

- 1. Enter the programming mode.
- 2. Enter 20 21

| 20-21-01 |     |
|----------|-----|
| Alarm 1  | 170 |

3. Enter the number of the item you want to program.

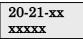

- 4. Enter data for the item you selected + HOLD.
- 5. Enter data for the next item in the program. OR

Press DC once to enter a new item number. OR

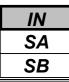

Use Program 20-23 : System Options for CTI Service to define the system options for the CTI feature.

### Input Data

| Prog. No. | Item                                                    | Input data    | Default |
|-----------|---------------------------------------------------------|---------------|---------|
| 20-23-01  | Delayed ring timer for CTI                              | 0-64800(sec.) | 30      |
| 20-23-02  | ALERT reply time (CTI)                                  | 0-64800(sec.) | 8       |
| 20-23-03  | Trunk Virtual Bridge - TSP Driver                       | 0 : Off       | 0       |
|           | Enable or disable the system's ability to send trunk or | 1 : On        |         |
|           | virtual extension information to the TSP driver.        |               |         |
| 20-23-04  | The timer which waits for an off-hook for SLT           | 0-64800(sec.) | 30      |

### Conditions

None

## **Feature Cross Reference**

• Computer Telephony Integration Application(CTI)

## **Telephone Programming Instructions**

### To enter data for Program 20-23(System Options for CTI Service):

- 1. Enter the programming mode.
- 2. Enter 20 23

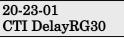

3. Enter the number of the item you want to program.

20-23-xx xxxxx

- 4. Enter data for the item you selected + HOLD.
- 5. Enter data for the next item in the program. OR

Press DC once to enter a new item number. OR

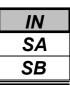

Use Program 20-25 : ISDN Options to define the ISDN system options.

#### Input Data

| Prog. No. | Item                                                                                                    | Input data                     | Default |
|-----------|----------------------------------------------------------------------------------------------------|--------------------------------|---------|
| 20-25-01  | Send the Release Message After Subscriber Hang Up                                                                                                    | 0 : Service Off                | 1       |
| 20-25-02  | Progress Indicate Information element detect                                                                                                    | 1 : Service On                 | 1       |
| 20-25-03  | Bearer Capability select from SLT Outgoing                                                                                                    | 0 : 3.1kHz Audio<br>1 : Speech | 0       |
| 20-25-04  | Send DT Until User Dials the First Digit (Overlap<br>Sending Mode)<br>With Overlap Sending Mode, if the network side stops dial<br>tone when CLI is included in the SETUP message, the<br>system sends dial tone until the user dials the first digit<br>instead of the network. |                                | 0       |
| 20-25-05  | T305 Timer Start After Sending Disconnect Message                                                                                                    |                                | 1       |
| 20-25-06  | Call Proceeding Send Mode                                                                                                    |                                | 1       |
| 20-25-07  | Busy Tone Mode Set When Disconnect Message Received                                                                                                    | 0 : Service Off                | 0       |
| 20-25-08  | Use of Low Layer Compatibility (LLC)                                                                                                    | 1 : Service On                 | 1       |
| 20-25-09  | Use of High Layer Compatibility (HLC) Sending                                                                                                    |                                | 1       |
| 20-25-10  | S-Point Terminal Seizes Analogue Trunk                                                                                                    |                                | 0       |
| 20-25-11  | Automatic Changing System Clock When Date/Time<br>Information Element Received                                                                                                    |                                | 1       |
| 20-25-12  | Incoming Calls Forwarded Out Automatically Return<br>Connect Message When Outgoing Call Receives Alerting<br>Message                                                                                                    |                                | 0       |
| 20-25-13  | Use busy tone when trunk call receives RELEASE message                                                                                                    |                                | 0       |

### Conditions

None

## **Feature Cross Reference**

♦ ISDN Compatibility

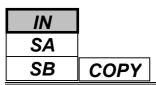

# **Telephone Programming Instructions**

### To enter data for Program 20-25(ISDN Options):

- 1. Enter the programming mode.
- 2. Enter 20 25

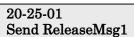

3. Enter the number of the item you want to program.

| 20-25-xx |  |
|----------|--|
| XXXXX    |  |

- 4. Enter data for the item you selected + HOLD.
- 5. Enter data for the next item in the program. OR

Press DC once to enter a new item number. OR

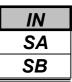

Use **Program 20-26 : Multiplier for Charge Cost** to define the amount that the Network charge units will be increased by.

#### Input Data

| Class of Service Number | 01-15 |
|-------------------------|-------|
|                         |       |

| Prog. No. | Item                                   | Input data | Default |
|-----------|----------------------------------------|------------|---------|
| 20-26-01  | Percentage to multiply the unit charge | 100-500%   | 100     |

#### Conditions

None

## **Feature Cross Reference**

• Station Message Detail Recording (SMDR)

## **Telephone Programming Instructions**

#### To enter data for Program 20-26(Multiplier for Charge Cost):

- 1. Enter the programming mode.
- 2. Enter 20 26

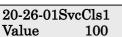

3. Enter the number of the item you want to program.

### 20-26-xxSvcClsxx

XXXXX

- 4. Enter data for the item you selected + HOLD.
- 5. Enter data for the next item in the program.

OR Press DC once to enter a new item number.

OR

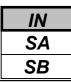

Use Program 21-01 : System Options for Outgoing Calls to set the system options for Outgoing Call Service.

### Input Data

| Prog. No. | Item                                                                                                    | Input data                                           | Default | Related<br>Program |
|-----------|----------------------------------------------------------------------------------------------------|------------------------------------------------------|---------|--------------------|
| 21-01-01  | Seizure Trunk Line Mode                                                                                                    | 0 : Route to Priority order<br>1 : Route to circular | 0       | 14-05<br>14-06     |
| 21-01-02  | <b>Intercom Interdigit Time</b><br>When placing Intercom calls,<br>extension users must dial each digit<br>within this interval.                                                                                                    | 0-64800(sec.)                                        | 10      |                    |
| 21-01-03  | <b>Trunk Interdigit Time (External)</b><br>The system waits for this timer to<br>expire before placing the call in a talk<br>state (Call Timer starts after timer<br>expires, Barge-In are not allowed<br>until after timer expires).                                                                         | 0-64800(sec.)                                        | 10      | 14-02-08           |
| 21-01-04  | Researched time for DTD circuit                                                                                                    | 0-64800(sec.)                                        | 5       |                    |
| 21-01-05  | <b>Dial Tone Detection Time</b><br>If dial tone detection is enabled, the<br>system will wait this interval for the<br>Telco to return dial tone. When the<br>interval expires, the system assumes<br>dial tone is not present. To disable<br>this timer (and have the system wait<br>continuously), enter 0. | 0-64800(sec.)                                        | 0       |                    |
| 21-01-06  | Dial pause at first digit                                                                                                    | 0-64800(sec.)                                        | 3       |                    |
| 21-01-07  | <b>Toll Restriction Override Time</b><br>After dialing the Toll Restriction<br>Override codes, the system removes<br>Toll Restriction from the extension<br>for this interval.                                                                                                    | 0-64800(sec.)                                        | 10      |                    |
| 21-01-08  | Preset dial display hold time                                                                                                    | 0-64800(sec.)                                        | 5       |                    |
| 21-01-09  | <b>Ringdown Extension Timer</b><br>A Ringdown extension automatically<br>calls its programmed destination after<br>this interval.                                                                                                    | 0-64800(sec.)                                        | 5       |                    |
| 21-01-10  | Dial Digits for Toll Restriction Path control                                                                                                    | 0-36                                                 | 0       |                    |
| 21-01-11  | Inter-Digit Time for Toll Restriction<br>Path control                                                                                                    | 0-60(sec.)                                           | 0       |                    |
| 21-01-12  | -Not Used-                                                                                                    | -                                                    | -       |                    |
| 21-01-13  | -Not Used-                                                                                                    | -                                                    | -       |                    |

| IN |
|----|
| SA |
| SB |

### Input Data(Cont'd)

| Prog. No. | Item                                                                                                    | Input data                        | Default | Related<br>Program               |
|-----------|----------------------------------------------------------------------------------------------------|-----------------------------------|---------|----------------------------------|
| 21-01-14  | <b>Forced Account Code Inter-digit</b><br><b>Timer</b><br>The system waits this interval for a<br>user to enter a Forced Account code. | 0-64800(sec.)                     | 3       |                                  |
| 21-01-15  | Outgoing Disable- on Incoming Line                                                                                                    | 0 : Service Off<br>1 : Service On | 0       | 15-01-05<br>21-01-16<br>21-07-17 |
| 21-01-16  | Timer to Supervise a dial Detection                                                                                                    | 0-64800(sec.)                     | 20      | 15-01-05<br>21-01-15<br>21-01-17 |
| 21-01-17  | Restriction digit in Outgoing Disable-<br>on Incoming Line                                                                             | 1-9 (digit)                       | 4       | 15-01-05<br>21-01-15<br>21-01-16 |

### Conditions

None

## **Feature Cross Reference**

• Central Office Calls, Placing

# **Telephone Programming Instructions**

### To enter data for Program 21-01(System Options for Outgoing service):

- 1. Enter the programming mode.
- 2. Enter 21 01

#### 21-01-01 TRK Line Mode 0

3. Enter the number of the item you want to program.

21-01-xx xxxxx

- 4. Enter data for the item you selected + HOLD.
- 5. Enter data for the next item in the program. OR

Press DC once to enter a new item number. OR

| IN |      |        |        |       |
|----|------|--------|--------|-------|
| SA |      |        | Progra | nm 21 |
| SB | COPY | 21-02: | Trunk  | Grou  |

### **Program 21: Outgoing Call Setup** 21-02: Trunk Group Routing for Extensions

## Description

Use Program 21-02 : Trunk Group Routing for Extensions to assign Program 14-06 routes to extensions.

### Input Data

| Extension Number | Max. 4 digits |
|------------------|---------------|
|                  |               |

| Day/ Night Mode | Route table number     | Default | <b>Related Program</b> |
|-----------------|------------------------|---------|------------------------|
| 1-8             | 0-25 ( 0 : No setting) | 1       | 14-06<br>14-01-07      |

### Conditions

None

## Feature Cross Reference

None

# **Telephone Programming Instructions**

### To enter data for Program 21-02(Trunk Group Routing for Extensions):

- 1. Enter the programming mode.
- 2. Enter 21 02

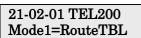

3. Enter the number of the item you want to program.

### 21-02-xx TELxxxx

XXXXX

- 4. Select the Extension number to be programmed by pressing the FLASH or the VOLUME▲ or VOLUME▼ keys.
- 5. Enter data for the item you selected + HOLD.
- 6. Enter data for the next item in the program.

OR

Press DC once to enter a new item number. OR

|      | IN |
|------|----|
|      | SA |
| COPY | SB |

Use **Program 21-03 : Trunk Group Routing for Trunks** to set the Trunk Route Table for Automatic External Call Forward. The Route Table is set in Program 14-06.

### Input Data

| Trunk Port Number | 1-51 |
|-------------------|------|
|                   |      |

| Day/ Night Mode | Route table number     | Default | <b>Related Program</b> |
|-----------------|------------------------|---------|------------------------|
| 1-8             | 0-25 ( 0 : No setting) | 0       | 14-06<br>14-01-07      |

### Conditions

None

# Feature Cross Reference

• Trunk Group Routing

## **Telephone Programming Instructions**

### To enter data for Program 21-03(Trunk Group Routing for Trunks):

- 1. Enter the programming mode.
- 2. Enter 21 03

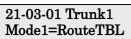

3. Enter the number of the item you want to program.

### 21-03-xx Trunkxx xxxxx

- 4. Select the Trunk number to be programmed by pressing the FLASH or the VOLUME▲ or VOLUME▼ keys.
- 5. Enter data for the item you selected + HOLD.
- 6. Enter data for the next item in the program. OR

Press DC once to enter a new item number. OR

| IN |                                                          |
|----|----------------------------------------------------------|
| SA | Program 21: Outgoing Call Setup                          |
| SB | <b>COPY</b> 21-04: Toll Restriction Class for Extensions |

Use **Program 21-04 : Toll Restriction Class for Extensions** to assign a Toll Restriction class to an extension. The details of Toll Restriction are defined in Program 21-05 and 21-06.

### Input Data

| Extension Number | Max. 4 digits |
|------------------|---------------|
|                  |               |
|                  |               |

| Day/ Night Mode | <b>Restriction Class</b> | Default | <b>Related Program</b> |
|-----------------|--------------------------|---------|------------------------|
| 1-8             | 1-15                     | 2       | 14-01-08<br>21-05      |

### Conditions

None

## Feature Cross Reference

Toll Restriction

# **Telephone Programming Instructions**

### To enter data for Program 21-04(Toll Restriction Class for Extensions):

- 1. Enter the programming mode.
- 2. Enter 21 04

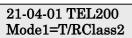

3. Enter the number of the item you want to program.

### 21-04-xx TELxxxx xxxxx

- 4. Select the Extension number to be programmed by pressing the FLASH or the VOLUME▲ or VOLUME▼ keys.
- 5. Enter data for the item you selected + HOLD.

6. Enter data for the next item in the program. OR

Press DC once to enter a new item number. OR

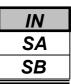

Use Program 21-05 : Toll Restriction Class to set the system's Toll Restriction classes (1-15).

#### Input Data

| <b>Toll Restriction Class Number</b> | 1-15 |
|--------------------------------------|------|

| Prog. No. | Item                                            | Input Data                                                                                                    | Description                                                                                                    | Related<br>Program |  |  |
|-----------|-------------------------------------------------|----------------------------------------------------------------------------------------------------|----------------------------------------------------------------------------------------------------|--------------------|--|--|
| 21-05-01  | International Call<br>restriction table         | 0 : Not assigned                                                                                                    | 21-06-01                                                                                                    |                    |  |  |
| 21-05-02  | International Call<br>permit code table         | 1 : Assigned                                                                                                    | This option assigns/ unassigns the<br>International Call Permit Table for the<br>Toll Restriction Class you are<br>programming. Enter International Call<br>Permit Table data in Program 21-06-02.              | 21-06-02           |  |  |
| 21-05-03  | -Not used-                                      | -                                                                                                    | -                                                                                                    |                    |  |  |
| 21-05-04  | Maximum Number of<br>Digits Table<br>Assignment | 0 : Disable<br>1 : Assigned for<br>table 1<br>2 : Assigned for<br>table 2<br>3 : Assigned for<br>table 3<br>4 : Assigned for<br>table 4 | Assigned for<br>le 1<br>Assigned for<br>le 2<br>Assigned for<br>le 3<br>Assigned for                                                                                                    |                    |  |  |
| 21-05-05  | Common permit code table                        | 0 : Not assigned<br>1 : Assigned                                                                                                    | It chooses whether the table set up by 21-<br>06-04 is referred to, or not referred to.                                                                                                    | 21-06-05           |  |  |
| 21-05-06  | Common restriction table                        | 0 : Not assigned<br>1 : Assigned                                                                                                    | It chooses whether the table set up by 21-<br>06-05 is referred to, or not referred to.                                                                                                    | 21-06-06           |  |  |
| 21-05-07  | Permit code table                               | 0 : Disable<br>1 : Assigned for<br>table 1                                                                                              | Set the tables 1-4 when referring to the table set up by 21-06-06.                                                                                                    | 21-06-07           |  |  |
| 21-05-08  | Restriction table                               | 2 : Assigned for<br>table 2<br>3 : Assigned for<br>table 3<br>4 : Assigned for<br>table 4                                               | Set the tables 1-4 when referring to the table set up by 21-06-07.                                                                                                    |                    |  |  |
| 21-05-09  | Restriction for<br>common ABB dials             | 0 : Not restricted<br>1 : Following<br>restriction table                                                                                | Use this option to enable/disable Toll<br>Restriction for Common Abbreviated<br>Dialing numbers. If enabled, Common<br>Abbreviated Dialing numbers have the<br>same restrictions as manually dialed<br>numbers. |                    |  |  |
| 21-05-10  | Restriction for group<br>ABB dials              | 0 : Not restricted<br>1 : Following<br>restriction table                                                                                | Use this option to enable/disable Toll<br>Restriction for Group Abbreviated Dialing<br>numbers. If enabled, Group Abbreviated<br>Dialing numbers have the same<br>restrictions as manually dialed numbers.      |                    |  |  |
| 21-05-11  | Intercom Call<br>Restriction                    | 0 : Disable<br>1 : Enable                                                                                                    | It chooses whether ICM incoming call is restricted.                                                                                                    |                    |  |  |

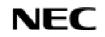

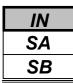

### Input Data(Cont'd)

| Prog. No. | Item                    | Input Data  | Description                                  | Related |
|-----------|-------------------------|-------------|----------------------------------------------|---------|
|           |                         | -           |                                              | Program |
| 21-05-12  | PBX Call Restriction    | 0 : Disable | Use this option to set how the system Toll   |         |
|           |                         | 1 : Enable  | Restricts calls over PBX trunks. If you      |         |
|           |                         |             | enable PBX Toll Restriction, the system      |         |
|           |                         |             | begins Toll Restriction after the PBX        |         |
|           |                         |             | access code. The user cannot dial a PBX      |         |
|           |                         |             | extension. If you disable PBX Toll           |         |
|           |                         |             | Restriction, the system only restricts calls |         |
|           |                         |             | that contain the PBX access code. The        |         |
|           |                         |             | system does not restrict calls to PBX        |         |
|           |                         |             | extensions. Refer to the PBX                 |         |
|           |                         |             | compatibility feature. Make sure Program     |         |
|           |                         |             | 21-05-04 (Maximum Number of Digits           |         |
|           |                         |             | Table Assignment) allows for PBX Toll        |         |
|           |                         |             | Call Dialing (normally 12 digits).           |         |
| 21-05-13  | Restriction of Tie call | 0 : Disable | It chooses whether the toll restriction of   | 34-08   |
|           |                         | 1 : Enable  | the dial set up by 34-08 is enabled or       |         |
|           |                         |             | disabled.                                    |         |

### Default

| Class | Programming No.21-05- |    |    |    |    |    |    |    |    |    |    |    |    |
|-------|-----------------------|----|----|----|----|----|----|----|----|----|----|----|----|
| Class | 01                    | 02 | 03 | 04 | 05 | 06 | 07 | 08 | 09 | 10 | 11 | 12 | 13 |
| 1     |                       |    |    |    |    |    |    |    |    |    |    |    |    |
| 2     |                       |    |    |    |    |    |    |    |    |    |    |    |    |
| 3     |                       |    |    |    |    |    |    |    |    |    |    |    |    |
| 4     |                       |    |    |    |    |    |    |    |    |    |    |    |    |
| 5     |                       |    |    |    |    |    |    |    |    |    |    |    |    |
| 6     |                       |    |    |    |    |    |    |    |    |    |    |    |    |
| 7     |                       |    |    |    |    |    |    |    |    |    |    |    |    |
| 8     | 0                     | 0  | 0  | 0  | 0  | 0  | 0  | 0  | 0  | 0  | 0  | 0  | 0  |
| 9     |                       |    |    |    |    |    |    |    |    |    |    |    |    |
| 10    |                       |    |    |    |    |    |    |    |    |    |    |    |    |
| 11    |                       |    |    |    |    |    |    |    |    |    |    |    |    |
| 12    |                       |    |    |    |    |    |    |    |    |    |    |    |    |
| 13    |                       |    |    |    |    |    |    |    |    |    |    |    |    |
| 14    |                       |    |    |    |    |    |    |    |    |    |    |    |    |
| 15    |                       |    |    |    |    |    |    |    |    |    |    |    |    |

### Conditions

None

| IN |
|----|
| SA |
| SB |

### **Feature Cross Reference**

Toll Restriction

## **Telephone Programming Instructions**

#### To enter data for Program 21-05(Toll Restriction Class):

- 1. Enter the programming mode.
- 2. Enter 21 05

21-05-01TolCls1 Int'l Rest TBL 0

3. Enter the number of the item you want to program.

#### 21-05-xx TolClsxx xxxxx

- 4. Select the Toll Restriction Class number to be programmed by pressing the FLASH or the VOLUME ▲ or VOLUME ▼ keys.
- 5. Enter data for the item you selected + HOLD.
- 6. Enter data for the next item in the program.

OR

Press DC once to enter a new item number. OR

Press DC until you've exited that series's programming section.

**Programming Manual** 

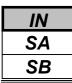

Use **Program 21-06 : Toll Restriction Table Data Setup** to set the system's Toll Restriction data. Dial 1-9, 0, \*, # can be entered in each table.

### Input Data

| Prog. No. | Item                                            | Table                              | Input Data                | Default                  | Description                                                                                                    |
|-----------|-------------------------------------------------|------------------------------------|---------------------------|--------------------------|----------------------------------------------------------------------------------------------------|
| 21-06-01  | International Call restriction table            | 1-10                               | Dial (Up to<br>4 digits)  | No setting               | This option lets you program the<br>Restrict Table for international calls.<br>The system has 10 International Call<br>Restrict Tables. Each entry can be up<br>to four digits long.                                                                                                    |
| 21-06-02  | International Call<br>permit code table         | 1-20                               | Dial (Up to<br>6 digits)  | No setting               | This option lets you program the<br>Permit Table for international calls.<br>The system has 20 International Call<br>Permit Table. Each entry can be up to<br>six digits long, using.                                                                                                    |
| 21-06-03  | Maximum Number<br>of Digits Table<br>Assignment | 1-4                                | 4-30                      | Table 1-4<br>= 30 digits | This option selects the maximum<br>number of digits allowed in outgoing<br>calls for each table.                                                                                                    |
| 21-06-04  | Common permit<br>code table                     | 1-10                               | Dial (Up to<br>4 digits)  | No setting               | This option lets you program the<br>Common Permit Code Table. This<br>table contains up to 10 codes you<br>commonly allow users to dial                                                                                                    |
| 21-06-05  | Common restriction table                        | 1-10                               | Dial (Up to<br>12 digits) | No setting               | This option lets you program the<br>Common Restrict Code Table. This<br>table contains up to 10 codes you<br>commonly prevent users from<br>dialing.                                                                                                    |
| 21-06-06  | Permit code table                               | 1-4<br>(table)<br>1-200<br>(entry) | Dial (Up to<br>12 digits) | No setting               | This option lets you program the<br>Permit Code Tables. If the system<br>has Toll Restriction enabled, users<br>can dial numbers only if permitted by<br>these tables and the Common Permit<br>Table (21-06-04). There are four<br>Permit Code Tables, with up to 200<br>entries in each table. The system<br>permits calls exactly as you enter the<br>code. |
| 21-06-07  | Restriction table                               | 1-4<br>(table)<br>1-60<br>(entry)  | Dial (Up to<br>12 digits) | No setting               | This option lets you program the<br>Restrict Code Tables. If the system<br>has Toll Restriction enabled, users<br>cannot dial numbers listed in these<br>tables. There are four Restrict Code<br>Tables, with up to 200 entries in each<br>table. The system restricts calls<br>exactly as you enter the code.                                                |

| IN |
|----|
| SA |
| SB |

### Input Data(Cont'd)

| Prog. No. | Item                           | Table | Input Data               | Default    | Description                                                                                                    |
|-----------|--------------------------------|-------|--------------------------|------------|----------------------------------------------------------------------------------------------------|
| 21-06-08  | PBX Access Code                | 1-4   | Dial (Up to<br>2 digits) | No setting | Use this option to enter the PBX<br>Access Code. When the system is<br>behind a PBX, this is the code users<br>dial to access a PBX trunk. Toll<br>Restriction begins after the PBX<br>access code. For PBX trunks<br>(Program 14-04) the system only<br>Toll Restricts calls that contain the<br>access code. Always program this<br>option when the system is behind a<br>PBX, even if you don't want to use<br>Toll Restriction. PBX Access Codes<br>can be up to 2 digits, using 0-9, #, *<br>and LINE KEY 1 (don't care). When<br>using Account Codes, do not use an<br>asterisk within a PBX access code.<br>Otherwise, after the *, the trunk<br>would stop sending digits to the<br>central office. Entries 1-4 correspond<br>to the 4 PBX Access Codes. Each<br>code can have up to 2 digits. |
| 21-06-09  | Specific dial<br>outgoing code | 1-20  | Dial (Up to<br>8 digits) | No setting |                                                                                                    |
| 21-06-10  | Outgoing Call Code<br>Setup    | 1-20  | Dial (Up to<br>4 digits) | No setting |                                                                                                    |

### Conditions

None

# Feature Cross Reference

♦ Toll Restriction

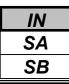

# **Telephone Programming Instructions**

### To enter data for Program 21-06(Toll Restriction Table Data Setup):

- 1. Enter the programming mode.
- 2. Enter 21 06

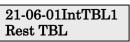

3. Enter the number of the item you want to program.

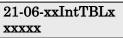

- 4. Select the International Table number to be programmed by pressing the FLASH or the VOLUME▲ or VOLUME▼ keys.
- 5. Enter data for the item you selected + HOLD.
- 6. Enter data for the next item in the program.
  - OR

Press DC once to enter a new item number.

OR

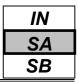

Use **Program 21-07 - Toll Restriction Override Password Setup** to assign Toll Restriction Override codes to extension ports. Each code must be four digits long, using any combination of 0-9, # and \*. Each extension can have a separate code, or many extensions can share the same override code.

### Input Data

| Extension Number | Max. 4 digits |
|------------------|---------------|
|                  |               |

| Password       | Default    | Related Program |
|----------------|------------|-----------------|
| 4 digits fixed | No setting | 21-01-07        |
| 4 digits fixed | No setting | 20-08-06        |

### Conditions

None

# Feature Cross Reference

• Toll Restriction Override

# **Telephone Programming Instructions**

### To enter data for Program 21-07(Toll Restriction Class):

- 1. Enter the programming mode.
- 2. Enter 21 07

#### 21-07-01 TEL200 Password

3. Enter the number of the item you want to program.

#### 21-07-xx TELxxxx xxxxx

- 4. Select the Extension number to be programmed by pressing the FLASH or the VOLUME▲ or VOLUME▼ keys.
- 5. Enter data for the item you selected + HOLD.
- 6. Enter data for the next item in the program.
- OR

Press DC once to enter a new item number. OR

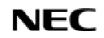

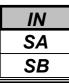

Use **Program 21-08 : Repeat Dial Setup** to define the automatic Repeat Dial data.

#### Input Data

| Prog. No. | Item                                                                                                    | Input Data    | Default | Related<br>Program |
|-----------|----------------------------------------------------------------------------------------------------|---------------|---------|--------------------|
| 21-08-01  | <b>Repeat Redial Count</b><br>Set how many times a Repeat Redial will automatically<br>repeat if the call does not go through.                                                                                                    | 0-255         | 3       |                    |
| 21-08-02  | <b>Repeat Redial Interval Time</b><br>This timer sets the interval between Repeat Redial<br>attempts.                                                                                                    | 0-64800(sec.) | 60      |                    |
| 21-08-03  | <b>Repeat Dial Calling Timer</b><br>After dialing the trunk call, Repeat Redial maintains the<br>call after this interval. After this interval, the system<br>terminates the call, waits the Repeat Redial Time (Timer<br>02) and tries again. | 0-64800(sec.) | 30      |                    |
| 21-08-04  | <b>Time for Send Busy Tone for ISDN Trunk</b><br>Set the timer (sec) to send out Busy Tone with an ISDN<br>line, when called party is in busy.                                                                                                 | 0-64800(sec.) | 0       |                    |

### Conditions

None

### **Feature Cross Reference**

• Repeat Dial

## **Telephone Programming Instructions**

- To enter data for Program 21-08(Repeat Dial Setup):
- 1. Enter the programming mode.
- 2. Enter 21 08

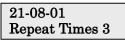

3. Enter the number of the item you want to program.

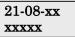

- 4. Enter data for the item you selected + HOLD.
- 5. Enter data for the next item in the program. OR

Press DC once to enter a new item number. OR

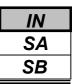

Use **Program 21-09 : Dial Block Setup** to defines the Dial Blocking Toll Restriction Class and Dial Block Password to be used by the Supervisor extension.

### Input Data

| Prog. No. | Item                                                                                                    | Input Data                | Default    | Related<br>Program |
|-----------|----------------------------------------------------------------------------------------------------|---------------------------|------------|--------------------|
| 21-09-01  | <b>Toll Restriction Class With Dial Block</b><br>Assign a Toll Restriction Class of Service when the<br>Dial Block feature is used.           | 1-15                      | 1          |                    |
| 21-09-02  | <b>Supervisor Password</b><br>Assign a 4-digit password to be used by the supervisor<br>to enable or disable Dial Block for other extensions. | 0-9,*,#<br>4-digits Fixed | No setting |                    |

### Conditions

This function works by password and Class of Service control (the supervisor is not an assigned extension). If Dial Block is available for all Classes of Service, everyone may become a supervisor if they know the Dial Block password.

# **Feature Cross Reference**

Toll Restriction

## **Telephone Programming Instructions**

### To enter data for Program 21-09(Dial Block Setup):

- 1. Enter the programming mode.
- 2. Enter 21 09

21-09-01 Dial Block T/R1

3. Enter the number of the item you want to program.

- 4. Enter data for the item you selected + HOLD.
- 5. Enter data for the next item in the program. OR

Press DC once to enter a new item number. OR

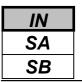

Use **Program 21-10 : Dial Block Restriction Class Per Extensions** to define the Toll Restriction Class to each extension when the extension is set for Dial Block Restriction. If this data is "0", Toll Restriction Class follows Program 21-09-01.

### Input Data

| Extension Number | Max. 4 digits |
|------------------|---------------|
|                  |               |

| Toll Restriction Class | Default |
|------------------------|---------|
| 0,1-15(0 : No setting) | 0       |

### Conditions

None

# **Feature Cross Reference**

Toll Restriction

# **Telephone Programming Instructions**

### To enter data for Program 21-10(Dial Block Restriction Class Per Extensions):

- 1. Enter the programming mode.
- 2. Enter 21 10

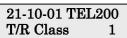

3. Enter the number of the item you want to program.

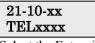

- 4. Select the Extension number to be programmed by pressing the FLASH or the VOLUME▲ or VOLUME▼ keys.
- 5. Enter data for the item you selected + HOLD.

6. Enter data for the next item in the program. OR

Press DC once to enter a new item number. OR

Use **Program 21-11 : Extension Ringdown (Hotline) Assignment** to define the Hotline destination number for each extension number.

### Input Data

|  | Extension Number | Max. 4 digits |
|--|------------------|---------------|
|--|------------------|---------------|

| Hotline Destination Number                            | Default    | <b>Related Program</b> |
|-------------------------------------------------------|------------|------------------------|
| 0-9,*,#, Pause, Hooking, @(Code to wait for response) | No cotting | 20-08-09               |
| (Max. 36 digits)                                      | No setting | 21-01-09               |

### Conditions

None

# **Feature Cross Reference**

Ringdown Extension

## **Telephone Programming Instructions**

### To enter data for Program 21-11(Extension Ringdown (Hotline) Assignment):

- 1. Enter the programming mode.
- 2. Enter 21 11

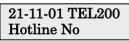

3. Enter the number of the item you want to program.

| 2        | 21 | -11-: | xx |  |
|----------|----|-------|----|--|
| <b>.</b> | ГE | Lxx   | xx |  |
| a        | 1  | 1     | F  |  |

- 4. Select the Extension number to be programmed by pressing the FLASH or the VOLUME▲ or VOLUME▼ keys.
- 5. Enter data for the item you selected + HOLD.
- 6. Enter data for the next item in the program. OR

Press DC once to enter a new item number. OR

| IN |                                                               |
|----|---------------------------------------------------------------|
| SA | Program 21: Outgoing Call Setup                               |
| SB | <b>COPY</b> 21-12: ISDN Calling Party Number Setup for Trunks |

Use **Program 21-12 : ISDN Calling Party Number Setup for Trunks** to assign Calling Party Numbers for each trunk (maximum 16 digits per entry). When a call is made by an extension which does not have an Extension Calling Number assigned (Program 21-13), the system sends the calling number for the ISDN trunk defined in 21-12.

### Input Data

| Trunk Port Number | 1-51 |
|-------------------|------|
|                   |      |

| Calling Party Number     | Default    |
|--------------------------|------------|
| 0-9,*,# (Max. 16 digits) | No setting |

### Conditions

None

# Feature Cross Reference

♦ ISDN Compatibility

## **Telephone Programming Instructions**

### To enter data for Program 21-12(ISDN Calling Party Number Setup for Trunks):

- 1. Enter the programming mode.
- 2. Enter 21 12

3. Enter the number of the item you want to program.

#### 21-12-xx Trunkxx xxxxx

- 4. Select the Trunk port number to be programmed by pressing the FLASH or the VOLUME▲ or VOLUME▼ keys.
- 5. Enter data for the item you selected + HOLD.
- 6. Enter data for the next item in the program.

OR

Press DC once to enter a new item number. OR

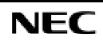

**Note:** If the Calling Party Number is assigned in both Programs 21-12 and 21-13, the system sends the data in Program 21-13.

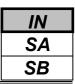

Use **Program 21-13 : ISDN Calling Party Number Setup for Extensions** to assign each extension a Calling Party Number (maximum 16 digits per entry). The calling number is the subscriber number of the dial-in number. When a call is made by an extension which does not have an Extension Calling Number assigned (Program 21-12), the system sends the calling number for the ISDN trunk defined in Program 21-13.

**Note:** If the Calling Party Number is assigned in both Programs 21-12 and 21-13, the system sends the data in Program 21-13.

#### Input Data

| Extension Port Number | Max. 4 digits |
|-----------------------|---------------|
|                       |               |

| Calling Party Number     | Default    |
|--------------------------|------------|
| 0-9,*,# (Max. 16 digits) | No setting |

### Conditions

None

# Feature Cross Reference

♦ ISDN Compatibility

## **Telephone Programming Instructions**

#### To enter data for Program 21-13(Calling Party Number Setup for Extensions):

- 1. Enter the programming mode.
- 2. Enter 21 13

3. Enter the number of the item you want to program.

| 21-13-xx |  |
|----------|--|
| TELxxxx  |  |

- 4. Select the Extension number to be programmed by pressing the FLASH or the VOLUME▲ or VOLUME▼ keys.
- 5. Enter data for the item you selected + HOLD.
- 6. Enter data for the next item in the program.

OR

Press DC once to enter a new item number.

OR

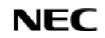

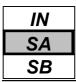

Use **Program 21-14 : Walking Toll Restriction Password Setup** to assign the password and Toll Restriction Class for Walking Toll Restriction. Each code is six digits long, using any combination of 0-9, # and \*.

### Input Data

| ID Table Number | 1-500 |
|-----------------|-------|
|                 |       |
|                 |       |

| Prog. No. | Item                                  | Input Data               | Default    | Related<br>Program |
|-----------|---------------------------------------|--------------------------|------------|--------------------|
| 21-14-01  | User ID                               | Dial (6 digits<br>Fixed) | No setting |                    |
| 21-14-02  | Walking Toll Restriction Class Number | 1-15                     | 15         |                    |

### Conditions

None

# **Feature Cross Reference**

Toll Restriction

# **Telephone Programming Instructions**

### To enter data for Program 21-14(Walking Toll Restriction Password Setup):

- 1. Enter the programming mode.
- 2. Enter 21 14

21-14-01 TBL1 User ID

3. Enter the number of the item you want to program.

| 21-14-xx<br>TBLxxxx |
|---------------------|
| TBLxxxx             |

- 4. Select the ID Table number to be programmed by pressing the FLASH or the VOLUME▲ or VOLUME▼ keys.
- 5. Enter data for the item you selected + HOLD.
- 6. Enter data for the next item in the program.

OR

Press DC once to enter a new item number. OR

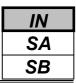

14-01-07 14-06

### Description

Use Program 21-15 : Individual Trunk Group Route for Extensions to designate the alternate trunk access route accessed when a user dials the Alternate Trunk Route Access Code. Refer to Program 11-09-02 - Alternate Trunk Access Code when setting up alternate trunk codes. Turn to Program 14-06 - Trunk Group Routing to set up the trunk routes. When entering data for this option, enter the route number or 0 to prevent routing.

### Input Data

| Exter          | sion Number           | Number Max. 4 digits |                        | Max. 4 digits |  |
|----------------|-----------------------|----------------------|------------------------|---------------|--|
|                |                       |                      |                        |               |  |
| Day/Night Mode | Route Table Number    | Default              | <b>Related Program</b> |               |  |
|                |                       |                      | 11-09-02               |               |  |
| 1-8            | 0-25 (0 : No setting) | 0                    | 14-01-07               |               |  |

#### Conditions

None

### **Feature Cross Reference**

Central Office Calls, Placing

## **Telephone Programming Instructions**

### To enter data for Program 21-15(Individual Trunk Group Routing for Extensions):

0-25 (0 : No setting)

- 1. Enter the programming mode.
- 2. Enter 21 15

21-15-01 TEL200 Mode1=RouteTbl0

3. Enter the number of the item you want to program.

- 4. Select the Extension number to be programmed by pressing the FLASH or the VOLUME▲ or VOLUME▼ keys.
- 5. Enter data for the item you selected + HOLD.
- 6. Enter data for the next item in the program.
  - OR

Press DC once to enter a new item number.

OR

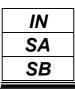

This command is currently not used.

|                                 | IN |
|---------------------------------|----|
| Program 21: Outgoing Call Setup | SA |
| 21-18: Not Used                 | SB |
|                                 |    |

This command is currently not used.

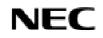

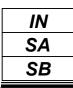

This command is currently not used.

- For your Notes -

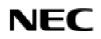

Programming Manual

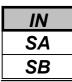

Use **Program 22-01 : System Options for Incoming Calls** to define the system options for incoming calls.

| Input Data |
|------------|
|------------|

| Prog. No. | Item                                          | Input data                                                  | Default | Description                                                                                                    | Related<br>Program   |
|-----------|-----------------------------------------------|-------------------------------------------------------------|---------|----------------------------------------------------------------------------------------------------|----------------------|
| 22-01-01  | Incoming Call<br>Priority                     | 0 : Intercom Call<br>Priority<br>1 : Trunk Call<br>Priority | 1       | Use this option to determine if<br>Intercom calls or trunk calls have<br>answer priority when both are<br>ringing simultaneously.                                                                                                    |                      |
| 22-01-02  | Incoming Call<br>Ring No Answer<br>Alarm      | 0 : Disable<br>1 : Enable                                   | 0       | If enabled, an incoming call that<br>rings longer than the Ring No<br>Answer Alarm interval (22-01-03),<br>will change to a unique ring<br>cadence to indicate that the call<br>has been ringing too long. If<br>disabled, this will not occur. | 22-01-03<br>22-01-04 |
| 22-01-03  | Incoming Call<br>Ring No Answer<br>Tone       | 0-64800(sec.)                                               | 60      | If a trunk rings a key telephone<br>longer than this interval, the<br>system changes the ring cadence.<br>This indicates to the user that the<br>call has been ringing too long                                                                 | 22-01-02             |
| 22-01-04  | DIL No Answer<br>Recall Time                  | 0-64800(sec.)                                               | 0       | A DIL that rings its programmed<br>destination longer than this<br>interval diverts to the DIL No<br>Answer Ring Group (set in<br>Program 22-08).                                                                                               |                      |
| 22-01-05  | -Not used-                                    | -                                                           | -       | -                                                                                                    |                      |
| 22-01-06  | DID Ring-No-<br>Answer Time                   | 0-64800(sec.)                                               | 20      | In systems with DID Ring-No-<br>Answer Intercept, this interval sets<br>the Ring-No-Answer time. This<br>interval is how long a DID call<br>rings the destination extension<br>before rerouting to the intercept<br>ring group.                 | 22-12                |
| 22-01-07  | DID Incoming<br>Ring Group no<br>answer timer | 0-64800(sec.)                                               | 20      |                                                                                                    |                      |
| 22-01-08  | DID Pilot Call<br>No answer timer             | 0-64800(sec.)                                               | 60      |                                                                                                    |                      |
| 22-01-09  | DID to Trunk to<br>Trunk no answer<br>timer   | 0-64800(sec.)                                               | 20      |                                                                                                    |                      |

| Program    | 22: | Incoming    | Call  | Setup      |
|------------|-----|-------------|-------|------------|
| 22-01: Sys | tem | Options for | Incon | ning Calls |

| IN |
|----|
| SA |
| SB |

#### Input Data(Cont'd)

| Prog. No. | Item                                    | Input data                                             | Default | Description                                                                                                    | Related<br>Program                                                |
|-----------|-----------------------------------------|--------------------------------------------------------|---------|----------------------------------------------------------------------------------------------------|-------------------------------------------------------------------|
| 22-01-10  | VRS Waiting<br>Message<br>Operation     | 0 : Enable always<br>1 : Charge by<br>manual operation | 0       | This program set up the operation<br>mode for Auto Attendant and<br>Queuing Message.                                                      | 22-14<br>22-15<br>22-08<br>22-04<br>22-01-04<br>20-15-11<br>15-07 |
| 22-01-11  | VRS Waiting<br>Message Interval<br>Time | 0-64800(sec.)                                          | 20      | Setup the sending duration time of<br>the Auto - Attendant & Queuing.<br>The message is repeatedly sent out<br>within the specified time. | 22-14-06<br>22-15-06                                              |

### Conditions

None

### **Feature Cross Reference**

• Central office Calls, Answering

# **Telephone Programming Instructions**

### To enter data for Program 22-01(System Options for Incoming Calls):

- 1. Enter the programming mode.
- 2. Enter 22 01

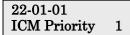

3. Enter the number of the item you want to program.

22-01-xx xxxxx

- 4. Enter data for the item you selected + HOLD.
- 5. Enter data for the next item in the program. OR

Press DC once to enter a new item number. OR

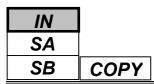

Use **Program 22-02 : Incoming Call Trunk Setup** to assign the incoming trunk type for each trunk. There is one item for each Night Service Mode.

### Input Data

| Trunk Port Number | 1-51 |
|-------------------|------|

| Day/Night<br>Mode. | Incoming Type                                                                                                    | Default | Description                                                                      | Related<br>Program |
|--------------------|----------------------------------------------------------------------------------------------------|---------|----------------------------------------------------------------------------------|--------------------|
| 1-8                | 0 : Normal<br>1 : VRS(Second Dial Tone if no<br>VRS installed)<br>2 : DISA<br>3 : DID<br>4 : DIL<br>5 : Not Used | 0       | Use this option to set the feature<br>type for the trunk you are<br>programming. | 14-04              |
|                    | 6 : Delayed DID                                                                                                  |         |                                                                                  |                    |

### Conditions

None

### Feature Cross Reference

• Central office Calls, Answering

# **Telephone Programming Instructions**

### To enter data for Program 22-02(Incoming Call Trunk Setup):

- 1. Enter the programming mode.
- 2. Enter 22 02

22-02-01 Trunk1 Mode1 TRK

3. Enter the number of the item you want to program.

#### 22-02-xx Trunkxx xxxxx

- 4. Select the trunk number to be programmed by pressing the FLASH or the VOLUME▲ or VOLUME▼ keys.
- 5. Enter data for the item you selected + HOLD.
- 6. Enter data for the next item in the program.

OR

Press DC once to enter a new item number. OR

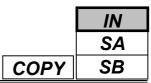

Use **Program 22-03 : Trunk Ring Tone Setup** to select the ring tone range for the trunk. The trunk uses a ring tone within the range selected when it rings an extension. There are three ring tones available.

### Input Data

|  | Trunk Port Number | 1-51 |
|--|-------------------|------|
|--|-------------------|------|

| Ring Tone Pattern              | Default | Description                                                                                                    | Related<br>Program |
|--------------------------------|---------|----------------------------------------------------------------------------------------------------|--------------------|
| 0-2<br>(Ring Tone pattern 1-3) | 0       | Use this program to select the ring tone range<br>for the trunk. The trunk uses a ring tone within<br>the range selected when it rings an extension.<br>There are three ring tones available. | 15-02              |

| Incoming Signal Frequency Pattern | Frequency    | Modulation |
|-----------------------------------|--------------|------------|
| 0: Tone Pattern 1                 | 600/450/16Hz | FM         |
| 1: Tone Pattern 2                 | 450/16Hz     | AM         |
| 2: Tone Pattern 3                 | 600Hz        |            |

### Conditions

None

# Feature Cross Reference

• Selectable Ring Tones

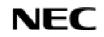

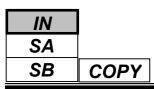

## Program 22: Incoming Call Setup 22-03: Trunk Ring Tone Setup

# **Telephone Programming Instructions**

### To enter data for Program 22-03(Trunk Ring Tone Setup):

- 1. Enter the programming mode.
- 2. Enter 22 03

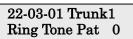

3. Enter the number of the item you want to program.

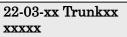

- 4. Select the trunk number to be programmed by pressing the FLASH or the VOLUME▲ or VOLUME▼ keys.
- 5. Enter data for the item you selected + HOLD.
- 6. Enter data for the next item in the program.
  - OR

Press DC once to enter a new item number.

OR

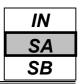

Use **Program 22-04 : Incoming Extension Ring Group Assignment** to assign extensions to Ring Groups. Calls ring extensions according to Ring Group programming. Use Program 22-05 to assign trunks to Ring Groups. IRG can have up to 32 extension numbers assigned.

### Input Data

| Incoming Ring Group Number 1-25 | -                          |      |
|---------------------------------|----------------------------|------|
|                                 | Incoming Ring Group Number | 1-25 |

| Incoming Ring | Extension     | Description                                                                                                    | Related                 |
|---------------|---------------|----------------------------------------------------------------------------------------------------|-------------------------|
| Group No.     | Number        |                                                                                                    | Program                 |
| 01-32         | Max. 4 digits | Use this program to assign extensions to Ring Groups.<br>Calls ring extensions according to Ring Group<br>programming. | 22-02<br>22-05<br>22-06 |

### Default

Extension 200 rings for incoming Ring Group 1 calls. All other extensions do not ring for incoming Ring Group 1 calls.

### Conditions

None

### **Feature Cross Reference**

• Ring Groups

# **Telephone Programming Instructions**

- To enter data for Program 22-04(Incoming Extension Ring Group Assignment):
- 1. Enter the programming mode.
- 2. Enter 22 04

22-04-01INC Gr1 Memb.01= 200

3. Enter the number of the item you want to program.

22-04-xx INCGrpxx

- 4. Select the Incoming Ring Group number to be programmed by pressing the FLASH or the VOLUME▲ or VOLUME▼ keys.
- 5. Enter data for the item you selected + HOLD.
- 6. Enter data for the next item in the program.

OR

Press DC once to enter a new item number.

OR

IN SA SB COPY

Use Program 22-05 : Incoming Trunk Ring Group Assignment to assign trunks to incoming Ring Groups.

Input Data

| -                 |      |
|-------------------|------|
| Trunk Port Number | 1-51 |
|                   |      |

| Day/Night<br>Mode | Incoming Group Number                                          | Default | Description                                                                            | Related<br>Program |
|-------------------|----------------------------------------------------------------|---------|----------------------------------------------------------------------------------------|--------------------|
| 1-8               | 0 : No setting<br>1-25 : Incoming Ring Group<br>101 : DSPDB-VM | 1       | Use this program to assign Normal Ring Trunks (22-02) to Incoming Ring Groups (22-04). | 22-04<br>22-06     |

### Conditions

None

# Feature Cross Reference

• Ring Groups

# **Telephone Programming Instructions**

### To enter data for Program 22-05(Incoming Trunk Ring Group Assignment):

- 1. Enter the programming mode.
- 2. Enter 22 05

3. Enter the number of the item you want to program.

### 22-05-xx Trunkxx xxxxx

- 4. Select the Trunk number to be programmed by pressing the FLASH or the VOLUME▲ or VOLUME▼ keys.
- 5. Enter data for the item you selected + HOLD.
- 6. Enter data for the next item in the program.

OR

Press DC once to enter a new item number.

OR

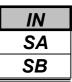

Use **Program 22-06 : Normal Incoming Ring Mode** to define whether or not an extension should ring for the Normal Incoming Ring Mode.

### Input Data

| Ext               | ension Number           | Max. 4 digits |                 |  |  |
|-------------------|-------------------------|---------------|-----------------|--|--|
|                   |                         |               |                 |  |  |
| Day/Night<br>Mode | Incoming Group Number   | · Default     | Related Program |  |  |
| 1-8               | 0 : No Ring<br>1 : Ring | 1             | 22-04<br>22-05  |  |  |

### Conditions

None

## **Feature Cross Reference**

• Central Office Calls, Answering

# **Telephone Programming Instructions**

### To enter data for Program 22-06(Normal Incoming Ring Mode):

- 1. Enter the programming mode.
- 2. Enter 22 06

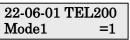

3. Enter the number of the item you want to program.

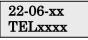

- 4. Select the Extension number to be programmed by pressing the FLASH or the VOLUME ▲ or VOLUME ▼ keys.
- 5. Enter data for the item you selected + HOLD.
- 6. Enter data for the next item in the program.
- OR Press DC once to enter a new item number.

OR

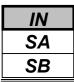

Use **Program 22-07 : DIL Assignment** to assign the destination extension or Department Calling Group for each DIL Incoming trunk. A DIL rings an extension directly, without any other Access Map or Ring Group programming. If an extension has a line key, the DIL rings the line key. If the extension does not have a line key, the DIL rings loop keys (if programmed) or the CALL key (CALL key will always ring). Use Program 22-02 to designate a trunk as a DIL). You can make eight DIL assignments, one for each Night Service mode:

### Input Data

| Trunk Port Number | 1-51 |
|-------------------|------|
|                   |      |

| Day/Night<br>Mode | Number of Transferring Destination                                                                       | Default    | Related Program |
|-------------------|----------------------------------------------------------------------------------------------------|------------|-----------------|
| 1-8               | <ul> <li>Extension number (Max. 4 digits)</li> <li>Department Group number<br/>(Max.4 digits)</li> </ul> | No setting | 22-02           |

### Conditions

Program 22-02 must be set to '4' for the trunk.

## **Feature Cross Reference**

• Direct Inward Line (DIL)

# **Telephone Programming Instructions**

### To enter data for Program 22-07(DIL Assignment):

- 1. Enter the programming mode.
- 2. Enter 22 07

3. Enter the number of the item you want to program.

#### 22-07-xx Trunkxx xxxxx

- 4. Select the Trunk number to be programmed by pressing the FLASH or the VOLUME▲ or VOLUME▼ keys.
- 5. Enter data for the item you selected + HOLD.
- 6. Enter data for the next item in the program.
- OR

Press DC once to enter a new item number. OR

For DIL Delayed Ringing, use **Program 22-08 : DIL/IRG No Answer Destination** to assign the DIL No Answer Ring Group. An unanswered DIL rings this group after the DIL No Answer Time expires (Program 22-01-04). DIL Delayed Ringing can also reroute outside calls ringing a Ring Group. You make eight assignments, one for each Night Service mode.

### Input Data

|  | Trunk Port Number | 1-51 |
|--|-------------------|------|
|--|-------------------|------|

| Day/Night<br>Mode | Incoming Group Number                                          | Default | Related Program |
|-------------------|----------------------------------------------------------------|---------|-----------------|
| 1-8               | 0 : No setting<br>1-25 : Incoming Ring Group<br>101 : DSPDB-VM | 0       | 22-01-04        |

### Conditions

None

## Feature Cross Reference

- Direct Inward Line (DIL)
- Ring Group

# **Telephone Programming Instructions**

### To enter data for Program 22-08(DIL/IRG No Answer Destination):

- 1. Enter the programming mode.
- 2. Enter 22 08

3. Enter the number of the item you want to program.

- 4. Select the Trunk number to be programmed by pressing the FLASH or the VOLUME▲ or VOLUME▼ keys.
- 5. Enter data for the item you selected + HOLD.
- 6. Enter data for the next item in the program.

OR

Press DC once to enter a new item number. OR

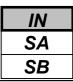

Use **Program 22-09 : DID Basic Data Setup** to define the basic setting of Dial-In incoming calls for each trunk group.

### Input Data

|           | Trunk Group Number                                                                                                    | 1-25                                                  | 1-25       |  |  |  |
|-----------|----------------------------------------------------------------------------------------------------|-------------------------------------------------------|------------|--|--|--|
|           |                                                                                                    |                                                       |            |  |  |  |
| Prog. No. | Item                                                                                                    | Input Data                                            | Default    |  |  |  |
| 22-09-01  | <b>Expected Number of Digits</b><br>Enter the number of digits the table expects<br>receive from the telco. Use this program to<br>system compatible with three- and four-dig<br>service | nake the 1-8                                          | 4          |  |  |  |
| 22-09-02  | <b>Received Vacant Number Operation</b><br>Use this option to enable or disable Vacant<br>Intercept.                                                                                     | 0 : DisconnectNumber1 : Transfer (Program 22-1)       | 2) 0       |  |  |  |
| 22-09-03  | Sub-addressing Mode                                                                                                    | 0 : Extension Number spec<br>1 : DID Conversion Table | o o        |  |  |  |
| 22-09-04  | DID Receiving Mode for ISDN                                                                                                    | 0 : Enbloc receiving<br>1 : Overlap receiving         | 0          |  |  |  |
| 22-09-05  | Local Code Digits<br>(Only Overlap Receiving Mode)                                                                                                    | 0-15 (0 : No Local Code)                              | 0          |  |  |  |
| 22-09-06  | Local Code<br>(Only Overlap Receiving Mode)                                                                                                    | Dial (Max. 16 digits)                                 | No setting |  |  |  |
| 22-09-07  | Pilot Code<br>(Only Overlap Receiving Mode)                                                                                                    | Dial (1 digit : 0-9)                                  | No setting |  |  |  |
| 22-09-08  | T302 Time-out Operation<br>(Only Overlap Receiving Mode)                                                                                                    | 0 : Disconnect<br>1 : Transfer (Program 22-1          | 2) 0       |  |  |  |

### Conditions

None

### Feature Cross Reference

• Direct Inward Dialing (DID)

| IN |  |
|----|--|
| SA |  |
| SB |  |

## **Telephone Programming Instructions**

#### To enter data for Program 22-09(DID Basic Data Setup):

- 1. Enter the programming mode.
- 2. Enter 22 09

22-09-01TrkGrp1

3. Enter the number of the item you want to program.

22-09xxTrkGrpxx

- 4. Select the Trunk Group number to be programmed by pressing the FLASH or the VOLUME▲ or VOLUME▼ keys.
- 5. Enter data for the item you selected + HOLD.
- 6. Enter data for the next item in the program.

OR

Press DC once to enter a new item number.

OR

Press DC until you've exited that series's programming section.

Programming Manual

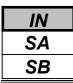

Use **Program 22-10 : DID Translation Table Setup** to specify the size of the DID Translation Tables. There are 2000 Translation Table entries that you can allocate among 20 Translation Tables.

### Input Data

| Conversion Table Area Number               | 1-20             |
|--------------------------------------------|------------------|
| Item                                       | Input data       |
| 1 <sup>st</sup> Area Setup (Start Address) |                  |
| 1 <sup>st</sup> Area Setup (End Address)   | 0-2000           |
| 2 <sup>nd</sup> Area Setup (Start Address) | (0 : No setting) |
| 2 <sup>nd</sup> Area Setup (End Address)   |                  |

#### Default

| Commenter Table Area  | 1           | st        | 2           | nd        |
|-----------------------|-------------|-----------|-------------|-----------|
| Conversion Table Area | Start Table | End Table | Start Table | End Table |
| 1                     | 1           | 200       | 0           | 0         |
| 2                     | 201         | 400       | 0           | 0         |
| 3                     | 401         | 600       | 0           | 0         |
| 4                     | 601         | 800       | 0           | 0         |
| 5                     | 801         | 1000      | 0           | 0         |
| 6                     | 1001        | 1200      | 0           | 0         |
| 7                     | 1201        | 1400      | 0           | 0         |
| 8                     | 1401        | 1600      | 0           | 0         |
| 9                     | 1601        | 1800      | 0           | 0         |
| 10                    | 1801        | 2000      | 0           | 0         |
| :                     | :           | :         | :           | :         |
| 20                    | 0           | 0         | 0           | 0         |

### Conditions

None

### Feature Cross Reference

• Direct Inward Dialing (DID)

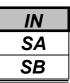

## **Telephone Programming Instructions**

### To enter data for Program 22-10(DID Translation Table Setup):

- 1. Enter the programming mode.
- 2. Enter 22 10

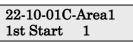

3. Enter the number of the item you want to program.

22-10-xxC-Areaxx xxxxx

- 4. Select the Conversion Table Area number to be programmed by pressing the FLASH or the VOLUME▲ or VOLUME▼ keys.
- 5. Enter data for the item you selected + HOLD.
- 6. Enter data for the next item in the program.

OR

Press DC once to enter a new item number.

OR

Use Program 22-11 : DID Translation Number Conversion to specify for each Translation Table entry (2000):

• The digits received by the system (eight max.)

• The extension the system dials after translation (36 digits max.)

• The name that should show on the dialed extension's display when it rings (twelve characters max.)

• The Transfer Target-1 and 2

If the Transfer Targets are busy or receive no answer, those calls are transferred to the final transfer destination (Program 22-10).

• Operation mode

Use the following chart when entering and editing text for names. Press the key once for the first character, twice for the second character, etc. For example, to enter a C, press "2" three times.

| <b>V</b> and | Number of pressing the Key   |                                                                                |         |          |          |          |         |          |          |         |          |               |        |
|--------------|------------------------------|--------------------------------------------------------------------------------|---------|----------|----------|----------|---------|----------|----------|---------|----------|---------------|--------|
| Key          | 1                            | 2                                                                              | 3       | 4        | 5        | 6        | 7       | 8        | 9        | 10      | 11       | 12            | 13     |
| 1            | 1                            | a                                                                              | [       | ¥        | ]        | ^        |         | ì        | {        |         | }        | $\rightarrow$ | Ļ      |
| 2            | Α                            | В                                                                              | С       | a        | b        | c        | 2       |          |          |         |          |               |        |
| 3            | D                            | Е                                                                              | F       | d        | e        | f        | 3       |          |          |         |          |               |        |
| 4            | G                            | Н                                                                              | Ι       | g        | h        | i        | 4       |          |          |         |          |               |        |
| 5            | J                            | K                                                                              | L       | j        | k        | 1        | 5       |          |          |         |          |               |        |
| 6            | Μ                            | Ν                                                                              | 0       | m        | n        | 0        | 6       |          |          |         |          |               |        |
| 7            | Р                            | Q                                                                              | R       | S        | р        | q        | r       | S        | 7        |         |          |               |        |
| 8            | Т                            | U                                                                              | V       | t        | u        | v        | 8       |          |          |         |          |               |        |
| 9            | W                            | X                                                                              | Y       | Ζ        | W        | x        | у       | Z        | 9        |         |          |               |        |
| 0            | 0                            | !                                                                              | "       | #        | \$       | %        | &       | ,        | (        | )       |          |               |        |
| *            | *                            | +                                                                              | ,       | -        | •        | /        | :       | ;        | <        | =       | >        | ?             |        |
| LND          | Move the cursor to the left  |                                                                                |         |          |          |          |         |          |          |         |          |               |        |
| OPAC         | Move the cursor to the right |                                                                                |         |          |          |          |         |          |          |         |          |               |        |
| CONF         | Clear t                      | Clear the character entry to the left, one character at a time (Backspace Key) |         |          |          |          |         |          |          |         |          |               |        |
| CLEAR        | Clear a                      | Clear all the entries from the point of the flashing cursor and to the right.  |         |          |          |          |         |          |          |         |          |               |        |
| FLASH        | Switch                       | the curs                                                                       | or move | s to the | upper ro | w of the | display | and pres | ssing FL | ASH aga | ain to m | oves the      | cursor |
| LASH         | back to                      | the low                                                                        | er row. |          |          |          |         |          |          |         |          |               |        |

| IN |  |
|----|--|
| SA |  |
| SB |  |

### Input Data

**Conversion Table Number** 

1-2000

| Prog. No. | Item                          | Input Data                                                                                                | Default     |
|-----------|-------------------------------|----------------------------------------------------------------------------------------------------|-------------|
| 22-11-01  | Received Number               | Max. 8 digits                                                                                             | see Default |
| 22-11-02  | Target Number                 | Max. 36 digits                                                                                            | see Default |
| 22-11-03  | DID Name                      | Max. 12 Characters                                                                                        | No setting  |
| 22-11-04  | Transfer Operation Mode       | 0 : No Transfer                                                                                           |             |
|           |                               | 1 : Busy<br>2 : No Answer<br>3 : Busy/ No Answer                                                          | 0           |
| 22-11-05  | Transfer Destination Number-1 | 0 : No setting<br>1-25 : Incoming Ring Group<br>101 : DSPDB-VM<br>201-232 : Department Group<br>400 : DID | 0           |
| 22-11-06  | Transfer Destination Number-2 | 401 : DISA<br>1000-1999 : Common ABB Dial (000-999)                                                       | 0           |
| 22-11-07  | Call Waiting                  | 0 : Disable<br>1 : Enable                                                                                 | 0           |
| 22-11-08  | Maximum Number of DID Calls   | 0-51 (0 : No limit)                                                                                       | 0           |
| 22-11-09  | Music on Hold Source          | 0 : MOH Tone<br>1 : BGM Source<br>2 : Music Source Port                                                   | 0           |
| 22-11-10  | Music Source Port Number      | 0-6                                                                                                    | 0           |
| 22-11-11  | IRG Transfer                  | 0 : Disable<br>1 : Enable                                                                                 | 1           |

#### Default

| Conversion Table | Received Number | Target Number |
|------------------|-----------------|---------------|
| 1                | 00              | 200           |
| 2                | 01              | 201           |
| :                | :               |               |
| 100              | 99              | 299           |
| :                | :               | :             |
| 2000             | No setting      | No setting    |

### Conditions

None

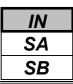

### **Feature Cross Reference**

• Direct Inward Dialing (DID)

# **Telephone Programming Instructions**

### To enter data for Program 22-11(DID Translation Number Conversion):

- 1. Enter the programming mode.
- 2. Enter 22 11

### 22-11-01 TBL1 Recv No 00

3. Enter the number of the item you want to program.

| 22-11-xx |  |
|----------|--|
| TBLxxxx  |  |

- 4. Select the Conversion Table number to be programmed by pressing the FLASH or the VOLUME▲ or VOLUME▼ keys.
- 5. Enter data for the item you selected + HOLD.
- 6. Enter data for the next item in the program.

OR

Press DC once to enter a new item number. OR

| IN |
|----|
| SA |
| SB |

For each DID Translation Table, use **Program 22-12 : DID Intercept Ring Group** to define the first destination group for DID calls.

Depending on the entry in Program 22-09 and 22-11, the incoming calls will route to the first destination group by the following;

- Vacant number intercept (vacant number means that there is no phone connected, no station card installed, or the extension number is not defined in Program 11-02)
- Busy intercept

• Ring-no-answer intercept

If the destination is '0', the calls will be forwarded to the trunk ring group defined in Program 22-11 based on the table assigned to the DID trunk.

Note: If Program 22-09-05 and 22-09-06 are set, the priority of transferring will be in this order: Program 22-09-05 → Program 22-09-06 → Program 22-12

#### Input Data

| Conversion Table Area Number | 1_20 |
|------------------------------|------|
| Conversion Table Area Number | 1-20 |

| Day/Night<br>Mode | Incoming Group Number                                          | Default | Related Program |
|-------------------|----------------------------------------------------------------|---------|-----------------|
| 1-8               | 0 : No setting<br>1-25 : Incoming Ring Group<br>101 : DSPDB-VM | 0       |                 |

### Conditions

None

## Feature Cross Reference

• Direct Inward Dialing (DID)

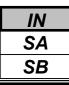

# **Telephone Programming Instructions**

### To enter data for Program 22-12(DID Intercept Ring Group):

- 1. Enter the programming mode.
- 2. Enter 22 12

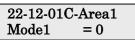

3. Enter the number of the item you want to program.

22-12-xxC-Areaxx xxxxx

- 4. Select the Conversion Area Table number to be programmed by pressing the FLASH or the VOLUME▲ or VOLUME▼ keys.
- 5. Enter data for the item you selected + HOLD.
- 6. Enter data for the next item in the program.

OR

Press DC once to enter a new item number.

OR

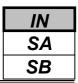

Use **Program 22-13 : DID Trunk Group to Translation Table Assignment** to assign the DID Trunk Groups to DID Translation Tables. DID trunks should be in their own group. If you have more than one type of DID trunk, put each type in a separate Trunk Group. For each Trunk Group, you make a Translation Table entry for each Night Service mode.

### Input Data

| Trunk Group Number | 1-25 |  |
|--------------------|------|--|
|                    |      |  |

| Day/Night<br>Mode | Conversion Table Area Number | Default | Related Program |
|-------------------|------------------------------|---------|-----------------|
| 1-8               | 0-20 (0 : No setting)        | 1       |                 |

### Conditions

None

### **Feature Cross Reference**

• Direct Inward Dialing (DID)

# **Telephone Programming Instructions**

### To enter data for Program 22-13(DID Trunk Group to Translation Table Assignment):

- 1. Enter the programming mode.
- 2. Enter 22 13

3. Enter the number of the item you want to program.

- 4. Select the Trunk Group number to be programmed by pressing the FLASH or the VOLUME▲ or VOLUME▼ keys.
- 5. Enter data for the item you selected + HOLD.
- 6. Enter data for the next item in the program.
- OR

Press DC once to enter a new item number. OR

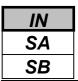

Use **Program 22-14 : VRS Waiting Delayed Message for IRG** to define for each incoming ring group the timers, VRS message number and tone kind for VRS Waiting Message.

### Input Data

| Incoming Ring Group Number | 1-25 |
|----------------------------|------|

| Prog. No. | Item                                                 | Input Data                                           | Default |
|-----------|------------------------------------------------------|------------------------------------------------------|---------|
| 22-14-01  | 1 <sup>st</sup> Waiting Message start timing         | 0-64800(sec.)                                        | 0       |
| 22-14-02  | 1 <sup>st</sup> Waiting Message Number               | 0-49<br>(0 : No Message,<br>49 : Fixed message)      | 0       |
| 22-14-03  | 1 <sup>st</sup> Waiting Message sending count        | 0-255                                                | 0       |
| 22-14-04  | 2 <sup>nd</sup> Waiting Message Number               | 0-49<br>(0 : No Message, 49 : Fixed<br>message)      | 0       |
| 22-14-05  | 2 <sup>nd</sup> Waiting Message sending count        | 0-255                                                | 0       |
| 22-14-06  | Tone kind at Message Interval                        | 0 : Ring Back Tone<br>1 : MOH Tone<br>2 : BGM Source | 0       |
| 22-14-07  | Disconnect time after the end of VRS Waiting Message | 0-64800(sec.)<br>(0 : Not Disconnected)              | 60      |

*Example)* Time chart for VRS Waiting Message (PRG22-14-03 = 3 counts, PRG22-14-05=2 counts)

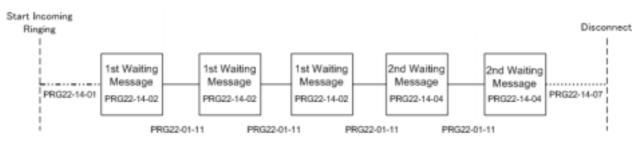

## Conditions

None

# Feature Cross Reference

• None

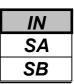

# **Telephone Programming Instructions**

### To enter data for Program 22-14(VRS Waiting Delayed Message for IRG):

- 1. Enter the programming mode.
- 2. Enter 22 14

22-14-01INCGrp1

3. Enter the number of the item you want to program.

22-14xxINCGrpxx

- 4. Select the Incoming Ring Group number to be programmed by pressing the FLASH or the VOLUME▲ or VOLUME▼ keys.
- 5. Enter data for the item you selected + HOLD.
- 6. Enter data for the next item in the program.

OR

Press DC once to enter a new item number.

OR

Press DC until you've exited that series's programming section.

Programming Manual

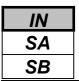

Use **Program 22-15 : VRS Waiting Message for Department Group** to define for each Department (Extension) Group the timers, VRS message number and tone kind for VRS Waiting Message.

### Input Data

|  | Extension Group Number | 01-32 |
|--|------------------------|-------|
|--|------------------------|-------|

| Prog. No. | Item                                                                              | Input Data                                           | Default |
|-----------|-----------------------------------------------------------------------------------|------------------------------------------------------|---------|
| 22-15-01  | 1 <sup>st</sup> Waiting Message start timing                                      | 0-64800(sec.)                                        | 0       |
| 22-15-02  | 1 <sup>st</sup> Waiting Message Number                                            | 0-49<br>(0 : No Message,<br>49 : Fixed message)      | 49      |
| 22-15-03  | 1 <sup>st</sup> Waiting Message sending count                                     | 0-255                                                | 0       |
| 22-15-04  | 2 <sup>nd</sup> Waiting Message Number0-49(0 : No Message,<br>49 : Fixed message) |                                                      | 49      |
| 22-15-05  | 2 <sup>nd</sup> Waiting Message sending count                                     | 0-255                                                | 0       |
| 22-15-06  | Tone kind at Message Interval                                                     | 0 : Ring Back Tone<br>1 : MOH Tone<br>2 : BGM Source | 0       |
| 22-15-07  | Disconnect time after the end of VRS Waiting<br>Message                           | 0-64800(sec.)<br>(0 : Not Disconnected)              | 60      |

## Conditions

None

# Feature Cross Reference

Department Group

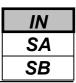

# **Telephone Programming Instructions**

### To enter data for Program 22-15(VRS Waiting Message for Department Group):

- 1. Enter the programming mode.
- 2. Enter 22 15

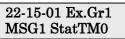

3. Enter the number of the item you want to program.

22-15-xx Ex.Grxx xxxxx

- 4. Select the Extension Group number to be programmed by pressing the FLASH or the VOLUME▲ or VOLUME▼ keys.
- 5. Enter data for the item you selected + HOLD.
- 6. Enter data for the next item in the program.

OR

Press DC once to enter a new item number.

OR

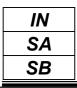

This feature is currently not available.

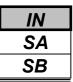

Use **Program 23-02 : Call Pickup Groups** to assign extensions to Call Pickup Groups. This program also lets you assign an extension's Call Pickup Group priority. If two extensions in a group are ringing at the same time, Group Call Pickup intercepts the highest priority extension first.

### Input Data

|  | Extension Number | Max. 4 digits |
|--|------------------|---------------|
|--|------------------|---------------|

| Group<br>Number | Priority | Default | Description                                                                                                    | Related<br>Program                                                   |
|-----------------|----------|---------|----------------------------------------------------------------------------------------------------|----------------------------------------------------------------------|
| 1-32            | 1-999    | 1-xxx   | Use this program to assign extensions to Call Pickup<br>Groups other than the extension group set up by a<br>Program 16-02. | 11-12-26<br>11-12-27<br>11-12-28<br>15-07-24<br>15-07-25<br>15-07-26 |

### Conditions

None

# Feature Cross Reference

• Group Call Pickup

# **Telephone Programming Instructions**

### To enter data for Program 23-02(Call Pickup Groups):

- 1. Enter the programming mode.
- 2. Enter 23 02

23-02-01 TEL200 Group No 1

3. Enter the number of the item you want to program.

| 23-02-xx |  |
|----------|--|
| TELxxxx  |  |

- 4. Select the Extension number to be programmed by pressing the FLASH or the VOLUME▲ or VOLUME▼ keys.
- 5. Enter data for the item you selected + HOLD.
- 6. Enter data for the next item in the program.

OR

Press DC once to enter a new item number. OR

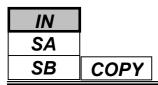

Use **Program 23-03 : Universal Answer/Auto Answer** to assign trunk routes 1-25 (set in Program 14-06) to extensions for Universal Answer. If the call ringing the paging system is in an extension's assigned route, the user can dial the Universal Answer code (843) to pick up the call.

You can also use this program to let an extension user automatically answer trunk calls that ring other extensions (not their own). When the user lifts the handset, they automatically answer the ringing calls based on Trunk Group Routing programming (defined in Program 14-06). The extension user's own ringing calls, however, always have priority over calls ringing other co-worker's extensions. Refer to the Line Preference feature for more information. You make one entry for each Night Service mode.

### Input Data

|                    | Extension Num         | ber     | Max. 4 digits                                                                                                    |                    |
|--------------------|-----------------------|---------|----------------------------------------------------------------------------------------------------|--------------------|
| Day/Night<br>Mode. | Route Table<br>Number | Default | Description                                                                                                    | Related<br>Program |
| 1-8                | 0-25                  | 0       | Use this program to let an extension user<br>automatically answer trunk calls that ring<br>other extensions.<br>When the user lifts the handset, they<br>automatically answer the ringing calls based<br>on Trunk Group Routing programming<br>(defined in Program 14-06). | 14-06              |

### Conditions

None

# Feature Cross Reference

- ♦ Line Preference
- Night Service

# **Telephone Programming Instructions**

## To enter data for Program 23-03(Universal Answer/Auto Answer):

- 1. Enter the programming mode.
- 2. Enter 23 03

| 23-03-0 | 1 TEL200 |
|---------|----------|
| Mode1   | Route=0  |

3. Enter the number of the item you want to program.

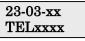

- 4. Select the Extension number to be programmed by pressing the FLASH or the VOLUME▲ or VOLUME▼ keys.
- 5. Enter data for the item you selected + HOLD.
- 6. Enter data for the next item in the program.
  - OR

Press DC once to enter a new item number.

OR

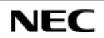

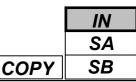

Use **Program 23-04 : Ringing Line Preference for Virtual Extensions** to set the off-hook automatic response priority for calls ringing virtual extension keys on a telephone.

### Input Data

| Extension Number | Max. 4 digits |
|------------------|---------------|
|------------------|---------------|

| Priority<br>order | Extension<br>Group<br>Number | Default | Description                                                                                                    | Related<br>Program |
|-------------------|------------------------------|---------|----------------------------------------------------------------------------------------------------|--------------------|
| 1-4               | 0-32<br>(0 : No<br>setting)  | 0       | When an extension has a virtual extension assigned to a<br>Programmable Function Key, this program determines the<br>priority for automatically answering the ringing calls<br>when the handset is lifted. If "0" is selected, when the<br>user lifts the handset, the user will answer a ringing call<br>from any group. | 16-02<br>20-10-08  |

### Conditions

None

# **Feature Cross Reference**

Multiple Directory Numbers/ Call Coverage

# **Telephone Programming Instructions**

### To enter data for Program 23-04(Ringing Line Preference for Virtual Extensions):

- 1. Enter the programming mode.
- 2. Enter 23 04

3. Enter the number of the item you want to program.

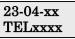

- 4. Select the Extension number to be programmed by pressing the FLASH or the VOLUME▲ or VOLUME▼ keys.
- 5. Enter data for the item you selected + HOLD.
- 6. Enter data for the next item in the program.

OR

Press DC once to enter a new item number. OR

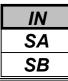

Use Program 24-01 : System Options for Hold to define the system options for the Hold feature

#### Input Data

| Prog. No. | Item                                                                                                    | Input Data     | Default | Related<br>Program |
|-----------|----------------------------------------------------------------------------------------------------|----------------|---------|--------------------|
| 24-01-01  | Hold Recall Time<br>A call on Hold recalls the extension that placed it on<br>Hold after this interval. This timer works with the<br>Hold Recall Callback Timer (Item 2).                                                                                                    | 0-64800 (Sec.) | 90      |                    |
| 24-01-02  | Hold Recall Callback Time<br>A trunk recalling from Hold or Park rings an<br>extension for this interval. This timer works with<br>timer 01 (Hold Recall Time) or timer 06 and 07 (Park<br>Recall Time). After this interval, the system invokes<br>the Hold recall time again. Cycling between timer 01<br>and 02 and 06 and 07 continues until a user answers<br>the call. | 0-64800 (Sec.) | 30      |                    |
| 24-01-03  | <b>Exclusive Hold Recall Time</b><br>A call left on Exclusive Hold recalls the extension<br>that placed it on Hold after this interval.                                                                                                    | 0-64800 (Sec.) | 90      |                    |
| 24-01-04  | <b>Exclusive Hold Recall Callback Time</b><br>An Exclusive Hold Recall rings an extension for this<br>interval. If not picked up, the call goes back on<br>System Hold.                                                                                                    | 0-64800 (Sec.) | 30      |                    |
| 24-01-05  | <b>Forced Release of Held Call</b><br>Depending on the setting of Program 14-01-16, the<br>system disconnects calls on Hold longer than this<br>interval                                                                                                    | 0-64800 (Sec.) | 64800   |                    |
| 24-01-06  | <b>Park Hold Time – Normal</b><br>A call left parked longer than this interval recalls the extension that initially parked it.                                                                                                    | 0-64800 (Sec.) | 90      |                    |
| 24-01-07  | <b>Park Hold Time – Extended</b><br>A call left parked longer than this interval recalls the extension that initially parked it.                                                                                                    | 0-64800 (Sec.) | 300     |                    |

### Conditions

None

# **Feature Cross Reference**

- ♦ Hold
- Park

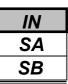

# **Telephone Programming Instructions**

### To enter data for Program 24-01(System Options for Hold):

- 1. Enter the programming mode.
- 2. Enter 24 01

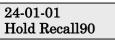

3. Enter the number of the item you want to program.

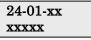

- 4. Enter data for the item you selected + HOLD.
- 5. Enter data for the next item in the program. OR

Press DC once to enter a new item number. OR

Press DC until you've exited that series's programming section.

**Programming Manual** 

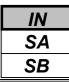

Use Program 24-02 : System Options for Transfer to define the system options for Transfer feature.

#### Input Data

| Prog. No. | Item                                                                                                    | Input Data                             | Default | Related<br>Program               |
|-----------|----------------------------------------------------------------------------------------------------|----------------------------------------|---------|----------------------------------|
| 24-02-01  | <b>Busy Transfer</b><br>Use this option to prevent or allow extensions to<br>Transfer calls to busy extensions.                                                                                                    | 0 : Disable<br>1 : Enable              | 0       |                                  |
| 24-02-02  | <b>MOH or Ringback on Transferred Calls</b><br>Use this option to enable or disable MOH on<br>Transfer. If enabled (0), a transferred caller hears<br>MOH while their call rings the destination extension.<br>If disabled (1), a transferred caller hears ringback<br>while their call rings the destination extension. | 0 : Hold Tone<br>1 : Ring Back<br>Tone | 0       |                                  |
| 24-02-03  | <b>Delayed Call Forwarding Time</b><br>If activated at an extension, Delayed Call Forwarding<br>occurs after this interval. This also sets how long a<br>Transferred call waits at an extension<br>forwarded to Voice Mail before routing to the called<br>extension's mailbox.                                          | 0-64800(Sec.)                          | 10      |                                  |
| 24-02-04  | <b>Transfer Recall Time</b><br>An unanswered transferred call recalls to the extension that initially transferred it after this interval.                                                                                                    | 0-64800(Sec.)                          | 30      |                                  |
| 24-02-05  | <b>Message Wait Ring Interval Timer</b><br>For SLTs without message waiting lamps, this timer<br>determines the amount of time between intermittent<br>ringing. If this timer is set to '0' then the system rings<br>once.                                                                                               | 0-64800(Sec.)                          | 30      |                                  |
| 24-02-07  | Forced release timer for Trunk-to-Trunk Transfer                                                                                                    | 0-64800(Sec.)                          | 1800    |                                  |
| 24-02-08  | Delayed transfer timer for all extension groups                                                                                                    | 0-64800(Sec.)                          | 10      | 11-11-28<br>11-11-29<br>15-07-59 |

### Conditions

None

# Feature Cross Reference

♦ Transfer

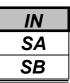

# **Telephone Programming Instructions**

### To enter data for Program 24-02(System Options for Transfer):

- 1. Enter the programming mode.
- 2. Enter 24 02

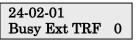

3. Enter the number of the item you want to program.

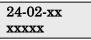

- 4. Enter data for the item you selected + HOLD.
- 5. Enter data for the next item in the program. OR

Press DC once to enter a new item number. OR

Press DC until you've exited that series's programming section.

**Programming Manual** 

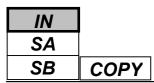

Use **Program 24-03 : Park Group** to assign an extension to a Park Group. The system allows a total of 64 Park Groups. An extension can only pick up a call parked in orbit by an extension in its own group.

### Input Data

| Extension Number | Max. 4 digits |
|------------------|---------------|
|                  |               |

| Park Group<br>Number | Default | Description                                                                                                    | Related<br>Program |
|----------------------|---------|----------------------------------------------------------------------------------------------------|--------------------|
| 1-64                 | 1       | Assign an extension to a Park Group. The system allows a total<br>of 64 Park Groups.<br>In a Key Telephone, Park Key can be assigned for a Function<br>Key. | 15-07-01           |

### Conditions

None

# Feature Cross Reference

Park

# **Telephone Programming Instructions**

### To enter data for Program 24-03(Park Group):

- 1. Enter the programming mode.
- 2. Enter 24 03

#### 24-03-01 TEL200 ParkHold

3. Enter the number of the item you want to program.

| 24-03-xx |  |
|----------|--|
| XXXXX    |  |

- 4. Select Extension number to be programmed by pressing the FLASH or the VOLUME▲ or VOLUME▼ keys.
- 5. Enter data for the item you selected + HOLD.
- 6. Enter data for the next item in the program.

OR Press DC once to enter a new item number.

OR

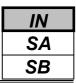

Use **Program 24-04 : Automatic Trunk-to-Trunk Transfer Target Setup** to assign the Abbreviated Dialing number bin which should be used as the destination of the Automatic Trunk-to-Trunk Transfer.

### Input Data

| 1-51 |
|------|
|      |

| Day/Night<br>Mode | Abbreviated<br>Dial Area<br>Number | Default | Description                                                                                                    | Related<br>Program        |
|-------------------|------------------------------------|---------|----------------------------------------------------------------------------------------------------|---------------------------|
| 1-8               | 0-1999                             | 1999    | The destination of telephone number of the<br>Trunk-to-Trunk Transfer uses the number<br>registered into the Abbreviated Dial. Use this<br>program to setup the Abbreviated Dial area. | 11-10-8<br>13-04<br>24-05 |

### Conditions

None

# Feature Cross Reference

Transfer

# **Telephone Programming Instructions**

### To enter data for Program 24-04(Automatic Trunk-to-Trunk Transfer Target Setup):

- 1. Enter the programming mode.
- 2. Enter 24 04

3. Enter the number of the item you want to program.

#### 24-04-xxTrkPrtxx xxxxx

- 4. Select Trunk port number to be programmed by pressing the FLASH or the VOLUME▲ or VOLUME▼ keys.
- 5. Enter data for the item you selected + HOLD.
- 6. Enter data for the next item in the program.

OR

Press DC once to enter a new item number.

OR

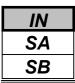

Use **Program 24-05 : Department Group Transfer Target Setup** to assign the Abbreviated Dialing bin which is used as the destination of the extension for the Department Group.

### Input Data

| Department Group Number 1-32 | -                       |      |
|------------------------------|-------------------------|------|
|                              | Department Group Number | 1-32 |

| Day/Night<br>Mode | Abbreviated<br>Dial Area<br>Number | Default | Description                                                                                                    | Related<br>Program         |
|-------------------|------------------------------------|---------|----------------------------------------------------------------------------------------------------|----------------------------|
| 1-8               | 0-1999                             | 1999    | The Abbreviated Dialing area is used as the registration place for the destination of the transferred telephone number at the time of the extension group transfer use. | 11-11-27<br>13-04<br>24-04 |

### Conditions

None

# Feature Cross Reference

Transfer

# **Telephone Programming Instructions**

### To enter data for Program 24-05(Department Group Transfer Target Setup):

- 1. Enter the programming mode.
- 2. Enter 24 05

3. Enter the number of the item you want to program.

#### 24-05-xx Ex.Grxx xxxxx

- 4. Select extension Group number to be programmed by pressing the FLASH or the VOLUME▲ or VOLUME▼ keys.
- 5. Enter data for the item you selected + HOLD.
- 6. Enter data for the next item in the program.
- OR

Press DC once to enter a new item number. OR

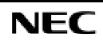

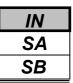

For each extension/virtual extension port, use **Program 24-06 : Fixed Call Forwarding** to assign the Fixed Call Forwarding Type (0-4) and the destination extension/virtual extension. The following chart shows the Fixed Call Forwarding types:

| Fixed Call Forwarding Type | Description                                       |
|----------------------------|---------------------------------------------------|
| 0                          | Fixed Call Forwarding Disable                     |
| 1                          | Fixed Call Forwarding with both extension ringing |
| 2                          | Fixed Call Forwarding when unanswered             |
| 3                          | Fixed Call Forwarding immediate                   |
| 4                          | Fixed Call Forwarding when busy or unanswered     |

The Fixed Call Forwarding destination can be an on- or off-premise extension or a Voice Mail extension.

### Input Data

| Extension Number |   | Max. 4 digits |  |
|------------------|---|---------------|--|
|                  |   |               |  |
| rr               | T |               |  |

| Fixed Call Forwarding Type                                                                                                    | Transferred<br>Telephone<br>Number | Default | Description                                                                                                    |
|----------------------------------------------------------------------------------------------------|------------------------------------|---------|----------------------------------------------------------------------------------------------------|
| <ul> <li>0 : Call Forwarding Disable</li> <li>1 : Call Forwarding with both extension ringing</li> <li>2 : Call Forwarding when unanswered</li> <li>3 : Fixed Call Forwarding immediate</li> <li>4 : Call Forwarding when busy or unanswered</li> </ul> | Max. 4 digits                      | 0       | Set the type of Fixed Call<br>Forward type and specify<br>the extension number<br>transferred on originated<br>telephone. |

### Conditions

Do not use Fixed Call Forwarding Type 1 (Both Ringing) with Voice Mail ports.

# **Feature Cross Reference**

• Call Forwarding, Fixed

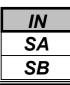

# **Telephone Programming Instructions**

### To enter data for Program 24-06(Fixed Call Forwarding):

- 1. Enter the programming mode.
- 2. Enter 24 06

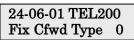

3. Enter the number of the item you want to program.

| 24-06-xx |  |
|----------|--|
| TELxxxx  |  |

4. Select the Extension number to be programmed by pressing the FLASH or the VOLUME▲ or VOLUME▼ keys.

- 5. Enter data for the item you selected + HOLD.
- 6. Enter data for the next item in the program.

OR

Press DC once to enter a new item number.

OR

| IN |
|----|
| SA |
| SB |

Use **Program 24-07 : Fixed Call Forwarding Off-Premise** to assign the Fixed Call Forwarding Off-Premise telephone number for each extension/virtual extension. The off-premise destination can be up to 36 digits long, using 0-9, \*, # and P (pause). Be sure to include the trunk access code (e.g., 9) in the number.

### Input Data

| Extension Number | Max. 4 digits |
|------------------|---------------|
|                  |               |
|                  |               |

| Off-Premise Destination Number  | Default    |
|---------------------------------|------------|
| 0-9, * #,P,R,@ (Max. 36 digits) | No setting |

### Conditions

None.

# **Feature Cross Reference**

• Call Forwarding, Off-Premise

# **Telephone Programming Instructions**

### To enter data for Program 24-07(Fixed Call Forwarding Off-Premise):

- 1. Enter the programming mode.
- 2. Enter 24 07

#### 24-07-01 TEL200 Dial=

3. Enter the number of the item you want to program.

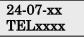

- 4. Select the Extension number to be programmed by pressing the FLASH or the VOLUME▲ or VOLUME▼ keys.
- 5. Enter data for the item you selected + HOLD.

6. Enter data for the next item in the program. OR

Press DC once to enter a new item number. OR

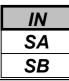

# Program 25: DID/DISA Setup 25-01: DID/DISA Line Basic Data Setup

## Description

Use Program 25-01 : DID/DISA Line Basic Data Setup to define the basic setting of each DID/DISA line.

#### Input Data

| Trunk Port Number | 1_51 |
|-------------------|------|
|                   | 1-51 |

| Prog. No. | Item                    | Input Data                                                                                                    | Default | Related<br>Program |
|-----------|-------------------------|----------------------------------------------------------------------------------------------------|---------|--------------------|
| 25-01-01  | DID/DISA Dial-In Mode   | <ul> <li>0 : Extension number/ Service Code<br/>Specify</li> <li>1 : Use Dial Conversion Table of PRG 22-<br/>11</li> </ul> | 0       | 22-11              |
| 25-01-02  | DISA User-ID            | 0 : Off<br>1 : On                                                                                                    | 1       | 25-08              |
| 25-01-03  | DID/DISA Transfer Alarm | 0 : Normal Ringing<br>1 : Alarm                                                                                             | 0       |                    |

### Conditions

None

## **Feature Cross Reference**

Direct Inward System Access (DISA)

# **Telephone Programming Instructions**

#### To enter data for Program 25-01(DID/DISA Line Basic Data Setup):

- 1. Enter the programming mode.
- 2. Enter 25 01

#### 25-01-01TrkPrt1 Dial-In Mode 0

3. Enter the number of the item you want to program.

#### 25-01-xxTrkPrtxx xxxxx

- 4. Select the Trunk port number to be programmed by pressing the FLASH or the VOLUME▲ or VOLUME▼ keys.
- 5. Enter data for the item you selected + HOLD.
- 6. Enter data for the next item in the program.

OR

Press DC once to enter a new item number. OR

NEC

| IN |
|----|
| SA |
| SB |

Use **Program 25-02 : DID/DISA Talkie** to assign the VRS message number to be used as the Automated Attendant Error Message for each trunk which is assigned as a DID/DISA.

### Input Data

| Trunk Port Number | 1-51 |
|-------------------|------|
|                   |      |
|                   |      |

| Day/Night<br>Mode | Talkie Type | Additional data                                                                         | Default | Related<br>Program |
|-------------------|-------------|-----------------------------------------------------------------------------------------|---------|--------------------|
| 1-8               | 1 : VRS     | 1 : VRS01-48 (VRS Message No.)2 : ACI1-4 (ACI Group No.)3 : SLT1-32 (Station Group No.) | 0       |                    |

### Conditions

None

# **Feature Cross Reference**

Direct Inward System Access (DISA)

# **Telephone Programming Instructions**

### To enter data for Program 25-02(DID/DISA Talkie):

- 1. Enter the programming mode.
- 2. Enter 25 02

25-02-01TrkPrt1 Mode1 Talkie= 0

3. Enter the number of the item you want to program.

#### 25-02-xxTrkPrtxx xxxxx

- 4. Select the Trunk port number to be programmed by pressing the FLASH or the VOLUME▲ or VOLUME▼ keys.
- 5. Enter data for the item you selected + HOLD.
- 6. Enter data for the next item in the program.

OR

Press DC once to enter a new item number.

OR

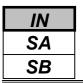

Use **Program 25-03 : DID/DISA Transfer Ring Group with Incorrect Dialing** to set what happens to a call when the DISA caller dials incorrectly or waits too long to dial. The call can either disconnect (0) or Transfer to an alternate destination (a ring group or voice mail). When setting the DISA and DID Operating Mode, you make an entry for each Night Service mode.

### Input Data

| Trunk Port Number 1-51 |
|------------------------|
|------------------------|

| Day/Night Mode | Incoming Group Number                                            | Default | Related Program |
|----------------|------------------------------------------------------------------|---------|-----------------|
| 1-8            | 0 : Disconnect<br>1-25 : Incoming Ring Group<br>101 : (DSPDB-VM) | 0       | 22-04           |

## Conditions

None

## Feature Cross Reference

• Direct Inward System Access (DISA)

# **Telephone Programming Instructions**

### To enter data for Program 25-03(DID/DISA Transfer ring Group with Incorrect Dialing):

- 1. Enter the programming mode.
- 2. Enter 25 03

3. Enter the number of the item you want to program.

- 4. Select the Trunk port number to be programmed by pressing the FLASH or the VOLUME▲ or VOLUME▼ keys.
- 5. Enter data for the item you selected + HOLD.
- 6. Enter data for the next item in the program.
- OR

Press DC once to enter a new item number. OR

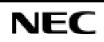

Use **Program 25-04 : DID/DISA Transfer Ring Group with No Answer/Busy** to set the operating mode of each DISA trunk. This sets what happens to the call when the DISA caller calls a busy or unanswered extension. The call can either disconnect (0) or Transfer to an alternate destination (a ring group or voice mail). When setting the DISA and DID Operating Mode, you make an entry for each Night Service mode.

### Input Data

|  | Trunk Port Number | 1-51 |
|--|-------------------|------|
|--|-------------------|------|

| Day/Night Mode | Incoming Group Number                                            | Default | <b>Related Program</b> |
|----------------|------------------------------------------------------------------|---------|------------------------|
| 1-8            | 0 : Disconnect<br>1-25 : Incoming Ring Group<br>101 : (DSPDB-VM) | 0       | 22-04                  |

### Conditions

None

## **Feature Cross Reference**

• Direct Inward System Access (DISA)

# **Telephone Programming Instructions**

### To enter data for Program 25-04(DID/DISA Transfer Ring Group with No Answer/Busy):

- 1. Enter the programming mode.
- 2. Enter 25 04

3. Enter the number of the item you want to program.

- 4. Select the Trunk port number to be programmed by pressing the FLASH or the VOLUME▲ or VOLUME▼ keys.
- 5. Enter data for the item you selected + HOLD.
- 6. Enter data for the next item in the program.
- OR

Press DC once to enter a new item number. OR

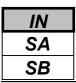

Use **Program 25-05 : DID/DISA Error Message Assignment** to assign the VRS message number to be used as the Automated Attendant error message. For each DID/DISA trunk that the VRS will answer, enter the VRS message (1-48) the outside caller hears if they dial incorrectly. If you enter 0 (i.e., no error message), the call reroutes according to Program 25-03 and 25-04.

For each trunk, you make a separate entry for each Night Service mode.

### Input Data

| Trunk Port Number | 1-51 |
|-------------------|------|
|                   |      |

| Day/Night Mode | VRS Message Number    | Default | <b>Related Program</b> |
|----------------|-----------------------|---------|------------------------|
| 1-8            | 0-48 (0 : No setting) | 0       |                        |

### Conditions

None

# **Feature Cross Reference**

• Direct Inward System Access (DISA)

# **Telephone Programming Instructions**

### To enter data for Program 25-05(DID/DISA Error Message Assignment):

- 1. Enter the programming mode.
- 2. Enter 25 05

#### 25-05-01TrkPrt1 Mode1 MSG No=0

3. Enter the number of the item you want to program.

#### 25-05-xxTrkPrtxx xxxxx

- 4. Select the Trunk port number to be programmed by pressing the FLASH or the VOLUME▲ or VOLUME▼ keys.
- 5. Enter data for the item you selected + HOLD.
- 6. Enter data for the next item in the program.

OR

Press DC once to enter a new item number.

OR

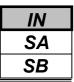

Use **Program 25-06 : DID/DISA One-Digit Code Attendant Setup** to set up single digit dialing through the VRS. This gives VRS callers single key access to extensions, the company operator, Department Calling Groups and Voice Mail. For each VRS message set to answer outside calls (see Program 25-04 and 25-05), you specify:

- The digit the VRS caller dials (0-9, \*, #). (Keep in mind that if you assign destinations to digits, outside callers will not be able to dial system extensions.
- The destination reached (eight digits max.) when the caller dials the specified digit. The destination can be an extension, a Department Calling pilot number or the Voice Mail master number. A onedigit code can be assigned for each Automated Attendant message.

#### Example:

Attendant Message Number=01, Received Dial=2, Next Attendant Message Number=0, Destination Number=399, In this example, when "2" is dialed by an outside caller, the system transfers the call to "399". This means that ext 200-299 cannot receive calls from DID / DISA users during/after VRS Message 01.

#### Input Data

| Attendant Message Tumber 01-40 | Attendant Message Number | 01-48 |
|--------------------------------|--------------------------|-------|
|--------------------------------|--------------------------|-------|

| Received Dial |  |
|---------------|--|

0-9,\*,#

| Prog. No. | Item                          | Input Data             | Default    | Related<br>Program |
|-----------|-------------------------------|------------------------|------------|--------------------|
| 25-06-01  | Next Attendant Message Number | 0-48 ( 0 : no setting) | 1          |                    |
| 25-06-02  | Destination Number            | Max. 4 digits          | No setting |                    |

### Conditions

None

## **Feature Cross Reference**

- Direct Inward System Access (DISA)
- Voice Response System (VRS)

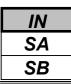

# **Program 25: DID/DISA Setup** 25-06: DID/DISA One Digit Code Attendant Setup

# **Telephone Programming Instructions**

### To enter data for Program 25-06(DID/DISA One Digit Code Attendant Setup):

- 1. Enter the programming mode.
- 2. Enter 25 06

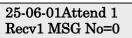

3. Enter the number of the item you want to program.

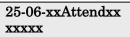

- 4. Select the Trunk port number to be programmed by pressing the FLASH or the VOLUME▲ or VOLUME▼ keys.
- 5. Enter data for the item you selected + HOLD.
- 6. Enter data for the next item in the program.
  - OR

Press DC once to enter a new item number.

OR

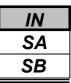

Use **Program 25-07 : System Timers for DID/DISA** to set the value for the system timers which affect DID and DISA. Refer to the following chart for a description of each option, its range and default setting.

### Input Data

| Prog. No. | Item                                                                                                    | Input Data   | Default | Related<br>Program |
|-----------|----------------------------------------------------------------------------------------------------|--------------|---------|--------------------|
| 25-07-01  | <b>DISA Dial Tone Time</b><br>After answering a DISA trunk, the system waits this<br>interval for the caller to dial the first digit of the DISA<br>password. If the caller fails to dial within this interval, the<br>system drops the call                                   | 0-64800(sec) | 10      | 25-04              |
| 25-07-02  | <b>DID/DISA No Answer Time</b><br>A DISA caller can ring an extension for this interval<br>before the system sets the call as a Ring No Answer.<br>After this interval expires, the call follows the<br>programmed Ring No Answer routing (set in Program<br>25-03 and 25-04). | 0-64800(sec) | 10      | 25-04              |
| 25-07-03  | Disconnect after DID/DISA re-transfer to IRG                                                                                                    | 0-64800(sec) | 60      |                    |
| 25-07-04  | Calling Time to Automatic answering Telephone set                                                                                                    | 0-64800(sec) | 10      |                    |
| 25-07-05  | Duration time for Guidance Message by Automatic<br>answering telephone set                                                                                                    | 0-64800(sec) | 10      |                    |
| 25-07-06  | Duration time for Guidance Message by ACI Talkie                                                                                                    | 0-64800(sec) | 10      |                    |
| 25-07-07  | <b>DISA Conversation Warning Tone Time</b><br>Determine the length of time a DISA caller can talk<br>before the Long Conversation tone is heard.                                                                                                    | 0-64800(sec) | 30      |                    |
| 25-07-08  | <b>DISA Long Conversation Disconnect</b><br>This timer determines how long the system will wait<br>before disconnecting a call after the Long Conversation<br>tone is heard.                                                                                                   | 0-64800(sec) | 15      |                    |
| 25-07-09  | <b>DISA Internal Paging Time</b><br>This is the maximum length of an Internal Page placed by<br>a DISA caller. If the Page continues longer than this<br>interval, the system terminates the DISA call.                                                                        | 0-64800(sec) | 30      |                    |
| 25-07-10  | <b>DISA External Paging Time</b><br>This is the maximum length of an External Page placed<br>by a DISA caller. If the Page continues longer than this<br>interval, the system terminates the DISA call                                                                         | 0-64800(sec) | 30      |                    |
| 25-07-11  | DID/DISA Answer Delay Timer                                                                                                    | 0-64800(sec) | 0       |                    |
| 25-07-12  | -Not Used-                                                                                                    | -            | -       |                    |
| 25-07-13  | <b>DID/DISA Busy Tone Interval</b><br>If a DISA caller dials a busy extension (and Program $25-04 = 0$ ), the system plays busy tone for this interval before disconnecting.                                                                                                   | 0-64800(sec) | 5       |                    |
| 25-07-14  | <b>Delayed DID Answer Timer</b><br>Assign the delay time from switching from a normal<br>incoming status to DID mode. If this time is set to '0',<br>the call will switch to DID mode immediately.                                                                             | 0-64800(sec) | 10      |                    |

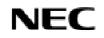

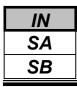

Conditions

None

# Feature Cross Reference

• Direct Inward System Access (DISA)

# **Telephone Programming Instructions**

## To enter data for Program 25-07(System Timers for DID/DISA):

- 1. Enter the programming mode.
- 2. Enter 25 07

3. Enter the number of the item you want to program.

| 25-07-xx |  |
|----------|--|
| XXXXX    |  |
|          |  |

- 4. Enter data for the item you selected + HOLD.
- 5. Enter data for the next item in the program.

OR Press DC once to enter a new item number. OR

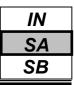

Use **Program 25-08 : DISA User ID Setup** to set the 6-digit DISA password for each user. There are 15 users each with one 6-digit password.

### Input Data

| DISA User Number | 1-15 |
|------------------|------|
|                  |      |
|                  |      |

| Password              | Default    | Related | Program |
|-----------------------|------------|---------|---------|
| Dial (6 digits fixed) | No setting |         |         |

#### Conditions

None

## **Feature Cross Reference**

• Direct Inward System Access (DISA)

# **Telephone Programming Instructions**

### To enter data for Program 25-08(DISA User ID Setup):

- 1. Enter the programming mode.
- 2. Enter 25 08

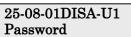

3. Enter the number of the item you want to program.

25-08-xxDISA-Uxx

- 4. Select the DISA User number to be programmed by pressing the FLASH or the VOLUME▲ or VOLUME▼ keys.
- 5. Enter data for the item you selected + HOLD.
- 6. Enter data for the next item in the program. OR

Press DC once to enter a new item number. OR

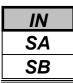

Use **Program 25-09 : Class of Service for DISA Users** to set the DISA Class of Service for each user. When a DISA caller enters a password (defined in Program 25-08), the system identifies the user and associates the appropriate DISA Class of Service with the call. Assign the DISA Class of Service options in Program 20-14. When programming DISA Class of Service, you make one entry for each Night Service mode.

### Input Data

|  | DISA User Number | 1-15 |
|--|------------------|------|
|--|------------------|------|

| Day/Night Mode | Class of Service | Default |
|----------------|------------------|---------|
| 1-8            | 1-15             | 1       |

## Conditions

1) The DISA Class of Service cannot be 0.

2) You cannot use Program 20-06 to assign Class of Service to DISA trunks.

# **Feature Cross Reference**

• Direct Inward System Access (DISA)

# **Telephone Programming Instructions**

### To enter data for Program 25-09(Class of service for DISA Users):

- 1. Enter the programming mode.
- 2. Enter 25 09

### 25-09-01DISA-U1 Mode1 Class 1

3. Enter the number of the item you want to program.

#### 25-09-xxDISA-Uxx

- 4. Select the DISA User number to be programmed by pressing the FLASH or the VOLUME▲ or VOLUME▼ keys.
- 5. Enter data for the item you selected + HOLD.
- 6. Enter data for the next item in the program. OR

Press DC once to enter a new item number.

OR

| IN |
|----|
| SA |
| SB |

Use **Program 25-10 : Trunk Group Routing for DISA** to assign the Trunk Group route chosen when a user places a DISA call into the system and dials 9. Set Trunk Group Routing in Program 14-06. Enable or disable the DISA caller's ability to dial 9 in Program 20-14-02. You assign a route to each DISA Class of Service (1-15). The system assigns a DISA Class of Service to a call based on the password the DISA caller dials. When programming, you make a separate entry for each Night Service Mode.

### Input Data

| DISA User Number | 1-15 |
|------------------|------|
|                  |      |

| Day/Night Mode | Route Table Number    | Default |
|----------------|-----------------------|---------|
| 1-8            | 0-25 (0 : No Setting) | 1       |

### Conditions

None

# **Feature Cross Reference**

Direct Inward System Access (DISA)

# **Telephone Programming Instructions**

## To enter data for Program 25-10(Trunk Group Routing for DISA):

- 1. Enter the programming mode.
- 2. Enter 25 10

#### 25-10-01DISA-U1 Mode1 RouteTbl1

3. Enter the number of the item you want to program.

#### 25-10-xxDISA-Uxx

- 4. Select the DISA User number to be programmed by pressing the FLASH or the VOLUME ▲ or VOLUME ▼ keys.
- 5. Enter data for the item you selected + HOLD.
- 6. Enter data for the next item in the program. OR

Press DC once to enter a new item number.

OR

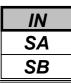

For systems that use Toll Restriction, use **Program 25-11 : DISA Toll Restriction Class** to assign a Toll Restriction Class (1-15) to each DISA user (1-15). The system uses the Toll Restriction Class you enter in Program 21-05 and 21-06. The Toll Restriction Class assigned to a DISA call is based on the DISA Class of Service and user, which is determined by the password the caller dials.

When programming, you make a separate entry for each Night Service mode.

### Input Data

| DISA User Number | 1-15 |
|------------------|------|
|                  |      |

| Day/Night Mode | Toll Restriction Class | Default |
|----------------|------------------------|---------|
| 1-8            | 1-15                   | 2       |

### Conditions

You cannot use Program 21-05 to assign Toll Restriction to DISA trunks.

## **Feature Cross Reference**

- Direct Inward System Access (DISA)
- Toll Restriction

# **Telephone Programming Instructions**

### To enter data for Program 25-11(DISA Toll Restriction Class):

- 1. Enter the programming mode.
- 2. Enter 25 11

#### 25-11-01DISA-U1 Mode1 T/RClass2

3. Enter the number of the item you want to program.

### 25-11-xxDISA-Uxx

- 4. Select Trunk port number to be programmed by pressing the FLASH or the VOLUME▲ or VOLUME▼ keys.
- 5. Enter data for the item you selected + HOLD.
- 6. Enter data for the next item in the program.

OR

Press DC once to enter a new item number.

OR

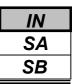

Use **Program 25-12 : Alternate Trunk Group Routing for DISA** to define the trunk route selected when a DISA caller dials the Alternate Trunk Access Code. The route selected is based on the DISA caller's Class of Service, which is in turn determined by the password the caller dials. When programming, you make a separate entry for each Night Service Mode.

Use Program 11-09-02 to set the Alternate Trunk Access Code. Use Program 14-06 to set trunk routes.

### Input Data

| DISA User Number | 1-15 |
|------------------|------|
|                  |      |

| Day/Night Mode | Route Table Number    | Default |
|----------------|-----------------------|---------|
| 1-8            | 0-25 (0 : No setting) | 0       |

### Conditions

You cannot use Program 21-15 to assign Alternate Trunk Routing to DISA trunks.

## **Feature Cross Reference**

- Direct Inward System Access (DISA)
- ♦ Trunk Group Routing

# **Telephone Programming Instructions**

#### To enter data for Program 25-12(Alternate Trunk Group Routing for DISA):

- 1. Enter the programming mode.
- 2. Enter 25 12

3. Enter the number of the item you want to program.

- 4. Select the DISA User number to be programmed by pressing the FLASH or the VOLUME▲ or VOLUME▼ keys.
- 5. Enter data for the item you selected + HOLD.
- 6. Enter data for the next item in the program.

OR

Press DC once to enter a new item number. OR

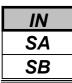

Use **Program 25-13 : System Option for DISA** to enter the password DISA callers must dial before the system will allow them to record, listen to and or erase the VRS messages. This program also is used to define additional DISA call options.

## Input Data

| Prog. No. | Item                                                                                                    | Input Data                  | Default    | Related<br>Program |
|-----------|----------------------------------------------------------------------------------------------------|-----------------------------|------------|--------------------|
| 25-13-01  | VRS Password<br>Enter the password DISA callers must dial before the<br>system will allow them to record, listen to and or<br>erase the VAU messages.                                                                                                    | 0-9,*,#<br>(Fixed 6 digits) | 000000     |                    |
| 25-13-02  | <b>Continue Code for DISA Trunk to Trunk</b><br>Program the Continue code. This code is used with<br>the Warning Tone for Long Conversation for DISA<br>callers. This allows the user to press the programmed<br>code to continue the conversation the call. If the<br>Continue code is entered, this resets the timer in<br>Program 25-07-07. | 0-9,*,#<br>(1 digits)       | No setting |                    |
| 25-13-03  | <b>Disconnect Code for DISA Trunk to Trunk</b><br>Program the Disconnect code. This code is used with<br>the Warning Tone for Long Conversation for DISA<br>callers. This allows the user to press the programmed<br>code to disconnect the call. If the Disconnect code is<br>entered, the call is disconnected immediately.                  | 0-9,*,#<br>(1 digits)       | No setting |                    |

### Conditions

None

## **Feature Cross Reference**

- Direct Inward System Access (DISA)
- Voice Response System (VRS)

| IN |
|----|
| SA |
| SB |

# **Telephone Programming Instructions**

#### To enter data for Program 25-13(System Option for DISA):

- 1. Enter the programming mode.
- 2. Enter 25 13

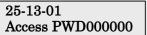

3. Enter the number of the item you want to program.

| 25-13-xx |  |
|----------|--|
| XXXXX    |  |

- 4. Enter data for the item you selected + HOLD.
- 5. Enter data for the next item in the program. OR

Press DC once to enter a new item number. OR

Press DC until you've exited that series's programming section.

**Programming Manual** 

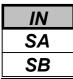

Use **Program 26-01 : Automatic Route Selection Service** to define the system options for Automatic Route Selection (ARS).

### Input Data

| Prog. No. | Item                                                                                                    | Input Data                                                        | Default    | Related<br>Program                                 |
|-----------|----------------------------------------------------------------------------------------------------|-------------------------------------------------------------------|------------|----------------------------------------------------|
| 26-01-01  | ARS Service                                                                                                    | 0 : Disable                                                       | 0          | 26-02                                              |
|           | Enable or disable ARS                                                                                                    | 1 : Enable                                                        |            | 26-03<br>26-04                                     |
| 26-01-02  | <b>Network Outgoing Inter-Digit ARS Timer</b><br>With Networking, this timer replaces 20-03-04<br>when determining if all network protocol digits<br>have been received. If ARS is enabled at Site B,<br>this timer can be programmed for 5 (500 msec) at<br>Site A. If ARS is disabled and Site B is using F-<br>Route for outbound dialing, this timer should be<br>programmed for 30 (3 seconds) at Site A. | 0-64800(x 100ms)                                                  | 30(3 sec.) | 20-03-04                                           |
| 26-01-03  | <b>ARS Misdialed Number Handling</b><br>If a user dials a number not programmed in ARS,<br>this option determines if the system should route<br>over trunk group 1 or play error tone.                                                                                                    | 0 : Route to Trunk<br>Group<br>1 : Play Warning<br>Tone to Dialer | 0          | 21-02                                              |
| 26-01-04  | <b>LCR Mode</b><br>Use this option to define the operation of dialed<br>numbers beginning with digit 1.                                                                                                    | 0 : UK Mode<br>1 : Not UK Mode                                    | 0          | 26-02<br>26-05<br>26-06<br>26-07<br>26-08<br>26-09 |

## Conditions

None

# **Feature Cross Reference**

• Automatic Route Selection (ARS)

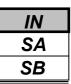

# **Telephone Programming Instructions**

#### To enter data for Program 26-01(Automatic Route Selection Service):

- 1. Enter the programming mode.
- 2. Enter 26 01

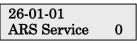

3. Enter the number of the item you want to program.

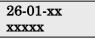

- 4. Enter data for the item you selected + HOLD.
- 5. Enter data for the next item in the program. OR

Press DC once to enter a new item number. OR

Press DC until you've exited that series's programming section.

**Programming Manual** 

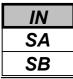

Use **Program 26-02 : Dial Analysis Table for ARS** to set pre-transaction tables for selecting Automatic Route Selection (ARS).

• Service Type 1 (Route to Trunk Group Number) - the number routes to a trunk group.

• Service Type 2 (F-Route Selected) - The number is controlled by the F-Route table.

#### Input Data

| Dial Analysis Table Number | 1-200 |
|----------------------------|-------|

| Prog. No. | Item                 | Input Data                                                                                                    | Default    | Related<br>Program |
|-----------|----------------------|----------------------------------------------------------------------------------------------------|------------|--------------------|
| 26-02-01  | Dial                 | Max. 16 digits (0-9,*,#,@)                                                                                               | No setting |                    |
| 26-02-02  | Service Type         | 0 : No ARS                                                                                                    | 0          |                    |
|           |                      | 1 : Route to Trunk Group                                                                                                 |            |                    |
|           |                      | 2 : Select F-Route access                                                                                                |            |                    |
| 26-02-03  | Service Number       | In Service Type 1:                                                                                                    | 0          |                    |
|           |                      | Select Trunk Group Number (0-25, 0=no route)                                                                             |            |                    |
|           |                      | In Service Type 2:                                                                                                    |            |                    |
|           |                      | • F-Route Time Schedule Not Used = 0-500 (F-                                                                             |            |                    |
|           |                      | Route Table Number).                                                                                                    |            | 44-04              |
|           |                      | Refer to Program 44-05.                                                                                                  |            | 44-05              |
|           |                      | <ul> <li>F-Route Time Schedule Used = 0-500 (F-<br/>Route Selection Number).</li> <li>Refer to Program 44-04.</li> </ul> |            |                    |
| 26-02-04  | ARS Class of Service | 0-16                                                                                                    | 0          |                    |
| 26-02-05  | Dial Treatment       | 0-15                                                                                                    | 0          |                    |
| 26-02-06  | LCR Carrier Table    | 0-25                                                                                                    | 0          |                    |

### Conditions

None

### **Feature Cross Reference**

◆ Automatic Route Selection

# **Telephone Programming Instructions**

### To enter data for Program 26-02(Dial Analysis Table for ARS):

- 1. Enter the programming mode.
- 2. Enter 26 02

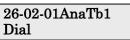

3. Enter the number of the item you want to program.

26-02xxAnaTbxxx

- 4. Select the Dial Analysis Table number to be programmed by pressing the FLASH or the VOLUME▲ or VOLUME▼ keys.
- 5. Enter data for the item you selected + HOLD.
- 6. Enter data for the next item in the program.

OR

Press DC once to enter a new item number.

OR

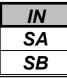

Use **Program 26-03 : ARS Dial Treatments** to assign the 15 Dial Treatments for automatic ARS Dialing translation. Assign Dial Treatments to Service Numbers (Trunk Groups) in Program 26-02.

- The ARS Dial Treatment options are:
- 3 Delete the NPA if dialed as part of the initial call.
- 2 Delete the leading digit if dialed as part of the initial call.
- 1 Add a leading 1 if not dialed as part of the initial call.
- INPA Insert the NPA specified by NPA.
- DNN Outdial the NN number of digits or execute the code that follows. For example, D041234 out-dials 1234.

Valid entries are 0-9, #, \*, Wnn (wait nn seconds) and P (pause). Each digits code counts as a digit. So for example, if a P was added for a pause, the entry would look like: D05P1234. This Dial Treatment can only be added from telephone programming.

- Wnn Wait nn seconds.
- **P** Pause in analogue trunk.
- R Redial the initially dialed number, including any modifications
- E End of Dial Treatment. All Dial Treatments must end with the E code.

• X - When ARS is enabled, X must be entered in the Dial Treatment in order for the system to output the extension number of the call's originator to the black box for the E911 feature.

#### Input Data

| Prog. No. | Dial Treatment Table<br>Number | Input Data         | Default    | Related<br>Program |
|-----------|--------------------------------|--------------------|------------|--------------------|
| 26-03-01  | 1-15                           | Max. 36 characters | No setting | 26-02              |

#### Conditions

None

# Feature Cross Reference

• Automatic Route Selection

# **Telephone Programming Instructions**

### To enter data for Program 26-03(ARS Dial Treatments):

- 1. Enter the programming mode.
- 2. Enter 26 03

### 26-03-01ARS-T1

3. Enter the number of the item you want to program.

#### 26-03-xxARS-Txx xxxxx

- 4. Select the Dial Treatment Table number to be programmed by pressing the FLASH or the VOLUME▲ or VOLUME▼ keys.
- 5. Enter data for the item you selected + HOLD.
- 6. Enter data for the next item in the program.
  - OR

Press DC once to enter a new item number

#### OR

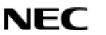

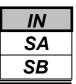

0

### Description

Use **Program 26-04 : ARS Class of Service** to set an extension's ARS Class of Service. Automatic Route Selection uses ARS Class of Service when determining how to route an extension's calls.

### Input Data

| Extension Number |                | Max. 4 digits |       |  |         |                    |
|------------------|----------------|---------------|-------|--|---------|--------------------|
|                  |                |               |       |  |         |                    |
| Prog. No.        | Day/Night Mode |               | Class |  | Default | Related<br>Program |

0-16

#### Conditions

26-04-01

None

### **Feature Cross Reference**

1-8

• Automatic Route Selection

# **Telephone Programming Instructions**

#### To enter data for Program 26-04(ARS Class of Service):

- 1. Enter the programming mode.
- 2. Enter 26 04

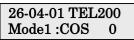

3. Enter the number of the item you want to program.

| 26-04-xx |
|----------|
| TELxxxx  |
| ~        |

- 4. Select the Extension number to be programmed by pressing the FLASH or the VOLUME▲ or VOLUME▼ keys.
- 5. Enter data for the item you selected + HOLD.
- 6. Enter data for the next item in the program.
  - OR

Press DC once to enter a new item number. OR

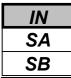

Use **Program 26-05 : LCR Carrier Table** to define the LCR Access Codes and routing options. These options include Authorization codes and Cost Centre Codes.

### Input Data

|           | Carrier Table Number                                                                                | 1-25                             |            |                    |
|-----------|----------------------------------------------------------------------------------------------------|----------------------------------|------------|--------------------|
| Prog. No. | Description                                                                                         | Input Data                       | Default    | Related<br>Program |
| 26-05-01  | <b>Delete Digits</b><br>Enter the quantity of leading digits<br>that need to be deleted             | 0-16                             | 0          |                    |
| 26-05-02  | Access Code<br>Enter the Access Code and Option to<br>route to the Indirect Carrier                 | Max. 16 digits (0-9,*,#,@,Pause) | No setting |                    |
| 26-05-03  | Authorization Code Table<br>Enter the table number that contains<br>the correct Authorization code. | 0-10                             | 0          |                    |
| 26-05-04  | <b>Cost Centre Code</b><br>Optionally enter a cost centre code.                                     | 0 : Not used<br>1 : Used         | 0          |                    |

### Conditions

The settings must comply with the requirements of the Indirect Carrier.

The operation of the @ symbol within the Access Code depend on the type of trunk. For analogue trunk set as Dial Pulse the @ symbol defines change to DTMF dialing. For ISDN trunks the @ symbol defines that a Connect Message is received and then DTMF digits are sent in the B-Channel.

# **Feature Cross Reference**

• Least Cost Routing

# **Telephone Programming Instructions**

### To enter data for Program 26-05(LCR Carrier Table):

- 1. Enter the programming mode.
- 2. Enter 26 05

26-05-01CarTBL1 Delete digit 0

3. Enter the number of the item you want to program.

```
26-05-xx
CarTBLxx
```

- 4. Select the Carrier Table number to be programmed by pressing the FLASH or the VOLUME▲ or VOLUME▼ keys.
- 5. Enter data for the item you selected + HOLD.
- 6. Enter data for the next item in the program.
  - OR

Press DC once to enter a new item number.

OR

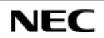

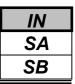

Use **Program 26-06 : LCR Authorization Code Table** to define the optional Authorization code (or PIN code) required by the Indirect Carrier. The Authorization code is inserted if set in Program 26-05-03.

### Input Data

| Authorization<br>Table Number | Description        | Input Data               | Default    | Related<br>Program |
|-------------------------------|--------------------|--------------------------|------------|--------------------|
| 1-10                          | Authorization Code | Max. 10 digits (0-9,*,#) | No setting | 26-05-03           |

### Conditions

The settings must comply with the requirements of the Indirect Carrier. The Authorization Code is used by the Indirect Carrier to identify the customer for billing purposes.

# Feature Cross Reference

♦ Least Cost Routing

# **Telephone Programming Instructions**

### To enter data for Program 26-06(LCR Authorization Code Table):

- 1. Enter the programming mode.
- 2. Enter 26 06

### 26-06-01AthCod1

Dial

3. Enter the number of the item you want to program.

#### 26-06-xxAthCodxx Dialxxxxxxxxxx

- 4. Select the Authorization Table number to be programmed by pressing the FLASH or the VOLUME▲ or VOLUME▼ keys.
- 5. Enter data for the item you selected + HOLD.
- 6. Enter data for the next item in the program.

```
OR
```

Press DC once to enter a new item number.

OR

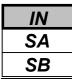

Use **Program 26-07 : LCR Cost Centre Code Table** to define the optional cost centre code required by the Indirect Carrier. The cost centre code is set for each extension. The cost centre code is inserted if set in Program 26-05-04.

### Input Data

| Extension<br>Number | Input Data              | ut Data Default |          |
|---------------------|-------------------------|-----------------|----------|
| Max. 4 digits       | Max. 6 digits (0-9,*,#) | No setting      | 26-05-04 |

### Conditions

The settings must comply with the requirements of the Indirect Carrier. The Authorization Code is used by the Indirect Carrier to identify the customer for billing purposes.

# Feature Cross Reference

♦ Least Cost Routing

# **Telephone Programming Instructions**

### To enter data for Program 26-07(LCR Cost Centre Code Table):

- 1. Enter the programming mode.
- 2. Enter 26 07

26-07-01 TEL200 Center CD

3. Enter the number of the item you want to program.

#### 26-07-xx TELxxxx xxxxx

- 4. Select the Extension number to be programmed by pressing the FLASH or the VOLUME▲ or VOLUME▼ keys.
- 5. Enter data for the item you selected + HOLD.
- 6. Enter data for the next item in the program.
  - OR

Press DC once to enter a new item number.

OR

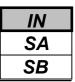

Use **Program 26-08 : LCR Manual Override Access Code Table** to define the access codes that the users can dial to select an indirect carrier i.e. bypass the automatic selection of Program 26-02.

### Input Data

| Manual Override Access Code Table Number | 1-10 |
|------------------------------------------|------|
|                                          |      |

| Prog. No. | Description                                                                                          | Input Data             | Default    | Related<br>Program |
|-----------|----------------------------------------------------------------------------------------------------|------------------------|------------|--------------------|
| 26-08-01  | Manual Override Access Code<br>This code is dialed by the user to<br>bypass the automatic selection. | Max.4 digits( 0-9,*,#) | No setting | 26-02              |
| 26-08-02  | <b>Carrier table No.</b><br>The carrier table number of<br>Program 26-05.                            | 0-25                   | 0          | 26-05              |

### Conditions

The override code must begin with a digit 1 or it will not be checked against this table. There can also exemptions to this table in Program 26-09.

# **Feature Cross Reference**

• Least Cost Routing

# **Telephone Programming Instructions**

#### To enter data for Program 26-08(LCR Manual Override Access Code Table):

- 1. Enter the programming mode.
- 2. Enter 26 08

### 26-08-01Manual 1

- Dial
- 3. Enter the number of the item you want to program.

### 26-08-xx Manualxx

- 4. Select the Manual Override Access Code Table number to be programmed by pressing the FLASH or the VOLUME▲ or VOLUME▼ keys.
- 5. Enter data for the item you selected + HOLD.
- 6. Enter data for the next item in the program. OR

Press DC once to enter a new item number. OR

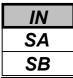

Use **Program 26-09 : LCR Manual Override Exemption Table** to define the numbers that must not be sent via an indirect carrier when the user dials a Manual Override Access Code. The exemptions are normally Emergency Services that may not be supported by the indirect carrier.

### Input Data

| Manual Override Exemption Table Number | 1-25 |
|----------------------------------------|------|

| Prog. No. | Description      | Input Data                                                 | Default                                                        | Related<br>Program |
|-----------|------------------|------------------------------------------------------------|----------------------------------------------------------------|--------------------|
| 26-09-01  | Exemption Number | Max.4 digits ( 0-9,*,#)<br>Do not include the Access Code. | Table No.1: 999<br>Table No.2: 112<br>Others are no<br>setting | 26-08              |

### Conditions

If the number dialed by the user corresponds to an entry in Program 26-09 the Topaz will delete the Manual Access code (Program 26-08) and route the call to the direct carrier. If the number specifies an Emergency Service you must ensure that the direct carrier will accept the call.

### Feature Cross Reference

• Least Cost Routing

# **Telephone Programming Instructions**

### To enter data for Program 26-09(LCR Manual Override Exemption Table):

- 1. Enter the programming mode.
- 2. Enter 26 09

#### 26-09-01Exempt1 Dial 999

3. Enter the number of the item you want to program.

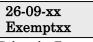

- Select the Exemption Table number to be programmed by pressing the FLASH or the VOLUME▲ or VOLUME▼ keys.
- 5. Enter data for the item you selected + HOLD.
- 6. Enter data for the next item in the program.
- OR Press DC once to enter a new item number.

OR

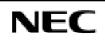

- For your Notes -

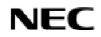

**Programming Manual** 

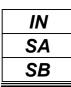

This command is currently not available.

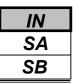

Use **Program 30-02 : DSS Console Extension Assignment** to identify which extensions have DSS Consoles assigned.

• You can have up to 9 different DSS Consoles. A single extension can have up to 9 64-Button DSS Consoles (9 is the maximum allowed per system).

• Each extension in the system can have one 24-Button DLS Console (72 maximum). An extension can have a 24-Button DLS Console in addition to 64-Button DSS Consoles.

When programming, each extension/DSS Console combination is called a Console Number.

There are 9 Console Numbers (1-9). You assign Console Numbers to extensions. When entering data, you normally make the assignment for Console Number 1 first.

#### Input Data

| DSS Console Number | The Extension Number for Key Telephone connected<br>with the DSS Console | Default    | Related<br>Program |
|--------------------|--------------------------------------------------------------------------|------------|--------------------|
| 1-9                | Max. 4 digits                                                            | No setting |                    |

### Conditions

None

### **Feature Cross Reference**

• Direct Station Selection (DSS) Console

# **Telephone Programming Instructions**

#### To enter data for Program 30-02(DSS Console Extension Assignment):

- 1. Enter the programming mode.
- 2. Enter 30 02

3. Enter the number of the item you want to program.

#### 30-02-xx DSSx xxxxx

- 4. Select the DSS Console number to be programmed by pressing the FLASH or the VOLUME▲ or VOLUME▼ keys.
- 5. Enter data for the item you selected + HOLD.
- 6. Enter data for the next item in the program. OR
  - Press DC once to enter a new item number.

OR

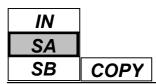

Use **Program 30-03 : DSS Console Key Assignments** to customize the key assignments for 64-Button DSS Consoles. A DSS Console key can have any function up to four digits long (e.g., extension number or Service Code).

### Input Data

| D          | SS Console Number | 1-9             |  |
|------------|-------------------|-----------------|--|
|            |                   |                 |  |
| Key Number | Function Number   | Additional data |  |

| Key Number | Function Number                                                    | Additional data                 |
|------------|--------------------------------------------------------------------|---------------------------------|
| 01-64      | 00-99(Normal Function Level)<br>*00-*99(Appearance Function Level) | Refer to Functional Number List |

### Function Number Lists

1)General Functional Level (00-99)

| Function<br>Number | Function                    | Additional Data                                   | LED Indication                                                                          |
|--------------------|-----------------------------|---------------------------------------------------|-----------------------------------------------------------------------------------------|
| 00                 | Not Defined                 |                                                   |                                                                                         |
| 01                 | DSS/One-Touch               | Extension number or any number<br>(Max.36 digits) | Red On: Extension Busy<br>Off : Extension Idle<br>Rapid Blink Red : DND or Call Forward |
| 02                 | Microphone Key<br>(On/Off)  |                                                   | Red On: MIC On<br>Off : MIC Off                                                         |
| 03                 | DND Key                     |                                                   | Red On: DND Setup                                                                       |
| 04                 | BGM(On/Off)                 |                                                   | Red On: BGM On<br>Off : BGM Off                                                         |
| 05                 | Not Defined                 |                                                   |                                                                                         |
| 06                 | Transfer Key                |                                                   | None                                                                                    |
| 07                 | Conference Key              |                                                   | Red On: Under Conference Operation                                                      |
| 08                 | Incoming Call Log           |                                                   | Rapid Blink Red : New Call Log<br>Red On: Call Log<br>Off : No Call Log                 |
| 09                 | Operation Mode<br>Switch    | Mode Number (1-8)                                 | Red On: On mode                                                                         |
| 10                 | Call Forward -<br>Immediate |                                                   | Slow Blink Red : Forwarding state<br>Rapid Blink Red : Forwarded state                  |
| 11                 | Call Forward -<br>Busy      |                                                   | Slow Blink Red : Forwarding state<br>Rapid Blink Red : Forwarded state                  |
| 12                 | Call Forward – No<br>Answer |                                                   | Slow Blink Red : Forwarding state<br>Rapid Blink Red : Forwarded state                  |

| IN |
|----|
| SA |
| SB |

### Function Number Lists(Cont'd)

| Function<br>Number | Function                           | Additional Data                                  | LED Indication                        |
|--------------------|------------------------------------|--------------------------------------------------|---------------------------------------|
| 13                 | Call Forward –                     |                                                  | Slow Blink Red : Forwarding state     |
|                    | Busy or No Answer                  |                                                  | Rapid Blink Red : Forwarded state     |
| 14                 | Call Forward -                     |                                                  | Slow Blink Red : Forwarding state     |
|                    | Both Ring                          |                                                  | Rapid Blink Red : Forwarded state     |
| 15                 | Call forward -                     |                                                  | Slow Blink Red : Forwarding state     |
|                    | Follow me                          |                                                  | Rapid Blink Red : Forwarded state     |
| 16                 | Call Forward to                    |                                                  | Slow Blink Red : Forwarding state     |
|                    | Station                            |                                                  | Rapid Blink Red : Forwarded state     |
| 17                 | Call Forward to                    |                                                  | Slow Blink Red : Forwarding state     |
| 10                 | Device                             |                                                  | Rapid Blink Red : Forwarded state     |
| 18                 | Text Message<br>Setup              | Message Number(01-20)                            | Red On: Under Setting                 |
| 19                 | External Group<br>Paging           | External Paging Number (1-6)                     | Red On: Active                        |
| 20                 | External All Paging                |                                                  | Red On: Active                        |
| 21                 | Internal Group<br>Paging           | Internal Paging Number (1-32)                    | Red On: Active                        |
| 22                 | Internal; All Call<br>Paging       |                                                  | None                                  |
| 23                 | Meet-me answer to                  |                                                  | None                                  |
|                    | Internal Paging                    |                                                  |                                       |
| 24                 | Call Pickup for                    |                                                  | None                                  |
|                    | Own Group                          |                                                  |                                       |
| 25                 | Call Pickup for                    |                                                  | None                                  |
|                    | another Group                      |                                                  |                                       |
| 26                 | Call Pickup for<br>specified Group | Call Pickup Group Number (01-<br>32)             | None                                  |
| 27                 | Common                             | Common Abbreviated dial                          | None                                  |
|                    | Abbreviated dial                   | number (00-99 or 000-999)                        |                                       |
| 28                 | Group Abbreviated<br>Dial          | Group Abbreviated dial Number (00-99 or 000-999) | None                                  |
| 29                 | Repeat Dial                        |                                                  | Rapid Blink Red : Under a repeat dial |
| 30                 | Saved Number                       |                                                  | None                                  |
|                    | Redial                             |                                                  |                                       |
| 31                 | Memo dial                          |                                                  | None                                  |
| 32                 | Meetme                             |                                                  | None                                  |
|                    | conference                         |                                                  |                                       |
| 33                 | Override(Off-hook                  |                                                  | None                                  |
|                    | signaling)                         |                                                  |                                       |
| 34                 | Break-in                           |                                                  | None                                  |
| 35                 | Camp on                            |                                                  | Red On: Under camp-on or reservation  |
| 36                 | Department Step                    |                                                  | None                                  |
|                    | Call                               |                                                  |                                       |

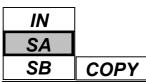

### Program 30: DSS/DLS Console 30-03: DSS Console Key Assignment

### Function Number Lists(Cont'd)

| Function<br>Number | Function                                          | Additional Data                                         | LED Indication                                                         |
|--------------------|---------------------------------------------------|---------------------------------------------------------|------------------------------------------------------------------------|
| 37                 | DND/ Call FWD<br>Override Call                    |                                                         | None                                                                   |
| 38                 | Message Waiting                                   |                                                         | None                                                                   |
| 39                 | Room Monitoring                                   |                                                         | Rapid Blink Red : Under Monitored<br>Slow Blink Red : Under Monitoring |
| 40                 | Handset<br>Transmission cut-<br>off               |                                                         | Red On : Transmission Cut-Off                                          |
| 41                 | Secretary (Buzzer)<br>Call                        | Extension Number (Max.4digits)                          | Red On : Transmission side<br>Rapid Blink Red : Receiver side          |
| 42                 | Boss-Secretary                                    | Extension Number (Max.4digits)                          | Red On : Boss-Secretary Mode                                           |
| 43                 | Series Call                                       |                                                         | None                                                                   |
| 44                 | Common Hold                                       |                                                         | None                                                                   |
| 45                 | Exclusive Hold                                    |                                                         | None                                                                   |
| 46                 | Department Hunt<br>Group<br>Withdrawing           |                                                         | Red On : Withdrawing                                                   |
| 47                 | -Not Used-                                        | -                                                       | -                                                                      |
| 48                 | -Not Used-                                        | -                                                       | -                                                                      |
| 49                 | Call Redirection                                  | Extension Number or Voice Mail<br>Number (Max.4 digits) | None                                                                   |
| 50                 | Account Code                                      |                                                         | None                                                                   |
| 51                 | -Not Used-                                        | -                                                       | -                                                                      |
| 52                 | Incoming Call<br>queuing Setup                    | Incoming Ring Group (01-25)                             | Red On : Under setting                                                 |
| 53                 | Queuing Message<br>Starting                       |                                                         | Red On: Active                                                         |
| 54                 | External Call<br>Forward by Door<br>Box           |                                                         | Red On: Active                                                         |
| 55                 | Extension Name<br>Edit                            |                                                         | None                                                                   |
| 56                 | Presence Display<br>Operation                     | 1-100                                                   | Red On: Presence                                                       |
| 57                 | Presence Display<br>Indication                    | 1-100                                                   | Red On: Presence                                                       |
| 58                 | Automatic Transfer<br>at Department<br>Group Call | Group No. 01-32                                         | None                                                                   |
| 59                 | Delayed Transfer at<br>Department Group<br>Call   | Group No. 01-32                                         | None                                                                   |

IN SA COPY SB

### Function Number Lists(Cont'd)

| Function<br>Number | Function                                           | Additional Data                                                      | LED Indication                                                                                                    |
|--------------------|----------------------------------------------------|----------------------------------------------------------------------|----------------------------------------------------------------------------------------------------|
| 60                 | DND at<br>Department Group<br>Call                 | Group No.01-32                                                       | None                                                                                                    |
| 63                 | Calling Line<br>Identification<br>Restriction Mode |                                                                      | Red On: Active                                                                                                    |
| 66                 | CTI<br>Communication                               |                                                                      | Red On: CTI active                                                                                                    |
| 67                 | Mail Box(DSPDB)                                    | Extension Number or<br>Department group Number<br>(Max. 4 digits)    | Rapid Blink Red : New message received<br>Red On : There are messages.<br>Slow Blink Red : The message store<br>regulation is under setup.             |
| 68                 | Voice Mail Service<br>(DSPDB)                      | 0 : Play Skip<br>1 : Play Back Skip<br>2 : Monitor                   | 2 : In case of monitor mode,<br>Slow Blink Red : Monitor setting -<br>Automatic<br>Red On : Monitor setting - Manual                                   |
| 69                 | Conversation<br>recording service<br>(DSPDB)       | 0 : Conversation recording<br>1 : Delete, Re-recording<br>2 : Delete | 0 : In case of Conversation recording,<br>Rapid Blink Red : Under recording (No<br>destination)<br>Red On : Under recording (Appointed<br>destination) |
| 70                 | Automated<br>Attendant for<br>extension (DSPDB)    | Extension Number or<br>Department group Number<br>(Max.4 digits)     | Red On : All Calls<br>Slow Blink Red : Busy/ No Answer Calls                                                                                           |
| 71                 | Message change for<br>Voice Attendant              | Extension Number or<br>Department group Number<br>(Max.4 digits)     | None                                                                                                    |
| 72                 | -Not Used-                                         | -                                                                    | -                                                                                                    |
| 73                 | -Not Used-                                         | -                                                                    | -                                                                                                    |
| 74                 | -Not Used-                                         | -                                                                    | -                                                                                                    |
| 75                 | -Not Used-                                         | -                                                                    | -                                                                                                    |
| 76                 | -Not Used-                                         | -                                                                    | -                                                                                                    |
| 77                 | -Not Used-                                         | -                                                                    | -                                                                                                    |
| 78                 | -Not Used-                                         | -                                                                    | -                                                                                                    |
| 79                 | -Not Used-                                         | -                                                                    | -                                                                                                    |
| 80                 | Tandem Ringing<br>Setup Key                        | Extension Number(Max.4 digits)                                       | Red On : Master side<br>Slow Blink Red : Slave Side                                                                                                    |
| 81                 | Automatic Transfer<br>to Transfer Key              | Trunk Line No.01-51                                                  | Red On : Set<br>Off : Cancel                                                                                                    |

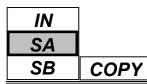

2)Appearance Functional Level (\*00-\*99)

| Function<br>Number | Function  | Additional Data      | LED Indication |
|--------------------|-----------|----------------------|----------------|
| *01                | Trunk key | Trunk Number (01-51) |                |
| *04                | Park key  | Park Number (01-64)  |                |

### Default

All DSS Console

| Key Number | Function Number | Additional Data |
|------------|-----------------|-----------------|
| DSS01      | 01(DSS Key)     | 200             |
| DSS02      | 01(DSS Key)     | 201             |
| :          | :               | :               |
| DSS64      | 01(DSS Key)     | 263             |

### Conditions

None

# Feature Cross Reference

• Direct Station Selection (DSS) Console

# **Telephone Programming Instructions**

### To enter data for Program 30-03(DSS Console Key Assignment):

- 1. Enter the programming mode.
- 2. Enter 30 03

3. Enter the number of the item you want to program.

- 4. Select the DSS Console number to be programmed by pressing the FLASH or the VOLUME ▲ or VOLUME ▼ keys.
- 5. Enter data for the item you selected + HOLD.
- 6. Enter data for the next item in the program.

OR

Press DC once to enter a new item number. OR

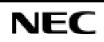

| Program 30: DSS/DLS Console |
|-----------------------------|
| 30-04: Not Used             |

| IN |
|----|
| SA |
| SB |

This command is currently not available.

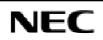

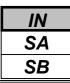

Use **Program 30-05 : DSS Console Lamp Table** to defines the LED patterns for functions on each DSS console.

| Input | Data |
|-------|------|
|-------|------|

| Prog. No. | Item                                                                                                    | Lamp Pattern Data       | Default | Related<br>Program |
|-----------|----------------------------------------------------------------------------------------------------|-------------------------|---------|--------------------|
| 30-05-01  | Idle Extension                                                                                                    | 0-3,5,7 (4,6: Not Used) | 0(Off)  |                    |
| 30-05-02  | Busy Extension                                                                                                    | 0-3,5,7 (4,6: Not Used) | 7(On)   |                    |
| 30-05-03  | DND Extension                                                                                                    | 0-3,5,7 (4,6: Not Used) | 3(RW)   |                    |
| LED Patte | n 0 : [Off]<br>On<br>Off<br>m 1 : [On(200ms)/Off(200ms)]<br>On<br>Off<br>m 2 : [On(400ms)/Off(600ms)]<br>On<br>Off<br>M 3 : [On(800ms)/Off(200ms)]<br>On<br>Off<br>Off<br>Off<br>M 1 : [Not Used] |                         |         |                    |
|           | rn 5 : [On(1400ms)/Off(200ms)/O<br>On<br>Off<br>rn 6 : [Not Used]                                                                                                    | 0n(200ms)/Off(200ms)]   |         |                    |
| LED Patte | rn 7 : [On]<br>On<br>Off                                                                                                    |                         |         |                    |

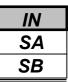

### Conditions

None

### **Feature Cross Reference**

• Direct Station Selection (DSS) Console

### **Telephone Programming Instructions**

#### To enter data for Program 30-05(DSS Console Lamp Table):

- 1. Enter the programming mode.
- 2. Enter 30 05

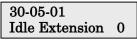

3. Enter the number of the item you want to program.

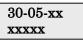

- 4. Enter data for the item you selected + HOLD.
- 5. Enter data for the next item in the program. OR

Press DC once to enter a new item number. OR

Press DC until you've exited that series's programming section.

**Programming Manual** 

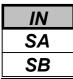

Use **Program 31-01 : System Options for Internal/External Paging** to define the system options for Internal / External Paging.

The system shows the names you program on the telephone displays. Use the following chart when entering and editing text. When using the keypad digits, press the key once for the first character, twice for the second character, etc. For example, to enter a C, press key "2" three times. Press the key six times display the lower case letter.

| Var   |                             | Number of pressing the Key   |            |            |            |          |            |           |           |     |    |               |              |
|-------|-----------------------------|------------------------------|------------|------------|------------|----------|------------|-----------|-----------|-----|----|---------------|--------------|
| Key   | 1                           | 2                            | 3          | 4          | 5          | 6        | 7          | 8         | 9         | 10  | 11 | 12            | 13           |
| 1     | 1                           | a                            | [          | ¥          | ]          | ^        |            | •         | {         |     | }  | $\rightarrow$ | $\leftarrow$ |
| 2     | Α                           | В                            | С          | a          | b          | c        | 2          |           |           |     |    |               |              |
| 3     | D                           | Ε                            | F          | d          | e          | f        | 3          |           |           |     |    |               |              |
| 4     | G                           | Н                            | Ι          | g          | h          | i        | 4          |           |           |     |    |               |              |
| 5     | J                           | J K L j k l 5                |            |            |            |          |            |           |           |     |    |               |              |
| 6     | Μ                           | Ν                            | 0          | m          | n          | 0        | 6          |           |           |     |    |               |              |
| 7     | Р                           | Q                            | R          | S          | р          | q        | r          | S         | 7         |     |    |               |              |
| 8     | Т                           |                              |            |            |            |          |            |           |           |     |    |               |              |
| 9     | W                           | Χ                            | Y          | Z          | W          | X        | у          | Z         | 9         |     |    |               |              |
| 0     | 0                           | !                            | "          | #          | \$         | %        | &          | ,         | (         | )   |    |               |              |
| *     | *                           | * + , / : ; < = > ?          |            |            |            |          |            |           |           |     |    |               |              |
| LND   | Move the cursor to the left |                              |            |            |            |          |            |           |           |     |    |               |              |
| OPAC  | Move t                      | Move the cursor to the right |            |            |            |          |            |           |           |     |    |               |              |
| CONF  | Clear th                    | he chara                     | cter entr  | y to the l | eft, one   | characte | r at a tim | ne (Back  | space K   | ey) |    |               |              |
| CLEAR | Clear a                     | ll the en                    | tries from | n the po   | int of the | flashing | g cursor   | and to th | ne right. |     |    |               |              |

### Input Data

| Prog. No. | Item                          | Input Data            | Default       | Description                                                                                                    | Related<br>Program   |
|-----------|-------------------------------|-----------------------|---------------|----------------------------------------------------------------------------------------------------|----------------------|
| 31-01-01  | All Call Paging Zone<br>Name  | Up to 8<br>Characters | "GRP<br>ALL " | Assign a name to each All Call<br>Internal Paging zone. The system<br>shows the names you program<br>on the telephone displays.                         | 11-12-19<br>31-02-02 |
| 31-01-02  | Page Announcement<br>Duration | 0-64800(Sec.)         | 1200          | This timer sets the maximum length of Page announcements.                                                                                               |                      |
| 31-01-03  | -Not Used-                    | -                     | -             | -                                                                                                    | -                    |
| 31-01-04  | Privacy release Time          | 0-64800(Sec.)         | 90            | Once the user initiates a Meet<br>Me Conference or Voice Call<br>Conference, the system waits<br>this interval for the Paged party<br>to join the call. |                      |

### Conditions

None

### **Feature Cross Reference**

- Paging, External
- Paging, Internal

# **Telephone Programming Instructions**

- To enter data for Program 31-01(System Options for Internal/External Paging):
- 1. Enter the programming mode.
- 2. Enter 31 01

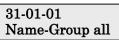

3. Enter the number of the item you want to program.

| 31-01-xx |
|----------|
| XXXXX    |

- 4. Enter data for the item you selected + HOLD.
- 5. Enter data for the next item in the program. OR

Press DC once to enter a new item number. OR

Press DC until you've exited that series's programming section.

**Programming Manual** 

| SA Program 31: External Speaker and I | nternel Desiner |
|---------------------------------------|-----------------|
|                                       | •••             |
| SB COPY 31-02 Internal Paging Grou    | p Assignment    |

Use **Program 31-02 : Internal Paging Group Assignment** to assign extensions to Internal Paging Groups (i.e., Page Zones). The setting in this program also determines if the Internal Page Group can receive Internal All Call Paging. The system can have up to 32 paging groups. An extension can be in only one Internal Paging Group.

### Input Data

| Prog. No. | Extension<br>Number | Item                                      | Input Data           | Default |
|-----------|---------------------|-------------------------------------------|----------------------|---------|
| 31-02-01  | Max. 4 digits       | Internal Paging Group Number              | 0-32(0 : no setting) | 0       |
|           |                     | Assign extensions to Internal Paging      |                      |         |
|           |                     | Groups (i.e., Page Zones). The system     |                      |         |
|           |                     | allows up to 64 Internal Paging Groups.   |                      |         |
|           |                     | An extension can be in only one Internal  |                      |         |
|           |                     | Paging Group.                             |                      |         |
| 31-02-02  |                     | Internal All Call Paging Receiving        | 0 : Off              | 0       |
|           |                     | Allow or prevent All Call Internal Paging | 1 : On               |         |
|           |                     | for each extension. If allowed, extension |                      |         |
|           |                     | can place and receive All Call Internal   |                      |         |
|           |                     | Paging announcements. If prevented,       |                      |         |
|           |                     | extension can only make (not receive) All |                      |         |
|           |                     | Call Internal Paging announcements.       |                      |         |

### Conditions

None

# Feature Cross Reference

• Paging, Internal

# **Telephone Programming Instructions**

### To enter data for Program 31-02(Internal Paging Group Assignment):

- 1. Enter the programming mode.
- 2. Enter 31 02

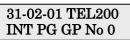

3. Enter the number of the item you want to program.

| 31-02-xx |  |
|----------|--|
| TELxxxx  |  |

- 4. Enter data for the item you selected + HOLD.
- 5. Select the Extension number to be Programmed by pressing the FLASH or the VOLUME▲ or VOLUME▼ keys.
- 6. Enter data for the next item in the program.

OR Press DC once to enter a new item number.

OR

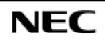

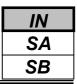

Use **Program 31-03 : Internal Paging Group Settings** to assign names to Internal Paging Groups (i.e., Page Zones) and to define the splash tone for Internal Paging.

The system shows the names you program on the telephone displays. Use the following chart when entering and editing text. When using the keypad digits, press the key once for the first character, twice for the second character, etc. For example, to enter a C, press key "2" three times. Press the key six times display the lower case letter.

| Var   |                             | Number of pressing the Key   |            |            |            |            |            |           |           |     |    |               |              |
|-------|-----------------------------|------------------------------|------------|------------|------------|------------|------------|-----------|-----------|-----|----|---------------|--------------|
| Key   | 1                           | 2                            | 3          | 4          | 5          | 6          | 7          | 8         | 9         | 10  | 11 | 12            | 13           |
| 1     | 1                           | a                            | [          | ¥          | ]          | ^          | _          | `         | {         |     | }  | $\rightarrow$ | $\leftarrow$ |
| 2     | Α                           | В                            | С          | a          | b          | c          | 2          |           |           |     |    |               |              |
| 3     | D                           | Ε                            | F          | d          | e          | f          | 3          |           |           |     |    |               |              |
| 4     | G                           | Н                            | Ι          | g          | h          | i          | 4          |           |           |     |    |               |              |
| 5     | J                           | J K L j k l 5                |            |            |            |            |            |           |           |     |    |               |              |
| 6     | Μ                           | Ν                            | 0          | m          | n          | 0          | 6          |           |           |     |    |               |              |
| 7     | Р                           | Q                            | R          | S          | р          | q          | r          | S         | 7         |     |    |               |              |
| 8     | Т                           | U                            | V          | t          | u          | v          | 8          |           |           |     |    |               |              |
| 9     | W                           | Χ                            | Y          | Z          | w          | x          | у          | Z         | 9         |     |    |               |              |
| 0     | 0                           | !                            | "          | #          | \$         | %          | &          | ,         | (         | )   |    |               |              |
| *     | *                           | * + , / : ; < = > ?          |            |            |            |            |            |           |           |     |    |               |              |
| LND   | Move the cursor to the left |                              |            |            |            |            |            |           |           |     |    |               |              |
| OPAC  | Move t                      | Move the cursor to the right |            |            |            |            |            |           |           |     |    |               |              |
| CONF  | Clear th                    | he chara                     | cter entr  | y to the l | eft, one   | characte   | r at a tin | ne (Back  | space K   | ey) |    |               |              |
| CLEAR | Clear a                     | ll the en                    | tries fror | n the po   | int of the | e flashing | g cursor   | and to th | ne right. |     |    |               |              |

#### Input Data

|                              | 1.22 |
|------------------------------|------|
| Internal Paging Group Number | 1-32 |
|                              |      |

| Prog. No. | Item                           | Input Data                                     | Default          | Description                                                                                                    |
|-----------|--------------------------------|------------------------------------------------|------------------|----------------------------------------------------------------------------------------------------|
| 31-03-01  | Internal Paging<br>Group Name  | Up to 12 Characters                            | see<br>"Default" | Assign names to Internal Paging Groups (i.e., Page Zones). The system shows the names you program on the telephone displays. |
| 31-03-02  | Internal Paging<br>Splash Tone | 0 : Ordinary Volume<br>1 : Mute<br>2 : No tone | 0                | Allow an extension to have normal (0),<br>muted (1) or no (2) Internal Paging alert<br>beeps before a Paging announcement.   |

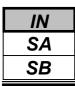

Default

| Program Number             | Internal Paging Group | Name     |
|----------------------------|-----------------------|----------|
|                            | 1                     | Group 1  |
| 31-03-01                   | 2                     | Group 2  |
| Internal Paging Group Name | :                     | :        |
|                            | 32                    | Group 32 |

### Conditions

None

# Feature Cross Reference

• Paging, Internal

# **Telephone Programming Instructions**

### To enter data for Program 31-03(Internal Paging Group Settings):

- 1. Enter the programming mode.
- 2. Enter 31 03

31-03-01Paging1 Name-Group 1

3. Enter the number of the item you want to program.

#### 31-03-xxPagingxx xxxxx

- 4. Select the Internal Paging Group number to be Programmed by pressing the FLASH or the VOLUME▲ or VOLUME▼ keys.
- 5. Enter data for the item you selected + HOLD.
- 6. Enter data for the next item in the program.

OR Press DC once to enter a new item number. OR

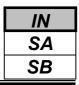

Use **Program 31-04 : External Paging Zone Group** to assign each External Paging zone to an External Paging group. Users call the External Paging group when broadcasting announcements to the external zone. When programming, the zones on the PGDU are numbers 1-6.

To simplify programming and troubleshooting, always make the External Paging Zone Group the same number as the External Paging zone (i.e., 1 = 1, 2 = 2, etc.).

#### Input Data

| External Speaker Number | External Paging Group No. | Default                           |
|-------------------------|---------------------------|-----------------------------------|
| 1-6                     | 0-6 (0 : No setting)      | Speaker 1 (2PGDU-1) : 1 (Group 1) |
|                         |                           | Speaker 2 (2PGDU-1) : 2 (Group 2) |
|                         |                           | Speaker 3 (2PGDU-2) : 3 (Group 3) |
|                         |                           | Speaker 4 (2PGDU-2) : 4 (Group 4) |
|                         |                           | Speaker 5 (2PGDU-3) : 5 (Group 5) |
|                         |                           | Speaker 6 (2PGDU-3) : 6 (Group 6) |

### Conditions

None

### **Feature Cross Reference**

• Paging, External

# **Telephone Programming Instructions**

### To enter data for Program 31-04(External Paging Zone Group):

- 1. Enter the programming mode.
- 2. Enter 31 04

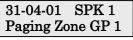

3. Enter the number of the item you want to program.

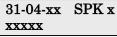

- 4. Select the External Speaker number to be Programmed by pressing the FLASH or the VOLUME▲ or VOLUME▼ keys.
- 5. Enter data for the item you selected + HOLD.
- 6. Enter data for the next item in the program.

OR

Press DC once to enter a new item number. OR

| IN |                                                                   |
|----|-------------------------------------------------------------------|
| SA | <b>Program 31: External Speaker and Internal Paging</b>           |
| SB | <b>COPY 31-05:</b> Incoming Ring Tone Audible on External Speaker |

Use **Program 31-05 : Incoming Ring Tone Audible on External Speaker** to assign Universal Night Answer ringing to each External Paging zone. For each trunk port (1-51), you make a separate entry for each External Paging zone (1-6). When programming, the zones on the PGDU are numbers 1-6. For Incoming Ring Tone Audible on External Speaker, you make a separate entry for each Night Service mode.

### Input Data

| Trunk Port No. | External Speaker No. | Day/Night Mode | Input Data                    | Default |
|----------------|----------------------|----------------|-------------------------------|---------|
| 1-51           | 1-6                  | 1-8            | 0 : No Ringing<br>1 : Ringing | 0       |

### Conditions

None

# Feature Cross Reference

- Paging, External
- Night Service

# **Telephone Programming Instructions**

### To enter data for Program 31-05(Universal Night Answer):

- 1. Enter the programming mode.
- 2. Enter 31 05

31-05-01 Trunk1 Spkr1 Mode1 = 0

3. Enter the number of the item you want to program.

- 4. Select the Trunk number to be Programmed by pressing the FLASH or the VOLUME▲ or VOLUME▼ keys.
- 5. Enter data for the item you selected + HOLD.
- 6. Enter data for the next item in the program.

OR

Press DC once to enter a new item number. OR

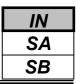

Use Program 31-06 : External Speaker Control to define the settings for the external speaker using an amplifier.

#### Input Data

| Prog. No. | External<br>Speaker No. | Item                                                                                                    | Input Data                                       | Default  |
|-----------|-------------------------|----------------------------------------------------------------------------------------------------|--------------------------------------------------|----------|
| 31-06-01  |                         | <b>Broadcast Splash Tone Before Paging</b><br>Use this option to enabled or disable splash<br>tone before Paging over an external zone. If<br>enabled, the system broadcasts a splash tone<br>before the External Paging announcement.        | 0 : No tone<br>1 : Splash tone<br>2 : Chime tone | 2        |
| 31-06-02  | 1-6                     | <b>Broadcast Splash Tone After Paging</b><br>Use this option to enabled or disable splash<br>tone after Paging over an external zone. If<br>enabled, the system broadcasts a splash tone<br>at the end of an External Paging<br>announcement. | 0 : No tone<br>1 : Splash tone<br>2 : Chime tone | 2        |
| 31-06-03  |                         | Speech Path(2PGDU—Speaker)                                                                                                    | 0 : Both way<br>1 : One way                      | 1        |
| 31-06-04  |                         | CODEC Transmit Gain Setup                                                                                                    | 1-63(-15.5+15.5)                                 | 32 (0dB) |
| 31-06-05  |                         | CODEC Receive Gain Setup                                                                                                    | 1-63(-15.5+15.5)                                 | 32 (0dB) |

### Conditions

None

# Feature Cross Reference

• Paging, External

# **Telephone Programming Instructions**

### To enter data for Program 31-06(External Speaker Control):

- 1. Enter the programming mode.
- 2. Enter 31 06

| 31-06-01 SPK 1 |   |
|----------------|---|
| PG Start Tone  | 2 |

3. Enter the number of the item you want to program.

| 31-06-xx |  |
|----------|--|
| XXXXX    |  |

- 4. Select the External Speaker number to be Programmed by pressing the FLASH or the VOLUME▲ or VOLUME▼ keys.
- 5. Enter data for the item you selected + HOLD.
- 6. Enter data for the next item in the program.
  - OR

Press DC once to enter a new item number.

OR

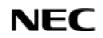

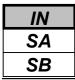

Use **Program 31-07 : Combined Paging Assignments** to assign an External Paging Zone (0-6) to an Internal Paging Zone (0-6) for Combined Paging. When an extension user makes a Combined Page, they simultaneously broadcast into both the External and Internal Zone.

### Input Data

| External Paging Group Number  | Internal Paging Group Number  | Default |
|-------------------------------|-------------------------------|---------|
| 0-6 (0 : All External Paging) | 0-8 (0 : All Internal Paging) | 1       |

### Conditions

None

### Feature Cross Reference

- Paging, External
- Paging Internal

# **Telephone Programming Instructions**

### To enter data for Program 31-07(Combined Paging Assignments):

- 1. Enter the programming mode.
- 2. Enter 31 07

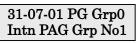

3. Enter the number of the item you want to program.

### 31-07-xx PG Grpx

XXXXX

- 4. Select the External Paging Group number to be Programmed by pressing the FLASH or the VOLUME▲ or VOLUME▼ keys.
- 5. Enter data for the item you selected + HOLD.
- 6. Enter data for the next item in the program. OR

Press DC once to enter a new item number. OR

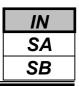

Use **Program 31-08 : BGM on External Paging** to set the Background Music option for each External Paging zone. If enabled, the system will play Background Music over the zone when it is idle. When programming, the zones on the PGDU Units are numbers 1-6.

### Input Data

| External Speaker Number | Input Data       | Description                             | Default |
|-------------------------|------------------|-----------------------------------------|---------|
|                         | 0 : Disable (BGM | Use this option to allow or prevent the |         |
| 1-6                     | Prevented)       | External Paging zone you select from    | 0       |
| 1-0                     | 1 : Enable       | broadcasting Background Music when      | 0       |
|                         | (BGM allowed)    | it is idle.                             |         |

### Conditions

None

# Feature Cross Reference

- Back Ground Music
- Paging External

# **Telephone Programming Instructions**

### To enter data for Program 31-08(BGM on External Paging):

- 1. Enter the programming mode.
- 2. Enter 31 08

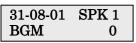

3. Enter the number of the item you want to program.

#### 31-08-xx SPK x xxxxx

- 4. Select the External Speaker number to be Programmed by pressing the FLASH or the VOLUME▲ or VOLUME▼ keys.
- 5. Enter data for the item you selected + HOLD.
- 6. Enter data for the next item in the program. OR

Press DC once to enter a new item number. OR

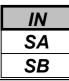

Use **Program 32-01 : Door Box Timers** to assign the timers used for the Door Box.

#### Input Data

| Prog. No. | Item                                                                                                    | Input Data    | Default | Related<br>Program |
|-----------|----------------------------------------------------------------------------------------------------|---------------|---------|--------------------|
| 32-01-01  | <b>Door Box Answer Time</b><br>A keyset user must answer Door Box chimes within<br>this interval.                                                                                                    | 0-64800(sec.) | 30      |                    |
| 32-01-02  | <b>Door Lock Cancel Time</b><br>When a single line telephone user hook flashes or a<br>keyset user presses the FLASH key while talking to a<br>Door Box, the strike stays open for this interval.                                                                                 | 0-64800(sec.) | 10      |                    |
| 32-01-03  | Off-Premise Call Forward by Door Box<br>Disconnect Timer<br>Define the conversation period for an Off-Premise<br>Call Forward by Door Box call. When this timer<br>expires, the caller will hear busy tone for 3 seconds<br>(fixed timer) and the call will then be disconnected. | 0-64800(sec.) | 60      |                    |

### Conditions

None

### **Feature Cross Reference**

• Door Box

# **Telephone Programming Instructions**

### To enter data for Program 32-01(Door Box Timers):

- 1. Enter the programming mode.
- 2. Enter 32 01

32-01-01 Answer TM 30

3. Enter the number of the item you want to program.

| 9 | 32- | 01 | -X | x |    |   |
|---|-----|----|----|---|----|---|
| Х | XX  | xx | ζ  |   |    |   |
| г |     | 1  |    | C | .1 | • |

- 4. Enter data for the item you selected + HOLD.
- 5. Enter data for the next item in the program.

OR

Press DC once to enter a new item number. OR

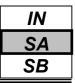

Use **Program 32-02 : Door Box Ring Assignments** to assign the extension which will ring when a caller presses the associated Door Box's call button.

### Input Data

| Door Box Number | 1-6 |  |
|-----------------|-----|--|
|                 |     |  |

| Day/Night<br>Mode | Door Box Group Number | Extension Number | Default    | Related<br>Program |
|-------------------|-----------------------|------------------|------------|--------------------|
| 1-8               | 01-32                 | Max. 4 digits    | No setting |                    |

#### Conditions

None

# Feature Cross Reference

• Door Box

### **Telephone Programming Instructions**

#### To enter data for Program 32-02 (Door Box Ring Assignment):

- 1. Enter the programming mode.
- 2. Enter 32 02

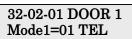

3. Enter the number of the item you want to program.

### 32-02-xx DOOR x Modex=xxTELxxx

- 4. Select the Door Box Number to be programmed by pressing the FLASH or the VOLUME▲ or VOLUME▼ keys.
- 5. Enter data for the item you selected + HOLD.
- 6. Enter data for the next item in the program.
- OR Press DC once to enter a new item number.
- OR

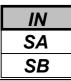

Use **Program 32-03 : Door Box Basic Setup** to select the chime pattern and gain level for each Door Box. There are six distinctive chime patterns. The chime tones are defined in Program 80-01.

### Input Data

| Door Box Number |                     | 1-6                 |           |                |                    |
|-----------------|---------------------|---------------------|-----------|----------------|--------------------|
|                 | 1                   | 1                   |           | 1              |                    |
| Prog. No.       | Item                | Input Data          |           | Default        | Related<br>Program |
| 32-03-01        | Chime Pattern       | 0 : No ringi        | ng tone   | Door Box 1 : 1 |                    |
|                 |                     | 1 : Door Box ring 1 |           | Door Box 2 : 2 |                    |
|                 |                     | 2 : Door Bo         | ox ring 2 | Door Box 3 : 3 |                    |
|                 |                     | 3 : Door Bo         | ox ring 3 | Door Box 4 : 4 | 80-01              |
|                 |                     | 4 : Door Bo         | ox ring 4 | Door Box 5 : 5 |                    |
|                 |                     | 5 : Door Bo         | ox ring 5 | Door Box 6 : 6 |                    |
|                 |                     | 6 : Door Bo         | ox ring 6 |                |                    |
| 32-03-02        | CODEC Transmit Gain | 1-63 : (-15.        | 5+15.5dB) | 32             |                    |
|                 | Setup               |                     |           |                |                    |
|                 | (2PGDU to Door Box) |                     |           |                |                    |
| 32-03-03        | CODEC Receive Gain  | 1-63 : (-15.        | 5+15.5dB) | 32             |                    |
|                 | Setup               | ·                   |           |                |                    |
|                 | (Door Box to 2PGDU) |                     |           |                |                    |

### Conditions

None

# Feature Cross Reference

Door Box

# **Telephone Programming Instructions**

- To enter data for Program 32-03 (Door Box Basic Setup):
- 1. Enter the programming mode.
- 2. Enter 32 03

32-03-01 DOOR 1 Chime Pattern 1

3. Enter the number of the item you want to program.

#### 32-03-xx DOOR x xxxxx

- 4. Select the Door Box Number to be programmed by pressing the FLASH or the VOLUME▲ or VOLUME▼ keys.
- 5. Enter data for the item you selected + HOLD.
- 6. Enter data for the next item in the program.
  - OR

Press DC once to enter a new item number.

OR

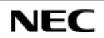

- For your Notes -

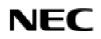

Programming Manual

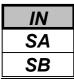

Use **Program 33-01 : Analogue Interface Port Type Setup** to set the function of each software port on an Analogue Communications Interface.

Each Analogue Interface Port can have only one function (input, output or none).

### Input Data

| Analogue Interface Port Number | Analogue Interface Port Type                                                        | Default | Related<br>Program |
|--------------------------------|-------------------------------------------------------------------------------------|---------|--------------------|
| 1-6                            | 0 : No setting<br>1 : Input<br>2 : Input/Output<br>3 : BGM Input<br>4 : EXMOH Input | 0       |                    |

### Conditions

None

# Feature Cross Reference

Analogue Interface Port

# **Telephone Programming Instructions**

### To enter data for Program 33-01 (Analogue Interface Port Type Setup):

- 1. Enter the programming mode.
- 2. Enter 33 01

#### 33-01-01ACIPort1 ACI Type 0

3. Enter the number of the item you want to program.

#### 33-01-xx ACIPortx xxxxx

- 4. Select the Analogue Interface port number to be programmed by pressing the FLASH or the VOLUME▲ or VOLUME▼ keys.
- 5. Enter data for the item you selected + HOLD.
- 6. Enter data for the next item in the program.

```
OR
```

Press DC once to enter a new item number.

OR

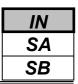

Use **Program 33-02 : Analogue Interface Group Assignment** to assign Analogue Interface Ports (1-6) to Department Groups. There are 4 ACI Department Groups. An ACI port can only be in one group.

Also use this program to set the ACI port's priority. When a call comes into the ACI Department Group, it connects to the ACI port in order of their priority. A higher priority port (e.g., 1) receives calls before a lower priority port (e.g., 6).

### Input Data

| Analogue Interface Port Number | <b>Group Number</b> | Priority | Default       |
|--------------------------------|---------------------|----------|---------------|
| 1-6                            | 1-4                 | 1-6      | See "Default" |

### Default

| Analogue Interface Port | Group Number | Priority Order |
|-------------------------|--------------|----------------|
| 1                       | 1            | 1              |
| 2                       | 1            | 2              |
| :                       | :            | :              |
| 6                       | 1            | 6              |

### Conditions

None

### Feature Cross Reference

• Analogue Interface Port

# **Telephone Programming Instructions**

### To enter data for Program 33-02 (Analogue Interface Group Assignment):

- 1. Enter the programming mode.
- 2. Enter 33 02

3. Enter the number of the item you want to program.

#### 33-02-xx ACIPortx xxxxx

- 4. Select the Analogue Interface port number to be programmed by pressing the FLASH or the VOLUME▲ or VOLUME▼ keys.
- 5. Enter data for the item you selected + HOLD.
- 6. Enter data for the next item in the program.
  - OR

Press DC once to enter a new item number.

OR

# Program 35: SMDR and Account Code Setup 35-01: SMDR Options

## Description

Use **Program 35-01 : SMDR Options** to set the SMDR (Station Message Detail Recording) options for the SMDR port. Refer to the following chart for a description of each option, its range and default setting.

### Input Data

IN

SA

SB

| SMDR Port Number |                                  |                | 1,2     |                    |  |
|------------------|----------------------------------|----------------|---------|--------------------|--|
| Prog. No.        | Item                             | Input Data     | Default | Related<br>Program |  |
| 35-01-01         | Output Port Type                 | 0 : No Setting | 0       |                    |  |
|                  | This antion manifies the type of | 1 · COM Dart   |         |                    |  |

|          | This option specifies the type of              | 1 : COM Port           |   |  |
|----------|------------------------------------------------|------------------------|---|--|
|          | connection used for SMDR. The baud rate        | (EXIFU)                |   |  |
|          | for the COM port should be set in              | 3 : LAN port           |   |  |
|          | Program 10-21-02.                              | (EXIFU)                |   |  |
| 35-01-02 | -Not Used-                                     | -                      | - |  |
| 35-01-03 | Header Language                                | 0 : English            | 0 |  |
|          | Specify the language in which the SMDR         | 4 : Spanish            |   |  |
|          | header should be printed.                      |                        |   |  |
| 35-01-04 | Omit Digits                                    | 0-36 (0 : Not applied) | 1 |  |
|          | The number of digits entered in this           |                        |   |  |
|          | option do not print on the SMDR report.        |                        |   |  |
|          | For example, if the entry is 10, the first 10  |                        |   |  |
|          | digits a user dials do not appear on the       |                        |   |  |
|          | SMDR report.                                   |                        |   |  |
| 35-01-05 | Min. Digits                                    | 0-36 (0 : Not applied) | 0 |  |
|          | Outgoing calls must be at least this           |                        |   |  |
|          | number of digits for inclusion in the          |                        |   |  |
|          | SMDR report.                                   |                        |   |  |
| 35-01-06 | Min. Call Duration                             | 0-65535 (0 : All)      | 0 |  |
|          | The duration of a call must be at least this   |                        |   |  |
|          | interval to be included on the SMDR            |                        |   |  |
|          | report.                                        |                        |   |  |
| 35-01-07 | Min. Ring Time                                 | 0-65535 (0 : All)      | 0 |  |
|          | A call must ring for at least this interval to |                        |   |  |
|          | be included on the SMDR report.                |                        |   |  |

### Conditions

None

## Feature Cross Reference

• Station Message Detail Recording (SMDR)

# **Program 35: SMDR and Account Code Setup** 35-01: SMDR Options

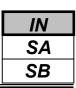

## **Telephone Programming Instructions**

### To enter data for Program 35-01 (SMDR Options):

- 1. Enter the programming mode.
- 2. Enter 35 01

35-01-01 SMDR-P1 Output Type 0

3. Enter the number of the item you want to program.

#### 35-01-xx SMDR-Px xxxxx

- 4. Select the SMDR port number to be programmed by pressing the FLASH or the VOLUME▲ or VOLUME▼ keys.
- 5. Enter data for the item you selected + HOLD.
- 6. Enter data for the next item in the program.

OR

Press DC once to enter a new item number.

OR

Press DC until you've exited that series's programming section.

Programming Manual

# Program 35: SMDR and Account Code Setup 35-02: SMDR Output Options

# Description

Use **Program 35-02 : SMDR Options** to set the SMDR (Station Message Detail Recording) options for the SMDR port. Refer to the following chart for a description of each option, its range and default setting.

### Input Data

IN

SA

SB

|           | SMDR Port Number                                                                                                    |                              | 1,2     |                    |
|-----------|----------------------------------------------------------------------------------------------------|------------------------------|---------|--------------------|
| Prog. No. | Item                                                                                                    | Input Data                   | Default | Related<br>Program |
| 35-02-01  | <b>Toll Restricted Call</b><br>SMDR can include or exclude calls<br>blocked by Toll Restriction.                                                                                                    | 0 : Not Output<br>1 : Output | 1       | <u> </u>           |
| 35-02-02  | <b>PBX Calls</b><br>When the system is behind a PBX, SMDR<br>can include all calls or just calls dialed<br>using the PBX trunk access code.                                                                     | 0 : Not Output<br>1 : Output | 1       |                    |
| 35-02-03  | Trunk Number or Name<br>Select whether the system should display<br>the trunk name (0) or the number (1) on<br>SMDR reports. <i>If this option is set to "1",</i><br><i>Program 35-02-14 must be set to "0"</i> | 0 : Name<br>1 : Number       | 1       |                    |
| 35-02-04  | <b>Summary (Daily)</b><br>Set this option to (1) to have the SMDR<br>report provide a daily summary (at<br>midnight every night).                                                                               | 0 : Not Output<br>1 : Output | 1       |                    |
| 35-02-05  | <b>Summary (Weekly)</b><br>Set this option to (1) to have the SMDR<br>report provide a weekly summary (every<br>Saturday at midnight).                                                                          | 0 : Not Output<br>1 : Output | 1       |                    |
| 35-02-06  | <b>Summary (Monthly)</b><br>Set this option to (1) to have the SMDR<br>report provide a monthly summary (at<br>midnight on the last day of the month).                                                          | 0 : Not Output<br>1 : Output | 1       |                    |
| 35-02-07  | <b>Toll Charge Cost</b><br>Set this option to (1) have the SMDR<br>report include toll charges.                                                                                                    | 0 : Not Output<br>1 : Output | 1       |                    |
| 35-02-08  | <b>Incoming Call</b><br>Enable this option (1) to have the SMDR<br>report include incoming calls. If you<br>disable this option (0), incoming calls will<br>not print.                                          | 0 : Not Output<br>1 : Output | 1       |                    |
| 35-02-09  | <b>Extension Number or Name</b><br>Set this option (1) to have the SMDR<br>report include extension numbers. Set this<br>option (0) to have the SMDR report<br>include extension names.                         | 0 : Name<br>1 : Number       | 0       |                    |

# **Program 35: SMDR and Account Code Setup** 35-02: SMDR Output Options

#### Input Data(Cont'd)

| Prog. No. | Item                                                                                                    | Input Data                                         | Default | Related<br>Program |
|-----------|----------------------------------------------------------------------------------------------------|----------------------------------------------------|---------|--------------------|
| 35-02-10  | All Busy (ALB) Output                                                                                                    | 0 : Not Output<br>1 : Output                       | 0       |                    |
| 35-02-11  | Walking Toll Restriction Table<br>Number                                                                                                    | 0 : Not Output<br>1 : Output                       | 1       |                    |
| 35-02-12  | DID Table Name Output                                                                                                    | 0 : Not Output<br>1 : Output                       | 0       |                    |
| 35-02-13  | CLI Output When DID to Trunk                                                                                                    | 0 : Not Output<br>1 : Output                       | 0       |                    |
| 35-02-14  | <b>Date</b><br>Determine whether the date should be<br>displayed on SMDR reports. <i>This option</i><br><i>must be set to "0" if the trunk name is</i><br><i>set to be displayed in Program 35-02-03.</i>                                              | 0 : Not Output<br>1 : Output                       | 0       |                    |
| 35-02-15  | CLI / DID Number Switching                                                                                                    | 0 : Calling Party No.<br>1 : Called Party No.      | 0       |                    |
| 35-02-16  | <b>Trunk Name or Received Dialed</b><br><b>Number</b><br>Determine how the SMDR should print<br>incoming calls on ANI/DNIS or DID<br>trunks. If set to (1), ANI/DNIS trunks can<br>print DNIS digits. If set to (0) trunk<br>names are printed instead | 0 : Trunk port Name<br>1 : Received Dial<br>Number | 0       |                    |

#### -SMDR Printout Format-

XX/XX/XX PAGE XXX CLASS TIME LINE DURATION STATION DIALLED No./CLI RD/COST ACCOUNT aa bbbb cc:cc ddddddddd ee:ee:ee fffffffff ggggggggggggggggg hhhhhhh iiiiiii

\*Column 1(aa) : Call Number

Indicate the number. Up to 55 calls are printout per a page.

#### \*Column 2(bbbb) : Class of Call

Indicate the type of call as below;

| Item | Description                     | Item | Description                   |
|------|---------------------------------|------|-------------------------------|
| AIN  | Incoming Call on Analogue Trunk | РОТ  | Outgoing Call on Tie Line     |
| AOT  | Outgoing Call on Analogue Trunk | ТОТ  | Outgoing Call by Tandem trunk |
| IIN  | Incoming Call on ISDN Trunk     | ALB  | All Trunk Busy                |
| ΙΟΤ  | Outgoing Call on ISDN Trunk     | BRD  | Barred Outgoing Call          |
| PIN  | Incoming Call on Tie Line       | BFL  | Buffer Full                   |

#### \*Column 3(cc:cc) : Time

Indicate a time(24 hours format) of incoming/outgoing/transferred call.

\*Column 4(dd...): Trunk Number/Name

- Indicate a Trunk Number or Name.
- \*Column 5(ee:ee:ee) : Call Duration Time
- Indicate a call duration time of call.
- \*Column 6(ff....) : Extension name

Indicate a Extension Name.

\*Column 7(gg....) : Dialed data or received Caller-ID Data

Indicate the dialed data of outgoing call. And also, indicate the received Caller-ID data.

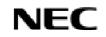

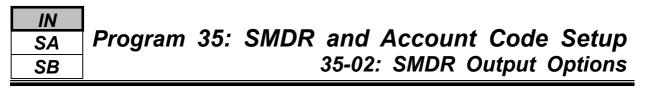

\*Column 8(hh....) : Ring Duration or Cost

Indicate a ringing duration time at the extension for incoming call. And also, indicate the calling cost data for outgoing call. However the calling cost data is not exactly same value as the PTT's calculation cost. </br><Note>Calling cost data will be provided from Line Provider by using Metering Pulse or "Advice of Charge" of ISDN. For these services availability, ask your country's Line Provider.

\*Column 9(ii....) : Account Code or Password index No. of Walking Toll Restriction Indicate a Account Code or Password index No. if Walking Toll Restriction is used.

#### -Summary Data Printout Format-For Example) Daily Summary

OUTGOING CALL/COST SUMMARY FOR DAY OF DD/MM/YY

> TOTAL NO. OF OUTGOING PSTN CALLS: TOTAL NO. OF OUTGOING ISDN CALLS: NO. OF OUTGOING PSTN CALLS COSTED:XXXXX COST:XXXXXX.XX NO. OF OUTGOING PSTN CALLS COSTED:XXXXX COST:XXXXXX.XX

### Conditions

None

## **Feature Cross Reference**

• Station Message Detail Recording (SMDR)

# **Telephone Programming Instructions**

### To enter data for Program 35-02 (SMDR Output Options):

- 1. Enter the programming mode.
- 2. Enter 35 02

#### 35-02-01 SMDR-P1 T/R Call 1

3. Enter the number of the item you want to program.

### 35-02-xx SMDR-Px xxxxx

- 4. Select the SMDR port number to be programmed by pressing the FLASH or the VOLUME▲ or VOLUME▼ keys.
- 5. Enter data for the item you selected + HOLD.
- 6. Enter data for the next item in the program.
- OR

Press DC once to enter a new item number. OR

OR

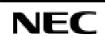

Use **Program 35-03 : SMDR Port Assignment for Trunk Group** to assign the SMDR port for each trunk group.

### Input Data

| Trunk Group No. | SMDR Port No. | Default | Related Program |
|-----------------|---------------|---------|-----------------|
| 1-25            | 1,2           | 1       |                 |

### Conditions

None

## **Feature Cross Reference**

- Station Message Detail Recording (SMDR)
- Trunk Group Routing

# **Telephone Programming Instructions**

### To enter data for Program 35-03 (SMDR Port Assignment for Trunk Group):

- 1. Enter the programming mode.
- 2. Enter 35 03

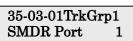

3. Enter the number of the item you want to program.

### 35-03-xxTrkGrpxx xxxxx

- 4. Select the Trunk Group number to be programmed by pressing the FLASH or the VOLUME▲ or VOLUME▼ keys.
- 5. Enter data for the item you selected + HOLD.
- 6. Enter data for the next item in the program. OR

Press DC once to enter a new item number.

OR

| IN |                                                              |
|----|--------------------------------------------------------------|
| SA | <b>Program 35: SMDR and Account Code Setup</b>               |
| SB | <b>COPY</b> 35-04: SMDR Port Assignment for Department Group |

Use **Program 35-04 : SMDR Port Assignment for Department Groups** to assign the SMDR port for each Department Group.

### Input Data

| Department Group No. | SMDR Port No. | Default | <b>Related</b> Program |
|----------------------|---------------|---------|------------------------|
| 1-32                 | 1,2           | 1       |                        |

### Conditions

None

# Feature Cross Reference

• Station Message Detail Recording (SMDR)

## **Telephone Programming Instructions**

### To enter data for Program 35-04 (SMDR Port Assignment for Department Groups):

- 1. Enter the programming mode.
- 2. Enter 35 04

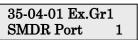

3. Enter the number of the item you want to program.

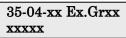

- 4. Select the Extension Group number to be programmed by pressing the FLASH or the VOLUME▲ or VOLUME▼ keys.
- 5. Enter data for the item you selected + HOLD.
- 6. Enter data for the next item in the program.
  - OR

Press DC once to enter a new item number.

OR

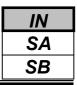

Use **Program 35-05 : Account Code Setup** to set various Account Code options for an extension's Class of Service. Assign a Class of Service to extensions in Program 20-06.

### Input Data

| Class of Service Number | 1-15 |
|-------------------------|------|
|                         |      |

| Prog. No. | Item                                                                                                    | Input Data                                                                                                    | Default | Related<br>Program |
|-----------|----------------------------------------------------------------------------------------------------|----------------------------------------------------------------------------------------------------|---------|--------------------|
| 35-05-01  | Account Code Mode<br>Use this option to select the Account<br>Code Mode (0-3).                                                                                                    | <ul> <li>0 : Account Codes disable</li> <li>1 : Account Codes optional</li> <li>2 : Account Codes required<br/>but not verified.</li> <li>3 : Account Codes required<br/>and verified.</li> </ul> | 0       |                    |
| 35-05-02  | <b>Forced Account Code Toll Call</b><br><b>Setup</b><br>Use this option enable Account Codes<br>for all calls or just toll calls (for mode 2<br>or 3 in Item 01 above).                | <ul><li>0 : Account Codes for toll<br/>and local calls</li><li>1 : Account Codes just for<br/>toll calls.</li></ul>                                                                               | 0       |                    |
| 35-05-03  | Account Codes for Incoming Calls<br>Use this option to allow users to enter<br>Account Codes for incoming calls. If<br>disabled, any codes entered dial out on<br>the connected trunk. | <ul><li>0 : Account Codes for<br/>Incoming calls disabled.</li><li>1 : Account Codes for<br/>Incoming calls enabled.</li></ul>                                                                    | 0       |                    |
| 35-05-04  | <b>Hiding Account Codes</b><br>Use this option to either hide or show<br>the Account codes on a telephone's<br>display.                                                                | 0 : Account Codes displayed<br>1 : Account Codes hidden<br>("*" is displayed)                                                                                                    | 0       |                    |

#### Conditions

None

## **Feature Cross Reference**

• Account Codes

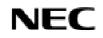

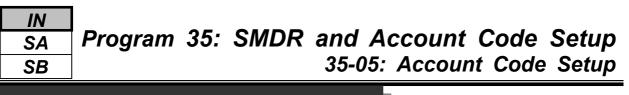

## **Telephone Programming Instructions**

### To enter data for Program 35-05 (Account code Setup):

- 1. Enter the programming mode.
- 2. Enter 35 05

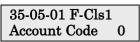

3. Enter the number of the item you want to program.

35-05-xx F-Clsxx xxxxx

- 4. Select the Class of Service number to be programmed by pressing the FLASH or the VOLUME▲ or VOLUME▼ keys.
- 5. Enter data for the item you selected + HOLD.
- 6. Enter data for the next item in the program.

OR

Press DC once to enter a new item number.

OR

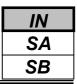

Use **Program 35-06 : Verified Account Code Table** to enter Account Codes into the Verified Account Code list. You can enter up to 2000 codes from 3-16 digits long, using the characters 0-9 or #. Use the FLASH key to enter a wild card. For example, the entry FLASH234 means the user can enter 0234-9234.

### Input Data

| Verified Account Code Table No. | Verified Account Code                        | Default    | Related<br>Program |
|---------------------------------|----------------------------------------------|------------|--------------------|
| 1-2000                          | 0-9,#,@ (@ : Wild Card)<br>(Up to 16 digits) | No setting |                    |

### Conditions

None

# Feature Cross Reference

♦ Account Code

# **Telephone Programming Instructions**

### To enter data for Program 35-06 (Verified Account Code Table):

- 1. Enter the programming mode.
- 2. Enter 35 06

### 35-06-01 TBL1 Acct CD

3. Enter the number of the item you want to program.

#### 35-06-xx TBLxxxx xxxxx

- 4. Select the Verified Account Code Table number to be programmed by pressing the FLASH or the VOLUME▲ or VOLUME▼ keys.
- 5. Enter data for the item you selected + HOLD.
- 6. Enter data for the next item in the program.
  - OR

Press DC once to enter a new item number.

OR

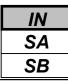

Use Program 40-01 : Voice Mail Basic Setup to define the basic operation of Voice Mail (DSPDB).

#### Input Data

| Prog. No. | Item                                                                                                    | Input Data                         | Default | Related<br>Program |
|-----------|----------------------------------------------------------------------------------------------------|------------------------------------|---------|--------------------|
| 40-01-01  | <b>Exclusive Channel for Voice Mail</b><br>Specify the number of channels of<br>DSPDB which voice mail occupies.                                                                  | 0-16                               | 0       |                    |
| 40-01-02  | Time Stamp                                                                                                    | 0 : Disable<br>1 : Enable          | 1       |                    |
| 40-01-03  | <b>Conversation Recording Mode for</b><br><b>After Transfer</b><br>Use this program to set up whether after<br>Hold Transfer continues recording,<br>when recording conversation. | 0 : Not Continued<br>1 : Continued | 0       |                    |
| 40-01-04  | Automated Attendant (Voice Mail) for<br>No Existing Extension                                                                                                    | 0 : Disable<br>1 : Enable          | 0       |                    |
| 40-01-05  | Maintenance Time<br>Specify time to maintain for DSPDB<br>record media.                                                                                                    | 0000-2359<br>(0000 = No setting)   | 0000    |                    |
| 40-01-06  | Automatically Erase Message                                                                                                    | 0-180(day)                         | 0       |                    |

### Conditions

None

## **Feature Cross Reference**

♦ Voice Mail (DSPDB)

## **Telephone Programming Instructions**

### To enter data for Program 40-01 (Voice Mail Basic Setup):

- 1. Enter the programming mode.
- 2. Enter 40 01

### 40-01-01 VM Channel 0

3. Enter the number of the item you want to program.

40-01-xx xxxxx

- 4. Enter data for the item you selected + HOLD.
- 5. Enter data for the next item in the program. OR

Press DC once to enter a new item number. OR

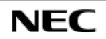

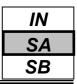

Use Program 40-02 : Mailbox Setup to define the mailbox of the Voice Mail (DSPDB).

There are a maximum of 300 mailboxes in the DSPDB. Use this program to set the box number and password linked to the extension number (or pilot number) for each mailbox.

### Input Data

| 001-300 |
|---------|
| -       |

| Prog. No. | Item                                                                              | Input Data          | Default    | Related<br>Program |
|-----------|-----------------------------------------------------------------------------------|---------------------|------------|--------------------|
| 40-02-01  | Mailbox Number<br>A mailbox number should use the same<br>number of an extension. | Up to 4 digits      | No setting |                    |
| 40-02-02  | Mailbox Password<br>If not required, leave this option empty.                     | Dial 4 digits Fixed | No setting |                    |

### Conditions

None

# Feature Cross Reference

• Voice Mail (DSPDB)

# **Telephone Programming Instructions**

### To enter data for Program 40-02 (SMDR Output Options):

- 1. Enter the programming mode.
- 2. Enter 40 02

## 40-02-01MgBox1

- Mail box No.
- 3. Enter the number of the item you want to program.

#### 40-02xxMgBoxxxx

- 4. Select the Message Box number to be programmed by pressing the FLASH or the VOLUME▲ or VOLUME▼ keys.
- 5. Enter data for the item you selected + HOLD.
- 6. Enter data for the next item in the program. OR

Press DC once to enter a new item number.

OR

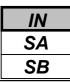

Use **Program 40-03 : Message Recording Setup** to define the auto-answering operation of the Voice Mail (DSPDB).

### Input Data

| Prog. No. | Item                                                   | Input Data                                                  | Default | Related<br>Program |
|-----------|--------------------------------------------------------|-------------------------------------------------------------|---------|--------------------|
| 40-03-01  | Voice Mail Recording Time                              | 1-10 (minute)                                               | 1       |                    |
| 40-03-02  | A Guidance message in case recording is not allowed    | 0 : Fixed Guidance Message<br>1 : Answer Message of Mailbox | 0       |                    |
| 40-03-03  | A response message is automatically sent out when busy | 0 : Disable<br>1 : Enable                                   | 0       |                    |

### Conditions

None

## Feature Cross Reference

♦ Voice Mail (DSPDB)

# **Telephone Programming Instructions**

### To enter data for Program 40-03 (Message Recording Setup):

- 1. Enter the programming mode.
- 2. Enter 40 03

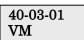

3. Enter the number of the item you want to program.

40-03-xx xxxxx

- 4. Enter data for the item you selected + HOLD.
- 5. Enter data for the next item in the program.
- OR D DC

Press DC once to enter a new item number. OR

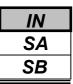

Use **Program 40-04 : Live Recording Setup** to define the conversation recording operation of the Voice Mail (DSPDB).

### Input Data

| Prog. No. | Item                                                                                                    | Input Data                                      | Default | Related<br>Program |
|-----------|----------------------------------------------------------------------------------------------------|-------------------------------------------------|---------|--------------------|
| 40-04-01  | The Operation mode when destination is not defined.                                                                   | 0 : Temporary Mailbox<br>1 : Callback Operation | 0       |                    |
| 40-04-02  | <b>Temporary Mailbox Number</b><br>Setup the temporary mailbox number.                                                | 0-300                                           | 0       |                    |
| 40-04-03  | <b>Live Recording Display</b><br>Enables or disables the system's ability<br>to display the recording feature active. | 0 : Enable<br>1 : Disable                       | 0       |                    |

### Conditions

None

# **Feature Cross Reference**

♦ Voice Mail (DSPDB)

# **Telephone Programming Instructions**

### To enter data for Program 40-04 (Live Recording Setup):

- 1. Enter the programming mode.
- 2. Enter 40 04

40-04-01 Operation Mode 0

3. Enter the number of the item you want to program.

40-04-xx xxxxx

- 4. Enter data for the item you selected + HOLD.
- 5. Enter data for the next item in the program. OR

Press DC once to enter a new item number.

OR

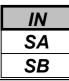

Use Program 40-05 : Call Information Setup to define the incoming notice of the Voice Mail (DSPDBU).

### Input Data

| Prog. No. | Item                                           | Input Data                 | Default    | Related<br>Program |
|-----------|------------------------------------------------|----------------------------|------------|--------------------|
| 40-05-01  | Maximum number of outgoing call simultaneously | 0-8                        | 1          |                    |
| 40-05-02  | Trunk Route Number                             | 0-25                       | 1          |                    |
| 40-05-03  | ISDN Calling Party Number                      | 0-9,*,#<br>(Max.16 digits) | No setting |                    |
| 40-05-04  | Call interval for intercom call                | 1-30 minutes               | 10         |                    |
| 40-05-05  | Call interval for external call                | 1-30 minutes               | 10         |                    |
| 40-05-06  | Maximum number of intercom call                | 1-100                      | 3          |                    |
| 40-05-07  | Maximum number of external call                | 1-100                      | 3          |                    |

### Conditions

None

# Feature Cross Reference

♦ Voice Mail (DSPDB)

# **Telephone Programming Instructions**

### To enter data for Program 40-05 (Call Information Setup):

- 1. Enter the programming mode.
- 2. Enter 40 05

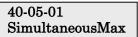

3. Enter the number of the item you want to program.

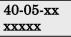

- 4. Enter data for the item you selected + HOLD.
- 5. Enter data for the next item in the program.
- OR

Press DC once to enter a new item number.

OR

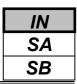

Use **Program 40-06 : Voice Mail Automated Attendant Data Setup** to define the outside lines to use the automated attendant recording operation of the Voice Mail (DSPDB).

#### Input Data

| Trunk Port Number | 1-51 |
|-------------------|------|
|                   |      |

Day/Night Mode

1-8

| Prog. No. | Item                             | Input Data              | Default | Related<br>Program |
|-----------|----------------------------------|-------------------------|---------|--------------------|
| 40-06-01  | Operation Mode                   | 0 : Automated Attendant | 0       |                    |
|           |                                  | 1 : Not Used            |         |                    |
| 40-06-02  | Guidance Message Number          | 0-48                    | 0       |                    |
| 40-06-03  | Message Box Number for Leaving a | 0-300                   | 0       |                    |
|           | Message                          |                         |         |                    |

### Conditions

None

## **Feature Cross Reference**

♦ Voice Mail (DSPDB)

## **Telephone Programming Instructions**

#### To enter data for Program 40-06 (Voice Mail Automated Attendant Data Setup):

- 1. Enter the programming mode.
- 2. Enter 40 06

40-06-01 Trunk1 Mode1 OPE-Mode

3. Enter the number of the item you want to program.

40-06-xx Trunkxx xxxxx

- 4. Select the Trunk port number to be programmed by pressing the FLASH or the VOLUME▲ or VOLUME▼ keys.
- 5. Enter data for the item you selected + HOLD.
- 6. Enter data for the next item in the program.

OR

Press DC once to enter a new item number.

OR

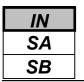

Use **Program 40-07 : Voice Prompt Language Assignment for Voice Mail** to specify the language to be used for the voice mail (DSPDB).

### Input Data

| Prog. No. | Item                                           | Input Data  | Default | Related<br>Program |
|-----------|------------------------------------------------|-------------|---------|--------------------|
| 40-07-01  | Voice Prompt Language Assignment for Voice     | 1 : English | 1       |                    |
|           | Mail                                           |             |         |                    |
|           | Although the system allows this option to be   |             |         |                    |
|           | changed in programming, the language will only |             |         |                    |
|           | change if the DSPDB has the firmware which     |             |         |                    |
|           | provides the newly selected language.          |             |         |                    |

### Conditions

None

# Feature Cross Reference

♦ Voice Mail (DSPDB)

# **Telephone Programming Instructions**

### To enter data for Program 40-07 (Voice Prompt Language Assignment for Voice Mail):

- 1. Enter the programming mode.
- 2. Enter 40 07

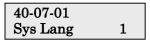

3. Enter the number of the item you want to program.

#### 40-07-xx Trunkxx xxxxx

- 4. Enter data for the item you selected + HOLD.
- 5. Enter data for the next item in the program.
- OR
- Press DC once to enter a new item number.

OR

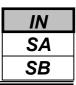

Use **Program 40-08 : Voice Prompt Language Assignment for each Mail Box** to specify the language to be used for the voice mail.

### Input Data

| Mail Box Number | 1-300 |
|-----------------|-------|
|                 | -     |

| Prog. No. | Item                                                                                                    | Input Data  | Default | Related<br>Program |
|-----------|----------------------------------------------------------------------------------------------------|-------------|---------|--------------------|
| 40-08-01  | Voice Prompt Language Assignment<br>for Mailboxes<br>Although the system allows this option to<br>be changed in programming, the language<br>will only change if the DSPDB has<br>the firmware which provides the newly<br>selected language. | 1 : English | 1       |                    |

### Conditions

None

## **Feature Cross Reference**

• Voice Mail (DSPDB)

# **Telephone Programming Instructions**

### To enter data for Program 40-08 (Voice Prompt Language Assignment for each Mail Box):

- 1. Enter the programming mode.
- 2. Enter 40 08

### 40-08-01MgBox1 Mail Lang 1

3. Enter the number of the item you want to program.

#### 40-08-xx MgBoxxx xxxxx

- 4. Select the Mail Box number to be programmed by pressing the FLASH or the VOLUME▲ or VOLUME▼ keys.
- 5. Enter data for the item you selected + HOLD.
- 6. Enter data for the next item in the program. OR

Press DC once to enter a new item number.

OR

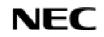

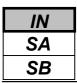

Use **Program 40-09 : Voice Mail Multiple Address Group Setup** to define the broadcast group of a Voice Mail (DSPDB) mailbox.

### Input Data

| Multiple Address Group<br>Number | Destination Box Number | Box Number            | Default    | Related<br>Program |
|----------------------------------|------------------------|-----------------------|------------|--------------------|
| 1-10                             | 1-100                  | Dial (Up to 4 digits) | No setting | 40-02              |

### Conditions

None

# Feature Cross Reference

• Voice Mail (DSPDB)

## **Telephone Programming Instructions**

- To enter data for Program 40-09 (Voice Mail Multiple Address Group Setup):
- 1. Enter the programming mode.
- 2. Enter 40 09

### 40-09-01Mlt GP1 Dest001 BoxNo

3. Enter the number of the item you want to program.

### 40-09-xx Mlt GPxx xxxxx

- 4. Select the Multiple Address Group number to be programmed by pressing the FLASH or the VOLUME▲ or VOLUME▼ keys.
- 5. Enter data for the item you selected + HOLD.
- 6. Enter data for the next item in the program. OR

Press DC once to enter a new item number. OR

| IN |  |
|----|--|
| SA |  |
| SB |  |

Use **Program 40-10 : Voice Announcement Service Option** define the system options for the Voice Announcement feature.

### Input Data

| Prog. No. | Item                                                                                                    | Input Data                           | Default           | Related<br>Program |
|-----------|----------------------------------------------------------------------------------------------------|--------------------------------------|-------------------|--------------------|
| 40-10-01  | VRS Fixed Message<br>Enable (1) or disable (0) the system's ability to<br>play the fixed VRS messages (such as "You have a<br>message.").                                                           | 0 : Not Used<br>1 : Used             | 1                 |                    |
| 40-10-02  | <b>General Message Number</b><br>This item assigns the VAU message number to be<br>used as the General Message.                                                                                     | 0-48<br>(0 : No General<br>message)  | 0                 |                    |
| 40-10-03  | <b>VRS No Answer Destination</b><br>This item assigns the transferred Ring Group when<br>the VRS is unanswered after Call Forwarding with<br>Personal Greeting Message.                             | 0-25<br>(Incoming Ring<br>Group No.) | 0 (No<br>Setting) |                    |
| 40-10-04  | VRS No Answer Time<br>If an extension has Personal Greeting enabled and<br>all VRS ports are busy, a DIL or DISA call to the<br>extension will wait this interval for a VRS port to<br>become free. | 0-64800(sec.)                        | 0                 |                    |
| 40-10-05  | <b>Park and Page Repeat Timer</b><br>If a Park and Page is not picked up within this<br>interval, the Paging announcement repeats.                                                                  | 0-64800(sec.)                        | 0                 |                    |

### Conditions

None

## **Feature Cross Reference**

• Voice Response System (VRS)

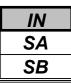

# **Telephone Programming Instructions**

### To enter data for Program 40-10 (Voice Announce Service Option):

- 1. Enter the programming mode.
- 2. Enter 40 10

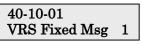

3. Enter the number of the item you want to program.

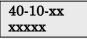

- 4. Enter data for the item you selected + HOLD.
- 5. Enter data for the next item in the program. OR

Press DC once to enter a new item number.

OR

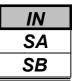

In **Program 40-11 : Pre-Amble Message Assignment** to assign the VAU message number to be used as the Preamble Message for each trunk. When the extension user answers the incoming call, the assigned VAU message will be sent to the outside caller.

### Input Data

| Trunk Po | rt Number | Day/Night Mode | VAU Message Number   | Default | Related<br>Program |
|----------|-----------|----------------|----------------------|---------|--------------------|
| 1-       | -51       | 1-8            | 0-48(0 : No Service) | 0       |                    |

### Conditions

None

## **Feature Cross Reference**

• Voice Response System (VRS)

# **Telephone Programming Instructions**

### To enter data for Program 40-11 (Pre-Amble Message Assignment):

- 1. Enter the programming mode.
- 2. Enter 40 11

### 40-11-01 Trunk1 Mode1 Msg No.0

3. Enter the number of the item you want to program.

#### 40-11-xx Trunkxx xxxxx

- 4. Select the Trunk port number to be programmed by pressing the FLASH or the VOLUME▲ or VOLUME▼ keys.
- 5. Enter data for the item you selected + HOLD.
- 6. Enter data for the next item in the program.

OR

Press DC once to enter a new item number.

OR

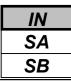

Use Program 44-01 : System Options for ARS/F-Route to define the system options for the ARS/F-Route feature.

### Input Data

| Prog | g. No. | Item                      | Input Data               | Default | Related<br>Program |
|------|--------|---------------------------|--------------------------|---------|--------------------|
| 44-0 | )1-01  | ARS/F-Route Time Schedule | 0 : Not Used<br>1 : Used | 0       |                    |

### Conditions

None

## Feature Cross Reference

• Automatic Route Selection(ARS)/F-Route

# **Telephone Programming Instructions**

### To enter data for Program 44-01 (System Options for ARS/F-Route):

- 1. Enter the programming mode.
- 2. Enter 44 01

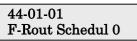

3. Enter the number of the item you want to program.

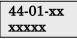

- 4. Enter data for the item you selected + HOLD.
- 5. Enter data for the next item in the program.
  - OR

Press DC once to enter a new item number.

OR

| IN |
|----|
| SA |
| SB |

Use **Program 44-02 : Dial Analysis Table for ARS/F-Route Access** to set the Pre-Transaction Table for selecting ARS/F-Route.

• Service Type 1 (Extension number)

The number goes to an extension after deleting the front digit(s).

Additional data

Assign the digit(s) to be deleted on top of the number for extension number usage. There must be at least one digit deleted.

#### • Service Type 2 (ARS/F-Route select)

The number is controlled by ARS/F-Route table.

#### Additional data

Assign the ARS/F-Route table number for Program 44-05. (If the ARS/F-Route Time schedule is not used.) Assign the ARS/F-Route selection number for Program 44-04. (If the ARS/F-Route Time schedule is used.)

#### • Service Type 3 (Dial Extension Analyze Table select)

The total length of the number exceeds more than 5 digits.

#### Additional data

Assign the referring Dial Extension Analyze Table number for Program 44-03.

#### Input Data

| Dial Analysis Number | 1-120 |
|----------------------|-------|
|----------------------|-------|

| Prog. No. | Item                 | Input Data                                                                                                    | Default    | Related<br>Program |
|-----------|----------------------|----------------------------------------------------------------------------------------------------|------------|--------------------|
| 44-02-01  | Dial                 | Up to 4 digits                                                                                                    | No setting |                    |
| 44-02-02  | Service Type         | <ul> <li>0 : No setting</li> <li>1 : Select Extension Call</li> <li>2 : Select ARS/F-Route Access</li> <li>3 : Select "Dial Extension Analyze Table"</li> </ul>                                                                                                    | 0          |                    |
| 44-02-03  | Additional Data      | <ul> <li>• When Select 1 (Select Extension Call) from 44-02-02 : 0-255 (Delete Digit) (255 : delete all digit)</li> <li>• When Select 2 (Select ARS/F-Route Access) from 44-02-02 :</li> <li>• Not Used F-Route Time Schedule [Program 44-01 : 0] 0-500 (ARS/F-Route table Number) (0 : No setting) <refer 44-05="" program="" to=""></refer></li> <li>• Used F-Route Time Schedule [Program 44-01 : 1] 0-500 (ARS/F-Route select table Number) (0 : No setting) <refer 44-04="" program="" to=""></refer></li> <li>• When Select 3 (Select "Dial Extension Analyze Table") from 44-02-02 : 0-4 (Dial Extension Analyze Table Number) (0 : No setting) <refer 44-03="" program="" to=""></refer></li> </ul> | 0          | 44-01<br>44-02-02  |
| 44-02-04  | Dial Tone Simulation | 0 : Off<br>1 : On                                                                                                    | 0          |                    |

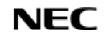

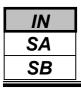

### Conditions

None

# Feature Cross Reference

• Automatic Route Selection(ARS)/F-Route

# **Telephone Programming Instructions**

### To enter data for Program 44-02 (Dial Analysis Table for ARS/F-Route Access):

- 1. Enter the programming mode.
- 2. Enter 44 02

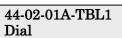

3. Enter the number of the item you want to program.

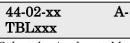

- 4. Select the Analyze table number to be programmed by pressing the FLASH or the VOLUME▲ or VOLUME▼ keys.
- 5. Enter data for the item you selected + HOLD.
- 6. Enter data for the next item in the program.
  - OR Press DC once to enter a new item number.

OR

| IN |
|----|
| SA |
| SB |
|    |

Use Program 44-03 : Dial Analyze Extension Table to set the dial extension analyze table.

#### Input Data

| Extension Table Area Number | 1-4 |  |
|-----------------------------|-----|--|
|                             |     |  |

| Dial Analysis Table Number | 1-252 |
|----------------------------|-------|

#### 1. Dial Analysis Table Number 1-250:

| Prog. No. | Item               | Input Data                                                                     | Default    | Related<br>Program |
|-----------|--------------------|--------------------------------------------------------------------------------|------------|--------------------|
| 44-03-01  | Dial               | Up to 36 digits                                                                | No setting |                    |
| 44-03-02  | ARS/F-Route Select | [Program 44-01 : 0]                                                            | 0          |                    |
|           | Table Number       | 0-500 (ARS/F-Route Table Number) <program< th=""><th></th><th></th></program<> |            |                    |
|           |                    | 44-05>                                                                         |            |                    |
|           |                    | [Program 44-01 : 1]                                                            |            |                    |
|           |                    | 0-500 (ARS/F-Route select table Number)                                        |            |                    |
|           |                    | <program 44-04=""></program>                                                   |            |                    |

#### 2. Dial Analysis Table Number 251:

| Prog. No. | Item               | Input Data                              | Default | Related<br>Program |
|-----------|--------------------|-----------------------------------------|---------|--------------------|
| 44-03-03  | ARS/F-Route Select | [Program 44-01 : 0]                     | 0       |                    |
|           | Table Number       | 0-500 (ARS/F-Route Table Number)        |         |                    |
|           |                    | <program 44-05=""></program>            |         |                    |
|           |                    | [Program 44-01 : 1]                     |         |                    |
|           |                    | 0-500 (ARS/F-Route select table Number) |         |                    |
|           |                    | <program 44-04=""></program>            |         |                    |

#### 3. Dial Analysis Table Number 252:

| Prog. No. | Item                      | Input Data | Default | Related<br>Program |
|-----------|---------------------------|------------|---------|--------------------|
| 44-03-04  | Next Table Area<br>Number | 0-4        | 0       |                    |

#### Conditions

None

## Feature Cross Reference

◆ Automatic Route Selection(ARS)/F-Route

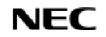

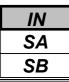

# **Telephone Programming Instructions**

### To enter data for Program 44-03 (Dial Analyze Extension Table):

- 1. Enter the programming mode.
- 2. Enter 44 03

44-03-01Exp-TBL1 001:Dial=

3. Enter the number of the item you want to program.

44-03-xx Exp-TBLx

- 4. Select the Extension Table Area number to be programmed by pressing the FLASH or the VOLUME▲ or VOLUME▼ keys.
- 5. Enter data for the item you selected + HOLD.
- 6. Enter data for the next item in the program.

OR

Press DC once to enter a new item number.

OR

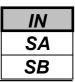

Use **Program 44-04 : ARS/F-Route Selection for Time Schedule** to assign each ARS/F-Route Selection number to an ARS/F-Route table number for each ARS/F-Route time mode. There are 8 time modes for ARS/F-Route Access.

### Input Data

| <b>ARS/F-Route Selection Number</b> | 1-500 |
|-------------------------------------|-------|

| ARS/F-Route Time Mode | ARS/F-Route Table Number | Default | Related<br>Program |
|-----------------------|--------------------------|---------|--------------------|
| 1-8                   | 0-500                    | 0       |                    |

### Conditions

None

## Feature Cross Reference

◆ Automatic Route Selection(ARS)/F-Route

## **Telephone Programming Instructions**

### To enter data for Program 44-04 (ARS/F-Route Selection for Time Schedule):

- 1. Enter the programming mode.
- 2. Enter 44 04

### 44-04-01SelNo1 F-RouteMode1=0

3. Enter the number of the item you want to program.

#### 44-04-xxSelNoxxx xxxxx

- 4. Select the ARS/F-Route Selection number to be programmed by pressing the FLASH or the VOLUME▲ or VOLUME▼ keys.
- 5. Enter data for the item you selected + HOLD.
- 6. Enter data for the next item in the program.
  - OR

Press DC once to enter a new item number.

OR

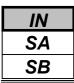

Use **Program 44-05 : ARS/F-Route Table** to set the ARS/F-Route table. There are 4 kinds of order. If the higher priority trunk groups are busy, the next order group will be used. If a lower priority route is selected, the caller may be notified with a beep tone.

### Input Data

| ARS/F-Route Table Number | 1-500 |
|--------------------------|-------|
|                          |       |

| Priority Number 1-4 |  |
|---------------------|--|
|                     |  |

| Prog. No. | Item                                 | Input Data                | Default | Related<br>Program |
|-----------|--------------------------------------|---------------------------|---------|--------------------|
| 44-05-01  | Trunk Group Number                   | 0: (0: No setting)        | 0       |                    |
|           |                                      | 1-25 : Trunk Group Number |         |                    |
|           |                                      | 255 : (Extension Call)    |         |                    |
| 44-05-02  | Delete Digits                        | 0-255(0 : No setting,     | 0       |                    |
|           |                                      | 255 : Delete All digits)  |         |                    |
| 44-05-03  | Additional Dial Number               | 0-1000                    | 0       |                    |
| 44-05-04  | Beep Tone                            | 0 : Off                   | 0       |                    |
|           |                                      | 1 : On                    |         |                    |
| 44-05-05  | Gain Table Number for Internal Calls | 0-500                     | 0       |                    |
|           |                                      | (0 : No setting)          |         |                    |
| 44-05-06  | Gain Table Number for Tandem         | 0-500                     | 0       |                    |
|           | Connection                           | (0 : No setting)          |         |                    |
| 44-05-07  | ARS Class of Service                 | 0-16                      | 0       |                    |
| 44-05-08  | Dial Treatment                       | 0-15                      | 0       |                    |

### Conditions

None

## **Feature Cross Reference**

◆ Automatic Route Selection(ARS)/F-Route

| IN |
|----|
| SA |
| SB |

## **Telephone Programming Instructions**

### To enter data for Program 44-05 (ARS/F-Route Table):

- 1. Enter the programming mode.
- 2. Enter 44 05

44-05-01FRout1 1:TRK Grp = 0

3. Enter the number of the item you want to program.

#### 44-05-xxFRoutxxx xxxxx

- 4. Select the ARS/F-Route Table number to be programmed by pressing the FLASH or the VOLUME▲ or VOLUME▼ keys.
- 5. Enter data for the item you selected + HOLD.
- 6. Enter data for the next item in the program.

OR

Press DC once to enter a new item number.

OR

Press DC until you've exited that series's programming section.

Programming Manual

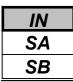

Use **Program 44-06 : Additional Dial Table** to set the additional dial table to add prior to the dialed ARS/F-Route number.

### Input Data

| Additional Dial Table Number | Additional Dial                | Default    | Related<br>Program |
|------------------------------|--------------------------------|------------|--------------------|
| 1-1000                       | Up to 36 digits(0-9,*,#,Pause) | No setting |                    |

### Conditions

None

## Feature Cross Reference

• Automatic Route Selection(ARS)/F-Route

# **Telephone Programming Instructions**

### To enter data for Program 44-06(Additional Dial Table):

- 1. Enter the programming mode.
- 2. Enter 44 06

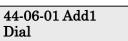

3. Enter the number of the item you want to program.

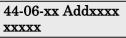

- 4. Select the Additional Dial Table number to be programmed by pressing the FLASH or the VOLUME▲ or VOLUME▼ keys.
- 5. Enter data for the item you selected + HOLD.
- 6. Enter data for the next item in the program.
  - OR

Press DC once to enter a new item number.

OR

| IN |  |
|----|--|
| SA |  |
| SB |  |

Use **Program 44-07 : Gain Table for ARS/F-Route Access** to set the PAD table. If an extension dials ARS/F-Route number;

- The Extension Dial Gain Table is activated, which is assigned in Program 44-05.
- The Extension Dial Gain Table follows "Outgoing transmit" and "Outgoing receive" settings.
- If the incoming call is transferred to another line using ARS/F-Route;
- The Tandem Gain Table is activated, which is assigned in Program 44-05.

• The Tandem Gain Table follows the "Incoming transmit" and "Incoming receive" settings for incoming line, and "Outgoing transmit" and "Outgoing receive" settings for the outgoing line.

**Note:** For the ARS/F-Route call (in the above case), CODEC gain in Program 14-01-02 and 14-01-03 are not activated

#### Input Data

|  | Gain Table Number | 1-500 |
|--|-------------------|-------|
|--|-------------------|-------|

| Prog. No. | Item              | Input Data        | Default | Related<br>Program |
|-----------|-------------------|-------------------|---------|--------------------|
| 44-07-01  | Incoming Transmit | 1-63 (-15.5+15.5) | 32(0dB) |                    |
| 44-07-02  | Incoming Receive  | 1-63 (-15.5+15.5) | 32(0dB) |                    |
| 44-07-03  | Outgoing Transmit | 1-63 (-15.5+15.5) | 32(0dB) |                    |
| 44-07-04  | Outgoing Receive  | 1-63 (-15.5+15.5) | 32(0dB) |                    |

#### Conditions

None

## **Feature Cross Reference**

Automatic Route Selection(ARS)/F-Route

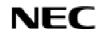

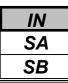

# **Telephone Programming Instructions**

### To enter data for Program 44-07(Gain Table for ARS/F-Route Access):

- 1. Enter the programming mode.
- 2. Enter 44 07

### 44-07-01 Gain1 INC Transmit 32

3. Enter the number of the item you want to program.

#### 44-07-xx Gainxx xxxxx

- 4. Select the Gain Table number to be programmed by pressing the FLASH or the VOLUME▲ or VOLUME▼ keys.
- 5. Enter data for the item you selected + HOLD.
- 6. Enter data for the next item in the program.

OR

Press DC once to enter a new item number.

OR

| IN |
|----|
| SA |
| SB |

Use **Program 44-08 : Time Schedule for ARS/F-Route** to define the daily pattern of the ARS/F-Route feature. ARS/F-Route has 10 time patterns. These patterns are used in Program 44-09 and 44-10. The daily pattern consists of 20 time settings.

### Input Data

| Schedule Pattern Number | 01-10 |
|-------------------------|-------|
|                         |       |

| Time Number | Start Time | End Time  | Mode |
|-------------|------------|-----------|------|
| 01-20       | 0000-2359  | 0000-2359 | 1-8  |

#### Default

All Schedule Pattern : 0:00-0:00, Mode 1

#### Example 1: Time Pattern 1

| 0:00 | 8        | 18:0  | 00 22: | :00 0:00 |
|------|----------|-------|--------|----------|
|      | Mode3    | Mode1 | Mode2  | Mode3    |
|      | Midnight | Day   | Night  | Midnight |

To make the above schedule, it is necessary to set the data as follows:

| Time Setting 01 : | 00:00 - 08:00 | Mode 3 |
|-------------------|---------------|--------|
| Time Setting 02 : | 08:00 - 18:00 | Mode 1 |
| Time Setting 03 : | 18:00 – 22:00 | Mode 2 |
| Time Setting 04 : | 22:00 - 00:00 | Mode 3 |

### Example 2: Time Pattern 2

0:00

| Mode2 |  |
|-------|--|
| Night |  |

To make the above schedule, it is necessary to set the data as follows:

Time Setting 01 : 00:00 – 00:00 Mode 2

### Conditions

None

## Feature Cross Reference

◆ Automatic Route Selection(ARS)/F-Route

0:00

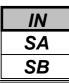

44-08: Time Schedule for ARS/F-Route

# **Telephone Programming Instructions**

### To enter data for Program 44-08(Time Schedule for ARS/F-Route):

- 1. Enter the programming mode.
- 2. Enter 44 08

44-08-01TimPtn1 01:Start =00:00

3. Enter the number of the item you want to program.

44-08xxTimPtnxx

- 4. Select the Schedule Pattern number to be programmed by pressing the FLASH or the VOLUME ▲ or VOLUME ▼ keys.
- 5. Enter data for the item you selected + HOLD.
- 6. Enter data for the next item in the program.

OR

Press DC once to enter a new item number.

OR

| IN |
|----|
| SA |
| SB |

Use Program 44-09 : Weekly Schedule for ARS/F-Route to define a weekly schedule for using ARS/F-Route.

### Input Data

| Day Number    | Schedule Pattern Number | Default   | <b>Related Program</b> |
|---------------|-------------------------|-----------|------------------------|
| 1 : Sunday    |                         |           |                        |
| 2 : Monday    |                         |           |                        |
| 3 : Tuesday   |                         |           |                        |
| 4 : Wednesday | 1-10                    | Pattern 1 | 44-08                  |
| 5 : Thursday  |                         |           |                        |
| 6 : Friday    |                         |           |                        |
| 7 : Saturday  |                         |           |                        |

### Conditions

None

## Feature Cross Reference

◆ Automatic Route Selection(ARS)/F-Route

# **Telephone Programming Instructions**

### To enter data for Program 44-09(Weekly Schedule for ARS/F-Route):

- 1. Enter the programming mode.
- 2. Enter 44 09

#### 44-09-01 SUN Pattern=1

3. Enter the number of the item you want to program.

### 44-09-xx xxxxx

- 4. Enter data for the item you selected + HOLD.
- 5. Enter data for the next item in the program. OR

Press DC once to enter a new item number.

OR

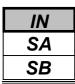

Use **Program 44-10 : Holiday Schedule for ARS/F-Route** to define a yearly schedule for ARS/F-Route. This schedule is used for setting special days such as national holidays.

#### Input Data

| Date      | Schedule Pattern Number | Default    | <b>Related Program</b> |
|-----------|-------------------------|------------|------------------------|
| 0101-1231 | 0-10 (0 : No setting)   | No setting | 44-08                  |

#### Conditions

None

## Feature Cross Reference

• Automatic Route Selection(ARS)/F-Route

# **Telephone Programming Instructions**

#### To enter data for Program 44-10(Holiday Schedule for ARS/F-Route):

- 1. Enter the programming mode.
- 2. Enter 44 10

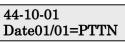

3. Enter the number of the item you want to program.

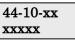

- 4. Enter data for the item you selected + HOLD.
- 5. Enter data for the next item in the program.

OR

Press DC once to enter a new item number. OR

- For your Notes -

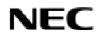

Programming Manual

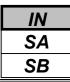

Use Program 45-01 :Voice Mail Integration Options to customize certain voice mail integration options.

#### Input Data

| Prog. No. | Item                                                                                                    | Input Data                  | Default | Related<br>Program |
|-----------|----------------------------------------------------------------------------------------------------|-----------------------------|---------|--------------------|
| 45-01-01  | Voice Mail Department Group Number<br>Assign which Extension (Department)<br>Group number is to be assigned as the<br>voice mail group.                                                                                                    | 0-32<br>(0 : No Voice Mail) | 0       |                    |
| 45-01-02  | Voice Mail Master Name<br>Enter the Voice Mail master name.                                                                                                    | Up to 8 characters          | "V.M."  |                    |
| 45-01-03  | Voice Mail Screening<br>Enable/disable the system's ability to<br>process the Call Screening commands (1 +<br>extension number) sent from the Voice<br>Mail. You should normally <i>enable</i> this<br>option to allow for Voice Mail Call<br>Screening. Disable this option if your<br>system has been modified so that extensions<br>begin with the digit 1 (e.g., 101, 102, etc.).<br>Also see the Flexible System Numbering<br>feature. | 0 : Off<br>1 : On           | 1       |                    |
| 45-01-04  | <b>Park and Page</b><br>Enable/disable the system's ability to<br>process the Voice Mail's Park and Page (*)<br>commands. You should normally <i>enable</i><br>this option.                                                                                                    | 0 : Off<br>1 : On           | 1       |                    |
| 45-01-05  | Message Wait<br>Enable/disable the system's ability to<br>process the Voice Mail's Message Wait (#)<br>commands. You should normally <i>enable</i><br>this option. If enabled, be sure that the<br>programmed Message Notification strings<br>don't contain the code #9 for trunk access.                                                                                                    | 0 : Off<br>1 : On           | 1       |                    |
| 45-01-06  | <b>Record Alert Tone Interval Time</b><br>This timer sets the interval between voice<br>Mail Conversation Record alerts                                                                                                    | 0-64800 (sec.)              | 30      |                    |
| 45-01-07  | -Not Used-                                                                                                    | -                           | -       |                    |
| 45-01-08  | -Not Used-                                                                                                    | -                           | -       |                    |
| 45-01-09  | -Not Used-                                                                                                    | -                           | -       |                    |

#### Conditions

None

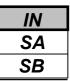

### **Feature Cross Reference**

• Voice Mail (In-skin)

## **Telephone Programming Instructions**

#### To enter data for Program 45-01 (Voice mail Integration Options):

- 1. Enter the programming mode.
- 2. Enter 45 01

| 45-01-01        |  |
|-----------------|--|
| STG No. of VM 0 |  |

3. Enter the number of the item you want to program.

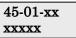

- 4. Enter data for the item you selected + HOLD.
- 5. Enter data for the next item in the program. OR

Press DC once to enter a new item number. OR

Press DC until you've exited that series's programming section.

**Programming Manual** 

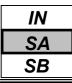

Use **Program 45-02 : NSL Option Setup** to customize the NSL options for Voice Mail integration.

#### Input Data

| Prog. No. | Item                          | Input Data                                                                           | Default | Related<br>Program |
|-----------|-------------------------------|--------------------------------------------------------------------------------------|---------|--------------------|
| 45-02-01  | Send DTMF tone or 6KD Message | 0 : Sending DTMF tone to<br>SLT-VM port<br>1 : Sending 6KD Message to<br>Serial Port | 0       |                    |
| 45-02-02  | Forced Send Dial Tone         | 0 : Normal<br>1 : Forced                                                             | 0       |                    |
| 45-02-03  | Send 5IA Message              | 0 : Off<br>1 : On                                                                    | 0       |                    |

#### Conditions

None

## Feature Cross Reference

♦ Voice Mail (In-skin)

# **Telephone Programming Instructions**

#### To enter data for Program 45-02 (NSL Option Setup):

- 1. Enter the programming mode.
- 2. Enter 45 02

3. Enter the number of the item you want to program.

- 4. Enter data for the item you selected + HOLD.
- 5. Enter data for the next item in the program. OR

Press DC once to enter a new item number.

OR

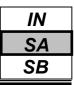

Use Program 45-03 : NSL Timer Setup to customize the NSL timers for Voice Mail integration.

#### Input Data

| Prog. No. | Item                             | Input Data     | Default | Related<br>Program |
|-----------|----------------------------------|----------------|---------|--------------------|
| 45-03-01  | Retry Timer                      | 0-64800 (sec.) | 4       |                    |
| 45-03-02  | Polling Interval                 | 0-64800 (sec.) | 20      |                    |
| 45-03-03  | ILS(Link Start Message) Interval | 0-64800 (sec.) | 20      |                    |
| 45-03-04  | Wait for ILS Time                | 0-64800 (sec.) | 30      |                    |
| 45-03-05  | Wait for 2ET Time                | 0-64800 (sec.) | 60      |                    |
| 45-03-06  | Restart LVP Check Interval       | 0-64800 (sec.) | 30      |                    |
| 45-03-07  | Wait for ILR Time                | 0-64800 (sec.) | 20      |                    |

#### Conditions

None

## **Feature Cross Reference**

♦ Voice Mail (In-skin)

# **Telephone Programming Instructions**

#### To enter data for Program 45-03 (NSL Timer Setup):

- 1. Enter the programming mode.
- 2. Enter 45 03

45-03-01 Retry Timer 4

3. Enter the number of the item you want to program.

| 45-03-xx |  |
|----------|--|
| XXXXX    |  |

- 4. Enter data for the item you selected + HOLD.
- 5. Enter data for the next item in the program. OR

Press DC once to enter a new item number.

OR

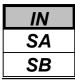

Use **Program 80-01 : Service Tone Setup** to define up to 64 Service Tones. Each service tone is defined by the combination of 32 Basic Tones.

#### Input Data

| Service Tone Number | 01-64 |
|---------------------|-------|
|                     |       |

| Prog. No. | Item         | Input Data          | Related<br>Program |
|-----------|--------------|---------------------|--------------------|
| 80-01-01  | Repeat Count | 0-255 (0 : Endless) |                    |

| Unit | Number |  |
|------|--------|--|
|------|--------|--|

1-8

| Prog. No. | Item               | Input Data                                | Related<br>Program |
|-----------|--------------------|-------------------------------------------|--------------------|
| 80-01-02  | Basic Tone Number* | 0-33 (0 : No Tone, 33: Default Time Slot) |                    |
| 80-01-03  | Duration Count     | 0-255 (0, 100-25500ms)                    |                    |
| 80-01-04  | Gain level(dB)     | 1-63 (-15.5+15.5dB)                       |                    |

#### \*Basic Tone

| Basic Tone<br>Number | Frequency (Hz) | Level(dB) | Basic Tone<br>Number | Frequency (Hz) | Level(dB) |
|----------------------|----------------|-----------|----------------------|----------------|-----------|
| 1                    | 420            | -13       | 17                   | 520/650        | -13/-19   |
| 2                    | 520            | -13       | 18                   | 650/780        | -13/-19   |
| 3                    | 580            | -13       | 19                   | 780/1040       | -13/-19   |
| 4                    | 660            | -13       | 20                   | 1040           | -13       |
| 5                    | 700            | -13       | 21                   | -Reserve-      | -         |
| 6                    | 800            | -13       | 22                   | -Reserve-      | -         |
| 7                    | 880            | -13       | 23                   | -Reserve-      | -         |
| 8                    | 1050           | -13       | 24                   | -Reserve-      | -         |
| 9                    | 430            | -13       | 25                   | -Reserve-      | -         |
| 10                   | 440/480        | -13/-13   | 26                   | -Reserve-      | -         |
| 11                   | 480/620        | -13/-13   | 27                   | -Reserve-      | -         |
| 12                   | 440            | -16       | 28                   | -Reserve-      | -         |
| 13                   | -Reserve-      |           | 29                   | -Reserve-      | _         |
| 14                   | 520/650        | -19/-13   | 30                   | -Reserve-      | _         |
| 15                   | 650/780        | -19/-13   | 31                   | -Reserve-      | -         |
| 16                   | 780/1040       | -19/-13   | 32                   | -Reserve-      | -         |

#### Default

| Service<br>Tone No. | Service Tone                             | Repeat<br>Count | Unit<br>Count | Basic Tone<br>No. | Duration | Gain Level<br>(dB)       |
|---------------------|------------------------------------------|-----------------|---------------|-------------------|----------|--------------------------|
| 1                   | No Tone                                  | 0               | 1             | 0                 | 10       | 32(0 dB)                 |
| 2                   | Internal Dial Tone                       | 0               | 2             | 0                 | 2        | 32(0 dB)                 |
|                     |                                          | 0               |               | 1                 | 3        | 32(0 dB)                 |
| 3                   | Special Dial Tone                        | 0               | 2             | 0                 | 1        | 32(0 dB)                 |
|                     | 1                                        |                 |               | 1                 | 9        | 32(0 dB)                 |
| 4                   | Internal Recall Dial Tone                | 0               | 2             | 0                 | 1<br>2   | 32(0 dB)<br>32(0 dB)     |
| 5                   | Trunk Dial Tone                          | 0               | 1             | 1                 | 10       | 32(0 dB)                 |
| (                   |                                          | 0               | 2             | 0                 | 5        | 32(0 dB)                 |
| 6                   | Busy Tone                                | 0               | 2             | 1                 | 5        | 32(0 dB)                 |
| 7                   | DND Busy Tone                            | 0               | 2             | 1                 | 2        | 32(0 dB)                 |
| ,                   | Brid Busy Tone                           |                 | _             | 0                 | 2        | 32(0 dB)                 |
| 8                   | B-busy tone                              | 0               | 2             | 0                 | 5<br>5   | 32(0 dB)<br>32(0 dB)     |
|                     |                                          |                 |               | 0                 | 5        | 32(0 dB)<br>32(0 dB)     |
| 9                   | Internal Reorder Tone                    | 0               | 2             | 1                 | 5        | 32(0 dB)<br>32(0 dB)     |
| 10                  | Internal Internet Tene                   | 0               | 2             | 0                 | 1        | 32(0 dB)                 |
| 10                  | Internal Interrupt Tone                  | 0               | 2             | 1                 | 1        | 32(0 dB)                 |
| 11                  | Internal Confirmation Tone               | 1               | 2             | 0                 | 5        | 32(0 dB)                 |
|                     |                                          |                 |               | 6                 | 1        | 32(0 dB)                 |
| 12<br>13            | Internal Hold Tone<br>External Hold Tone | 0               | 0             | 0                 | 0        | 32(0  dB)                |
| 15                  | External noid Tone                       | 0               | 0             | 3                 | 10       | 32(0 dB)<br>26(-3 dB)    |
| 14                  | Ring-Back Tone                           | 0               | 2             | 0                 | 20       | 32(0 dB)                 |
| 1.5                 | о :1 т                                   | 1               |               | 0                 | 1        | 32(0 dB)                 |
| 15                  | Override Tone                            | 1               | 2             | 6                 | 1        | 32(0 dB)                 |
| 16                  | Lock-out Tone                            | 0               | 2             | 0                 | 1        | 32(0 dB)                 |
| 10                  |                                          |                 | _             | 6                 | 1        | 32(0 dB)                 |
|                     |                                          |                 |               | 6                 | 1        | 32(0  dB)                |
| 17                  | Clock alarm Tone                         | 0               | 4             | 0<br>6            | 1        | 32(0 dB)<br>32(0 dB)     |
|                     |                                          |                 |               | 0                 | 7        | 32(0 dB)                 |
| 18                  | BGM                                      | 0               | 0             | 0                 | 0        | 32(0 dB)                 |
|                     |                                          |                 |               | 4                 | 2        | 38(+3 dB)                |
|                     |                                          |                 |               | 4                 | 2        | 26(-3 dB)                |
| 19                  | Door Box Chime 1                         | 3               | 6             | 2<br>2            | 3<br>4   | 38(+3  dB)<br>26(-2  dB) |
|                     |                                          |                 |               | 2                 | 6        | 26(-3 dB)<br>14(-9 dB)   |
|                     |                                          |                 |               | 0                 | 5        | 32(0  dB)                |
|                     |                                          |                 |               | 7                 | 2        | 38(+3 dB)                |
|                     |                                          |                 |               | 7                 | 2        | 26(-3 dB)                |
| 20                  | Door Box Chime 2                         | 3               | 6             | 5                 | 3        | 38(+3 dB)                |
|                     | Door Dox Chinic 2                        | 5               | Ŭ             | 5<br>5            | 4        | 26(-3  dB)<br>14(-9  dB) |
|                     |                                          |                 |               | 5<br>0            | 6<br>5   | 14(-9 dB)<br>32(0 dB)    |
|                     |                                          |                 |               | U                 | 5        | $J_2(0 \text{ ub})$      |

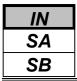

#### Default(Cont'd)

| Service<br>Tone No. | Service Tone               | Repeat<br>Count | Unit<br>Count | Basic Tone<br>No. | Duration | Gain Level<br>(dB)     |
|---------------------|----------------------------|-----------------|---------------|-------------------|----------|------------------------|
|                     |                            |                 |               | 8                 | 2        | 38(+3 dB)              |
|                     |                            |                 |               | 8                 | 2        | 26(-3 dB)              |
| 21                  | Door Box Chime 3           | 3               | C             | 6                 | 3        | 38(+3 dB)              |
| 21                  | Door Box Chinie 3          | 3               | 6             | 6                 | 4        | 26(-3 dB)              |
|                     |                            |                 |               | 6                 | 6        | 14(-9 dB)              |
|                     |                            |                 |               | 0                 | 5        | 32(0 dB)               |
|                     |                            |                 |               | 4                 | 1        | 38(+3 dB)              |
|                     |                            |                 |               | 4                 | 1        | 26(-3 dB)              |
| 22                  | Door Box Chime 4           | 3               | 6             | 2                 | 2        | 38(+3 dB)              |
| 22                  | Door Box Chine 4           | 5               | 0             | 2                 | 2        | 26(-3 dB)              |
|                     |                            |                 |               | 2                 | 3        | 14(-9 dB)              |
|                     |                            |                 |               | 0                 | 2        | 32(0 dB)               |
|                     |                            |                 |               | 7                 | 1        | 38(+3 dB)              |
|                     |                            |                 |               | 7                 | 1        | 26(-3 dB)              |
| 23                  | Door Box Chime 5           | 2               | C             | 5                 | 2        | 38(+3 dB)              |
| 25                  | Door Box Chinne 5          | 3               | 6             | 5                 | 2        | 26(-3 dB)              |
|                     |                            |                 |               | 5                 | 3        | 14(-9 dB)              |
|                     |                            |                 |               | 0                 | 2        | 32(0 dB)               |
|                     |                            |                 |               | 8                 | 1        | 38(+3 dB)              |
|                     |                            |                 |               | 8                 | 1        | 26(-3 dB)              |
| 24                  | Deer Deer Chines (         | 2               | (             | 6                 | 2        | 38(+3 dB)              |
| 24                  | Door Box Chime 6           | 3               | 6             | 6                 | 2        | 26(-3 dB)              |
|                     |                            |                 |               | 6                 | 3        | 14(-9 dB)              |
|                     |                            |                 |               | 0                 | 2        | 32(0 dB)               |
| 25                  |                            | 2               | 2             | 0                 | 1        | 32(0 dB)               |
| 25                  | Service Set Tone           | 3               | 2             | 6                 | 1        | 32(0 dB)               |
| 24                  |                            |                 |               | 0                 | 1        | 32(0 dB)               |
| 26                  | Service Clear Tone         | 3               | 2             | 6                 | 1        | 32(0 dB)               |
|                     |                            |                 |               | 0                 | 1        | 32(0 dB)               |
| 27                  | Talk-back Tone             | 2               | 2             | 6                 | 1        | 32(0 dB)               |
|                     |                            |                 |               | 0                 | 1        | 32(0 dB)               |
| 28                  | Speaker Monitor Tone       | 1               | 2             | 6                 | 1        | 32(0 dB)               |
|                     |                            |                 |               | 0                 | 1        | 32(0 dB)               |
| 29                  | Door Relay Tone            | 1               | 2             | 6                 | 1        | 32(0 dB)               |
|                     |                            |                 |               | 0                 | 1        | 32(0 dB)               |
| 30                  | Door Box Call Tone         | 1               | 2             | 6                 | 1        | 32(0  dB)<br>32(0  dB) |
|                     |                            |                 |               |                   |          |                        |
| 31                  | Paging Tone                | 2               | 2             | 0                 | 1        | 32(0  dB)<br>22(0  dB) |
|                     |                            |                 |               | 6                 | 1        | 32(0 dB)               |
| 32                  | Splash Tone 1              | 1               | 2             | 0                 | 1        | 32(0  dB)              |
|                     |                            |                 |               | 6                 | 1        | 32(0 dB)               |
| 33                  | Splash Tone 2              | 2               | 2             | 0                 | 1        | 32(0 dB)               |
|                     |                            |                 |               | 6                 | 1        | 32(0 dB)               |
| 34                  | Splash Tone 3              | 3               | 2             | 0                 | 1        | 32(0 dB)               |
|                     |                            |                 |               | 6                 | 1        | 32(0 dB)               |
| 35                  | 1 Sec Signal Tone          | 1               | 1             | 6                 | 10       | 32(0 dB)               |
| 36                  | External Audible Ring Tone | 0               | 2             | 10                | 10       | 32 (0dB)               |
| 50                  |                            |                 |               | 0                 | 30       | 32 (0dB)               |
| 37                  | External Re-order Tone     | 0               | 2             | 0                 | 2        | 32 (0dB)               |
| 57                  |                            | 0               | 2             | 11                | 3        | 32 (0dB)               |

#### Default(Cont'd)

| Service<br>Tone No. | Service Tone                                                   | Repeat<br>Count | Unit<br>Count | Basic Tone<br>No. | Duration | Gain Level<br>(dB)   |
|---------------------|----------------------------------------------------------------|-----------------|---------------|-------------------|----------|----------------------|
| 38                  | External Busy Tone                                             | 0               | 2             | 0                 | 5        | 32 (0dB)             |
| 50                  |                                                                | 0               |               | 11                | 5        | 32 (0dB)             |
|                     |                                                                |                 |               | 0                 | 5        | 32(0 dB)             |
|                     |                                                                |                 |               | 11                | 5        | 32(0 dB)             |
| 39                  | Special Audible Ring-Busy                                      | 0               | 6             | 0                 | 5        | 32(0  dB)            |
|                     | Tone                                                           |                 |               | 11                | 5        | 32(0 dB)             |
|                     |                                                                |                 |               | 10<br>0           | 10<br>20 | 32(0 dB)<br>32(0 dB) |
| 40                  | Internal Call Waiting Tone<br>(Transfer, Call Waiting<br>Tone) | 1               | 1             | 6                 | 1        | 32(0 dB)             |
| 41                  | Intrusion Tone                                                 | 1               | 1             | 2                 | 8        | 32(0 dB)             |
| 42                  | Conference Tone                                                | 1               | 1             | 2                 | 8        | 32 (0dB)             |
| 43                  | Intrusion Tone 2                                               | 0               | 0             | 0                 | 0        | 32 (0dB)             |
| 44                  | External Dial Tone                                             | 0               | 2             | 1                 | 1        | 26 (-3dB)            |
|                     | (DUD,DISA Dial Tone)                                           | 0               | 2             | 2                 | 1        | 26 (-3dB)            |
|                     | External Ring Back Tone                                        |                 |               | 10                | 4        | 32 (0dB)             |
| 45                  | (Ring Tone DDI)                                                | 0               | 4             | 0                 | 2        | 32 (0dB)             |
|                     |                                                                | -               | _             | 10                | 4        | 32 (0dB)             |
|                     |                                                                |                 |               | 0                 | 30       | 32 (0dB)             |
| 46                  | External Busy Tone                                             | 0               | 2             | 11                | 5        | 32 (0dB)             |
| 47                  | (Busy Tone DDI)                                                | 0               | 1             | 0                 | 5        | 32 (0dB)             |
| 47                  | Number unobtainable tone                                       | 0               | 1             | 11<br>0           | 0        | 32 (0dB)<br>32 (0dB) |
| 48                  | VM message indication tone                                     | 0               | 2             | 1                 | 2        | 32 (0dB)<br>32 (0dB) |
| 49                  | - Not Used -                                                   | 0               | 0             | 0                 | 0        | 32 (0dB)             |
|                     | External special audible ring                                  |                 |               | 10                | 10       | 32 (0dB)             |
| 50                  | tone                                                           | 0               | 3             | 12                | 2        | 32 (0dB)             |
|                     |                                                                |                 |               | 0                 | 30       | 32 (0dB)             |
| 51                  | External intercept tone                                        | 0               | 2             | 12                | 3        | 32 (0dB)             |
|                     | -                                                              |                 |               | 4                 | 2        | 32 (0dB)             |
| 52                  | External call waiting tone                                     | 1               | 1             | 12                | 3        | 32 (0dB)             |
| 53                  | External executive override tone                               | 1               | 1             | 12                | 10       | 32 (0dB)             |
| 54                  | - Not Used-                                                    | 0               | 0             | 0                 | 0        | 32 (0dB)             |
| 55                  | Generate tone for TAPI2.1                                      | 0               | 1             | 6                 | 10       | 32 (0dB)             |
| 56                  | Warning Beep Tone<br>Signaling                                 | 1               | 1             | 2                 | 8        | 38 (+3dB)            |
|                     | Headset Ear Piece Ringing                                      |                 |               | 0                 | 2        | 32 (0dB)             |
|                     | Tone                                                           |                 |               | 2                 | 1        | 38 (+3dB)            |
| 57                  |                                                                | 0               | 5             | 0                 | 1        | 32 (0dB)             |
|                     |                                                                |                 |               | 2                 | 1        | 38 (+3dB)            |
|                     |                                                                |                 |               | 0                 | 20       | 32 (0dB)             |

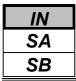

#### Default(Cont'd)

| Service<br>Tone No. | Service Tone          | Repeat<br>Count | Unit<br>Count | Basic Tone<br>No. | Duration              | Gain Level<br>(dB) |           |
|---------------------|-----------------------|-----------------|---------------|-------------------|-----------------------|--------------------|-----------|
|                     | Opening Chime tone    |                 |               | 2                 | 2                     | 32 (0dB)           |           |
|                     |                       |                 |               | 2                 | 2                     | 26 (-3dB)          |           |
|                     |                       |                 |               | 14                | 2                     | 32 (0dB)           |           |
| 50                  |                       | 1               | 8             | 14                | 2                     | 26 (-3dB)          |           |
| 58                  |                       | 1               | 0             | 15                | 2<br>2<br>2<br>2<br>2 | 32 (0dB)           |           |
|                     |                       |                 |               | 15                |                       | 26 (-3dB)          |           |
|                     |                       |                 |               | 16                | 6                     | 32 (0dB)           |           |
|                     |                       |                 |               | 16                | 4                     | 26 (-3dB)          |           |
|                     | Ending Chime tone     |                 |               | 20                | 2                     | 32 (0dB)           |           |
|                     | _                     |                 |               | 20                | 2                     | 26 (-3dB)          |           |
|                     |                       |                 |               | 19                | 2<br>2<br>2           | 32 (0dB)           |           |
| 50                  |                       | 1               | 8             | 19                | 2                     | 26 (-3dB)          |           |
| 59                  |                       | 1               | 0             | 18                | 2                     | 32 (0dB)           |           |
|                     |                       |                 |               |                   | 18                    | 2<br>2<br>6        | 26 (-3dB) |
|                     |                       |                 |               |                   | 17                    | 6                  | 32 (0dB)  |
|                     |                       |                 |               | 17                | 4                     | 26 (-3dB)          |           |
| (0)                 |                       | 1               | 2             | 0                 | 1                     | 32 (0dB)           |           |
| 60                  | Splash tone 1(Mute)   | 1               | Z             | 6                 | 1                     | 8 (-12dB)          |           |
| (1                  | Salash tana 2(Mata)   | 2               | 2             | 0                 | 1                     | 32 (0dB)           |           |
| 61                  | Splash tone 2(Mute)   | 2               | 2             | 6                 | 1                     | 8 (-12dB)          |           |
| ()                  | Serlagh tag a 2(Mata) | 3               | 2             | 0                 | 1                     | 32 (0dB)           |           |
| 62                  | Splash tone 3(Mute)   | 3               | 2             | 6                 | 1                     | 8 (-12dB)          |           |
| (2)                 | External Speaker      | 0               | 2             | 3                 | 10                    | 32 (0dB)           |           |
| 63                  | Ring-back Tone        | U               | Z             | 0                 | 20                    | 32 (0dB)           |           |
| 64                  | - Not Used -          | 0               | 0             | 0                 | 0                     | 32 (0dB)           |           |

#### Conditions

None

## **Feature Cross Reference**

♦ Selectable Ring Tones

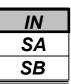

### **Telephone Programming Instructions**

#### To enter data for Program 80-01 (Service Tone Setup):

- 1. Enter the programming mode.
- 2. Enter 80 01

80-01-01 Tone1 Repeat Count 0

3. Enter the number of the item you want to program.

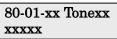

- 4. Select the Service Tone number to be programmed by pressing the FLASH or the VOLUME▲ or VOLUME▼ keys.
- 5. Enter data for the item you selected + HOLD.
- 6. Enter data for the next item in the program.

OR

Press DC once to enter a new item number.

OR

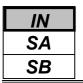

Use **Program 80-05 : Date Format for SMDR and System Reports** to define the date format when printing out the SMDR, alarm report, system information report, etc.

#### Input Data

| Data Format                               | Default |
|-------------------------------------------|---------|
| 0 : American Format (Month / Date / Year) |         |
| 1 : Japanese Format (Year / Month / Date) | 2       |
| 2 : European Format (Date/Month/Year)     |         |

#### Conditions

None

### **Feature Cross Reference**

- Station Message Detail Recording
- Time and Date

# **Telephone Programming Instructions**

#### To enter data for Program 80-05(Data Format for SMDR and System Reports):

- 1. Enter the programming mode.
- 2. Enter 80 05

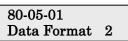

3. Enter the number of the item you want to program.

| 80-05-xx |  |
|----------|--|
| XXXXX    |  |

- 4. Enter data for the item you selected + HOLD.
- 5. Enter data for the next item in the program.
- OR

Press DC once to enter a new item number. OR

- For your Notes -

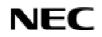

Programming Manual

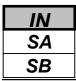

Use **Program 81-01 : Analogue Trunk Initial Data Setup** to define the various basic timers for the Trunk Interface of 308M/308ME cards.

#### Input Data

| Prog. No. | Item                                                                                                    | Input Data              | Default      |
|-----------|----------------------------------------------------------------------------------------------------|-------------------------|--------------|
| 81-01-01  | Companding method type                                                                                                  | 0 : μ -law<br>1 : A-law | 1(A-law)     |
| 81-01-02  | Loop Current Detection Time                                                                                             | 1-255(8-2040ms)         | 75(600ms)    |
| 81-01-03  | Clear Signal (Open Loop)Detection Time                                                                                  | 1-255(8-2040ms)         | 37(296ms)    |
| 81-01-04  | Ring Signal Detection Min. Time                                                                                         | 1-255(8-2040ms)         | 13(104ms)    |
| 81-01-05  | Single Ringing Detection Min. Time                                                                                      | 0-255(0,8-2040ms)       | 82(656ms)    |
| 81-01-06  | Double Ringing Detection Min. Off Time                                                                                  | 0-255 (0,8-2040mS)      | 13 (104ms)   |
| 81-01-07  | Double Ringing Detection Max. Off Time                                                                                  | 0-255 (0,8-2040mS)      | 50 (400ms)   |
| 81-01-08  | Ringing Signal Not Detection Minimum                                                                                    | 1-255 (8-2040mS)        | 88 (704ms)   |
| 81-01-09  | Time Ringing Signal Stop Detection Time                                                                                 | 1-255 (64-16320mS)      | 47(3080ms)   |
| 81-01-10  | Continuous Ringing Minimum Time                                                                                         | 0-255 (0,8-2040mS)      | 38(304ms)    |
| 81-01-11  | Continuous Ringing Maximum Time                                                                                         | 0-255 (0,8-2040mS)      | 88(704ms)    |
| 81-01-12  | AC Impedance Timer                                                                                                    | 1-255 (64-16320mS)      | 4 (256ms)    |
| 81-01-13  | Grounding Time                                                                                                    | 1-255 (16-4080mS)       | 9 (144ms)    |
| 81-01-14  | <b>Flash (Hooking 1)</b><br>This sets the flash (Hooking 1) duration for<br>analogue trunk calls. See Program 14-02-04. | 1-255 (16-4080mS)       | 50 (800ms)   |
| 81-01-15  | <b>Flash (Hooking 2)</b><br>This sets the flash (Hooking 2) duration for<br>analogue trunk calls. See Program 14-02-04. | 1-255 (16-4080mS)       | 156(2496ms)  |
| 81-01-16  | Pause Time                                                                                                    | 1-255(64-16320mS)       | 47(3008ms)   |
| 81-01-17  | PFT Idle Detection Time                                                                                                 | 1-255(64-16320mS)       | 47(3008ms)   |
| 81-01-18  | Grounding Start Time                                                                                                    | 1-255 (8-2040mS)        | 6 (48ms)     |
| 81-01-19  | Grounding Start Give-up Time                                                                                            | 1-255 (64-16320mS)      | 47 (3008ms)  |
| 81-01-20  | Loop Reverse Detect Min. Time                                                                                           | 1-255 (8-2040mS)        | 13 (104ms)   |
| 81-01-21  | Loop Reverse Detect Max. Time                                                                                           | 1-255 (8-2040mS)        | 107 (856ms)  |
| 81-01-22  | Loop Disconnect Detect Min. Time                                                                                        | 1-255 (8-2040mS)        | 63(504ms)    |
| 81-01-23  | Loop Disconnect Detect Max. Time                                                                                        | 1-255 (8-2040mS)        | 87(696ms)    |
| 81-01-24  | On Hook Normal Detect Time                                                                                              | 1-255 (8-2040mS)        | 3(24ms)      |
| 81-01-25  | On Hook Reverse Detect Time                                                                                             | 1-255 (8-2040mS)        | 2 (16ms)     |
| 81-01-26  | On Hook Disconnect Detect Time                                                                                          | 1-255 (16-4080mS)       | 188 (3008ms) |

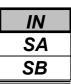

#### Input Data(Cont'd)

| Prog. No. | Item                                 | Input Data        | Default    |
|-----------|--------------------------------------|-------------------|------------|
| 81-01-27  | Pulse Dial Break Time (10pps)        | 1-255 (8-2040mS)  | 13(104ms)  |
| 81-01-28  | Pulse Dial Make Time (10pps)         | 1-255 (8-2040mS)  | 7(56ms)    |
| 81-01-29  | Inter-digit Time (10pps)             | 1-255 (32-8160mS) | 19(608ms)  |
| 81-01-30  | Pulse Dial Break Time (20pps)        | 1-255 (8-2040mS)  | 6(48ms)    |
| 81-01-31  | Pulse Dial Make Time (20pps)         | 1-255 (8-2040mS)  | 4 (32ms)   |
| 81-01-32  | Inter-digit Time (20pps)             | 1-255 (32-8160mS) | 16 (512ms) |
| 81-01-33  | Charging Pulse Minimum Duration Time | 1-255 (8-2040mS)  | 9 (72ms)   |
| 81-01-34  | Charging Pulse Minimum Period Time   | 1-255 (8-2040mS)  | 29 (232ms) |
| 81-01-35  | Charging Pulse Minimum Interval Time | 1-255 (8-2040mS)  | 6 (48ms)   |

#### Conditions

None

## **Feature Cross Reference**

◆ Central Office Calls, Placing

# **Telephone Programming Instructions**

#### To enter data for Program 81-01 (Analogue Trunk Initial Data Setup):

- 1. Enter the programming mode.
- 2. Enter 81 01

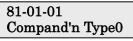

3. Enter the number of the item you want to program.

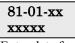

- 4. Enter data for the item you selected + HOLD.
- 5. Enter data for the next item in the program.
  - OR

Press DC once to enter a new item number.

OR

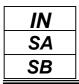

This command is currently not available.

| IN |
|----|
| SA |
| SB |

This command is currently not available.

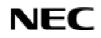

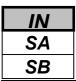

Use **Program 81-06 : ISDN BRI Layer 3(T-Point) Timer Setup** to define the various basic options for layer- 3 of ISDN BRI.

#### Input Data

| Layer 3 Timer Type Number | 1-5 |
|---------------------------|-----|

| Prog. No. | Item | Input Data        | Default  | Related<br>Program |
|-----------|------|-------------------|----------|--------------------|
| 81-06-01  | T301 | 0,180-254(sec)    | 180(sec) |                    |
| 81-06-02  | T302 | 1-254(sec)        | 15(sec)  |                    |
| 81-06-03  | T303 | 1-254(sec)        | 4(sec)   |                    |
| 81-06-04  | T304 | 0-254(sec)        | 30(sec)  |                    |
| 81-06-05  | T305 | 1-254(sec)        | 30(sec)  |                    |
| 81-06-06  | T306 | 0-254(sec)        | 30(sec)  |                    |
| 81-06-07  | T307 | 1-254(sec)        | 180(sec) |                    |
| 81-06-08  | T308 | 1-254(sec)        | 4(sec)   |                    |
| 81-06-09  | T309 | 1-254(sec)        | 90(sec)  |                    |
| 81-06-10  | T310 | 0-180(sec)        | 180(sec) |                    |
| 81-06-11  | T312 | 1-254(sec)        | 6(sec)   |                    |
| 81-06-12  | T313 | 1-254(sec)        | 4(sec)   |                    |
| 81-06-13  | T314 | 1-254(sec)        | 4(sec)   |                    |
| 81-06-14  | T316 | (T317+1)-254(sec) | 120(sec) |                    |
| 81-06-15  | T317 | 1-( T316-1 )      | 60(sec)  |                    |
| 81-06-16  | T318 | 1-254(sec)        | 4(sec)   |                    |
| 81-06-17  | T319 | 1-254(sec)        | 4(sec)   |                    |
| 81-06-18  | T320 | 1-254(sec)        | 30(sec)  |                    |
| 81-06-19  | T321 | 1-254(sec)        | 30(sec)  |                    |
| 81-06-20  | T322 | 1-254(sec)        | 4(sec)   |                    |

#### Conditions

None

### Feature Cross Reference

• ISDN Compatibility

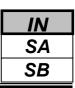

## **Telephone Programming Instructions**

#### To enter data for Program 81-06 (ISDN BRI Layer 3(T-Point) Initial Data Setup):

- 1. Enter the programming mode.
- 2. Enter 81 06

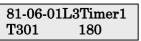

3. Enter the number of the item you want to program.

81-06-xxL3Timerx xxxxx

- 4. Select the Layer 3 Timer type number to be programmed by pressing the FLASH or the VOLUME▲ or VOLUME▼ keys.
- 5. Enter data for the item you selected + HOLD.
- 6. Enter data for the next item in the program.

OR

Press DC once to enter a new item number.

OR

Press DC until you've exited that series's programming section.

**Programming Manual** 

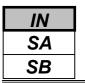

Use **Program 81-07 : CODEC Filter Setup for Analogue Trunk Ports** to define the CODEC (QSLAC) Filter for each analogue trunk port(308M/308ME).

#### Input Data

| Trunk Port Number | 1-51 |
|-------------------|------|
|                   |      |

| CODEC Filter Type                               | Default | Related<br>Program |
|-------------------------------------------------|---------|--------------------|
| 0 : No filter<br>1 : 0 dB Loss<br>2 : 4 dB Loss | 2       | 81-09              |
| 3 : 8 dB Loss<br>4 : Specified Data             | 2       | 01-07              |

#### Conditions

None

### **Feature Cross Reference**

None

# **Telephone Programming Instructions**

#### To enter data for Program 81-07 (CODEC Filter Setup for Analogue Trunk Ports):

- 1. Enter the programming mode.
- 2. Enter 81 07

3. Enter the number of the item you want to program.

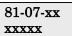

- 4. Select the Trunk port number to be programmed by pressing the FLASH or the VOLUME▲ or VOLUME▼ keys.
- 5. Enter data for the item you selected + HOLD.
- 6. Enter data for the next item in the program.
  - OR

Press DC once to enter a new item number.

OR

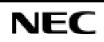

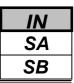

Use **Program 81-09 : Analogue Trunk CODEC Filter Setup** to define the CODEC (QSLAC) Filter data for each analogue Trunk Interface(308M/308E card). This setting is applied when CODEC filter type4 (Specified Data) is set in PRG81-07.

#### Input Data

| Prog. No. | Item                | Input Data | Default |
|-----------|---------------------|------------|---------|
| 81-09-01  | B1 Filter Setup(1)  | 0-255      | 74      |
| 81-09-02  | B1 Filter Setup(2)  | 0-255      | 226     |
| 81-09-03  | B1 Filter Setup(3)  | 0-255      | 171     |
| 81-09-04  | B1 Filter Setup(4)  | 0-255      | 42      |
| 81-09-05  | B1 Filter Setup(5)  | 0-255      | 21      |
| 81-09-06  | B1 Filter Setup(6)  | 0-255      | 33      |
| 81-09-07  | B1 Filter Setup(7)  | 0-255      | 234     |
| 81-09-08  | B1 Filter Setup(8)  | 0-255      | 26      |
| 81-09-09  | B1 Filter Setup(9)  | 0-255      | 51      |
| 81-09-10  | B1 Filter Setup(10) | 0-255      | 82      |
| 81-09-11  | B1 Filter Setup(11) | 0-255      | 99      |
| 81-09-12  | B1 Filter Setup(12) | 0-255      | 47      |
| 81-09-13  | B1 Filter Setup(13) | 0-255      | 162     |
| 81-09-14  | B1 Filter Setup(14) | 0-255      | 224     |
| 81-09-15  | B2 Filter Setup(1)  | 0-255      | 162     |
| 81-09-16  | B2 Filter Setup(2)  | 0-255      | 192     |

#### Conditions

None

## **Feature Cross Reference**

None

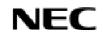

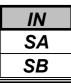

# **Telephone Programming Instructions**

#### To enter data for Program 81-09 (Analogue Trunk CODEC Filter Setup):

- 1. Enter the programming mode.
- 2. Enter 81 09

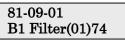

3. Enter the number of the item you want to program.

81-09-xx xxxxx

- 4. Select the Trunk port number to be programmed by pressing the FLASH or the VOLUME▲ or VOLUME▼ keys.
- 5. Enter data for the item you selected + HOLD.
- 6. Enter data for the next item in the program.

OR

Press DC once to enter a new item number.

OR

- For your Notes -

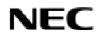

Programming Manual

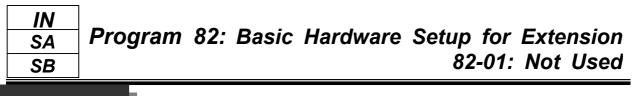

This command is currently not available.

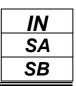

This command is currently not available.

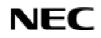

### IN SA SB

## Description

Use **Program 82-04 : Analogue Station Initial Data Setup** to define the various basic timers for the 308M/308ME Card.

#### Input Data

| Prog. No. | Item                                         | Input Data                                 | Default      | Related<br>Program |
|-----------|----------------------------------------------|--------------------------------------------|--------------|--------------------|
| 82-04-01  | Companding method type                       | 0: μ -law<br>1: A-law                      | 1 (A-law)    |                    |
| 82-04-02  | Ringing frequency                            | 0 : 25Hz<br>1 : 20Hz<br>2 : 16Hz<br>0 (25H |              |                    |
| 82-04-03  | Maximum Break Time                           | 1-255(5ms-1275ms)                          | 2 (10ms)     |                    |
| 82-04-04  | Minimum Break Time                           | 1-255(5ms-1275ms)                          | 20 (100ms)   |                    |
| 82-04-05  | Minimum Make Time                            | 1-255(5ms-1275ms)                          | 2 (10ms)     |                    |
| 82-04-06  | Maximum Make Time                            | 1-255(5ms-1275ms)                          | 20 (100ms)   |                    |
| 82-04-07  | Maximum Hook Flash Time                      | 1-255(5ms-1275ms)                          | 21 (105ms)   |                    |
| 82-04-08  | Minimum Hook Flash Time                      | 1-255(5ms-1275ms)                          | 200 (1000ms) |                    |
| 82-04-09  | Minimum Ground Flash Time                    | 1-255(5ms-1275ms)                          | 21 (105ms)   |                    |
| 82-04-10  | Maximum Off-Hook Time                        | 1-255(5ms-1275ms)                          | 21 (105ms)   |                    |
| 82-04-11  | No detection time after Off-Hook             | 1-255(5ms-1275ms)                          | 60 (300ms)   |                    |
| 82-04-12  | No detection time after pulse dial detection | 1-255(5ms-1275ms)                          | 70 (350ms)   |                    |
| 82-04-13  | Loop disconnect time, Reversal time          | 1-255(5ms-1275ms)                          | 60 (300ms)   |                    |
| 82-04-14  | Ring, Message wait period time               | 1-255(5ms-1275ms)                          | 150 (750ms)  |                    |

#### Conditions

None

# Feature Cross Reference

None

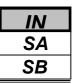

### **Telephone Programming Instructions**

To enter data for Program 82-04 (Analogue Station Initial Data Setup):

- 1. Enter the programming mode.
- 2. Enter 82 04

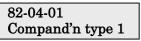

3. Enter the number of the item you want to program.

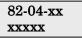

- 4. Enter data for the item you selected + HOLD.
- 5. Enter data for the next item in the program. OR

Press DC once to enter a new item number.

OR

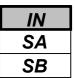

### Program 82: Basic Hardware Setup for Extension 82-06: ISDN BRI Layer 3(S-Point) Timer Setup

### Description

Use **Program 82-06 : ISDN BRI Layer 3 (S-Point) Timer Setup** to define the various basic timers for the layer 3 of ISDN BRI S-Point.

#### Input Data

| Layer 3 Timer Type Number 1-5 |
|-------------------------------|
|-------------------------------|

| Prog. No. | Item | Input Data        | Default  | Related<br>Program |
|-----------|------|-------------------|----------|--------------------|
| 82-06-01  | T301 | 0,180-254(sec)    | 180(sec) |                    |
| 82-06-02  | T302 | 1-254(sec)        | 10(sec)  |                    |
| 82-06-03  | T303 | 1-254(sec)        | 4(sec)   |                    |
| 82-06-04  | T304 | 0-254(sec)        | 20(sec)  |                    |
| 82-06-05  | T305 | 1-254(sec)        | 30(sec)  |                    |
| 82-06-06  | T306 | 0-254(sec)        | 30(sec)  |                    |
| 82-06-07  | T307 | 1-254(sec)        | 180(sec) |                    |
| 82-06-08  | T308 | 1-254(sec)        | 4(sec)   |                    |
| 82-06-09  | T309 | 1-254(sec)        | 90(sec)  |                    |
| 82-06-10  | T310 | 0-180(sec)        | 30(sec)  |                    |
| 82-06-11  | T312 | 1-254(sec)        | 6(sec)   |                    |
| 82-06-12  | T313 | 1-254(sec)        | 4(sec)   |                    |
| 82-06-13  | T314 | 1-254(sec)        | 4(sec)   |                    |
| 82-06-14  | T316 | (T317+1)-254(sec) | 120(sec) |                    |
| 82-06-15  | T317 | 1-( T316-1 )      | 60(sec)  |                    |
| 82-06-16  | T318 | 1-254(sec)        | 4(sec)   |                    |
| 82-06-17  | T319 | 1-254(sec) 4(sec) |          |                    |
| 82-06-18  | T320 | 1-254(sec)        | 30(sec)  |                    |
| 82-06-19  | T321 | 1-254(sec)        | 30(sec)  |                    |
| 82-06-20  | T322 | 1-254(sec)        | 4(sec)   |                    |

#### Conditions

None

## **Feature Cross Reference**

• ISDN Compatibility

# **Telephone Programming Instructions**

To enter data for Program 82-06 (ISDN BRI Layer 3(S-Point) Timer Setup):

- 1. Enter the programming mode.
- 2. Enter 82 06

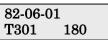

3. Enter the number of the item you want to program.

| 82-06-xx |  |
|----------|--|
| XXXXX    |  |

- 4. Enter data for the item you selected + HOLD.
- 5. Enter data for the next item in the program. OR

Press DC once to enter a new item number.

OR

Press DC until you've exited that series's programming section.

**Programming Manual** 

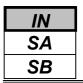

Use **Program 82-07 : CODEC Filter Setup for Analogue Station Ports** to define the CODEC (QSLAC) Filter for each analogue extension port.

The CODEC filter operates according to a set value of PRG82-09 when CODEC filter type 4(Specified Data) is set in this setting.

#### Input Data

| Extension Port Number | 01-72  |
|-----------------------|--------|
|                       | 01 //= |

| CODEC Filter Type              | Default | Related<br>Program |
|--------------------------------|---------|--------------------|
| 0 : No filter<br>1 : 0 dB Loss |         |                    |
| 2 : 4 dB Loss                  | 1       | 82-09              |
| 3:8 dB Loss                    |         |                    |
| 4 : Specified Data             |         |                    |

#### Conditions

None

### Feature Cross Reference

None

# **Telephone Programming Instructions**

#### To enter data for Program 82-07 (CODEC Filter Setup for Analogue Station Ports):

- 1. Enter the programming mode.
- 2. Enter 82 07

#### 82-07-01Ex Prt1 CODEC Filter 1

3. Enter the number of the item you want to program.

#### 82-07-xx Ex Prtxx xxxxx

- 4. Select the Extension port number to be programmed by pressing the FLASH or the VOLUME▲ or VOLUME▼ keys.
- 5. Enter data for the item you selected + HOLD.
- 6. Enter data for the next item in the program.
- OR

Press DC once to enter a new item number.

OR

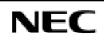

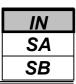

Use **Program 82-09: Analogue Station CODEC Filter Data Setup** to define the Analogue Station CODEC (QSLAC) Filter data.

This setting is applied when CODEC filter type 4 (Specified Data) is set in PRG82-07.

#### Input Data

| Prog. No. | Item                 | Input Data | Default | Related<br>Program |
|-----------|----------------------|------------|---------|--------------------|
| 82-09-01  | B1 Filter Setup (1)  | 0-255      | 42      |                    |
| 82-09-02  | B1 Filter Setup (2)  | 0-255      | 111     |                    |
| 82-09-03  | B1 Filter Setup (3)  | 0-255      | 53      |                    |
| 82-09-04  | B1 Filter Setup (4)  | 0-255      | 171     |                    |
| 82-09-05  | B1 Filter Setup (5)  | 0-255      | 206     |                    |
| 82-09-06  | B1 Filter Setup (6)  | 0-255      | 235     |                    |
| 82-09-07  | B1 Filter Setup (7)  | 0-255      | 189     |                    |
| 82-09-08  | B1 Filter Setup (8)  | 0-255      | 194     |                    |
| 82-09-09  | B1 Filter Setup (9)  | 0-255      | 126     |                    |
| 82-09-10  | B1 Filter Setup (10) | 0-255      | 168     |                    |
| 82-09-11  | B1 Filter Setup (11) | 0-255      | 122     |                    |
| 82-09-12  | B1 Filter Setup (12) | 0-255      | 183     |                    |
| 82-09-13  | B1 Filter Setup (13) | 0-255      | 34      |                    |
| 82-09-14  | B1 Filter Setup (14) | 0-255      | 112     |                    |
| 82-09-15  | B2 Filter Setup (1)  | 0-255      | 188     |                    |
| 82-09-16  | B2 Filter Setup (2)  | 0-255      | 1       |                    |

#### Conditions

None

# **Feature Cross Reference**

None

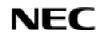

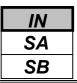

# **Telephone Programming Instructions**

#### To enter data for Program 82-09 (Analogue Station CODEC Filter Data Setup):

- 1. Enter the programming mode.
- 2. Enter 82 09

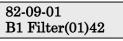

3. Enter the number of the item you want to program.

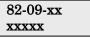

- 4. Enter data for the item you selected + HOLD.
- 5. Enter data for the next item in the program. OR

Press DC once to enter a new item number.

OR

- For your Notes -

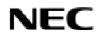

Programming Manual

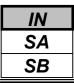

Use **Program 90-01 : Installation Date** to define the installation date of system.

#### Input Data

| Prog.No. | Item  | Input Data | Default         | Related<br>Program |
|----------|-------|------------|-----------------|--------------------|
| 90-01-01 | Year  | 00-99      | 00 (No setting) |                    |
| 90-01-02 | Month | 01-12      | 00 (No setting) |                    |
| 90-01-03 | Day   | 01-31      | 00 (No setting) |                    |

#### Conditions

None

## Feature Cross Reference

None

# **Telephone Programming Instructions**

#### To enter data for Program 90-01 (Installation Date):

- 1. Enter the programming mode.
- 2. Enter90 01

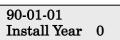

3. Enter the number of the item you want to program.

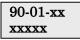

- 4. Enter data for the item you selected + HOLD.
- 5. Enter data for the next item in the program.
- OR

Press DC once to enter a new item number.

OR

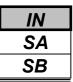

Use **Program 90-02 : Setting the Programming Password** to set the system passwords. For password entry purposes, the system allows 8 users to be defined. Each user can have a:

- Unique alphanumeric name (up to 10 alphanumeric characters long.
- Password entry of up to 8 digits (using 0-9, # and \*)
- Password level

The "IN" level password is used by the "System Installer" for system programming purposes. The "SA" or "SB" level password cannot access the "IN" level programs. The reverse type (white on black) just beneath the Description heading is the program's access level. You can only use the program if your access level meets or exceeds the level the program requires. ("SA" level password can access to "SB" programs, and "SB" level password can access to "SB" programs only.)

#### !! Caution !!

It is NOT recommended to change this data unnecessarily. If the digits are changed and then forgotten, there may be no normal way to enter the program mode again.

#### Input Data

| User Number | 1-8 |
|-------------|-----|
|             |     |

| Prog.No. | Item       | Input Data                                                                                                    | Related<br>Program |
|----------|------------|----------------------------------------------------------------------------------------------------|--------------------|
| 90-02-01 | User Name  | Max. 10 characters                                                                                                    |                    |
| 90-02-02 | Password   | Up to 8 digits                                                                                                    |                    |
| 90-02-03 | User Level | <ul> <li>0- Prohibited user</li> <li>1- MF (Manufacturer level - for NEC-i use only)</li> <li>2- IN (Installer level)</li> <li>3- SA (System administrator level 1)</li> <li>4- SB (System administrator level 2)</li> </ul> |                    |

#### Default

| User No. | User Name  | Password   | Level  | Level Description                        |
|----------|------------|------------|--------|------------------------------------------|
| 1        | NEC-I      | -          | 1 (MF) | Blocked User (Manufacturer               |
|          |            |            |        | programming access only)                 |
| 2        | TOPAZ      | 12345678   | 2 (IN) | Installer Level - Access to all programs |
|          |            |            |        | this manual                              |
| 3        | ADMIN1     | 0000       | 3 (SA) | System Administrator Level 1 -           |
|          |            |            |        | Restricted access                        |
| 4        | ADMIN2     | 9999       | 4 (SB) | System Administrator Level 2 - More      |
|          |            |            |        | restricted access                        |
| 5        | -Not Used- | -Not Used- | -      |                                          |
| 6        | -Not Used- | -Not Used- | -      |                                          |
| 7        | -Not Used- | -Not Used- | -      |                                          |
| 8        | -Not Used- | -Not Used- | -      |                                          |

#### Conditions

Two extensions can be in the programming mode.

## Feature Cross Reference

None

# **Telephone Programming Instructions**

### To enter data for Program 90-02 (Setting the Programming Password):

- 1. Enter the programming mode.
- 2. Enter 90 02

#### 90-02-01 User1 Name -NEC-I

3. Enter the number of the item you want to program.

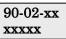

- 4. Enter data for the item you selected + HOLD.
- 5. Select the User number to be programmed by pressing the FLASH or the VOLUME▲ or VOLUME▼ keys.
- 6. Enter data for the next item in the program.

OR

Press DC once to enter a new item number.

OR

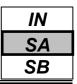

Use **Program 90-03 : Save Data** to save the programmed data on the SRAM and Flash ROM to the Removable Compact Flash Memory. This program should be used after changing the programmed data.

### Input Data

[Data Save] : Dial 1 and HOLD key (Press only HOLD key for cancel)

### Conditions

None

### Feature Cross Reference

None

## **Telephone Programming Instructions**

### To enter data for Program 90-03 (Save Data):

- 1. Enter the programming mode.
- 2. Enter 90 03

90-03-01 Data Save

3. Enter the number of the item you want to program.

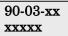

- 4. Enter data for the item you selected + HOLD.
- 5. Enter data for the next item in the program.
- OR

Press DC once to enter a new item number.

OR

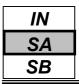

Use **Program 90-04 : Load Data** to load the system data from the inserted Compact Flash Memory to the SRAM and Flash ROM in the system.

### Input Data

[Data Load] : Dial 1 and HOLD key (Press only HOLD key for cancel)

### Conditions

None

### Feature Cross Reference

None

## **Telephone Programming Instructions**

### To enter data for Program 90-04 (Load Data):

- 1. Enter the programming mode.
- 2. Enter 90 04

#### 90-04-01 Load Data

3. Enter the number of the item you want to program.

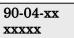

- 4. Enter data for the item you selected + HOLD.
- 5. Enter data for the next item in the program.
- OR

Press DC once to enter a new item number.

OR

| IN |
|----|
| SA |
| SB |

Use **Program 90-05 : Slot Control** to close (turn off) or delete (uninstall) circuit boards (slots 1-18). Delete allows you to completely uninstall the PCB. You might want to do this if you want to remove a PCB and plug it into a different slot - and still retain the port assignments. If a different type of interface card is being installed into a slot previously used (example; changing from a BRIU to VOIPU PCB), the slot should be deleted (Menu 1) first before installing the new interface card.

Reset allows you to send a reset code.

### Input Data

| Menu Number 1 : Delete |
|------------------------|
|------------------------|

| Slot Number           |
|-----------------------|
| 1-18 (0 : No Setting) |

### Conditions

When you delete or reset a PCB, you must first remove it from its slot then run Program 90-05. When reusing the slot for another PCB, you must plug the PCB in or reset the system before the system will use the slot again.

### **Feature Cross Reference**

None

# **Telephone Programming Instructions**

### To enter data for Program 90-05 (Slot Control):

- 1. Enter the programming mode.
- 2. Enter 90 05

90-05-01 Menu 1 Slot Number

3. Enter the number of the item you want to program.

#### 90-05-xx Menux xxxxx

- 4. Select the Menu number to be programmed by pressing the FLASH or the VOLUME▲ or VOLUME▼ keys.
- 5. Enter data for the item you selected + HOLD.
- 6. Enter data for the next item in the program.

OR

Press DC once to enter a new item number.

OR

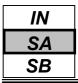

Use **Program 90-06 : Trunk Control** is used for the trunk maintenance. Busy Out lets you block a PCB from placing outgoing calls. Once busied out, none of the ports on the PCB can be used for new calls. Existing calls, however, are not torn down.

### Input Data

| Trunk Port Number |
|-------------------|
| 1-51              |
|                   |

| Menu Number | 1 : Set Busy Out<br>2 : Reset/Release Busy Out |
|-------------|------------------------------------------------|
|             | 2 . Reset/Release Busy Out                     |

### Conditions

None

### **Feature Cross Reference**

None

## **Telephone Programming Instructions**

### To enter data for Program 90-06 (Trunk Control):

- 1. Enter the programming mode.
- 2. Enter 90 05

### 90-06-01 Trunk1 Menu

3. Enter the number of the item you want to program.

### 90-06-xx Trunkx xxxxx

- 4. Select the Menu number to be programmed by pressing the FLASH or the VOLUME▲ or VOLUME▼ keys.
- 5. Enter data for the item you selected + HOLD.
- 6. Enter data for the next item in the program.
  - OR

Press DC once to enter a new item number.

OR

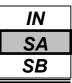

Use Program 90-07 : Extension Control is used for the extension maintenance.

#### Input Data

| Menu Number | 1 : Hardware Reset<br>2 : Software Reset |
|-------------|------------------------------------------|
|             |                                          |

| Extension Number |
|------------------|
| Up to 4 digits   |

#### Conditions

None

### Feature Cross Reference

None

# **Telephone Programming Instructions**

#### To enter data for Program 90-07 (Extension Control):

- 1. Enter the programming mode.
- 2. Enter 90 07

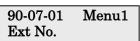

3. Enter the number of the item you want to program.

#### 90-07-xx Menux xxxxx

- 4. Select the Menu number to be programmed by pressing the FLASH or the VOLUME▲ or VOLUME▼ keys.
- 5. Enter data for the item you selected + HOLD.
- 6. Enter data for the next item in the program.

OR

Press DC once to enter a new item number.

OR

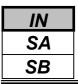

Use **Program 90-08 : System Reset** is used to perform a system reset.

### Input Data

[System-Reset] : Dial 1 and HOLD key (Press only HOLD key for cancel)

### Conditions

None

### **Feature Cross Reference**

None

# **Telephone Programming Instructions**

### To enter data for Program 90-08 (System Reset):

- 1. Enter the programming mode.
- 2. Enter 90 08

90-08-01 SYS-Reset 1

3. Enter the number of the item you want to program.

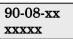

- 4. Enter data for the item you selected + HOLD.
- 5. Enter data for the next item in the program. OR

Press DC once to enter a new item number. OR

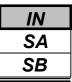

Use Program 90-09 : Automatic System Reset Time to define the time the system will automatically reset.

#### Input Data

| Prog.No. | Item   | Input Data    | Default | Related<br>Program |
|----------|--------|---------------|---------|--------------------|
| 90-09-01 | Month  | 00-12(Note 1) | 00      |                    |
| 90-09-02 | Day    | 00-31(Note 2) | 00      |                    |
| 90-09-03 | Hour   | 00-23         | 00      |                    |
| 90-09-04 | Minute | 00-59         | 00      |                    |

**Note 1.** If the Month is set to "00" and Day has been set, the system will automatically be reset every month of defined day.

**Note 2.** If the Day is set to "00" and the Time (Hour and Minute) has been set, the system will automatically be reset every day of defined time.

### Conditions

None

## Feature Cross Reference

None

# **Telephone Programming Instructions**

#### To enter data for Program 90-09 (Automatic System Reset Time Setup):

- 1. Enter the programming mode.
- 2. Enter 90 09

90-09-01 SysReset Month0

3. Enter the number of the item you want to program.

90-09-xx xxxxx

- 4. Enter data for the item you selected + HOLD.
- 5. Enter data for the next item in the program.

OR

Press DC once to enter a new item number.

OR

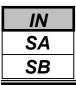

Use **Program 90-10 : System Alarm Setup** to assign a status to system alarms. You can designate an alarm as Major or Minor. This program also assigns whether or not the alarm is displayed to a key telephone and whether or not the alarm information is reported to the pre-defined destination.

### Input Data

|          | Alarm Number | 001-100                                                 | 001-100            |  |
|----------|--------------|---------------------------------------------------------|--------------------|--|
|          |              |                                                         |                    |  |
| Prog.No. | Item         | Input Data                                              | Related<br>Program |  |
| 90-10-01 | Alarm Type   | 0 : Not set<br>1 : Major Alarm<br>2 : Minor Alarm       |                    |  |
| 90-10-02 | Report       | 0 : Not report (No Auto-Dial)<br>1 : Report (Auto-Dial) |                    |  |

Default

| Alarm | Туре   | Report | Note                                              | Is Used To Advise of                                                                                                    | Action                                                                                                    |
|-------|--------|--------|---------------------------------------------------|----------------------------------------------------------------------------------------------------|----------------------------------------------------------------------------------------------------|
| 1     | 2(MIN) | 0      | Board Initialization<br>Error                     | Initialization Failure or the PCB is defective                                                                                                    | Remove and reinstall the PCB.                                                                                                    |
| 2     | 2(MIN) | 0      | Board Installation<br>Error                       | PCB was unplugged without using the proper procedure.                                                                                                    | Check the PCB installation.                                                                                                    |
| 3     | 2(MIN) | 0      | Communication<br>Error between<br>Board and EXIFU | PCB communication failure has occurred.                                                                                                    | Remove and reinstall the PCB. If RECover message is received in the alarm report, the PCB is good. If not, replace with a new PCB.                                                                                  |
| 4     | 2(MIN) | 0      | PCB Program<br>Download Error                     | Download may have failed<br>because the PCB is<br>blocked(disabled) or the sub<br>-program does not exist on<br>the system flash card.                                                     | After unblocking the PCB, if<br>RECover message is<br>received in the alarm report,<br>it is corrected. If not, then<br>replace the system flash<br>card.                                                           |
| 5     | 0      | 0      | -Not Used-                                        | -                                                                                                    | -                                                                                                    |
| 6     | 0      | 0      | Blocking (No<br>default setting)                  | <ul> <li>Failure may have occurred because:</li> <li>Terminal blocking detected.</li> <li>Terminal is unplugged.</li> <li>Wire is disconnected.</li> <li>308 card is defective.</li> </ul> | Check the terminal wiring<br>and reconnect properly.<br>Then unplug and plug in the<br>PCB. If RECover message is<br>received in the alarm report,<br>it is correct. If not, replace<br>the PCB and/or<br>terminal. |
| 7     | 1(MAJ) | 0      | -Not Used-                                        | -                                                                                                    | -                                                                                                    |
| 8     | 1(MAJ) | 0      | RAM Backup<br>Battery Error                       | RAM backup battery on the 308M PCB is unplugged or defective.                                                                                                    | Check the battery connector.<br>If it is connected correctly,<br>then replace the battery.                                                                                                    |
| 9     | 0      | 0      | -Not Used-                                        | -                                                                                                    | -                                                                                                    |

## **Program 90: Maintenance Program** 90-10: System Alarm Setup

| IN |  |
|----|--|
| SA |  |
| SB |  |

| Default(Cont'd) |        |        |                            |                         |                                 |
|-----------------|--------|--------|----------------------------|-------------------------|---------------------------------|
| Alarm           | Туре   | Report | Note                       | Is Used To Advise of    | Action                          |
| 10              | 0      | 0      | ISDN Link Error            |                         |                                 |
| 11              | 0      | 0      | CTI Link Error             |                         |                                 |
| 12              | 0      | 0      | ACD-MIS Link<br>Error      |                         |                                 |
| 13              | 0      | 0      | TMR Link Error             |                         |                                 |
| 14              | 0      | 0      | EXIFU-LAN Link<br>Error    |                         |                                 |
| 15              | 0      | 0      | -Not Used-                 | -                       | -                               |
| :               | :      | :      | :                          |                         |                                 |
| 29              | 0      | 0      | TRM output Buffer<br>Full  |                         |                                 |
| 30              | 2(MIN) | 0      | SMDR output<br>Buffer Full | The SMDR Buffer is Full | Check the printer for the SMDR. |
| 31              | 0      | 0      | -Not Used-                 | -                       | -                               |
| :               | :      | :      |                            |                         |                                 |
| 49              | 0      | 0      | -Not Used-                 | -                       | -                               |
| 50              | 1(MAJ) | 0      | System Start Up            |                         |                                 |
| 51              | 0      | 0      | System Data<br>Change      |                         |                                 |
| 52              | 0      | 0      | VM/HD                      |                         |                                 |
| 53              | 0      | 0      | -Not Used-                 | -                       |                                 |
| :               | :      | •      | -Not Used-                 |                         |                                 |
| 100             | 0      | 0      | -Not Used-                 | -                       | -                               |

### Conditions

None

## Feature Cross Reference

None

# **Telephone Programming Instructions**

### To enter data for Program 90-10 (System Alarm Setup):

- 1. Enter the programming mode.
- 2. Enter 90 10

| 90-10-01Alarr | n1 |
|---------------|----|
| Alarm Type    | 2  |

3. Enter the number of the item you want to program.

90-10-xx xxxxx

- 4. Select the Alarm number to be programmed by pressing the FLASH or the VOLUME▲ or VOLUME▼ keys.
- 5. Enter data for the item you selected + HOLD.
- 6. Enter data for the next item in the program.

OR

Press DC once to enter a new item number.

OR

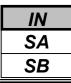

Use **Program 90-11 : System Alarm Report** to define the details of the system alarm report.

#### Input Data

| Prog.No. | Item                                                                                                    | Input Data                                             | Default    |
|----------|----------------------------------------------------------------------------------------------------|--------------------------------------------------------|------------|
| 90-11-01 | <b>System Alarm Display Telephone</b><br>Assign the display KTS port that should receive<br>system alarms. | Up to 4 digits                                         | No setting |
| 90-11-02 | Report Method                                                                                              | 0- No report<br>1- Auto-Call (by E-mail) to<br>outside | 0          |
| 90-11-03 | -Not Used-                                                                                                 | -                                                      | -          |
| 90-11-04 | -Not Used-                                                                                                 | -                                                      | -          |
| 90-11-05 | -Not Used-                                                                                                 | -                                                      | -          |
| 90-11-06 | SMTP Host Name                                                                                             | Up to 255 characters                                   | No setting |
| 90-11-07 | SMTP Host Port Number                                                                                      | 0-65535                                                | 25         |
| 90-11-08 | To Address                                                                                                 | Up to 255 characters                                   | No setting |
| 90-11-09 | Reply Address                                                                                              | Up to 255 characters                                   | No setting |
| 90-11-10 | From Address                                                                                               | Up to 255 characters                                   | No setting |
| 90-11-11 | DNS Primary Address                                                                                        | 0.0.0.0-255.255.255.255                                | 0.0.0.0    |
| 90-11-12 | DNS Secondary Address                                                                                      | 0.0.0.0-255.255.255.255                                | 0.0.0.0    |
| 90-11-13 | Customer Name                                                                                              | Up to 255 characters                                   | No setting |

### Conditions

None

# Feature Cross Reference

None

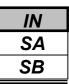

## **Telephone Programming Instructions**

### To enter data for Program 90-11 (System Alarm Report):

- 1. Enter the programming mode.
- 2. Enter 90 11

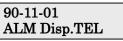

3. Enter the number of the item you want to program.

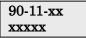

- 4. Enter data for the item you selected + HOLD.
- 5. Enter data for the next item in the program. OR

Press DC once to enter a new item number.

OR

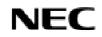

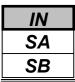

Use **Program 90-12 : System Alarm Output** to set the options for the alarm report. This program has 6 separate menu options. Define the output port to be used as the output for system alarm report and set the system alarm options. The system can have up to 50 reports.

### Input Data

| Prog.No. | Item                                                                                                    | Input Data                             | Default |
|----------|----------------------------------------------------------------------------------------------------|----------------------------------------|---------|
| 90-12-01 | <b>Output Port Type</b><br>Indicate the type of connection used for the System<br>Alarms. The baud rate for the COM port should be<br>set in Program 10-21-02. | 0 : No setting<br>1 : COM Port (EXIFU) | 0       |
| 90-12-02 | -Not Used-                                                                                                    | -                                      | -       |
| 90-12-03 | Output All Alarm Reports                                                                                                    | Print All? (Yes : 1)                   | -       |
| 90-12-04 | Printout New Alarm Reports                                                                                                    | Print New? (Yes: 1)                    | -       |
| 90-12-05 | Clear All Alarm Reports                                                                                                    | All Clear? (Yes : 1)                   | -       |
| 90-12-06 | Output Mode                                                                                                    | 0 : Manual<br>1 : Auto                 | 0       |

### Conditions

None

## Feature Cross Reference

None

## **Telephone Programming Instructions**

### To enter data for Program 90-12 (System Alarm Output):

- 1. Enter the programming mode.
- 2. Enter 90 12

90-12-01 Output Type 0

3. Enter the number of the item you want to program.

90-12-xx xxxxx

- 4. Enter data for the item you selected + HOLD.
- 5. Enter data for the next item in the program. OR

Press DC once to enter a new item number. OR

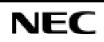

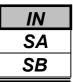

Use **Program 90-13 : System Information Output** to define the output port to be used as the system information output. The baud rate for the COM port should be set in Program 10-21-02.

### Input Data

| Prog.No. | Item                                                                             | Input Data                                                   | Default |
|----------|----------------------------------------------------------------------------------|--------------------------------------------------------------|---------|
| 90-13-01 | <b>Output Port Type</b><br>Indicate the type of connection used for the<br>SMDR. | 0No setting<br>1COM Port (EXIFU)                             | 0       |
| 90-13-02 | -Not Used-                                                                       | -                                                            | -       |
| 90-13-03 | Dialing 1 from this program sends the system report to the connected device.     | Dial 1 and press HOLD<br>(Press only HOLD key for<br>cancel) | -       |

### Conditions

None

## Feature Cross Reference

None

# **Telephone Programming Instructions**

### To enter data for Program 90-13 (System Information Output):

- 1. Enter the programming mode.
- 2. Enter 90 13

90-13-01 Output Type 0

3. Enter the number of the item you want to program.

90-13-xx xxxxx

- 4. Enter data for the item you selected + HOLD.
- 5. Enter data for the next item in the program. OR

Press DC once to enter a new item number. OR

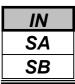

Use **Program 90-16 : Main Software Information** to display the main software information on the CPU. This Version Number information can also be viewed outside of system programming by pressing OPAC Key and Dial 3 then the on any display keyset.

### Input Data

| Prog.No. | Item                  | Data                                                                              | Component                                                                              |
|----------|-----------------------|-----------------------------------------------------------------------------------|----------------------------------------------------------------------------------------|
| 90-16-01 | Version Number        | 01.00 - 99.99                                                                     | ASCII Code (5 Byte)                                                                    |
| 90-16-02 | Software Release Data | May 22 2004 17:53:46<br><pcpro><br/>May 22 04 17:53<br/><telpro></telpro></pcpro> | ASCII Code (20 Byte)<br><pcpro><br/>ASCII Code (16 Byte)<br/><telpro></telpro></pcpro> |

### Conditions

None

## **Feature Cross Reference**

None

## **Telephone Programming Instructions**

### To enter data for Program 90-16 (Main Software Information):

- 1. Enter the programming mode.
- 2. Enter 90 16

90-16-01 Version No .

3. Enter the number of the item you want to program.

90-16-xx xxxxx

- 4. Enter data for the item you selected + HOLD.
- 5. Enter data for the next item in the program. OR

Press DC once to enter a new item number. OR

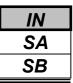

Use Program 90-17 : Firmware Information to display the firmware information on the 308M and other PCBs.

#### Input Data

| Prog.No. | Item                          | Data                      | Component         |
|----------|-------------------------------|---------------------------|-------------------|
| 90-17-01 | DSP Firmware Version Number   | 00.00.00.00 - 15.15.15.15 | BCD Code (2 Byte) |
| 90-17-02 | DSPDB Firmware Version Number | 00.00.00.00 - 15.15.15.15 | BCD Code (2 Byte) |
| 90-17-03 | -Not Used-                    | -                         | -                 |
| 90-17-04 | -Not Used-                    | -                         | -                 |
| 90-17-05 | -Not Used-                    | -                         | -                 |
| 90-17-06 | BRIU Firmware Version Number  | 00.00 - 15.15             | BCD Code (1 Byte) |
| 90-17-10 | TLIU Firmware Version Number  | 00.00 - 15.15             | BCD Code (1 Byte) |
| 90-17-11 | DIOPU Firmware Version Number | 00.00 - 15.15             | BCD Code (1 Byte) |
| 90-17-12 | -Not Used-                    | -                         | -                 |
| 90-17-13 | -Not Used-                    | _                         | -                 |

### Conditions

None

## **Feature Cross Reference**

None

# **Telephone Programming Instructions**

### To enter data for Program 90-17 (Firmware Information):

- 1. Enter the programming mode.
- 2. Enter 90 17

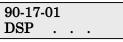

3. Enter the number of the item you want to program.

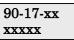

- 4. Enter data for the item you selected + HOLD.
- 5. Enter data for the next item in the program. OR

Press DC once to enter a new item number. OR

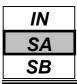

When the extension number is entered in **Program 90-19 : Dial Block Release**, the extension will be released from the Dial Block restriction.

### Input Data

**Extension Number** 

Up to 4 digits

| Input Data                                   |  |
|----------------------------------------------|--|
| [CLR Dial Block] : Dial 1 and press HOLD key |  |
| (Press only HOLD key for cancel)             |  |

#### Conditions

None

## Feature Cross Reference

Toll Restriction

## **Telephone Programming Instructions**

### To enter data for Program 90-19 (Dial Block Release)

- 1. Enter the programming mode.
- 2. Enter 90 19

#### 90-19-01 TELxxx CLR Dial Block

3. Enter the number of the item you want to program.

#### 90-19-xx TELxxxx xxxxx

- 4. Select the Extension number to be programmed by pressing the FLASH or the VOLUME▲ or VOLUME▼ keys.
- 5. Enter data for the item you selected + HOLD.
- 6. Enter data for the next item in the program.

```
OR
```

Press DC once to enter a new item number.

OR

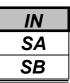

Use Program 90-20 : Traffic Report Data Setup to define the details of the traffic report.

#### Input Data

| Prog.No. | Item                               | Input Data               | Default |
|----------|------------------------------------|--------------------------|---------|
| 90-20-01 | Call Traffic Output                | 0 : Not measured         | 0       |
| 70-20-01 |                                    | 1 : Measured             | 0       |
| 90-20-02 | -Not Used-                         | -                        | -       |
| 90-20-03 | All Line Busy Output               | 0 : Not detected         | 0       |
| 90-20-04 | DTMF Receiver Busy Output          | 1-256 : (Report when the | 0       |
| 90-20-05 | Dial Tone Detector Busy Output     | data is reached to the   | 0       |
| 90-20-06 | Caller-ID Receiver Busy Output     | defined value)           | 0       |
| 90-20-07 | Voice Mail Channel All Busy Output | ] -                      | 0       |
| 90-20-08 | -Not Used-                         | ]                        | -       |
| 90-20-09 | Attendant Channel All Busy Output  | ]                        | 0       |
| 90-20-10 | Base Station All Busy Output       |                          | 0       |

### Conditions

None

### **Feature Cross Reference**

• Traffic Management Reporting(TMS)

## **Telephone Programming Instructions**

### To enter data for Program 90-20 (Traffic Report Data Setup):

- 1. Enter the programming mode.
- 2. Enter 90 20

90-20-01 Call Traffic 0

3. Enter the number of the item you want to program.

90-20-xx xxxxx

- 4. Enter data for the item you selected + HOLD.
- 5. Enter data for the next item in the program. OR

Press DC once to enter a new item number. OR

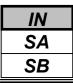

Use **Program 90-21 : Traffic Report Output** to define the output port to be used as the traffic report output.

### Input Data

| Prog.No. | Item             | Input Data                            | Default |
|----------|------------------|---------------------------------------|---------|
| 90-21-01 | Output port type | 0 : No setting<br>1 : COM port(EXIFU) | 0       |

### Conditions

None

## Feature Cross Reference

• Traffic Management Reporting(TMS)

## **Telephone Programming Instructions**

### To enter data for Program 90-21 (Traffic Report Output):

- 1. Enter the programming mode.
- 2. Enter 90 21

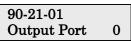

3. Enter the number of the item you want to program.

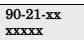

- 4. Enter data for the item you selected + HOLD.
- 5. Enter data for the next item in the program. OR

Press DC once to enter a new item number. OR

|                                 | IN |
|---------------------------------|----|
| Program 90: Maintenance Program | SA |
| 90-23: Not Used                 | SB |
|                                 |    |

This command is currently not used.

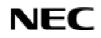

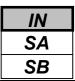

Use Program 90-24 : System Alarm Report Notification Time Setup to set up when the alarm report will print..

### Input Data

| Prog.No. | Item   | Input Data          | Default | Related<br>Program |
|----------|--------|---------------------|---------|--------------------|
| 90-24-01 | Month  | 00-12(0 : disabled) | 00      |                    |
| 90-24-02 | Day    | 00-31               | 00      |                    |
| 90-24-03 | Hour   | 00-23               | 00      |                    |
| 90-24-04 | Minute | 00-59               | 00      |                    |

### Conditions

None

## **Feature Cross Reference**

None

# **Telephone Programming Instructions**

### To enter data for Program 90-24 (System Alarm Report Notification Time Setup):

- 1. Enter the programming mode.
- 2. Enter 90 24

| 90-24-01 | Noti1 |
|----------|-------|
| Month    |       |

3. Enter the number of the item you want to program.

| 90-24-xx | Notixx |
|----------|--------|
| XXXXX    |        |

- 4. Select the Notification number to be programmed by pressing the FLASH or the VOLUME▲ or VOLUME▼ keys.
- 5. Enter data for the item you selected + HOLD.
- 6. Enter data for the next item in the program. OR

Press DC once to enter a new item number. OR

| IN |
|----|
| SA |
| SB |
|    |

Use **Program 90-25 : System Alarm Report CC Mail Setup** to define the mail address to receive the system alarm report CC Mail setup.

#### Input Data

| CC Number | 1-5 |
|-----------|-----|
|           |     |

| Prog.No. | Item            | Input Data           | Default    |
|----------|-----------------|----------------------|------------|
| 90-25-01 | CC Mail Address | Up to 255 characters | No setting |

#### Conditions

None

### Feature Cross Reference

None

# **Telephone Programming Instructions**

#### To enter data for Program 90-25 (System Alarm Report CC Mail Setup):

- 1. Enter the programming mode.
- 2. Enter 90 25

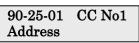

3. Enter the number of the item you want to program.

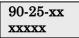

- 4. Select the CC number to be programmed by pressing the FLASH or the VOLUME▲ or VOLUME▼ keys.
- 5. Enter data for the item you selected + HOLD.
- 6. Enter data for the next item in the program.

OR

Press DC once to enter a new item number.

OR

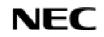

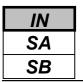

Use **Program 90-26 : System Data Programming Level Setup** to define the programming access level of each command.

### Input Data

| Program Number | 1001-9201 |
|----------------|-----------|

| Prog.No. | Item                       | Input Data                     | Default       |
|----------|----------------------------|--------------------------------|---------------|
|          |                            | 1 : MF(Manufacturing Level)    | Refer to each |
|          | Maintananaa Laval          | 2 : IN(Installer Level)        | header of     |
| 90-20-01 | 90-26-01 Maintenance Level | 3 : SA(System Administrator A) | Programming   |
|          |                            | 4 : SB(System Administrator B) | Manual        |

### Conditions

You can only set a level equal or lower than the level you are logged on. e.g. if you log on as installer you can not set any to manufacturer level.

# Feature Cross Reference

None

## **Telephone Programming Instructions**

### To enter data for Program 90-26 (System Data Programming Level Assignment):

- 1. Enter the programming mode.
- 2. Enter 90 26

```
90-26-01 PRG1001
Maintenance LVL3
```

3. Enter the number of the item you want to program.

### 90-26-xx PRGxxxx xxxxx

- 4. Select the Program number to be programmed by pressing the FLASH or the VOLUME▲ or VOLUME▼ keys.
- 5. Enter data for the item you selected + HOLD.
- 6. Enter data for the next item in the program.

OR

Press DC once to enter a new item number.

OR

|                                 | IN |
|---------------------------------|----|
| Program 90: Maintenance Program | SA |
| 90-30: Not Used                 | SB |
|                                 |    |

This command is currently not used.

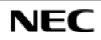

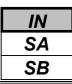

Use **Program 92-01 : Copy Program** to copy the data for one program to another keyset, port, group, etc. Refer to the following charts to see which programs which can be copied.

### Input Data

| Program Number | XX-XX |
|----------------|-------|
|                |       |

| Prog.No. | Item                                                                                                    | Input Data                                                                                                    |
|----------|----------------------------------------------------------------------------------------------------|----------------------------------------------------------------------------------------------------|
| 92-01-01 | <b>Source Number</b><br>Enter the extension, trunk, group, etc from<br>which the data will be copied.                                                                                                    | <ul> <li>In case of Trunk Base<br/>Trunk Port Number 1-51</li> <li>In case of Trunk Group Base</li> </ul>                         |
| 92-01-02 | <b>Destination Number (From)</b><br>Enter the first extension, trunk, group, etc.<br>number to which the information is to be<br>copied.                                                                                                    | Trunk Group Number 1-25<br>• In case of Extension Base<br>Extension Number (Up to 4 digits)<br>• In case of Department Group Base |
| 92-01-03 | <b>Destination Number (To)</b><br>Enter the last extension, trunk, group, etc.<br>number to which the information is to be<br>copied. If the information is only be copied to<br>one extension, trunk, group, etc., enter the<br>information entered in the Destination Number<br>(From) entry. | Department Group Number 1-32<br>• In case of DSS<br>DSS Console Number 1-9                                                        |

Note) Copy Program is applicable only for the following programs.

### 1. Trunk Port Base

| Prog.No. | Program Name                                   | Note                                       |
|----------|------------------------------------------------|--------------------------------------------|
| 14-01    | Trunk Basic Data Setup                         | Copy all data except Trunk Name (14-01-01) |
| 14-02    | Analogue Trunk Data Setup                      |                                            |
| 14-04    | Behind PBX Setup                               |                                            |
| 14-08    | Music on Hold Source for Trunks                |                                            |
| 14-09    | Conversation Recording Destination for Trunk   |                                            |
| 21-03    | Trunk Group Routing for Trunks                 |                                            |
| 21-12    | ISDN Calling Party Number Setup for Trunk      |                                            |
| 22-02    | Incoming Service Type Setup                    |                                            |
| 22-03    | Trunk Ring Tone Setup                          |                                            |
| 22-05    | IRG Assignment for Normal Ring Trunk           |                                            |
| 22-08    | Second IRG Setup for unanswered DIL / IRG      |                                            |
| 31-05    | Incoming Ring Tone Audible on External Speaker |                                            |

#### 2. Trunk Group Base

| Prog.No. | Program Name                         | Note |
|----------|--------------------------------------|------|
| 35-03    | SMDR Port Assignment for Trunk Group |      |

#### **3. Extension Base**

| Prog.No. | Program Name                                           | Note                                          |
|----------|--------------------------------------------------------|-----------------------------------------------|
| 15-01    | Extension Basic Data Setup (include Virtual Extension) | Copy all data except extension name(15-01-01) |
| 15-02    | Multi-Line Telephone Basic Data Setup                  |                                               |
| 15-03    | Single Line Telephone Basic Data Setup                 |                                               |
| 15-06    | Trunk Access Map for Extension                         |                                               |
| 15-07    | Programmable Function Key                              |                                               |
| 15-08    | Incoming Virtual Extension Ring Tone Setup             |                                               |
| 15-09    | Virtual Extension Ring Assignment                      |                                               |
| 15-10    | Incoming Virtual Extension Ring Tone Order<br>Setup    |                                               |
| 15-11    | Virtual Extension Delayed Ring Assignment              |                                               |
| 15-12    | Conversation Recording Destination for Extension       |                                               |
| 20-06    | Class of Service for Extension                         |                                               |
| 21-02    | Trunk Group Routing for Extensions                     |                                               |
| 21-04    | Toll Restriction Class for Extensions                  |                                               |
| 21-11    | Hotline Assignment                                     |                                               |
| 23-03    | Ringing Line Preference                                |                                               |
| 23-04    | Ringing Line Preference for Virtual Extensions         |                                               |
| 24-03    | Park Group Assignment                                  |                                               |
| 31-02    | Internal Paging Group Assignment                       |                                               |

#### 4. Department Group Base

| Prog.No. | Program Name                                     | Note                                        |
|----------|--------------------------------------------------|---------------------------------------------|
| 16-01    | Department (Extension) Group Basic Data<br>Setup | Copy all data except Group Name (16-01-01). |
| 35-04    | SMDR Port Assignment for Department Group        |                                             |

#### 5. DSS Console Base

| Prog.No. | Program Name       | Note |
|----------|--------------------|------|
| 30-03    | DSS Key Assignment |      |

### Conditions

Using this program to copy a keyset's Programmable Function Keys will copy all the keys whether they exist on the phone to which the programming is being copied. This may cause confusion when trying to define a key which is already defined but which doesn't exist on the phone (will display as "DUPLICATE DATA"). It is recommend to either clear these non-existent keys or to only copy from an extension which has the same or fewer number of keys than the extension to which the programming is being copied.

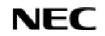

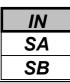

### Feature Cross Reference

None

# **Telephone Programming Instructions**

#### To enter data for Program 92-01 (Copy Command):

1. Enter the programming mode.

2. Enter92 01

92-01-01 Copy Func.

3. Enter the number of the item you want to program.

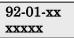

4. Enter data for the item you selected + HOLD.

5. Enter data for the next item in the program. OR

Press DC once to enter a new item number.

OR

IN SA SB

### Description

Use **Program 92-02 : Delete All Extension Number** to delete all extension numbers(PRG11-02,PRG11-04), However, the extension number of first port is not deleted.

### Input Data

[Ext No. Del YES:1] Press Dial 1 + HOLD Key.

(Only Press HOLD key is canceled.)

#### Conditions

None

### **Feature Cross Reference**

None

## **Telephone Programming Instructions**

#### To enter data for Program 92-02 (Delete All Extension Number):

- 1. Enter the programming mode.
- 2. Enter92 02

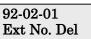

3. Enter the number of the item you want to program.

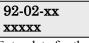

- 4. Enter data for the item you selected + HOLD.
- 5. Enter data for the next item in the program.

OR

Press DC once to enter a new item number. OR

- For Your Notes -

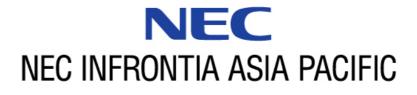

#### NEC Infrontia Asia Pacific Sdn. Bhd.

24, Jalan Juruhebah U1/50, Temasya Industrial Park Phase 2, Seksyen U1 Glenmarie, 40150 Shah Alam, Selangor Darul Ehsan, Malaysia TEL : +60-3-5569-5888 FAX : +60-3-5569-3898 http://www.necinfrontia-ap.com